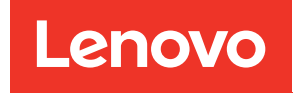

# Руководство по обслуживанию ThinkSystem ST50

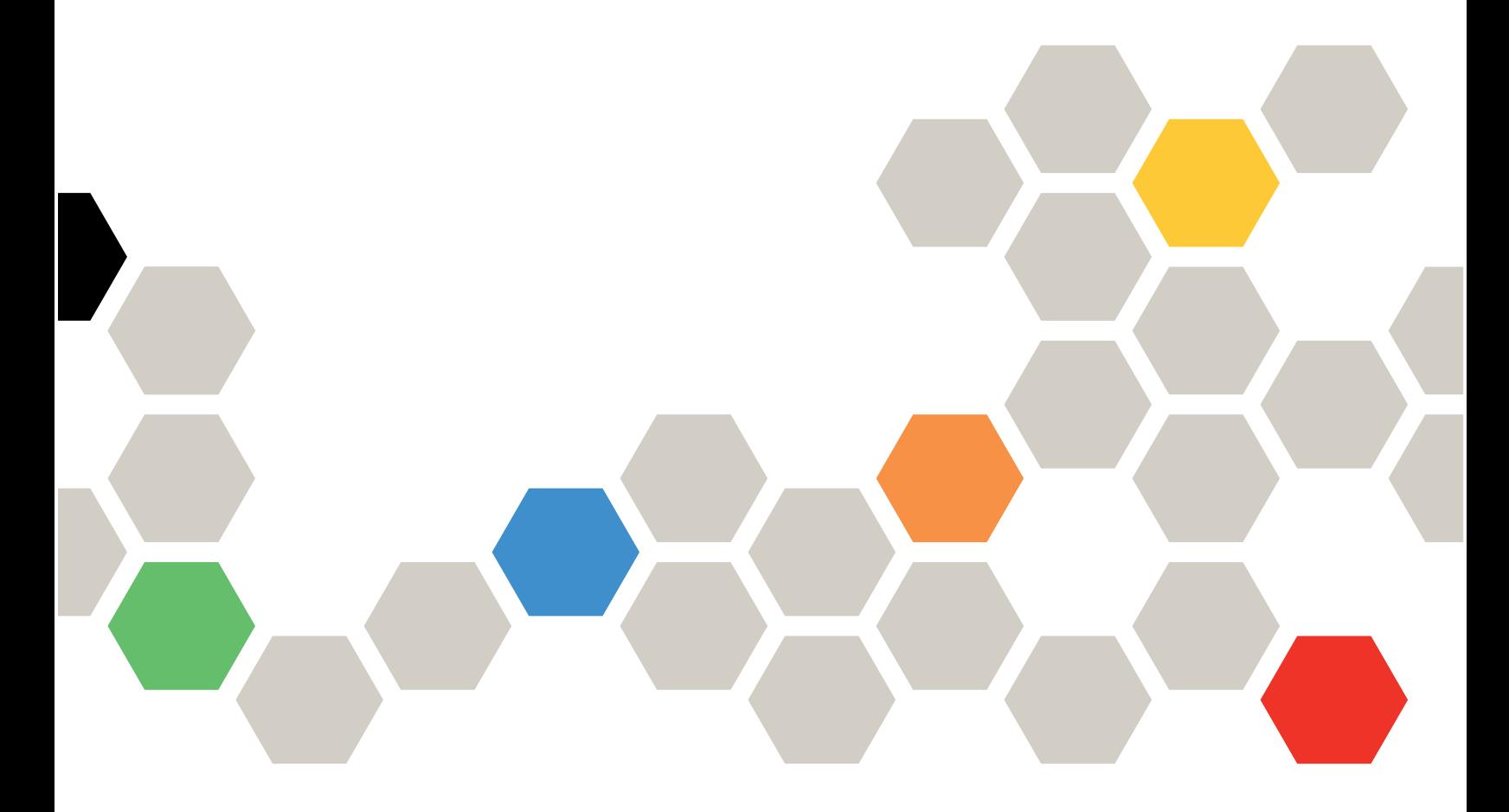

Типы компьютеров: 7Y48 и 7Y49

#### Примечание

Перед использованием этой информации и сопутствующего продукта внимательно прочитайте сведения и инструкции по технике безопасности на веб-странице по следующему адресу:[https://](https://pubs.lenovo.com/safety_documentation/)  [pubs.lenovo.com/safety\\_documentation/](https://pubs.lenovo.com/safety_documentation/)

Кроме того, обязательно познакомьтесь с условиями гарантии Lenovo для своего сервера, которые можно найти по следующему адресу:<http://datacentersupport.lenovo.com/warrantylookup>

22 издание (Октябрь 2023 г.)

© Copyright Lenovo 2018, 2023.

УВЕДОМЛЕНИЕ ОБ ОГРАНИЧЕНИИ ПРАВ. Если данные или программное обеспечение предоставляются в соответствии с контрактом Управления служб общего назначения США (GSA), на их использование, копирование и разглашение распространяются ограничения, установленные соглашением № GS-35F-05925.

# <span id="page-2-0"></span>Содержание

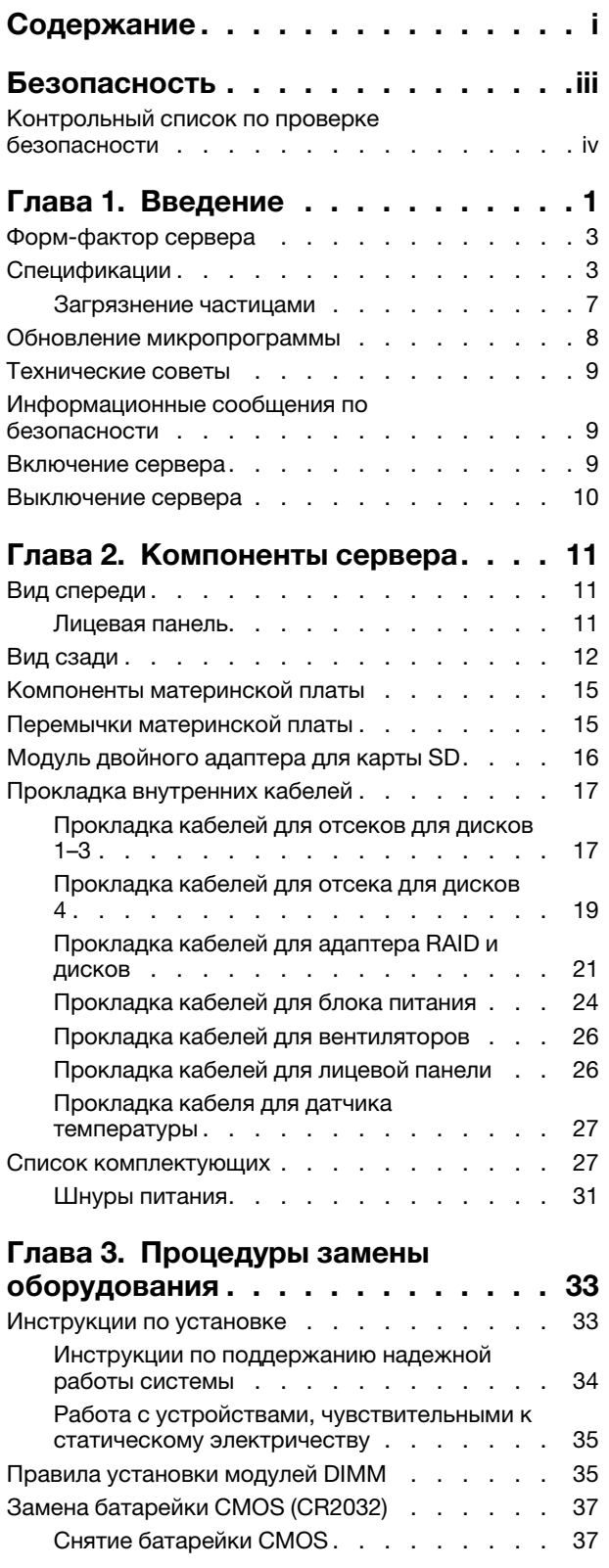

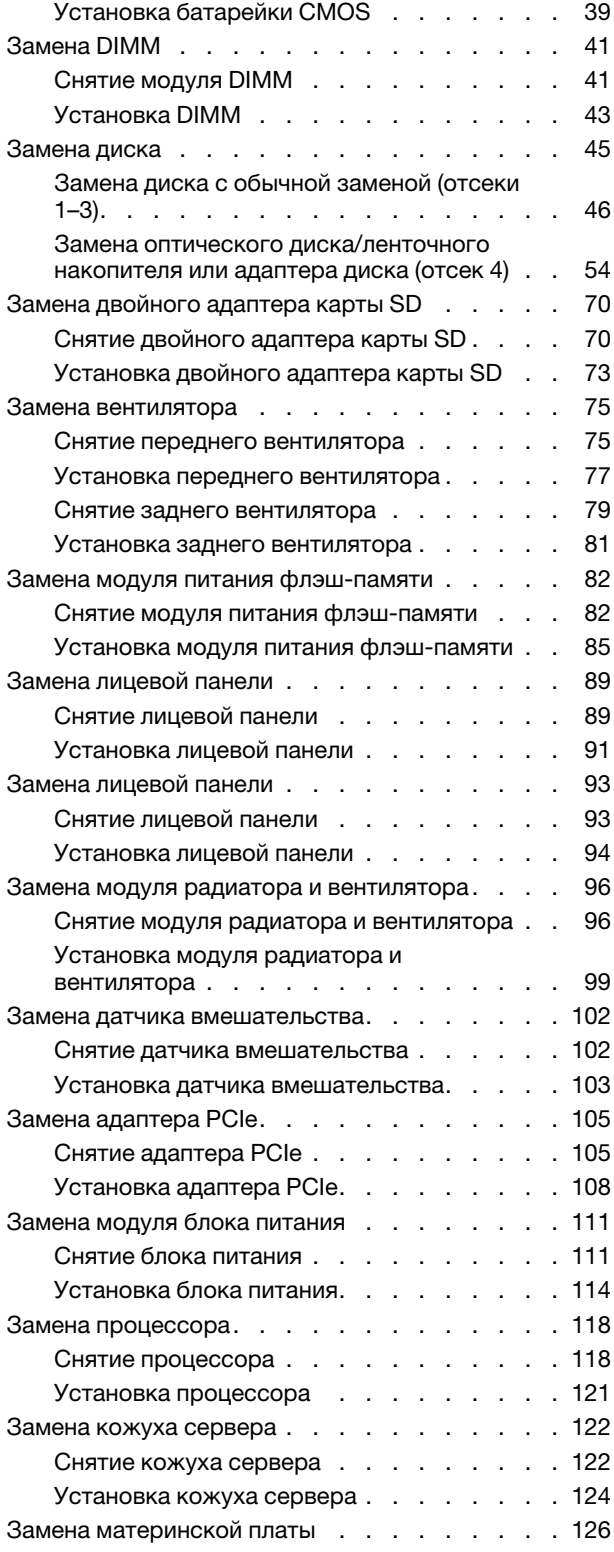

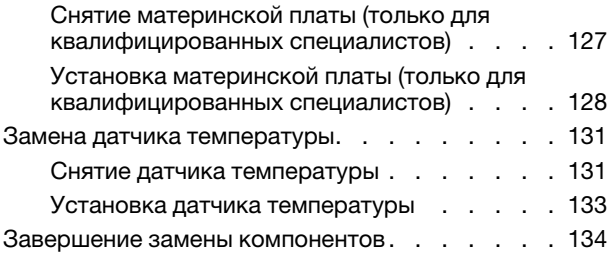

### [Глава 4. Диагностика](#page-142-0)

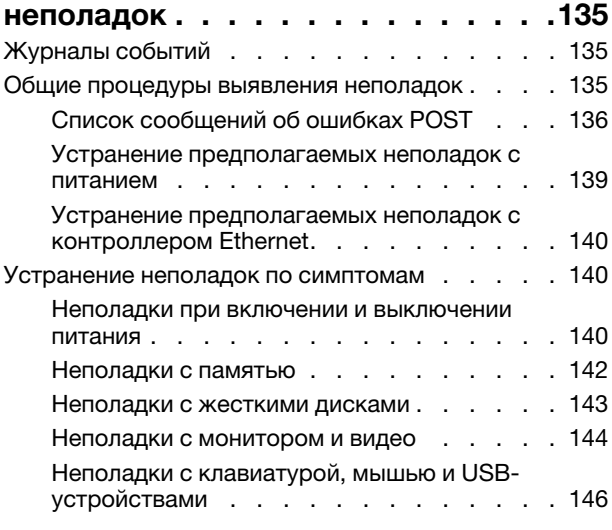

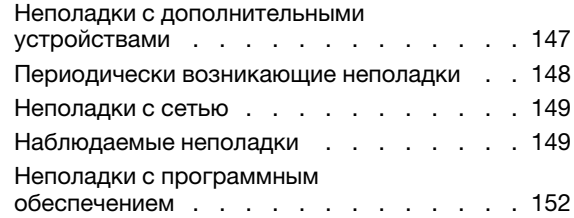

### [Приложение A. Получение помощи](#page-160-0)

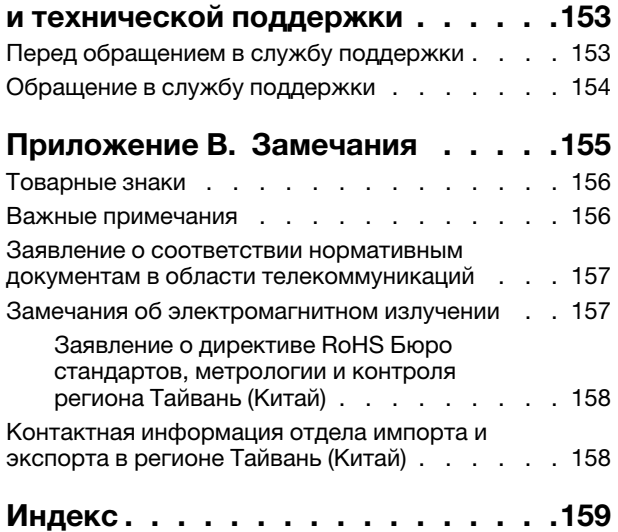

## <span id="page-4-0"></span>Безопасность

Before installing this product, read the Safety Information.

قبل تركيب هذا المنتج، يجب قراءة الملاحظات الأمنية

Antes de instalar este produto, leia as Informações de Segurança.

在安装本产品之前,请仔细阅读 Safety Information (安全信息)。

安裝本產品之前,請先閱讀「安全資訊」。

Prije instalacije ovog produkta obavezno pročitajte Sigurnosne Upute.

Před instalací tohoto produktu si přečtěte příručku bezpečnostních instrukcí.

Læs sikkerhedsforskrifterne, før du installerer dette produkt.

Lees voordat u dit product installeert eerst de veiligheidsvoorschriften.

Ennen kuin asennat tämän tuotteen, lue turvaohjeet kohdasta Safety Information.

Avant d'installer ce produit, lisez les consignes de sécurité.

Vor der Installation dieses Produkts die Sicherheitshinweise lesen.

Πριν εγκαταστήσετε το προϊόν αυτό, διαβάστε τις πληροφορίες ασφάλειας (safety information).

לפני שתתקינו מוצר זה, קראו את הוראות הבטיחות.

A termék telepítése előtt olvassa el a Biztonsági előírásokat!

Prima di installare questo prodotto, leggere le Informazioni sulla Sicurezza.

製品の設置の前に、安全情報をお読みください。

본 제품을 설치하기 전에 안전 정보를 읽으십시오.

Пред да се инсталира овој продукт, прочитајте информацијата за безбедност.

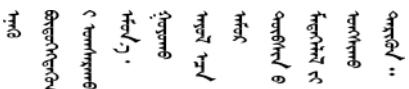

Les sikkerhetsinformasjonen (Safety Information) før du installerer dette produktet.

Przed zainstalowaniem tego produktu, należy zapoznać się z książką "Informacje dotyczące bezpieczeństwa" (Safety Information).

Antes de instalar este produto, leia as Informações sobre Segurança.

Перед установкой продукта прочтите инструкции по технике безопасности.

Pred inštaláciou tohto zariadenia si pečítaje Bezpečnostné predpisy.

Pred namestitvijo tega proizvoda preberite Varnostne informacije.

Antes de instalar este producto, lea la información de seguridad.

Läs säkerhetsinformationen innan du installerar den här produkten.

ڲۄ۬ؾڐۿڗۄڿ؞ڟڂ؞ۼٞڷػ؞ۿؽڲۿ؞ۼڶڐ؞ڸڲڂ؞ۿۣ؞<del>ۣۄ</del>ڂ؞ڡڵڠڟ <u>ञ्चदुक्षित्रप्रदयदेखरुकेरवस्रदम्</u>बा

Bu ürünü kurmadan önce güvenlik bilgilerini okuyun.

مەزكۇر مەھسۇلاتنى ئورنىتىشتىن بۇرۇن بىخەتەرلىك ئۇچۇرلىرىنى ئوقۇپ چىقىڭ.

<span id="page-5-0"></span>Youq mwngz yungh canjbinj neix gaxgonq, itdingh aeu doeg aen canjbinj soengg cungj vahgangj ancien siusik.

### Контрольный список по проверке безопасности

Сведения в этом разделе предназначены для выявления потенциально небезопасных состояний сервера. При разработке и создании всех компьютеров в них предусматриваются необходимые компоненты безопасности для защиты пользователей и специалистов по техническому обслуживанию от травм.

#### Примечания:

- 1. Он не подходит для использования на рабочем месте с устройством визуального отображения в соответствии с §2 руководства по использованию рабочего места.
- 2. Настройка сервера выполняется только в серверной.

#### ОСТОРОЖНО:

Это оборудование должно устанавливаться и обслуживаться квалифицированным персоналом, как это определено стандартами NEC, IEC 62368-1 и IEC 60950-1 (стандарт безопасности электронного оборудования для аудио/видео, информационных и коммуникационных технологий). Lenovo исходит из того, что вы имеете надлежащие квалификации для обслуживания оборудования и умеете распознавать опасности в продуктах с выделением значительной энергии. Доступ к оборудованию осуществляется с использованием специального инструмента, замка и ключа или других средств обеспечения безопасности и контролируется полномочным лицом, ответственным за данное расположение.

Важно: Для обеспечения безопасности работы и правильного функционирования системы требуется электрическое заземление сервера. Правильность заземления электрической розетки может проверить квалифицированный электрик.

Чтобы выяснить, нет ли потенциально небезопасных состояний, воспользуйтесь представленным ниже контрольным списком.

- 1. Убедитесь, что питание выключено и шнур питания отключен.
- 2. Проверьте шнур питания.
	- Убедитесь, что третий контакт заземления находится в хорошем состоянии. С помощью измерительного прибора измерьте непрерывность третьего провода заземления: сопротивление между внешним контактом заземления и заземлением корпуса должно составлять 0,1 Ом или меньше.

• Убедитесь, что используется шнур питания надлежащего типа.

Чтобы просмотреть шнуры питания, доступные для сервера, выполните указанные ниже действия.

a. Откройте веб-страницу по следующему адресу:

<http://dcsc.lenovo.com/#/>

- b. Щелкните Preconfigured Model (Преднастроенная модель) или Configure to order (Конфигурация на заказ).
- c. Укажите тип и модель компьютера, чтобы на сервере отобразилась страница конфигуратора.
- d. Щелкните Power (Питание) ➙ Power Cables (Кабели питания) для просмотра всех шнуров питания.
- Убедитесь, что изоляция не истерта и не изношена.
- 3. Проверьте, нет ли очевидных изменений, внесенных не компанией Lenovo. При оценке безопасности любых изменений, внесенных не компанией Lenovo, проявите здравый смысл.
- 4. Убедитесь, что внутри сервера нет явно небезопасных компонентов, например металлических опилок, загрязнений, воды или другой жидкости, признаков возгорания или задымления.
- 5. Убедитесь в отсутствии изношенных, истертых или поврежденных кабелей.
- 6. Убедитесь, что крепление крышки блока питания (винты или заклепки) не было извлечено или повреждено.

# <span id="page-8-0"></span>Глава 1. Введение

ThinkSystem ST50 — это башенный сервер 4U, предназначенный для повышения производительности и расширения возможностей обработки различных ИТ-нагрузок. Благодаря модульной конструкции сервер можно настроить для обеспечения максимальной емкости или высокой плотности хранения с возможностью выбора вариантов ввода-вывода и с многоуровневым управлением системой.

При разработке сервера основное внимание уделялось производительности, простоте использования, надежности и возможностям расширения. Эти особенности позволяют настраивать оборудование системы, чтобы удовлетворить ваши потребности сегодня и обеспечить гибкие возможности расширения на будущее.

На сервер предоставляется ограниченная гарантия. Подробные сведения о гарантии см. по следующему адресу: <https://support.lenovo.com/us/en/solutions/ht503310>

Подробные сведения о вашей конкретной гарантии см. по следующему адресу: [http://](http://datacentersupport.lenovo.com/warrantylookup) [datacentersupport.lenovo.com/warrantylookup](http://datacentersupport.lenovo.com/warrantylookup)

#### Идентификация сервера

При обращении в службу поддержки Lenovo информация о типе и серийном номере компьютера помогает техническим специалистам идентифицировать сервер и быстрее предоставить услуги поддержки.

Тип компьютера и серийный номер можно найти на идентификационной этикетке, расположенной на лицевой стороне сервера.

На следующем рисунке показано расположение идентификационной этикетки.

Примечание: Иллюстрации в этом документе могут несколько отличаться от вашего сервера.

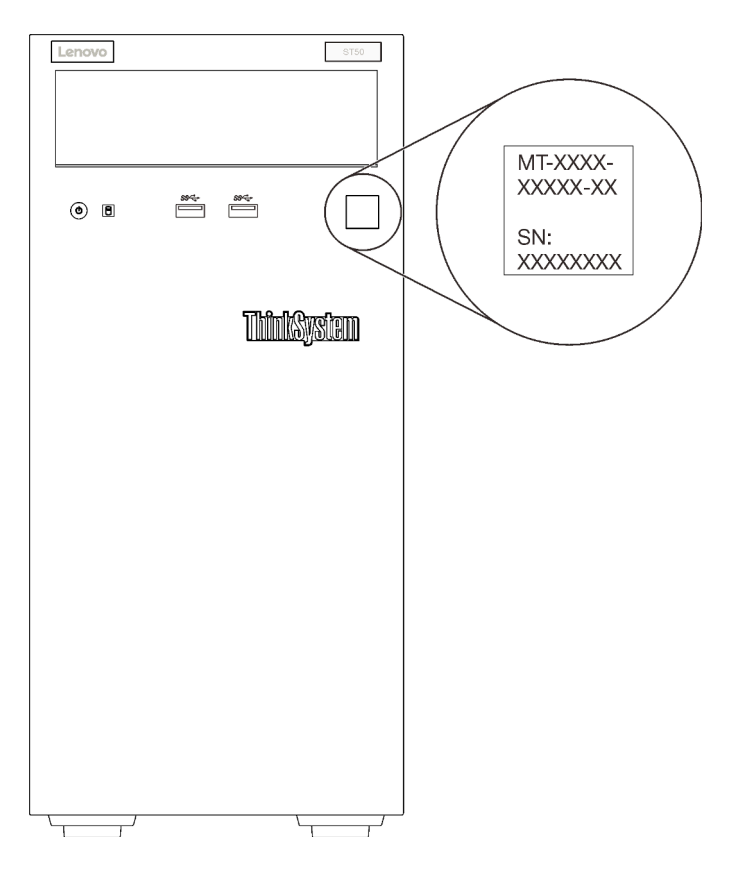

Рис. 1. Расположение идентификационной этикетки

#### Код быстрого ответа

На наклейке для обслуживания системы, расположенной с внутренней стороны кожуха сервера, нанесен QR-код, позволяющий получить доступ к служебной информации с мобильного устройства. QR-код можно отсканировать с помощью мобильного устройства и приложения считывания QRкодов, чтобы быстро получить доступ к веб-сайту Lenovo со служебной информацией для этого сервера. На веб-сайте Lenovo со служебной информацией содержится дополнительная видеоинформация по установке и замене компонентов, а также представлены коды ошибок для поддержки сервера.

На следующем рисунке показан QR-код.

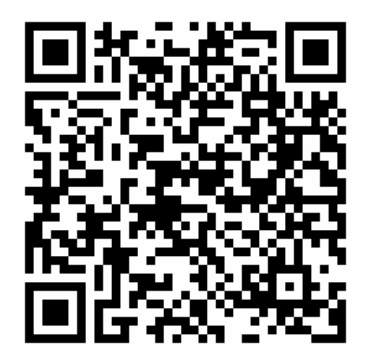

Рис. 2. QR-код

### <span id="page-10-0"></span>Форм-фактор сервера

Сервер ThinkSystem ST50 поддерживает оба форм-фактора — башенного и стоечного типов.

Сервер с форм-фактором башенного типа можно преобразовать в сервер с форм-фактором стоечного типа, установив комплект преобразования башенного типа в стоечный. Инструкции по установке комплекта преобразования башенного типа в стоечный см. в документации, поставляемой с этим комплектом.

### <span id="page-10-1"></span>Спецификации

Ниже представлена сводка компонентов и спецификаций сервера. В зависимости от модели некоторые компоненты могут быть недоступны и некоторые спецификации могут не применяться.

| Спецификация                     | Описание                                                                                                    |
|----------------------------------|----------------------------------------------------------------------------------------------------|
| Размеры                          | Сервер 4U<br>• Высота: 375,5 мм (14,78 дюйма)<br>• Ширина: 174,9 мм (6,89 дюйма)<br>• Глубина: 423,4 мм (16,67 дюйма)                                                                                                    |
| Вес (зависит от<br>конфигурации) | • Максимальный: 11,2 кг (24,69 фунта)                                                                                                    |
| Процессор                        | Этот сервер поддерживает один из следующих процессоров Intel®:<br>• Xeon <sup>®</sup> E3-21XX<br>$\bullet$ Xeon® E3-22XX<br>$\bullet$ Core i3<br>• Pentium Gold<br>• Celeron G<br>Список поддерживаемых процессоров см. по следующему адресу http://<br>datacentersupport.lenovo.com                                                                                                    |
| Память                           | Подробные сведения о конфигурации и настройке памяти см. в разделе «Правила<br>и порядок установки модулей памяти» в Руководстве по настройке.<br>• Минимум: 8 ГБ<br>• Максимум: 128 ГБ<br>• Типы DIMM:<br>- UDIMM с поддержкой ECC<br>- UDIMM 8 ГБ, 1R х 8, PC-4-2666Е, 8 Гбит, с поддержкой ЕСС<br>- UDIMM 16 ГБ, 2R х 8, PC-4-2666Е, 8 Гбит, с поддержкой ЕСС<br>- UDIMM без поддержки ЕСС<br>- UDIMM 4 ГБ, 1R х 16, PC-4-2666U, 8 Гбит, без поддержки ECC<br>- UDIMM 8 ГБ, 1R х 8, PC-4-2666U, 8 Гбит, без поддержки ECC<br>- UDIMM 16 ГБ, 2R х 8, PC-4-2666U, 8 Гбит, без поддержки ECC<br>Примечания:<br>- Модули UDIMM без поддержки ECC поддерживаются только в<br>Материковом Китае.<br>- Модули с поддержкой ЕСС и без нее нельзя использовать вместе.<br>• Гнезда: четыре гнезда DIMM (два канала, два модуля DIMM на канал)<br>Примечание: Список поддерживаемых модулей памяти отличается для<br>процессоров Intel Xeon 1-го (Skylake) и 2-го поколения (Cascade Lake). Во<br>избежание системной ошибки важно установить совместимые модули памяти.<br>Список поддерживаемых модулей DIMM см. в следующем разделе: https://<br>serverproven.lenovo.com/. |

Табл. 1. Спецификации, Типа 7Y48 и 7Y49

Табл. 1. Спецификации, Типа 7Y48 и 7Y49 (продолж.)

| Спецификация         | Описание                                                                                                    |
|----------------------|----------------------------------------------------------------------------------------------------|
| Расширение хранилища | Четыре отсека для дисков и один необязательный адаптер USB для двойной карты<br>SD доступны для расширения хранилища. Они поддерживают следующие типы<br>дисков:<br>• Отсеки 1-3 поддерживают следующие носители:<br>- 3,5-дюймовые жесткие диски или диски SSD<br>- 2,5-дюймовые жесткие диски или диски SSD (в адаптере для преобразования<br>3,5-дюймовых отсеков для дисков в 2,5-дюймовые)<br>• Отсек 4 поддерживает следующие носители:<br>- Один оптический диск половинной высоты<br>- Один ленточный накопитель LTO/RDX                                                                                                    |
|                      | Примечания:<br>- Перед установкой ленточного накопителя LTO необходимо приобрести<br>соответствующий дополнительный комплект кабелей для ленточных<br>накопителей.<br>- Для разных конфигураций хранилища требуются разные параметры<br>системы охлаждения. См. раздел «Оптимальная работа акустических/<br>тепловых компонентов» в ThinkSystem ST50 Руководстве по настройке.<br>Один адаптер отсека для жесткого диска или SSD<br>- Один адаптер отсека для жесткого диска/SSD и компактного дисковода для<br>оптических дисков<br>• Двойной адаптер USB для карты SD поддерживает две карты SD следующей<br>емкости:<br>$-32$ $\Gamma$ <sub>b</sub><br>– 64 ГБ |
|                      | Примечание: Двойной адаптер для карт SD не поддерживает оперативную<br>замену. Перед установкой или снятием этого адаптера необходимо выключить<br>сервер.                                                                                                    |
| Гнезда расширения    | Доступны три гнезда расширения PCIe.<br>• Гнездо 1: PCI Express 3.0 x16<br>• Гнездо 2: PCI Express 3.0 x1<br>Гнездо 3: PCI Express 3.0 x4                                                                                                    |
| Встроенные функции   | • Шесть разъемов USB<br>- Два разъема USB 3.1 Gen1 на лицевой панели<br>- Четыре разъема USB на задней панели:<br>- Два разъема USB 3.1 Gen1<br>- Два разъема USB 2.0<br>Один последовательный разъем<br>Один разъем линейного выхода<br>• Два разъема DisplayPort<br>Примечания: Выход Dual DisplayPort будет работать только в следующих<br>случаях:<br>- ОС на базе Windows: установлен драйвер Intel VGA.<br>- Linux (ОС Red Hat 7.5): добавлены параметры ядра/загрузки i915.alpha_                                                                                                    |
| Сети                 | support=1.<br>Один разъем Ethernet 1 Гбит/с RJ-45 с Intel I219-LM<br>Примечание: Для разных конфигураций сетевых карт требуются разные                                                                                                    |
|                      | параметры системы охлаждения. См. раздел «Оптимальная работа акустических/<br>тепловых компонентов» в ThinkSystem ST50 Руководстве по настройке.                                                                                                    |

Табл. 1. Спецификации, Типа 7Y48 и 7Y49 (продолж.)

| Спецификация                      | Описание                                                                                                    |
|-----------------------------------|----------------------------------------------------------------------------------------------------|
| Управление системами              | • Intel® Active Management Technology (AMT) 12<br>• XClarity Provisioning Manager Lite (необязательно)                                                                                                    |
|                                   | Примечания:                                                                                                    |
|                                   | • При настройке удаленного доступа и политики питания убедитесь, что питание<br>включено.                                                                                                    |
|                                   | • Не обращайте внимания на предупреждение «Неустранимая ошибка<br>клавиатуры PS/2 или USB», так как система не поддерживает устройства с<br>интерфейсом PS/2.                                                                                                    |
|                                   | • Некоторые приложения Lenovo для управления системами, включая XClarity<br>Administrator, XClarity Controller, XClarity Energy Manager и XClarity Essentials, не<br>поддерживаются на ST50.                                                                                                    |
| RAID (в зависимости от<br>модели) | Для этого сервера доступны следующие варианты с поддержкой RAID уровней 0,<br>1 и 5. Кроме того, если на сервере установлены четыре диска, доступен RAID<br>уровня 10.<br>• Адаптер HBA ThinkSystem 430-8i SAS/SATA 12Gb<br>• Agantep ThinkSystem RAID 530-8i PCIe 12Gb<br>• Адаптер ThinkSystem RAID 730-8i 1GB cache PCIe 12Gb<br>• Agantep ThinkSystem RAID 930-8i 2GB flash PCIe 12Gb<br>• Agantep HBA ThinkSystem 430-8e SAS/SATA 12Gb<br>• Адаптер ThinkSystem RAID 930-8e 4GB flash PCIe 12Gb<br>Список поддерживаемых адаптеров см. в следующем разделе: http://<br>datacentersupport.lenovo.com |
|                                   | Примечания:<br>• Для управления этими необязательными адаптерами RAID/HBA в Setup Utility<br>требуется отключить CSM. Перейдите в раздел Запуск и нажмите параметр<br>Модуль поддержки совмместимости, чтобы отключить его. После<br>отключения CSM на вкладке Устройства в Setup Utility появится ОЗУ RAID/<br>HBA.                                                                                                    |
|                                   | • Инструкции по устранению сбоя тома RAID в случае неисправности<br>виртуального драйвера адаптера RAID ThinkSystem см. в «Предполагаемый<br>сбой тома RAID» на странице 144.                                                                                                    |
|                                   | • Для разных конфигураций адаптеров RAID требуются разные параметры<br>системы охлаждения. См. раздел «Оптимальная работа акустических/тепловых<br>компонентов» в ThinkSystem ST50 Руководстве по настройке.                                                                                                    |
| Адаптер GPGPU                     | Для этого сервера доступен следующий необязательный адаптер GPGPU:<br>• Активный графический процессор ThinkSystem NVIDIA Quadro P620 PCIe 2 ГБ<br>Примечания:                                                                                                    |
|                                   | • Этот адаптер GPGPU поддерживает разрешение 4K.                                                                                                    |
|                                   | • Рекомендуется использовать сертифицированные кабели адаптера дисплея.                                                                                                    |
| Вентиляторы                       | Этот сервер поддерживает три вентилятора:<br>• Один на лицевой панели<br>• Один на задней панели<br>• Один на радиаторе                                                                                                    |
| Электрический вход                | Этот сервер поддерживает один из следующих блоков питания без возможности<br>оперативной замены и без резервирования:<br>• Platinum, 250 BT<br>- 115 В или 230 В переменного тока на входе<br>• Bronze, 400 BT<br>- 115 В или 230 В переменного тока на входе                                                                                                    |

Табл. 1. Спецификации, Типа 7Y48 и 7Y49 (продолж.)

| Спецификация                    | Описание                                                                                                    |
|---------------------------------|----------------------------------------------------------------------------------------------------|
| Минимальная<br>конфигурация     | • Один процессор<br>• Один модуль памяти UDIMM объемом 8 ГБ с поддержкой ЕСС в гнезде 1<br>• Один блок питания<br>• Один HDD/SSD<br>• Шнур питания<br>• Два системных вентилятора (передний и задний)                                                                                                    |
| Излучение акустического<br>шума | • Уровень звуковой мощности<br>- Состояние ожидания<br>– минимальный: 2,9 бел<br>- обычный: 3,4 бел<br>– максимальный: 4,6 бел<br>- Рабочие условия<br>- минимальный: 2,9 бел<br>– обычный: 3,4 бел<br>- максимальный: 4,6 бел<br>Уровень звукового давления (при размещении системы на столе)<br>- Состояние ожидания<br>– минимальный: 17,3 дБА<br>– обычный: 25,3 дБА<br>– максимальный: 36,7 дБА<br>- Рабочие условия<br>- минимальный: 17,1 дБА<br>– обычный: 25,6 дБА<br>- максимальный: 37,2 дБА<br>• Уровень звукового давления (при размещении системы на полу)<br>- Состояние ожидания<br>– минимальный: 15,2 дБА<br>– обычный: 18,4 дБА<br>– максимальный: 29,3 дБА<br>- Рабочие условия<br>- минимальный: 15,1 дБА<br>– обычный: 19,5 дБА<br>- максимальный: 29,5 дБА<br>Примечания:<br>1. Эти уровни звука измерены в управляемых акустических средах согласно<br>процедурам, определенным стандартом ISO 7779, и сообщаются в<br>соответствии с требованиями стандарта ISO 9296.<br>2. Представленные уровни акустического шума основаны на указанных<br>конфигурациях и могут немного изменяться в зависимости от конфигурации и<br>условий. |
| Тепловая мощность               | Примерная тепловая мощность:<br>Минимальная конфигурация: 454 БТЕ/ч, 133 Вт<br>Максимальная конфигурация: 5118 БТЕ/ч, 1500 Вт                                                                                                    |

Табл. 1. Спецификации, Типа 7Y48 и 7Y49 (продолж.)

| Спецификация         | Описание                                                                                                    |
|----------------------|----------------------------------------------------------------------------------------------------|
| Окружающая среда     | ThinkSystem ST50 соответствует спецификации ASHRAE класса A2.<br>• Температура воздуха:<br>- Рабочие условия<br>– ASHRAE класс A2: от 10 до 35 °С (от 50 до 95 °F); максимальная<br>температура окружающей среды уменьшается на 1 °С с увеличением<br>высоты на каждые 300 м (984 фута) свыше 900 м (2953 фута).<br>При выключенном сервере: от -10 до 60 °С (от 14 до 140 °F)<br>Транспортировка/хранение: от -40 до 60 °С (от -40 до 140 °F)<br>Максимальная высота: 3050 м (10 000 фута)<br>• Относительная влажность (без образования конденсата):<br>- Условия эксплуатации<br>– ASHRAE класса A2: 8 до 80 %, максимальная точка росы: 21 °C (70 °F)<br>- Транспортировка/хранение: 8 до 90 %<br>Загрязнение частицами<br>Внимание: Присутствующие в воздухе частицы и активные газы, а также<br>другие факторы окружающей среды, например влажность или температура,<br>могут представлять опасность для сервера. Сведения о предельных значениях<br>частиц и газов см. в разделе «Загрязнение частицами» на странице 7. |
| Операционные системы | Поддерживаемые и сертифицированные операционные системы:                                                                                                    |
|                      | • Microsoft Windows Server<br>• VMware ESXi<br>• Red Hat Enterprise Linux<br>• SUSE Linux Enterprise Server<br>Справочные материалы:<br>• Список доступных операционных систем: https://lenovopress.lenovo.com/osig.<br>• Инструкции по развертыванию ОС: см. раздел «Развертывание операционной<br>системы» в Руководстве по настройке.                                                                                                    |

### <span id="page-14-0"></span>Загрязнение частицами

Внимание! Взвешенные частицы (включая металлическую стружку) и активные газы отдельно или в сочетаниях с другими факторами окружающей среды, такими как влажность или температура, могут представлять опасность для описанного в этом документе устройства.

К рискам, которые представляют избыточные уровни частиц или концентрация опасных газов, относятся повреждения, которые могут вызвать неисправность или выход устройства из строя. Изложенные в данном документе спецификации устанавливают ограничения для частиц и газов и позволяют предотвратить такие повреждения. Ограничения не должны рассматриваться или использоваться как определяющие аспекты, так как различные другие факторы, такие как температура и влажность воздуха, могут повлиять на воздействие частиц или коррозийных и газовых загрязнений. При отсутствии определенных ограничений, приведенных в этом документе, необходимо реализовать правила, поддерживающие определенные уровни частиц и газов, обеспечивающие безопасность здоровья человека. Если компания Lenovo определила, что повреждение устройства вызвали уровни частиц или газов в окружающей среде, при ремонте или замене устройства или его компонентов в такой среде компания может потребовать устранения таких условий загрязнения. Реализация таких мер возлагается на клиента.

#### Табл. 2. Ограничения для частиц и газов

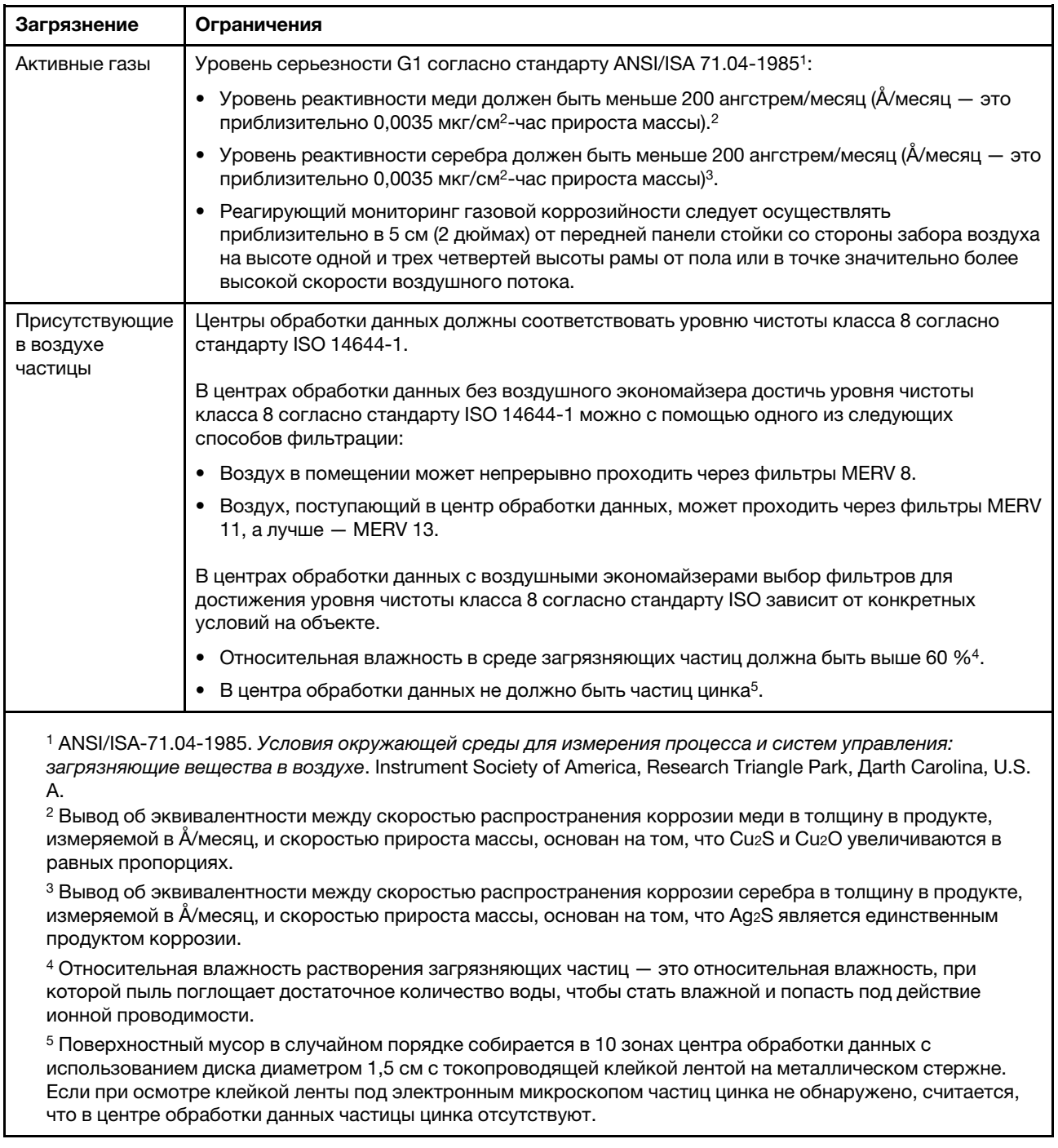

### <span id="page-15-0"></span>Обновление микропрограммы

Чтобы получить актуальный пакет обновления микропрограммы, перейдите на веб-сайт поддержки дата-центров Lenovo.

Чтобы обновить микропрограмму с флеш-устройства, выполните следующие действия:

1. Перейдите к разделу [https://datacentersupport.lenovo.com/products/servers/thinksystem/st50/7y48/](https://datacentersupport.lenovo.com/products/servers/thinksystem/st50/7y48/downloads)  [downloads](https://datacentersupport.lenovo.com/products/servers/thinksystem/st50/7y48/downloads). Все загружаемые пакеты микропрограммы для ST50 доступно на этом сайте.

- 2. Скачайте последнюю версию пакетов обновления микропрограммы.
- 3. Следуйте инструкциям в составе пакета для обновления микропрограммы.

Примечание: Выполните обновление микропрограммы в операционной системе согласно инструкциям.

### <span id="page-16-0"></span>Технические советы

Lenovo постоянно обновляет веб-сайт поддержки, размещая последние советы и приемы, которые можно использовать для решения возникающих с сервером проблем. В этих технических советах (которые также называются советами RETAIN или бюллетенями технического обслуживания) описываются процедуры, позволяющие обойти или решить проблемы в работе сервера.

Чтобы найти технические советы для своего сервера, выполните указанные ниже действия.

- 1. Перейдите на сайт <http://datacentersupport.lenovo.com> и откройте страницу поддержки для вашего сервера.
- 2. На панели навигации нажмите How To's (Инструкции).
- 3. В раскрывающемся меню выберите Article Type (Тип статьи)  $\rightarrow$  Solution (Решение).

Следуйте инструкциям на экране, чтобы выбрать категорию возникшей проблемы.

### <span id="page-16-1"></span>Информационные сообщения по безопасности

Lenovo стремится разрабатывать продукты и услуги, соответствующие самым высоким стандартам безопасности, чтобы клиенты и их данные были защищены. При получении сведений о потенциальных уязвимостях группа реагирования на инциденты, связанные с безопасностью продуктов Lenovo, обязана изучить проблему и предоставить клиентам соответствующую информацию, чтобы они могли на месте составить план действий по минимизации последствий, пока Lenovo работает в направлении предоставления решений.

<span id="page-16-2"></span>Список текущих информационных сообщений можно найти по следующему адресу:[https://](https://datacentersupport.lenovo.com/product_security/home) [datacentersupport.lenovo.com/product\\_security/home](https://datacentersupport.lenovo.com/product_security/home)

### Включение сервера

Сервер может быть включен (светодиодный индикатор питания будет гореть) любым из следующих способов:

- Нажмите кнопку питания. Перед запуском операционной системы можно нажать кнопку Ввод, чтобы открыть Меню прерывания загрузки. В этом меню доступно несколько функций для различных целей:
	- Нажмите клавишу Esc, чтобы вернуться к обычной загрузке.
	- Нажмите клавишу F1, чтобы открыть Setup Utility.
	- Нажмите клавишу F10 для диагностики оборудования.
	- Нажмите клавишу F12, чтобы выбрать временное загрузочное устройство.
	- Нажмите сочетание клавиш Ctrl + P, чтобы открыть экран настройки модуля управления или инициировать удаленное подключение.
	- Нажмите клавишу Ввод для приостановки.
- Сервер может перезапуститься автоматически после перебоя питания.

Примечание: Если на экране загрузки остается сообщение System Security  $-$  The system has been tempered with (Безопасность системы — произошло вмешательство в систему), это означает, что

кожух сервера установлен неправильно. Снимите его и установите на место (см. раздел [«Замена](#page-129-0)  [кожуха сервера» на странице 122\)](#page-129-0); затем перезапустите сервер.

<span id="page-17-0"></span>Сведения о выключении сервера см. в разделе [«Выключение сервера» на странице 10.](#page-17-0)

#### Выключение сервера

Если сервер подключен к источнику питания, он остается в режиме ожидания. Чтобы полностью обесточить сервер (светодиодный индикатор включения выключен), необходимо отсоединить все кабели питания.

Чтобы перевести сервер в режим ожидания (в котором светодиодный индикатор включения питания мигает раз в секунду), выполните указанные ниже действия.

- Запустите стандартную процедуру завершения работы из операционной системы (если эта функция поддерживается вашей операционной системой).
- Нажмите кнопку включения, чтобы запустить стандартную процедуру завершения работы (если эта функция поддерживается вашей операционной системой).
- Нажмите и удерживайте кнопку питания более 4 секунд, чтобы выполнить принудительное завершение работы.

# <span id="page-18-0"></span>Глава 2. Компоненты сервера

<span id="page-18-1"></span>В этом разделе содержится информация, которая поможет найти компоненты сервера.

### Вид спереди

Ознакомьтесь с этим разделом, чтобы определить важные компоненты на лицевой панели этого сервера.

Для этого сервера доступны следующие конфигурации:

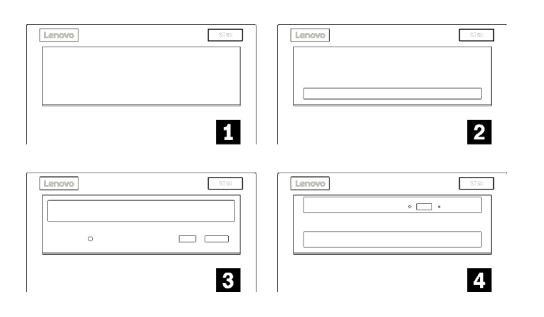

Рис. 3. Вид спереди различных конфигураций

Табл. 3. Вид спереди различных конфигураций

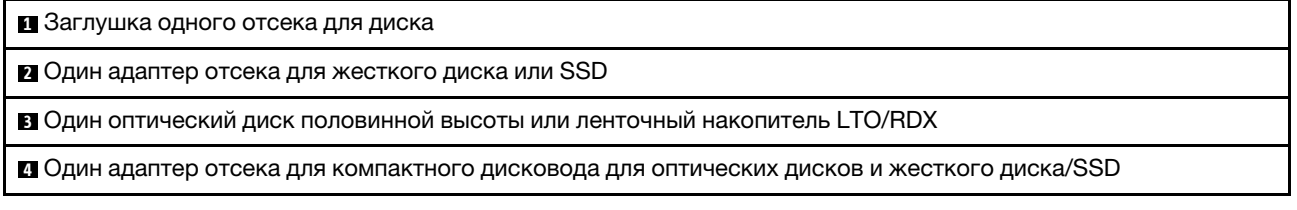

### <span id="page-18-2"></span>Лицевая панель

На лицевой панели сервера находятся некоторые ключевые элементы управления, разъемы и светодиодные индикаторы.

На приведенном ниже рисунке показаны элементы управления, разъемы и светодиодные индикаторы на лицевой панели сервера.

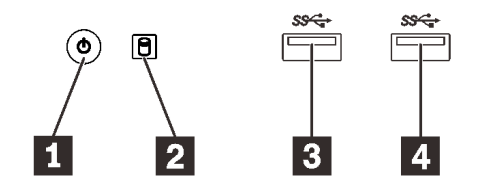

Рис. 4. Компоненты на лицевой панели

Табл. 4. Компоненты на лицевой панели

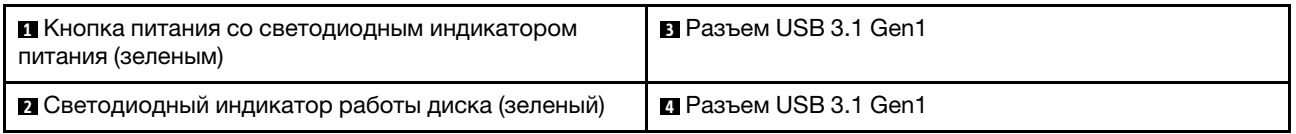

#### **<sup>1</sup>**Кнопка питания со светодиодным индикатором питания (зеленым)

Нажмите кнопку питания, чтобы включить сервер, или удерживайте ее несколько секунд, чтобы выключить сервер, если его не удается выключить в операционной системе. Светодиодный индикатор питания позволяет определить текущее состояние питания.

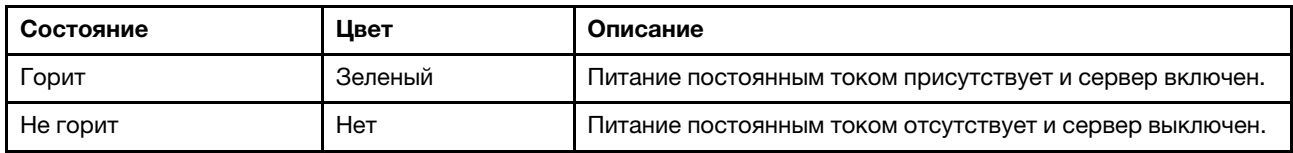

#### **<sup>2</sup>**Светодиодный индикатор работы диска (зеленый)

Этот светодиодный индикатор указывает на активность дисков.

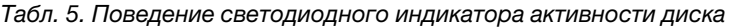

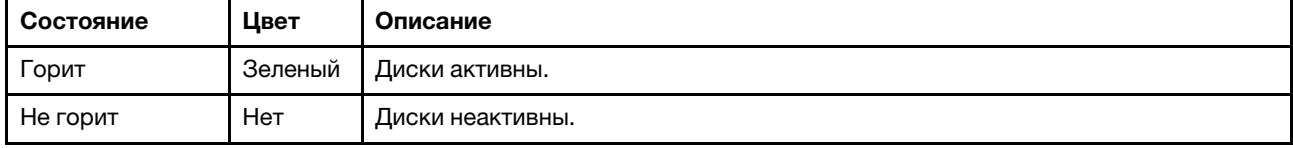

Примечание: Светодиодный индикатор работы диска указывает состояние работы дисков, которые подключены только к портам SATA на материнской плате.

#### **3 8 8 3.1 Gen1**

Доступны для устройства, которому требуется подключение по интерфейсу USB 2.0 или 3.0, например клавиатуры, мыши или флеш-накопителя USB.

### <span id="page-19-0"></span>Вид сзади

Ознакомьтесь с этим разделом, чтобы определить важные компоненты на задней панели этого сервера.

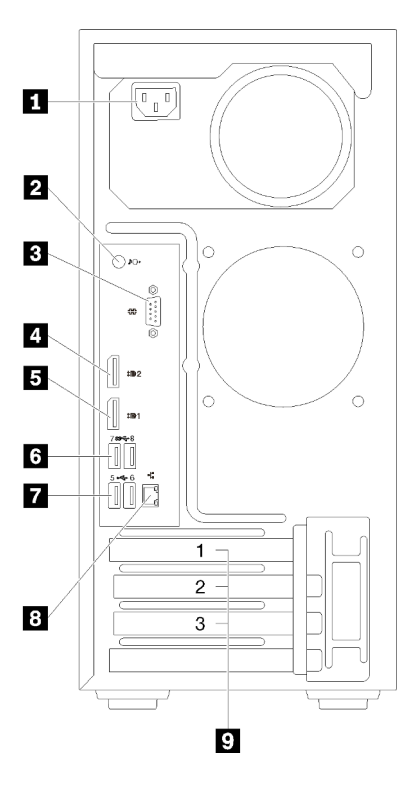

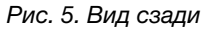

Табл. 6. Вид сзади

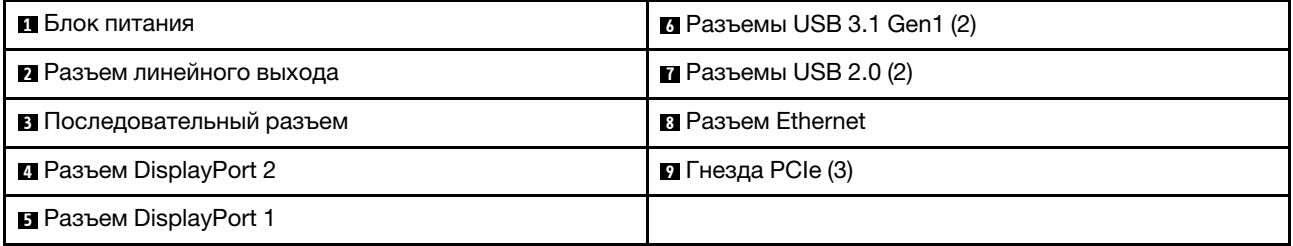

#### **<sup>1</sup>**Блок питания

Подключите шнур питания к этому компоненту.

#### **<sup>2</sup>**Разъем линейного выхода

Подключите к этому разъему аудиоустройство, например динамики или наушники.

#### Примечания:

- 1. Этот разъем поддерживает только клиент Windows.
- 2. Возможно, пользователь осведомлен о низкочастотных шумах, передаваемых через звуковой порт, в определенных средах.
- 3. Чрезмерное звуковое давление из наушников может повредить органы слуха.

#### **<sup>3</sup>**Последовательный разъем

Этот разъем служит для последовательного подключения 9-штырьковых последовательных устройств.

#### **4 B Разъемы DisplayPort**

Подключите к этому разъему совместимое с DisplayPort видеоустройство, например монитор.

#### **6 и Разъемы USB**

Доступны для устройства, которому требуется подключение по интерфейсу USB 2.0 или 3.0, например клавиатуры, мыши или флеш-накопителя USB.

#### **8** Разъем Ethernet

Подключите кабель Ethernet к этому разъему для LAN. Этот разъем поставляется со светодиодным индикатором, указывающим на состояние.

#### **<sup>9</sup>**Гнезда PCIe

Этот сервер поставляется с тремя гнездами PCIe на материнской плате. Подробные сведения о гнездах PCIe см. в разделе [«Спецификации» на странице 3.](#page-10-1)

### <span id="page-22-0"></span>Компоненты материнской платы

На рисунке в этом разделе показано расположение компонентов на материнской плате.

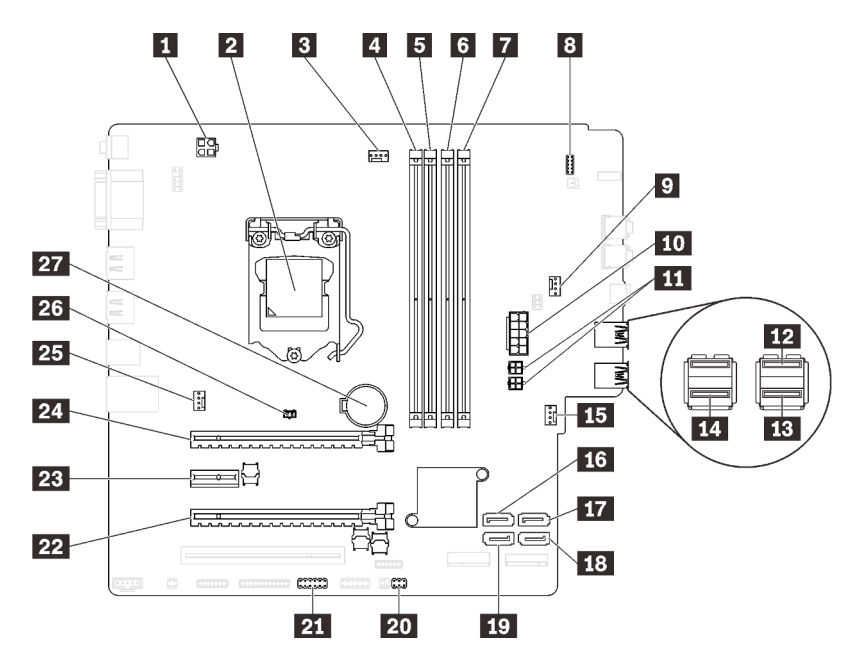

Рис. 6. Компоненты материнской платы

Табл. 7. Компоненты на материнской плате

| • Разъем питания процессора                                   | В Разъем питания переднего вентилятора       |
|---------------------------------------------------------------|----------------------------------------------|
| • Гнездо процессора                                           | <b>ПЛ</b> Разъем SATA 3                      |
| В Разъем питания вентилятора процессора                       | <b>IT Paзъем SATA 4</b>                      |
| <b>4</b> Гнездо DIMM 1                                        | <b>Па</b> Разъем SATA 2                      |
| <b>В</b> Гнездо DIMM 2                                        | <b>по Разъем SATA 1</b>                      |
| <b>6</b> Гнездо DIMM 3                                        | <b>20</b> Разъем датчика температуры         |
| <b>П</b> Гнездо DIMM 4                                        | 21 Разъем USB для двойного адаптера карты SD |
| в Разъем лицевой панели                                       | <b>22</b> Гнездо 3 PCIe                      |
| я Разъем питания вентилятора для адаптера отсека<br>для диска | <b>28</b> Гнездо 2 РСІе                      |
| <b>10</b> Разъем питания системы                              | <b>24</b> Гнездо 1 РСІе                      |
| <b>FFI</b> Разъем питания SATA                                | 25 Разъем питания заднего вентилятора        |
| <b>12</b> Разъем USB лицевой панели                           | 23 Разъем датчика вмешательства              |
| <b>В Разъем USB лицевой панели</b>                            | <b>27 Батарейка CMOS 3B (CR2032)</b>         |
| ти Разъем USB компактного дисковода для<br>оптических дисков  |                                              |

### <span id="page-22-1"></span>Перемычки материнской платы

На следующем рисунке показано расположение перемычек на сервере.

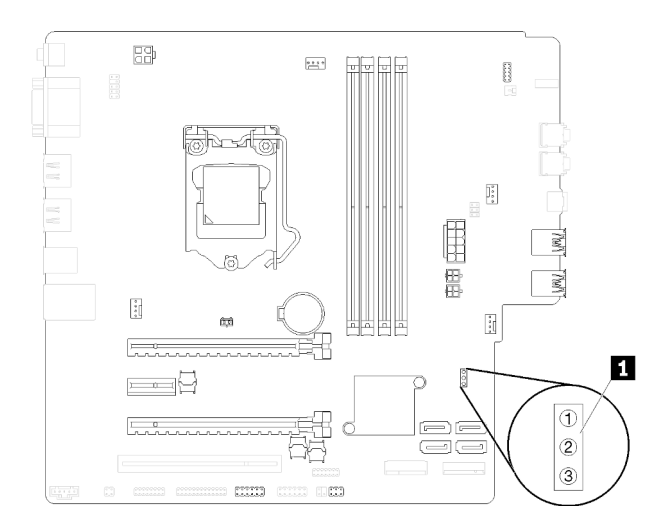

#### Рис. 7. Перемычки материнской платы

Табл. 8. Описание перемычек

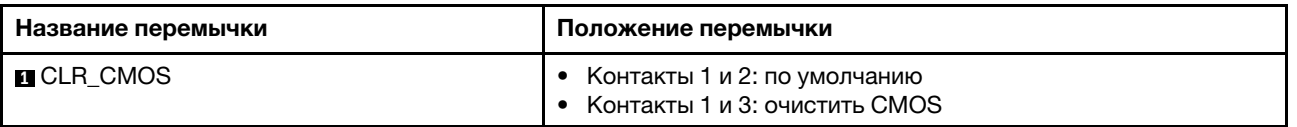

#### Важно:

- Перед перемещением перемычек выключите сервер И отключите все шнуры питания и внешние кабели. Не открывайте сервер и не пытайтесь его ремонтировать, не прочитав следующие сведения:
	- [https://pubs.lenovo.com/safety\\_documentation/](https://pubs.lenovo.com/safety_documentation/)
	- [«Работа с устройствами, чувствительными к статическому электричеству» на странице 35](#page-42-0)
- Все блоки переключателей или перемычек на материнской плате, не показанные на рисунках в этом документе, зарезервированы.

### <span id="page-23-0"></span>Модуль двойного адаптера для карты SD

Ознакомьтесь с этим разделом, чтобы узнать о модуле двойного адаптера для карты SD.

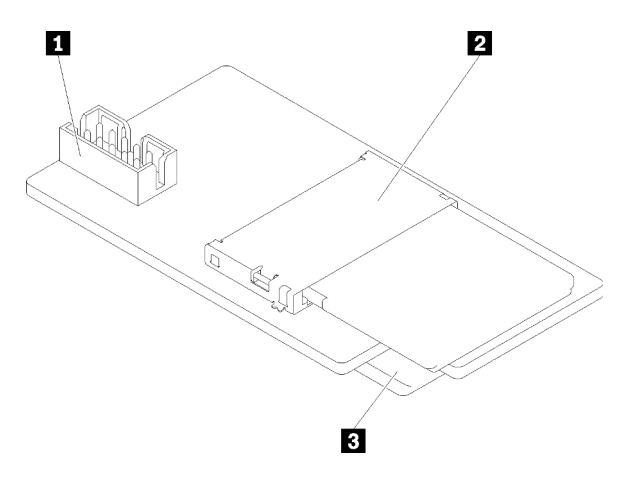

Рис. 8. Модуль двойного адаптера для карты SD

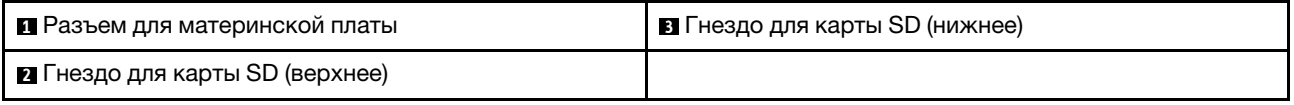

### <span id="page-24-0"></span>Прокладка внутренних кабелей

Некоторые компоненты сервера поставляются с внутренними кабелями, предназначенными для определенных разъемов.

Прежде чем подключать эти кабели, внимательно ознакомьтесь с инструкциями:

- Перед подключением и отключением внутренних кабелей необходимо выключить сервер.
- Дополнительные инструкции по прокладке кабелей см. в документации к дополнительным устройствам.
- Чтобы найти соответствующие разъемы, воспользуйтесь напечатанными на кабелях идентификаторами.
- Убедитесь, что кабель не зажимается, не проходит поверх разъемов и не закрывает никакие компоненты на материнской плате.

Примечание: При отключении кабелей от материнской платы откройте все защелки, язычки или замки на кабельных разъемах. Если перед отключением кабелей этого не сделать, кабельные гнезда на материнской плате будут повреждены, поскольку они очень хрупкие. При любом повреждении гнезд кабеля может потребоваться замена материнской платы.

Рис. 9. Нажатие на язычок для отсоединения разъема

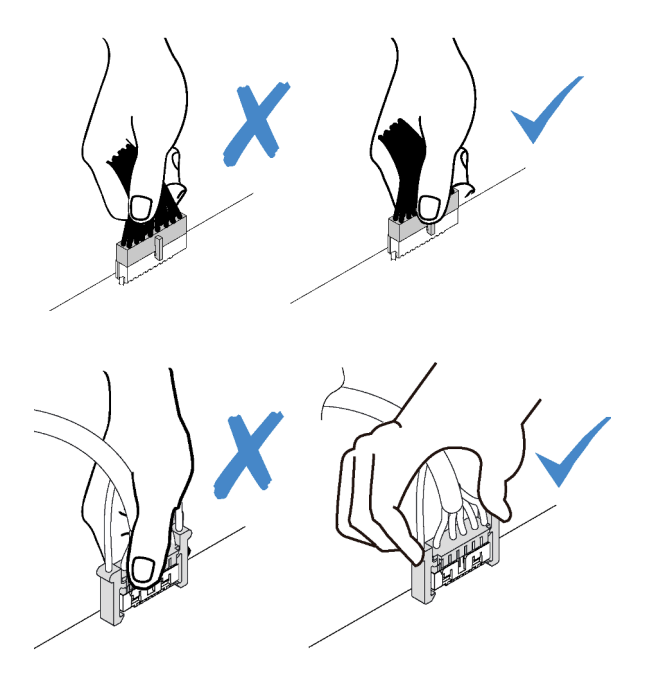

Рис. 10. Нажатие на язычки с двух сторон с целью отсоединения разъема

### <span id="page-24-1"></span>Прокладка кабелей для отсеков для дисков 1–3

Ознакомьтесь с этим разделом, чтобы узнать о прокладке кабелей для диска в отсеках 1–3.

#### Отсек для диска 1

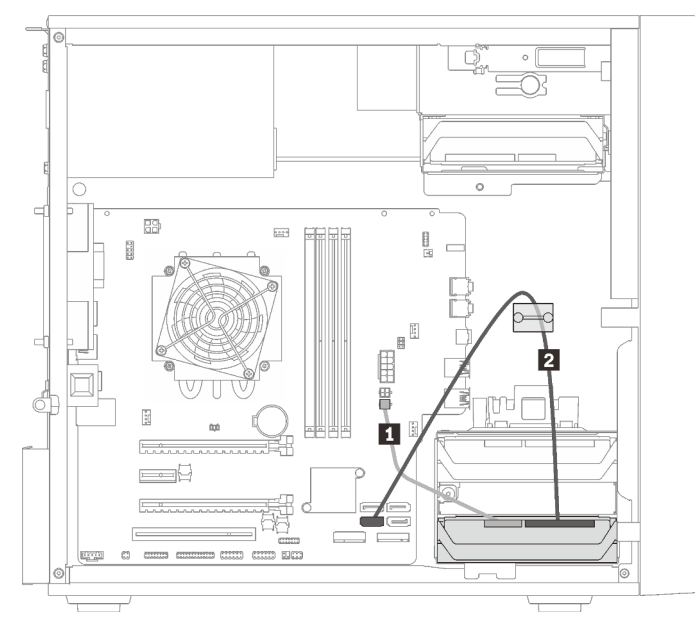

Рис. 11. Прокладка кабелей для отсека для дисков 1

Табл. 9. Прокладка кабелей для отсека для дисков 1

**1** Кабель питания Micro-fit с разделением для двух модулей 1X15P, 450 мм **2** 7-контактный сигнальный кабель SATA c защелкой, 420 мм

#### Отсек для диска 2

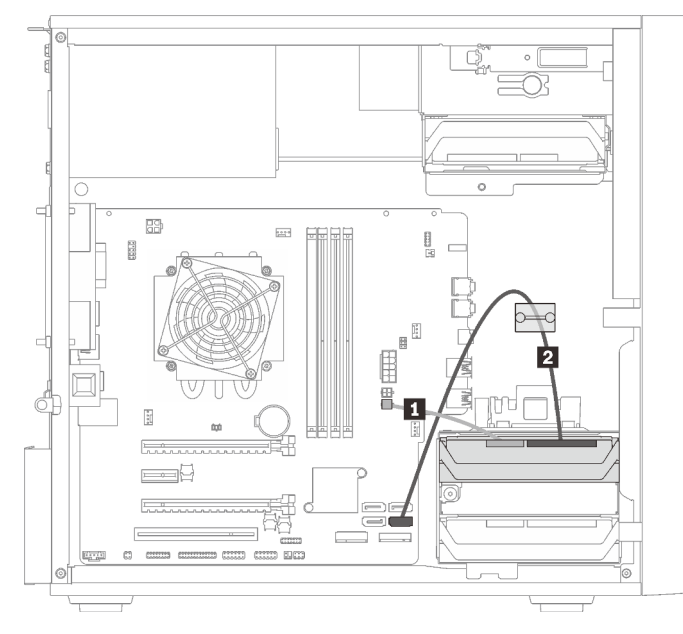

Рис. 12. Прокладка кабелей для отсека для дисков 2

Табл. 10. Прокладка кабелей для отсека для дисков 2

| <b>  • 7</b> 7-контактный сигнальный кабель SATA с зашелкой. |
|--------------------------------------------------------------|
|                                                              |

#### Отсек для диска 3

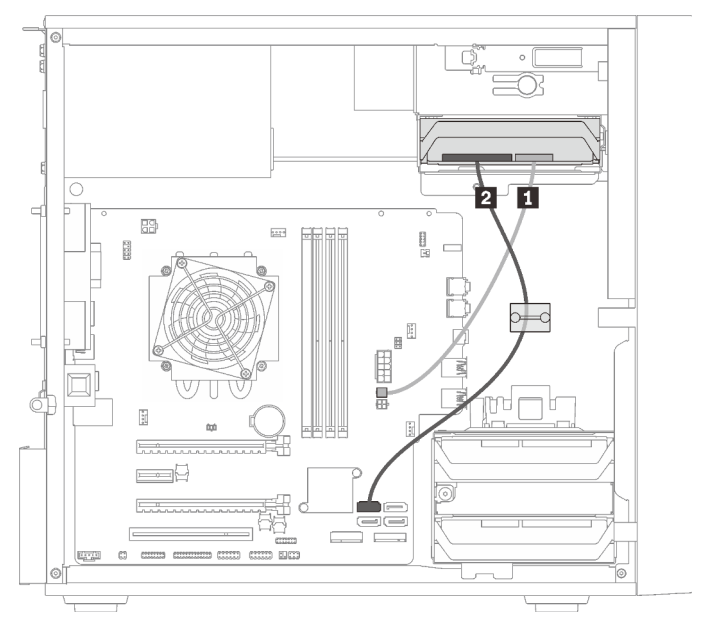

Рис. 13. Прокладка кабелей для отсека для дисков 3

Табл. 11. Прокладка кабелей для отсека для дисков 3

**1** Кабель питания Micro-fit с разделением для двух модулей 1X15P, 450 мм **2** 7-контактный сигнальный кабель SATA c защелкой, 420 мм

### <span id="page-26-0"></span>Прокладка кабелей для отсека для дисков 4

Ознакомьтесь с этим разделом, чтобы узнать о прокладке кабелей для диска в отсеке 4.

#### Дисковод для оптических дисков/ленточный накопитель

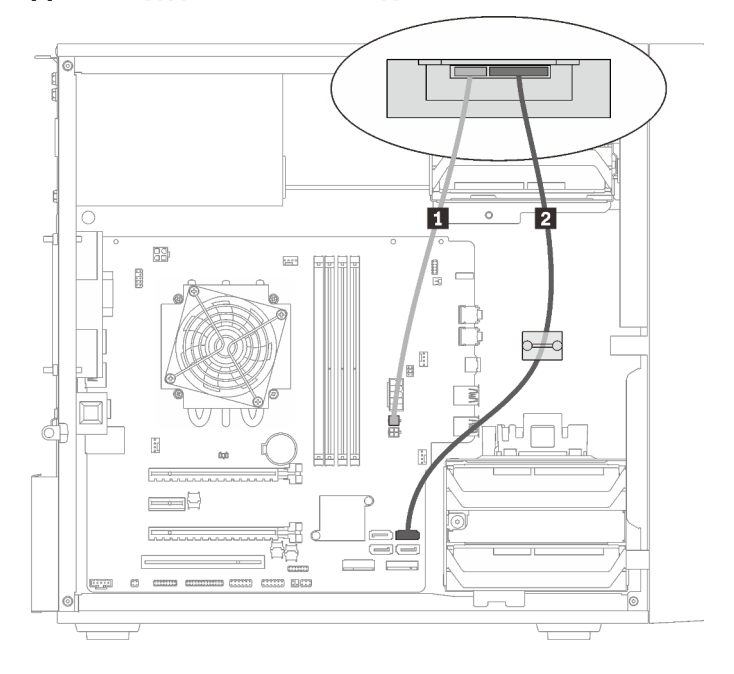

Рис. 14. Прокладка кабелей для дисковода для оптических дисков/ленточного накопителя

Табл. 12. Прокладка кабелей для дисковода для оптических дисков/ленточного накопителя

**1** Кабель питания Micro-fit с разделением для двух модулей 1X15P, 450 мм

- **2** Оптический диск: сигнальный кабель SATA для дисковода для оптических дисков
	- Ленточный накопитель: сигнальный кабель SAS для ленточного накопителя

#### Адаптер отсека для диска с жестким диском или диском SSD

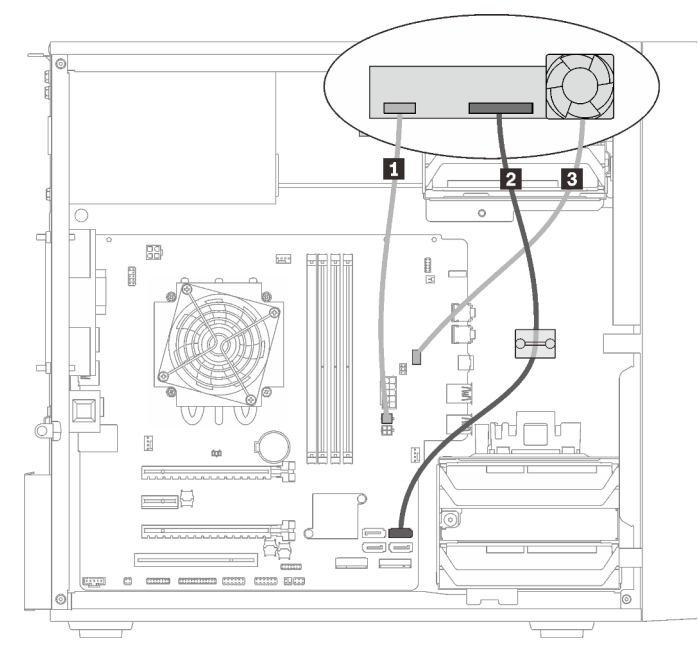

#### Рис. 15. Прокладка кабелей для адаптера отсека для диска с жестким диском или диском SSD

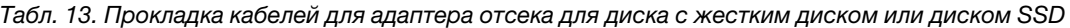

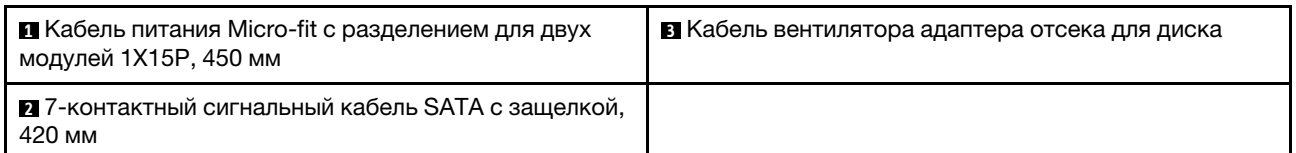

Адаптер отсека для диска с жестким диском или SSD и компактным дисководом для оптических дисков

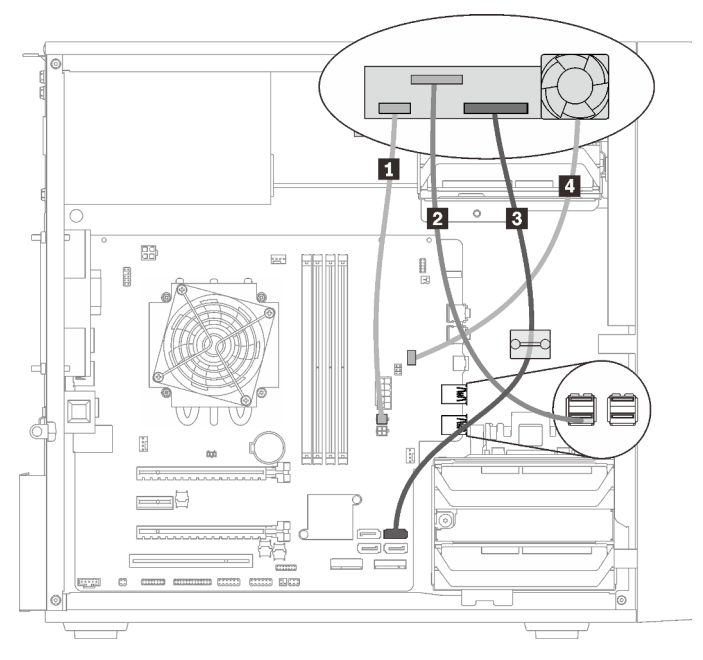

Рис. 16. Прокладка кабелей для адаптера отсека для диска с жестким диском или SSD и компактным дисководом для оптических дисков

Табл. 14. Прокладка кабелей для адаптера отсека для диска с жестким диском или SSD и компактным дисководом для оптических дисков

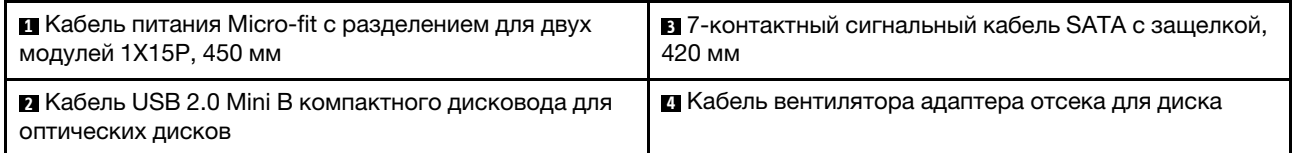

### <span id="page-28-0"></span>Прокладка кабелей для адаптера RAID и дисков

В этом разделе вы найдете информацию о прокладке кабелей для адаптера RAID и дисков.

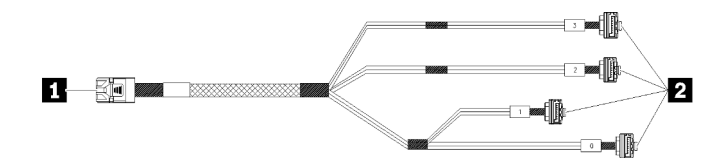

Рис. 17. 7-контактный кабель, соединяющий жесткий диск mini-SAS с 4 дисками SATA

#### Табл. 15. 7-контактный кабель, соединяющий жесткий диск mini-SAS с 4 дисками SATA

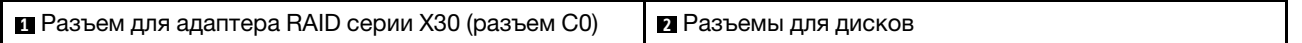

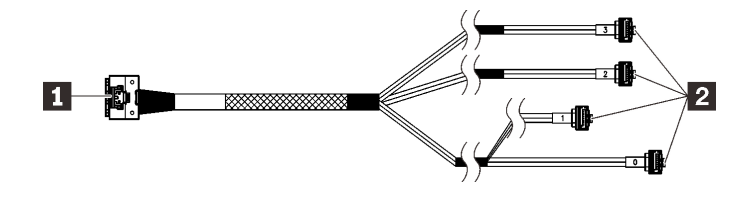

**SEES (SEE** Пунктирные линии означают, что часть кабеля скрыта на рисунке.

Рис. 18. 7-контактный кабель, соединяющий жесткий диск Slimline с 4 дисками SATA

#### Табл. 16. 7-контактный кабель, соединяющий жесткий диск Slimline с 4 дисками SATA

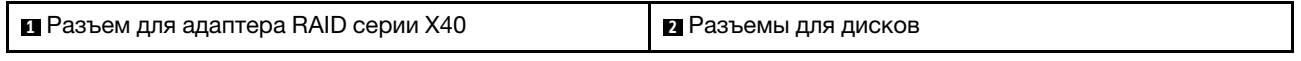

#### Примечания:

- 1. Адаптер RAID можно установить в гнездо PCIe 1 или 3.
- 2. Убедитесь, что сигнальный кабель проходит через кабельный зажим.

#### Прокладка кабелей для двух дисков с адаптером RAID

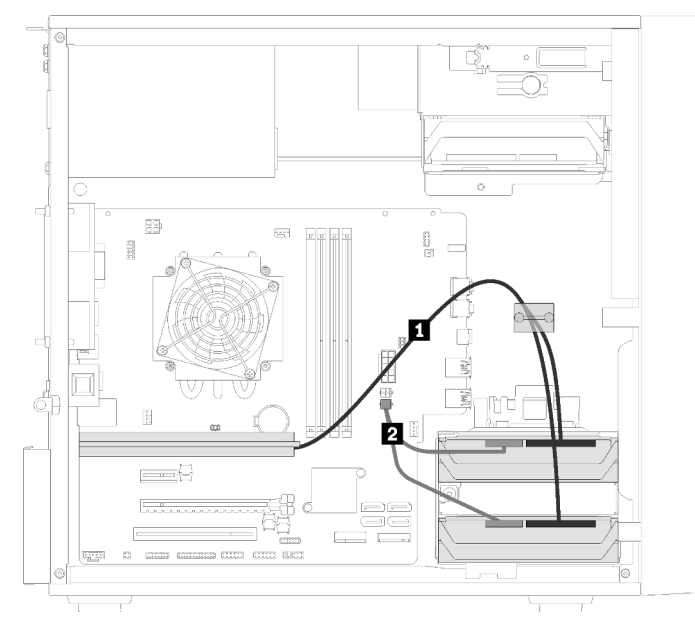

Рис. 19. Прокладка кабелей для двух дисков с адаптером RAID

Табл. 17. Прокладка кабелей для двух дисков с адаптером RAID

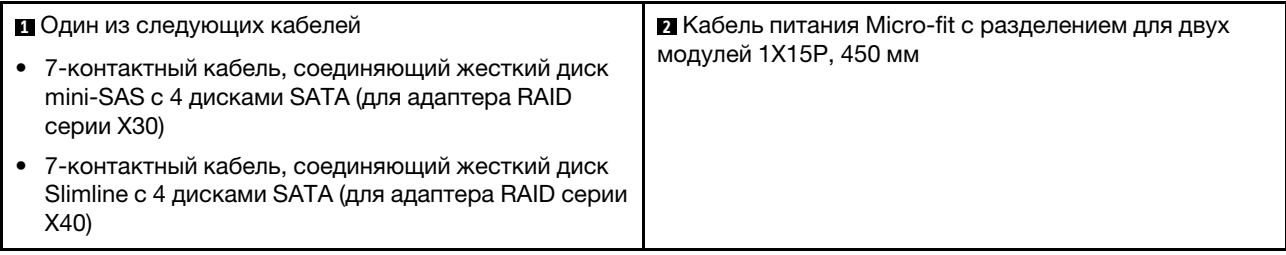

#### Прокладка кабелей для трех дисков с адаптером RAID

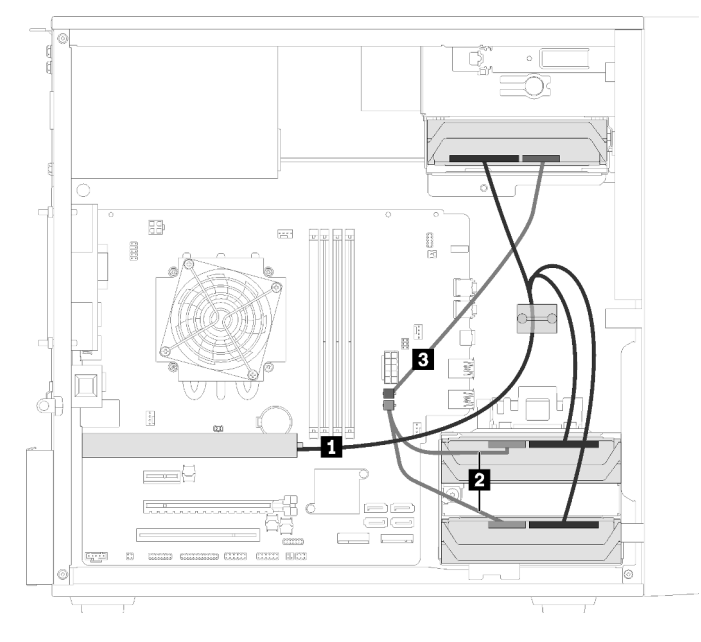

Рис. 20. Прокладка кабелей для трех дисков с адаптером RAID

Табл. 18. Прокладка кабелей для трех дисков с адаптером RAID

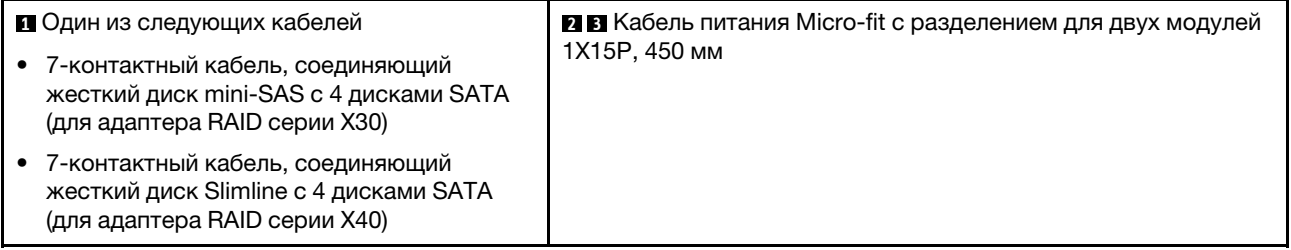

#### Прокладка кабелей для четырех дисков с адаптером RAID

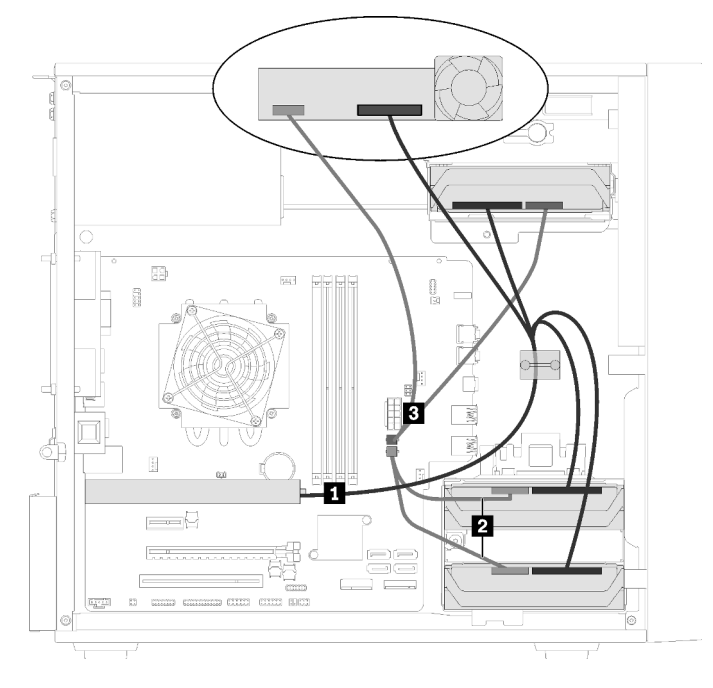

Рис. 21. Прокладка кабелей для четырех дисков с адаптером RAID

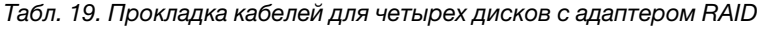

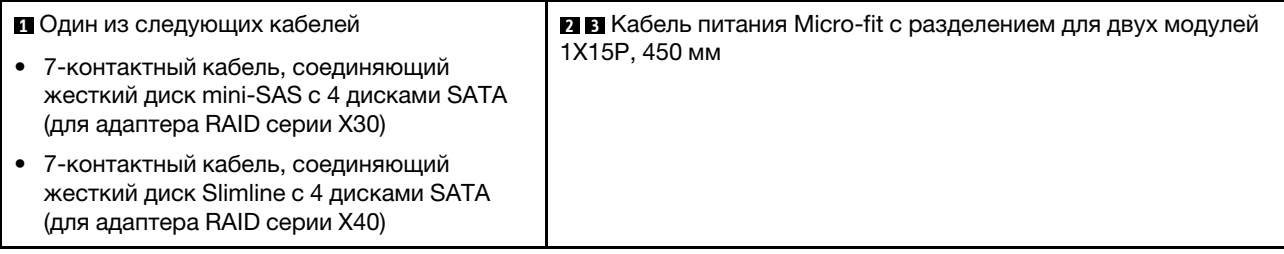

# <span id="page-31-0"></span>Прокладка кабелей для блока питания

В этом разделе представлены сведения о прокладке кабелей для блока питания.

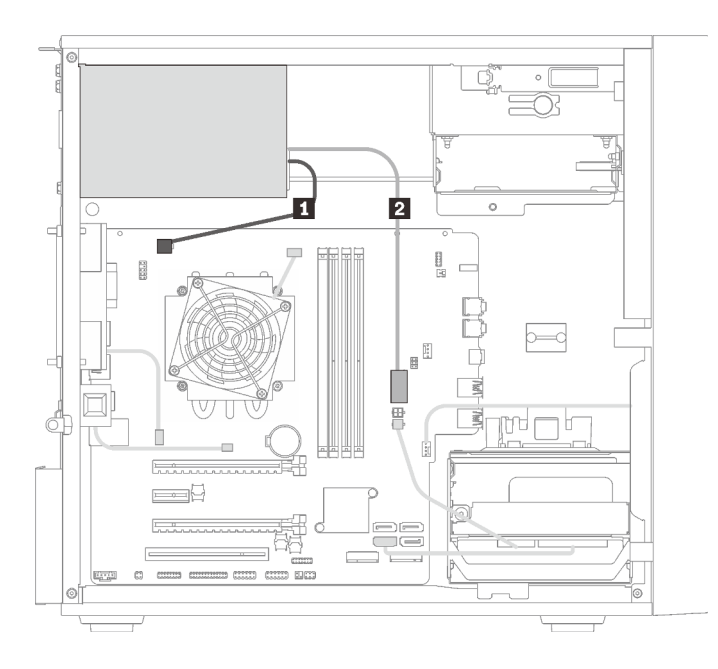

Рис. 22. Прокладка кабелей для блока питания

Табл. 20. Прокладка кабелей для блока питания

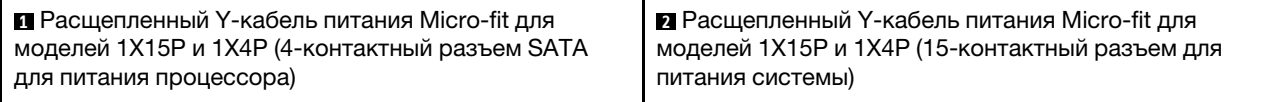

Примечание: **<sup>1</sup>**и **2** являются частями одного и того же расщепленного Y-кабеля.

### <span id="page-33-0"></span>Прокладка кабелей для вентиляторов

В этом разделе вы найдете информацию о прокладке кабелей для вентиляторов.

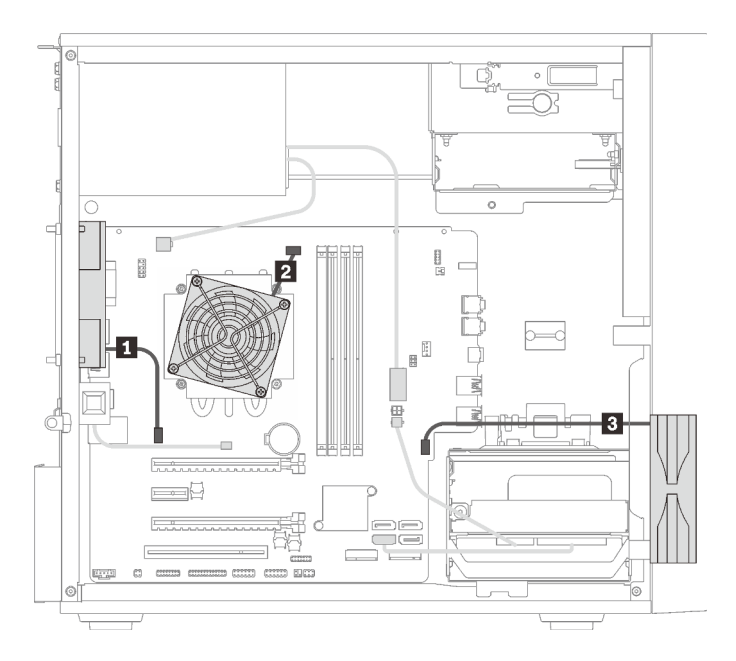

Рис. 23. Прокладка кабелей для вентиляторов

Табл. 21. Прокладка кабелей для вентиляторов

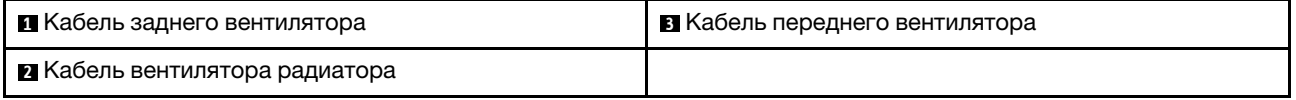

### <span id="page-33-1"></span>Прокладка кабелей для лицевой панели

В этом разделе вы найдете информацию о прокладке кабелей для лицевой панели.

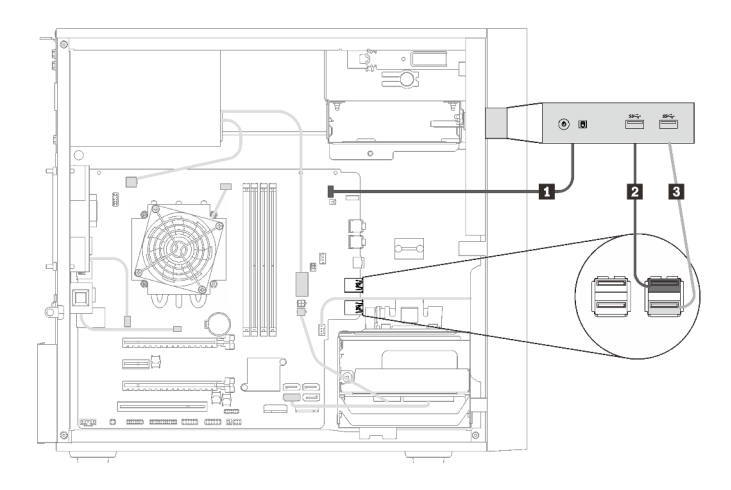

Рис. 24. Прокладка кабелей для лицевой панели

Табл. 22. Прокладка кабелей для лицевой панели

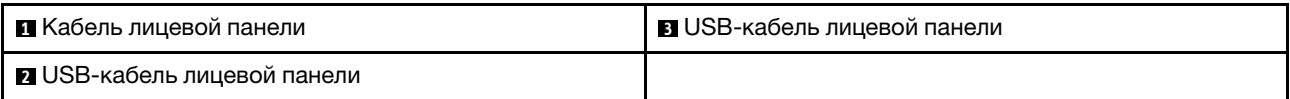

### <span id="page-34-0"></span>Прокладка кабеля для датчика температуры

В этом разделе представлена информация о прокладке кабеля для датчика температуры.

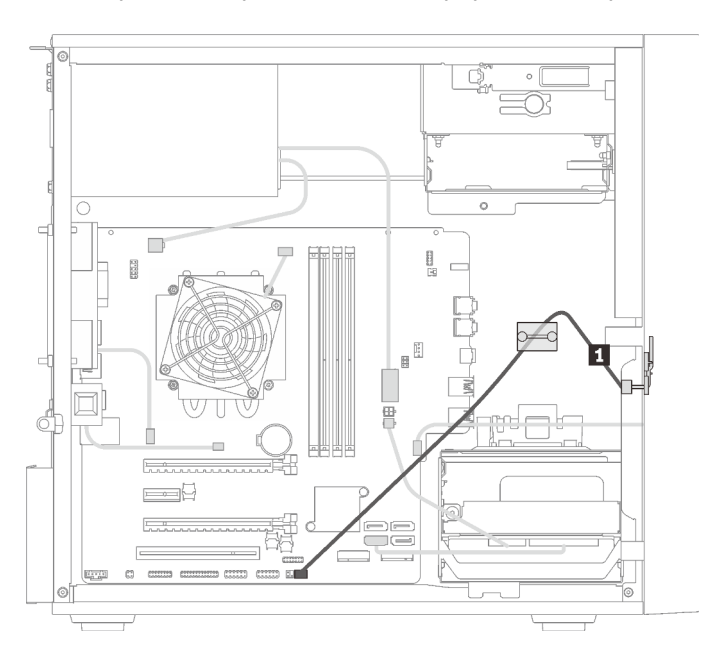

Рис. 25. Прокладка кабеля для датчика температуры

Табл. 23. Прокладка кабеля для датчика температуры

**1** Кабель датчика температуры, 6-контактный, 460 мм

<span id="page-34-1"></span>Примечание: Убедитесь, что кабель датчика температуры проходит через кабельный зажим.

#### Список комплектующих

Воспользуйтесь списком комплектующих, чтобы определить все компоненты, доступные для сервера.

Примечание: В зависимости от модели сервер может выглядеть несколько иначе, чем на рисунке.

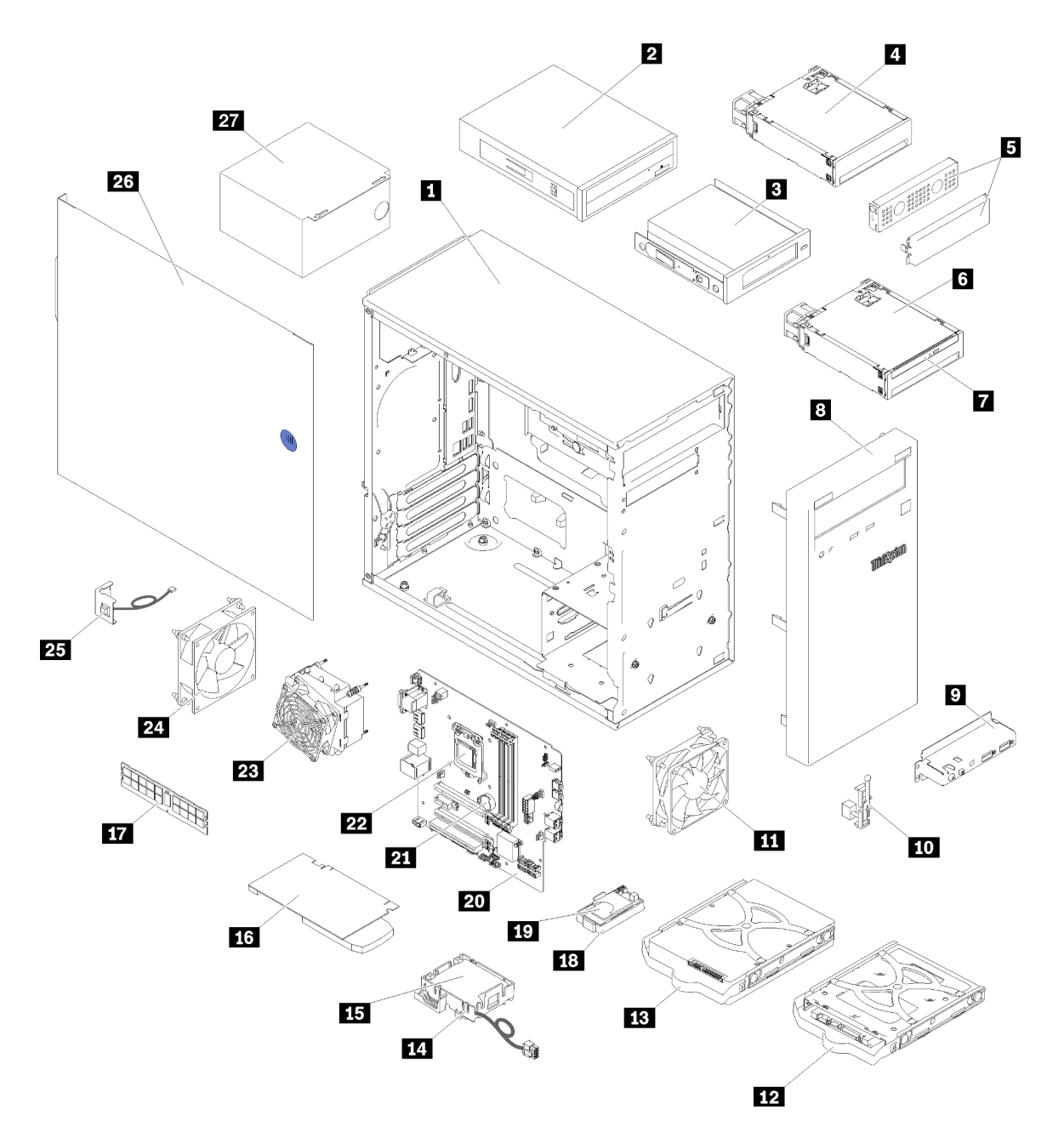

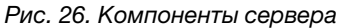

Комплектующие, перечисленные в приведенной ниже таблице, относятся к одной из следующих категорий:

- Узел, подлежащий замене силами пользователя (CRU), первого уровня. CRU первого уровня вы должны заменять самостоятельно. Если Lenovo устанавливает CRU первого уровня по вашему запросу без соглашения на обслуживание, установку будет необходимо оплатить.
- Узел, подлежащий замене силами пользователя (CRU), второго уровня. CRU второго уровня можно установить самостоятельно или сделать запрос на установку специалистами Lenovo без дополнительной платы в соответствии с типом гарантийного обслуживания, предусмотренного для сервера.
- Сменный узел (FRU). Установка и замена сменных узлов должна осуществляться только квалифицированными специалистами по техническому обслуживанию.
• Расходные компоненты и элементы конструкции. Покупать и заменять элементы конструкции вы должны самостоятельно. Если Lenovo покупает или устанавливает элемент конструкции по вашему запросу, эту услугу будет необходимо оплатить.

Табл. 24. Список комплектующих

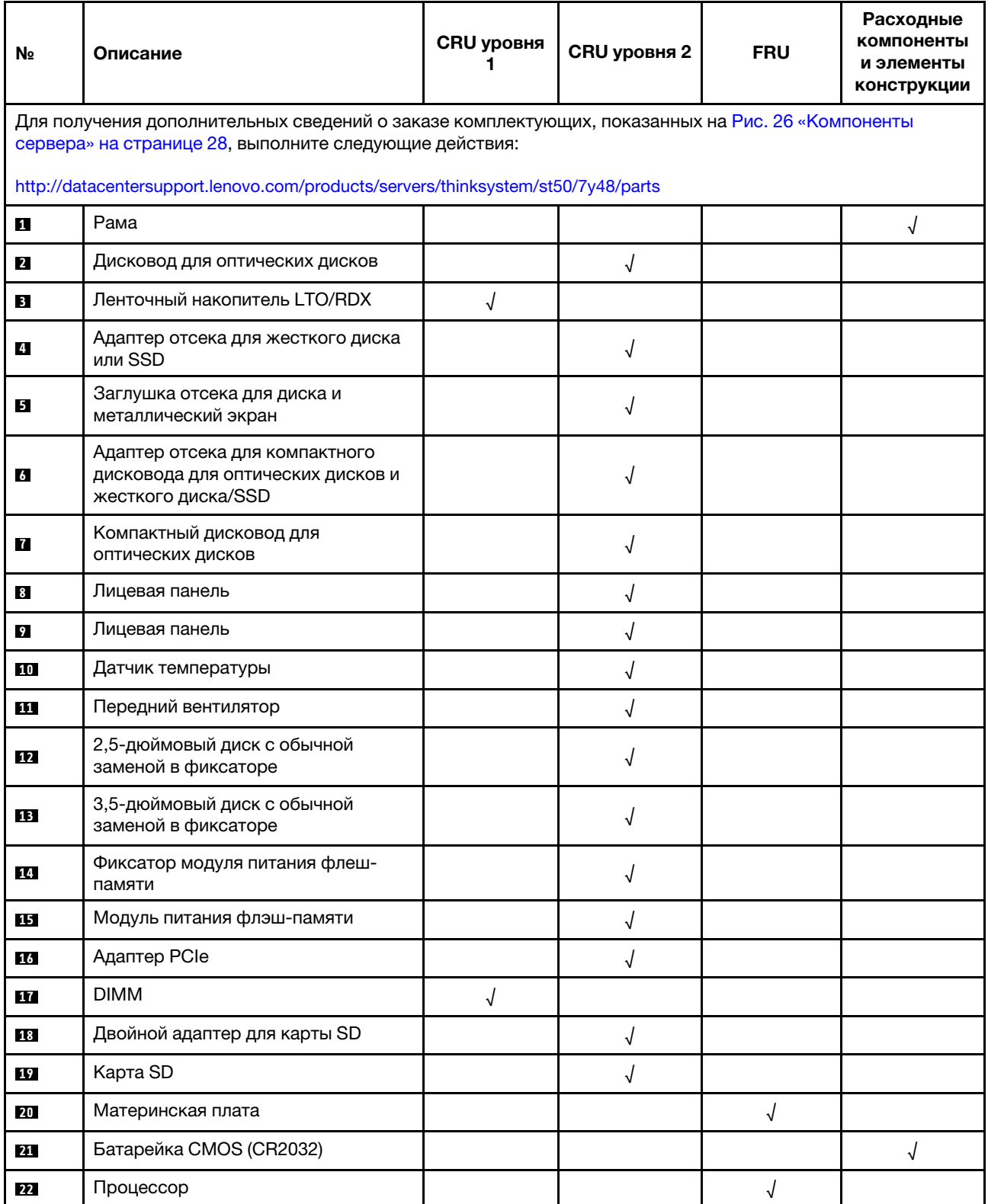

## Табл. 24. Список комплектующих (продолж.)

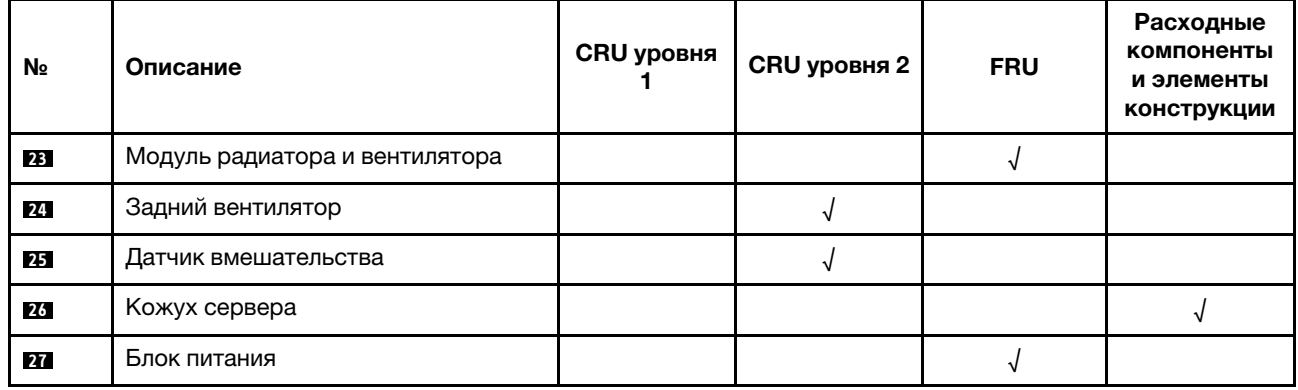

# Шнуры питания

Доступны несколько шнуров питания в зависимости от страны и региона, где установлен сервер.

Чтобы просмотреть шнуры питания, доступные для сервера, выполните указанные ниже действия.

- 1. Откройте веб-страницу по следующему адресу: <http://dcsc.lenovo.com/#/>
- 2. Щелкните Preconfigured Model (Преднастроенная модель) или Configure to order (Конфигурация на заказ).
- 3. Укажите тип и модель компьютера, чтобы на сервере отобразилась страница конфигуратора.
- 4. Щелкните Power (Питание) → Power Cables (Кабели питания) для просмотра всех шнуров питания.

## Примечания:

- Для обеспечения безопасности с данным продуктом предоставляется шнур питания с заземляемой патронной штепсельной розеткой. Во избежание поражения электрическим током всегда используйте шнур питания и вилку с заземленной розеткой.
- Шнуры питания для этого продукта, которые используются в США и Канаде, перечислены в списке компании Underwriter's Laboratories (UL) и сертифицированы Канадской ассоциацией по стандартизации (CSA).
- Для блоков, предназначенных для работы при напряжении 115 В, используйте сертифицированный CSA комплект шнура питания из списка UL, состоящий из трехжильного шнура толщиной минимум 18 AWG (типа SVT или SJT), длиной не более 4,5 м и патронной штепсельной розетки заземляемого типа номиналом 15 А, 125 В с параллельно расположенными ножевыми контактами.
- Для блоков, предназначенных для работы при напряжении 230 В в США, используйте сертифицированный CSA комплект шнура питания из списка UL, состоящий из трехжильного шнура толщиной минимум 18 AWG (типа SVT или SJT), длиной не более 4,5 м и патронной штепсельной розетки заземляемого типа номиналом 15 А, 250 В с последовательно расположенными ножевыми контактами.
- Для блоков, предназначенных для работы при напряжении 230 В за пределами США, используйте комплект шнура питания с патронной штепсельной розеткой заземляемого типа. Комплект шнура питания должен иметь соответствующие разрешения по технике безопасности для страны, где будет установлено оборудование.
- Шнуры питания для конкретной страны или конкретного региона обычно доступны только в данной стране или данном регионе.

# <span id="page-40-0"></span>Глава 3. Процедуры замены оборудования

В этом разделе описаны процедуры установки и удаления всех обслуживаемых системных компонентов. В описании каждой процедуры замены компонентов указано, какие задачи необходимо выполнить, чтобы получить доступ к заменяемому компоненту.

Для получения дополнительных сведений о заказе комплектующих выполните следующие действия:

- 1. Перейдите на веб-страницу по адресу <http://datacentersupport.lenovo.com> и откройте страницу поддержки для своего сервера.
- 2. Нажмите Service Parts (Запасные части).
- 3. Введите серийный номер, чтобы просмотреть список компонентов для своего сервера.

Примечание: При замене компонента, содержащего микропрограмму, например адаптера, может также потребоваться обновить микропрограмму этого компонента.

# <span id="page-40-1"></span>Инструкции по установке

Перед установкой компонентов на сервер ознакомьтесь с инструкциями по установке.

Перед установкой дополнительных устройств внимательно прочитайте приведенные ниже примечания.

Внимание: Не допускайте воздействия статического электричества на устройство, поскольку это может привести к остановке системы и потере данных. Для этого храните компоненты, чувствительные к статическому электричеству, в антистатической упаковке до самой установки. При работе с такими устройствами обязательно используйте антистатический браслет или другую систему заземления.

- Прочитайте сведения по технике безопасности и инструкции, чтобы обеспечить безопасность работы.
	- Полный список всех сведений по технике безопасности по всем продуктам доступен по адресу: [https://pubs.lenovo.com/safety\\_documentation/](https://pubs.lenovo.com/safety_documentation/)
	- [«Работа с устройствами, чувствительными к статическому электричеству» на странице 35](#page-42-0)
- Убедитесь, что устанавливаемые компоненты поддерживаются сервером. Список поддерживаемых дополнительных компонентов для сервера см. на веб-сайте [https://](https://serverproven.lenovo.com/) [serverproven.lenovo.com/](https://serverproven.lenovo.com/).
- При установке нового сервера загрузите и примените последние обновления микропрограмм. Это позволит обеспечить устранение известных проблем и готовность сервера к работе с оптимальной производительностью. Чтобы загрузить обновления микропрограммы для сервера, перейдите по ссылке [ThinkSystem ST50 Драйверы и программное обеспечение](http://datacentersupport.lenovo.com/products/servers/thinksystem/st50/7Y48/downloads).

Важно: Для некоторых кластерных решений требуются определенные уровни кода или скоординированные обновления кода. Если компонент входит в кластерное решение, перед обновлением кода проверьте меню последнего уровня кода лучшего набора для поддерживаемой кластером микропрограммы и драйвера.

- Перед установкой дополнительного компонента рекомендуется убедиться, что сервер работает нормально.
- Поддерживайте рабочую область в чистоте, а снимаемые компоненты кладите на плоскую, гладкую, ненаклонную и устойчивую поверхность.
- Не пытайтесь поднимать слишком тяжелые предметы. Если необходимо поднять тяжелый предмет, внимательно прочитайте следующие меры предосторожности:
	- Встаньте в устойчивую позу.
	- Распределите вес предмета поровну на обе ноги.
	- Поднимайте предмет медленно. Не делайте резких движений и поворотов при подъеме тяжелых предметов.
	- Чтобы не растянуть мышцы спины, сначала присядьте, а затем поднимите предмет, используя мышцы ног.
- Убедитесь в наличии достаточного количества заземленных электрических розеток для сервера, монитора и других устройств.
- Перед действиями с дисками выполните резервное копирование всех важных данных.
- Подготовьте маленькую плоскую отвертку, маленькую крестовую отвертку и звездообразную отвертку T8.
- Для снятия и установки оперативно заменяемых блоков питания и оперативно подключаемых USBустройств выключать сервер не требуется. Однако необходимо выключать сервер перед любыми действиями, связанными со снятием и установкой кабелей адаптеров, а перед выполнением действий, связанных со снятием и установкой модуля DIMM, необходимо отключать от сервера источник питания.
- Синий цвет на компоненте означает точки касания, за которые можно брать компонент, чтобы удалить его из сервера или вставить в сервер, открыть или закрыть защелку и так далее.
- Оранжевый цвет на компоненте или оранжевая наклейка на компоненте или рядом с ним означает, что компонент допускает оперативную замену, то есть если сервер и операционная система поддерживают функцию оперативной замены, можно снять или установить компонент, пока сервер работает. (Оранжевый также указывает точки касания на оперативно заменяемых компонентах.) Дополнительные процедуры, которые может быть необходимо выполнить перед снятием или установкой компонента, см. в инструкциях по снятию или установке определенного оперативно заменяемого компонента.
- Красная полоска на дисках рядом с защелкой указывает на то, что диск можно заменить оперативно, если сервер и операционная система поддерживают функцию оперативной замены. Это означает, что диск можно снять или установить при работающем сервере.

Примечание: Дополнительные процедуры, которые может быть необходимо выполнить перед снятием или установкой диска, см. в инструкциях по снятию или установке оперативно заменяемого диска для определенной системы.

• После завершения работы с сервером обязательно установите на место все защитные экраны, предохранители, наклейки и провода заземления.

# Инструкции по поддержанию надежной работы системы

Изучите инструкции по поддержанию надежной работы системы, чтобы обеспечить надлежащее охлаждение и надежность системы.

Убедитесь, что выполняются следующие требования:

- Если сервер поставляется с резервным источником питания, в каждом отсеке блока питания необходимо установить по блоку питания.
- Вокруг сервера необходимо обеспечить достаточное свободное пространство для надлежащей работы его системы охлаждения. Перед передней и задней панелями сервера должно быть примерно 50 мм (2,0 дюйма) свободного пространства. Перед вентиляторами не должны находиться никакие предметы.
- Для надлежащего охлаждения и правильного воздушного потока перед включением сервера следует повторно установить на него кожух. Работа сервера более 30 минут со снятым кожухом может повредить компоненты сервера.
- Необходимо соблюдать инструкции по прокладке кабелей, входящие в комплект поставки дополнительных компонентов.
- Неисправный вентилятор необходимо заменить в течение 48 часов с обнаружения неполадки.
- Снятый оперативно заменяемый диск необходимо заменить в течение двух минут после снятия.
- Снятый оперативно заменяемый блок питания необходимо заменить в течение двух минут после снятия.
- Все дефлекторы, поставляемые с сервером, должны быть установлены на момент запуска сервера (некоторые серверы поставляются с несколькими дефлекторами). Использование сервера без дефлектора может привести к повреждению процессора.
- Все гнезда для процессоров должны быть закрыты специальными кожухами, либо в них должны быть вставлены процессоры с радиатором.
- При установке нескольких процессоров необходимо строго соблюдать правила установки вентиляторов для каждого сервера.

# <span id="page-42-0"></span>Работа с устройствами, чувствительными к статическому электричеству

Чтобы снизить вероятность повреждения от электростатического разряда, необходимо изучить данные инструкции перед началом работы с устройствами, чувствительными к статическому электричеству.

Внимание: Не допускайте воздействия статического электричества на устройство, поскольку это может привести к остановке системы и потере данных. Для этого храните компоненты, чувствительные к статическому электричеству, в антистатической упаковке до самой установки. При работе с такими устройствами обязательно используйте антистатический браслет или другую систему заземления.

- Старайтесь как можно меньше двигаться, чтобы не допустить образования вокруг себя поля статического электричества.
- Соблюдайте особую осторожность при работе с устройствами в холодную погоду, поскольку отопление снижает влажность внутри помещения и увеличивает статическое электричество.
- Всегда используйте антистатический браслет или другую систему заземления.
- Пока устройство находится в антистатической упаковке, приложите его к неокрашенной металлической поверхности вне сервера по крайней мере на две секунды. При этом статическое электричество будет отведено от упаковки и вашего тела.
- Извлеките устройство из упаковки и установите его непосредственно в сервер, не опуская. Если требуется положить устройство, поместите его обратно в антистатическую упаковку. Никогда не кладите устройство на кожух сервера или любую металлическую поверхность.
- При работе с устройством аккуратно удерживайте его за края или раму.
- Не касайтесь паяных соединений, контактов и открытых участков печатных схем.
- <span id="page-42-1"></span>• Во избежание повреждения храните устройство в недоступном для других месте.

# Правила установки модулей DIMM

Модули памяти DIMM следует устанавливать в определенном порядке в зависимости от конфигурации памяти сервера.

Примечание: Список поддерживаемых модулей памяти отличается для процессоров Intel Xeon 1-го (Skylake) и 2-го поколения (Cascade Lake). Во избежание системной ошибки важно установить совместимые модули памяти. Список поддерживаемых модулей DIMM см. в следующем разделе: <https://serverproven.lenovo.com/>.

На следующем рисунке показано расположение разъемов DIMM на материнской плате.

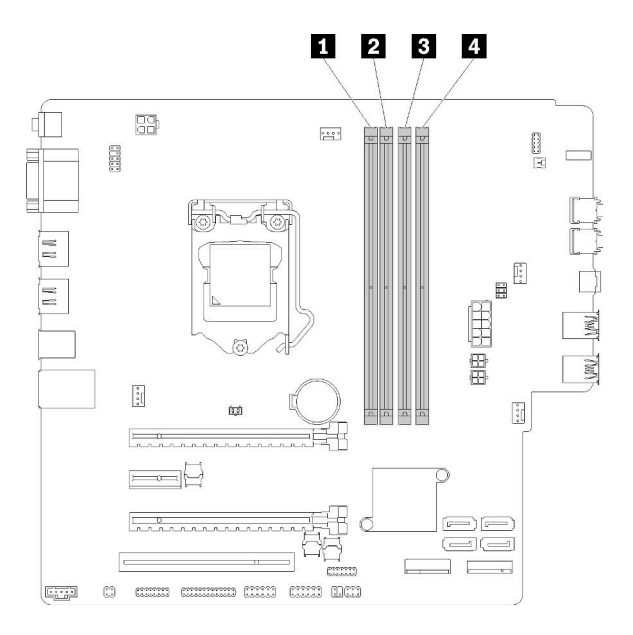

Табл. 25. Гнезда модулей памяти DIMM на материнской плате

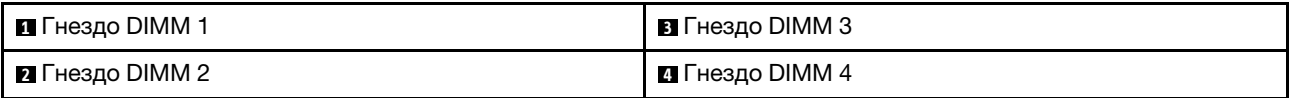

Рис. 27. Гнезда модулей памяти DIMM на материнской плате

Список поддерживаемых модулей DIMM см. по следующему адресу: <https://serverproven.lenovo.com/>

Примечания: Обязательно соблюдайте следующие правила:

- Не используйте одновременно модули DIMM типа ECC и отличных от ECC.
- Не используйте одновременно модули DIMM разного напряжения.
- Не используйте одновременно модули UDIMM низкого напряжения и стандартные модули UDIMM.

Этот сервер поддерживает только независимый режим.

#### Независимый режим

Независимый режим обеспечивает высокопроизводительную работу памяти. Все каналы можно заполнить без каких-либо требований к соответствию. Отдельные каналы могут работать на разных временных интервалах модулей DIMM, но все каналы должны функционировать на одной частоте интерфейса.

#### Примечания:

• Все устанавливаемые модули памяти DIMM должны быть одного типа и иметь одинаковую емкость.

В следующей таблице показана последовательность заполнения модулей DIMM для независимого режима.

Табл. 26. Последовательность установки модулей DIMM в независимом режиме

| Всего модулей DIMM | Гнездо 1 | Гнездо 2 | Гнездо 3 | Гнездо 4 |
|--------------------|----------|----------|----------|----------|
|                    |          |          |          |          |
|                    |          |          |          |          |
|                    |          |          |          |          |
|                    |          |          |          |          |

# Замена батарейки CMOS (CR2032)

Выполните эту процедуру для снятия и установки батарейки CMOS (CR2032).

# Снятие батарейки CMOS

Выполните эту процедуру, чтобы снять батарейку CMOS.

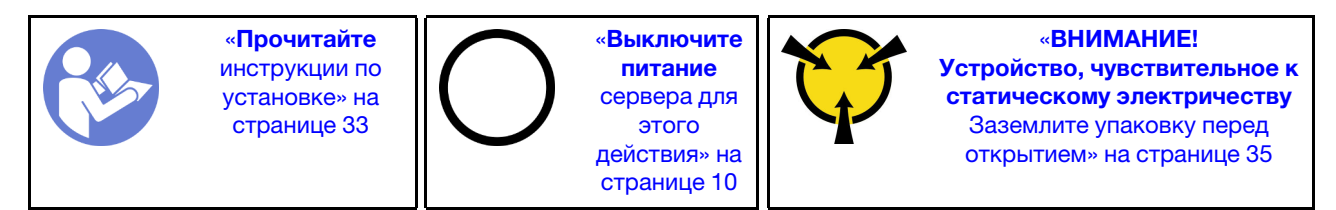

S002

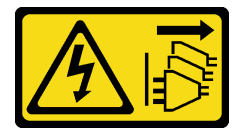

#### ОСТОРОЖНО:

Кнопки питания на устройстве и блоке питания не отключают подачу тока на устройство. Кроме того, у устройства может быть несколько шнуров питания. Чтобы прекратить подачу тока на устройство, убедитесь, что все шнуры питания отсоединены от блока питания.

#### S004

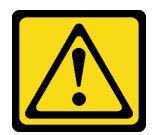

#### ОСТОРОЖНО:

Заменяйте литиевую батарейку только на компонент Lenovo с указанным номером или на батарейку эквивалентного типа, рекомендованного изготовителем. Если в системе есть модуль, содержащий литиевую батарейку, заменяйте его только на модуль того же типа, произведенный тем же изготовителем. В батарейке содержится литий, поэтому она может взорваться при неправильном использовании, обращении или утилизации.

Запрещается:

- Бросать или погружать батарейку в воду.
- Нагревать батарейку до температуры выше 100 °С (212 °F).
- Чинить или разбирать ее.

Утилизируйте батарейку в соответствии с правилами, установленными в вашей стране.

#### S005

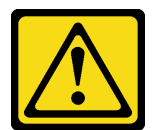

#### ОСТОРОЖНО:

В устройстве используется литий-ионная батарея. Во избежание взрыва не бросайте ее в огонь. Для замены используйте только одобренные источники питания. Утилизировать отработавшую батарею следует в соответствии с местным законодательством.

Перед извлечением батарейки CMOS выполните указанные ниже действия.

- 1. Прочитайте инструкции по технике безопасности и установке (см. разделы [«Безопасность» на](#page-4-0)  [странице iii](#page-4-0) и [«Инструкции по установке» на странице 33](#page-40-1)).
- 2. Выключите сервер и периферийные устройства и отключите все шнуры питания и все внешние кабели (см. раздел [«Выключение сервера» на странице 10\)](#page-17-0).
- 3. Если сервер находится в стойке, извлеките его оттуда.
- 4. Снимите любые блокирующие устройства, фиксирующие кожух сервера, такие как замок Kensington или навесной замок.
- 5. Снимите кожух сервера (см. раздел [«Снятие кожуха сервера» на странице 122\)](#page-129-0).

#### ОСТОРОЖНО:

Радиаторы и процессор могут быть очень горячими. Во избежание ожогов подождите несколько минут после выключения сервера, прежде чем снимать кожух сервера.

6. При необходимости снимите адаптер PCIe, установленный в гнездо 1 (см. раздел [«Снятие](#page-112-0) [адаптера PCIe» на странице 105\)](#page-112-0).

Чтобы извлечь батарейку CMOS, выполните указанные ниже действия.

Шаг 1. Найдите батарейку CMOS на материнской плате (см. раздел [«Компоненты материнской](#page-22-0) [платы» на странице 15\)](#page-22-0).

Шаг 2. Осторожно надавите на выступ сбоку батарейки CMOS, как показано на рисунке, затем отверните батарейку от места установки, чтобы извлечь ее.

Внимание: Не давите на батарейку CMOS слишком сильно, поскольку это может повредить гнездо на материнской плате и привести к необходимости замены материнской платы.

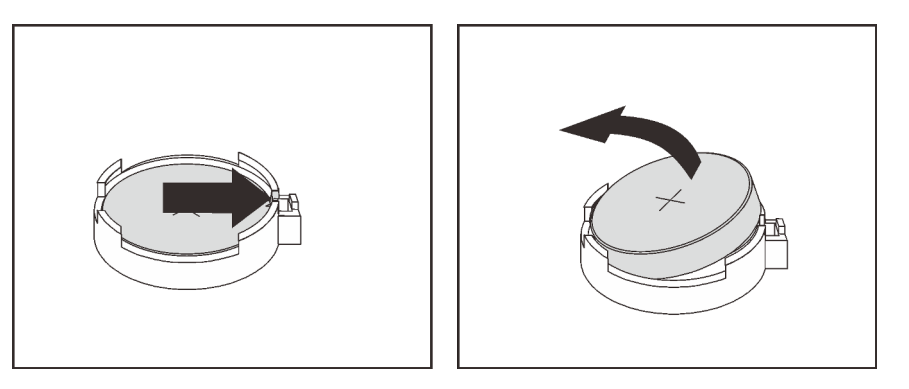

Рис. 28. Снятие батарейки CMOS

После извлечения батарейки CMOS выполните указанные ниже действия.

- 1. Установите новую батарейку CMOS. См. раздел [«Установка батарейки CMOS» на странице 39](#page-46-0).
- 2. Утилизируйте батарейку CMOS в соответствии с правилами, установленными в вашей стране.

Примечание: Не забудьте установить батарейку CMOS на место, прежде чем включать сервер. В противном случае система может работать непредвиденно.

#### Демонстрационное видео

[Посмотрите видео процедуры на YouTube](https://www.youtube.com/watch?v=uzzZtDre49A)

# <span id="page-46-0"></span>Установка батарейки CMOS

Выполните эту процедуру, чтобы установить батарейку CMOS.

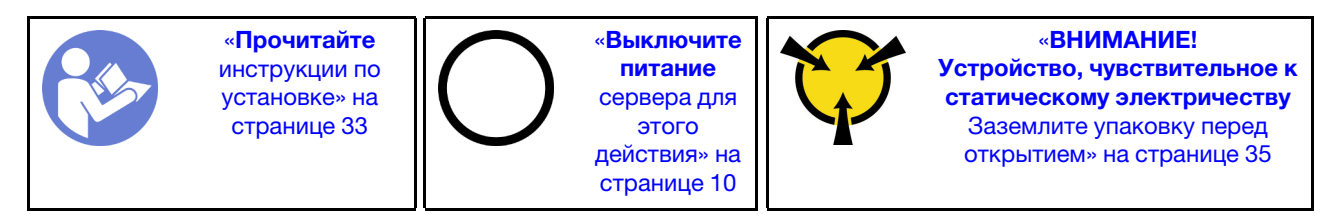

При замене батарейки CMOS на сервере учитывайте следующее:

- Батарейку CMOS следует заменять другой батарейкой CMOS того же типа и того же производителя.
- После замены батарейки CMOS необходимо перенастроить сервер и переустановить системную дату и системное время.
- Во избежание опасностей прочитайте следующие положения по безопасности и соблюдайте их.
- Компания Lenovo разработала данный продукт с учетом техники безопасности. Во избежание возможной опасности с батарейкой CMOS следует обращаться надлежащим образом. При установке батарейки CMOS необходимо соблюдать указанные ниже инструкции.

Примечание: В США для получения сведений об утилизации батареек позвоните по телефону 1- 800-IBM-4333.

• При замене оригинальной батарейки CMOS батарейкой с тяжелыми металлами примите во внимание следующие соображения, связанные с загрязнением окружающей среды. Батарейки и аккумуляторы, содержащие тяжелые металлы, нельзя утилизировать вместе с обычными бытовыми отходами. Они бесплатно принимаются обратно производителем, дистрибьютором или соответствующим представителем для надлежащей переработки или утилизации.

S002

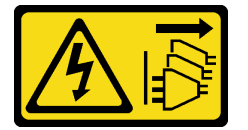

## ОСТОРОЖНО:

Кнопки питания на устройстве и блоке питания не отключают подачу тока на устройство. Кроме того, у устройства может быть несколько шнуров питания. Чтобы прекратить подачу тока на устройство, убедитесь, что все шнуры питания отсоединены от блока питания.

S004

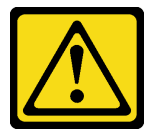

## ОСТОРОЖНО:

Заменяйте литиевую батарейку только на компонент Lenovo с указанным номером или на батарейку эквивалентного типа, рекомендованного изготовителем. Если в системе есть модуль, содержащий литиевую батарейку, заменяйте его только на модуль того же типа, произведенный тем же изготовителем. В батарейке содержится литий, поэтому она может взорваться при неправильном использовании, обращении или утилизации.

Запрещается:

- Бросать или погружать батарейку в воду.
- Нагревать батарейку до температуры выше 100 °С (212 °F).
- Чинить или разбирать ее.

Утилизируйте батарейку в соответствии с правилами, установленными в вашей стране.

S005

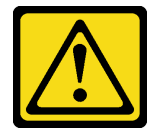

#### ОСТОРОЖНО:

В устройстве используется литий-ионная батарея. Во избежание взрыва не бросайте ее в огонь. Для замены используйте только одобренные источники питания. Утилизировать отработавшую батарею следует в соответствии с местным законодательством.

Перед установкой батарейки CMOS:

1. Коснитесь антистатической упаковкой, в которой находится компонент, любой неокрашенной металлической поверхности на сервере, а затем извлеките его из упаковки и разместите его на антистатической поверхности.

Чтобы установить батарейку CMOS, выполните следующие действия:

Шаг 1. Поместите батарейку CMOS вверху гнезда положительным контактом (+) вверх и задвиньте батарейку вниз до щелчка.

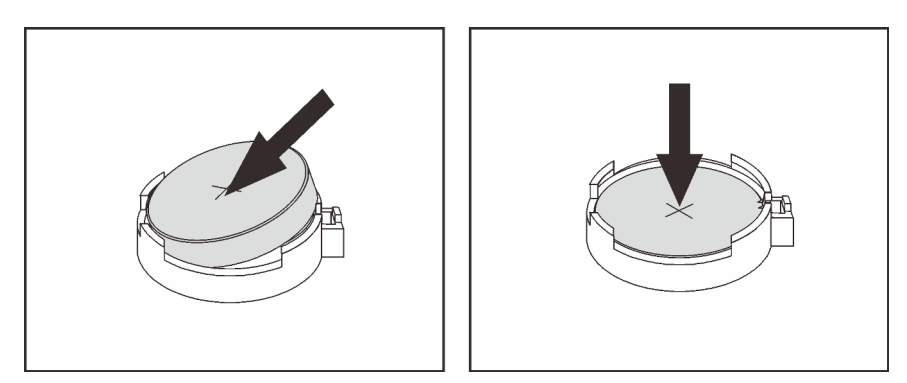

Рис. 29. Установка батарейки CMOS

После установки батарейки CMOS:

- 1. Если адаптер PCIe в гнезде 1 был снят, установите его (см. раздел [«Установка адаптера PCIe» на](#page-115-0) [странице 108](#page-115-0)).
- 2. Завершите замену компонентов (см. раздел [«Завершение замены компонентов» на странице 134\)](#page-141-0).
- 3. Сбросьте дату, время и все пароли.

#### Демонстрационное видео

[Посмотрите видео процедуры на YouTube](https://www.youtube.com/watch?v=xXNNX4Dp13o)

# Замена DIMM

Выполните эту процедуру для удаления и установки модуля DIMM.

# Снятие модуля DIMM

Выполните эту процедуру для снятия модуля DIMM.

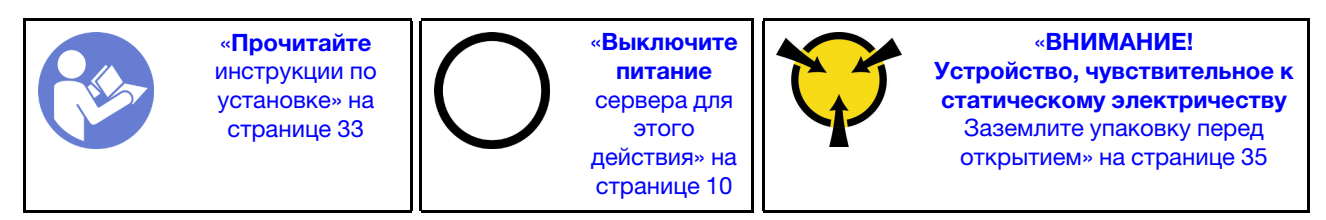

## S002

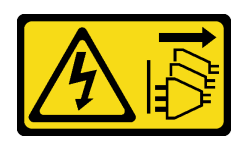

#### ОСТОРОЖНО:

Кнопки питания на устройстве и блоке питания не отключают подачу тока на устройство. Кроме того, у устройства может быть несколько шнуров питания. Чтобы прекратить подачу тока на устройство, убедитесь, что все шнуры питания отсоединены от блока питания.

Перед снятием модуля DIMM:

- 1. Прочитайте инструкции по технике безопасности и установке (см. разделы [«Безопасность» на](#page-4-0)  [странице iii](#page-4-0) и [«Инструкции по установке» на странице 33](#page-40-1)).
- 2. Выключите сервер и периферийные устройства и отключите все шнуры питания и все внешние кабели (см. раздел [«Выключение сервера» на странице 10\)](#page-17-0).
- 3. Если сервер находится в стойке, извлеките его оттуда.
- 4. Снимите любые блокирующие устройства, фиксирующие кожух сервера, такие как замок Kensington или навесной замок.
- 5. Снимите кожух сервера (см. раздел [«Снятие кожуха сервера» на странице 122\)](#page-129-0).

#### ОСТОРОЖНО:

Радиаторы и процессор могут быть очень горячими. Во избежание ожогов подождите несколько минут после выключения сервера, прежде чем снимать кожух сервера.

6. При необходимости снимите адаптер PCIe, установленный в гнездо 1 (см. раздел [«Снятие](#page-112-0) [адаптера PCIe» на странице 105\)](#page-112-0).

Внимание: Модули памяти DIMM чувствительны к статическому электричеству и требуют особого обращения. Помимо стандартных рекомендаций по [«работе с устройствами, чувствительными к](#page-42-0) [статическому электричеству» на странице 35,](#page-42-0) соблюдайте следующие правила:

- Выполняйте снятие или установку модулей памяти DIMM только в антистатическом браслете. Можно также использовать антистатические перчатки.
- Храните модули DIMM отдельно друг от друга. Не храните модули памяти DIMM, положив их друг на друга.
- Золотые контакты модуля DIMM не должны ничего касаться.
- Обращайтесь с модулями памяти DIMM с осторожностью: никогда не сгибайте, не перекручивайте и не роняйте их.

Чтобы снять модуль DIMM, выполните следующие действия:

Шаг 1. Осторожно откройте фиксирующие защелки на обоих концах гнезда DIMM; затем осторожно поднимите модуль DIMM и извлеките его.

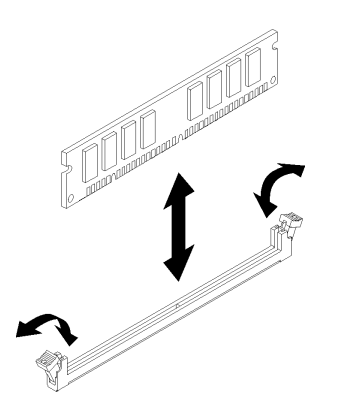

Рис. 30. Снятие модуля DIMM

После снятия модуля DIMM:

- 1. При необходимости установите новый модуль DIMM (см. раздел [«Установка DIMM» на странице](#page-50-0) [43\)](#page-50-0).
- 2. При необходимости вернуть компонент или дополнительное устройство следуйте всем инструкциям по упаковке и используйте для отправки предоставленный упаковочный материал.

## Демонстрационное видео

[Посмотрите видео процедуры на YouTube](https://www.youtube.com/watch?v=ReTDZzvrKQo)

# <span id="page-50-0"></span>Установка DIMM

Используйте эту процедуру для установки модуля DIMM.

Подробные сведения о конфигурации и настройке памяти см. в разделе «Правила и порядок установки модулей памяти» в Руководстве по настройке.

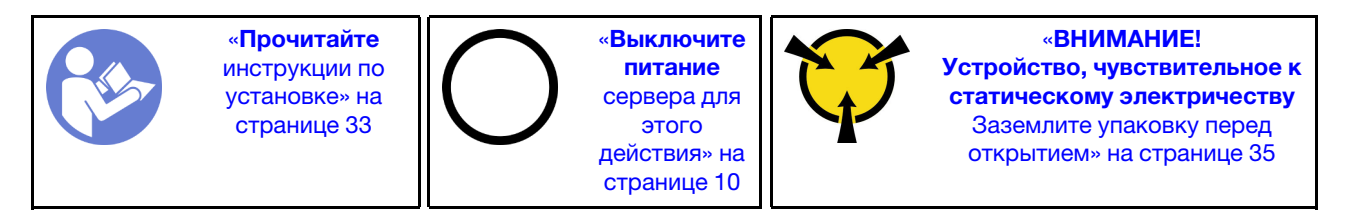

S002

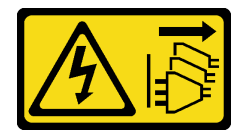

#### ОСТОРОЖНО:

Кнопки питания на устройстве и блоке питания не отключают подачу тока на устройство. Кроме того, у устройства может быть несколько шнуров питания. Чтобы прекратить подачу тока на устройство, убедитесь, что все шнуры питания отсоединены от блока питания.

Перед установкой модуля DIMM:

1. Найдите гнезда DIMM и определите порядок установки модулей DIMM, ознакомившись с разделом [«Правила установки модулей DIMM» на странице 35](#page-42-1).

- 2. При необходимости снимите адаптер PCIe, установленный в гнездо 1 (см. раздел [«Снятие](#page-112-0) [адаптера PCIe» на странице 105\)](#page-112-0).
- 3. Убедитесь, что обе фиксирующие защелки на разъеме DIMM находятся в открытом положении. В противном случае нажмите и откройте фиксирующие защелки на обоих концах гнезда DIMM.

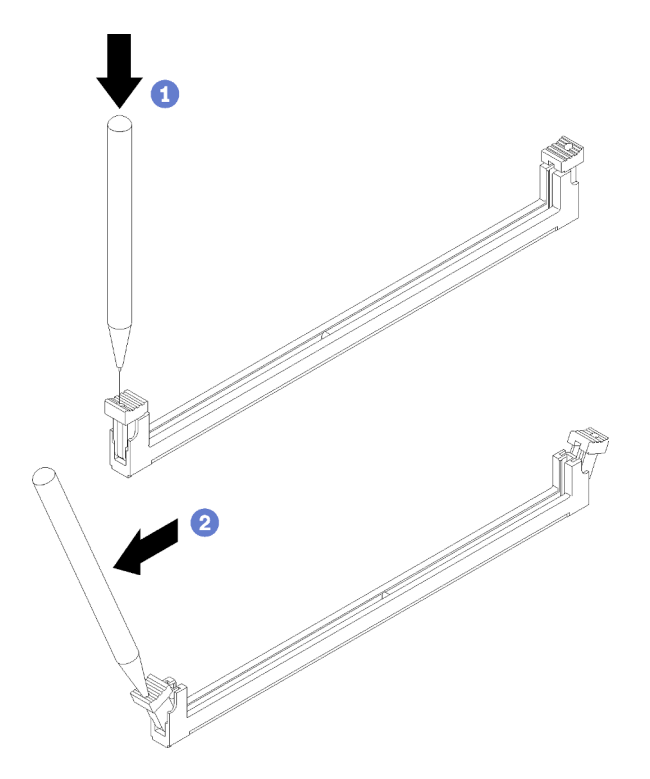

Рис. 31. Как открыть фиксирующие защелки модуля DIMM

Примечание: Если место ограничено, используйте для открытия фиксирующих защелок какойнибудь заостренный инструмент. Поместите наконечник предмета в углубление в верхней части фиксирующей защелки и аккуратно поверните защелку от центра разъема DIMM.

4. Коснитесь антистатической упаковкой, в которой находится компонент, любой неокрашенной металлической поверхности на сервере, а затем извлеките его из упаковки и разместите его на антистатической поверхности.

Внимание: Модули памяти DIMM чувствительны к статическому электричеству и требуют особого обращения. Помимо стандартных рекомендаций по [«работе с устройствами, чувствительными к](#page-42-0) [статическому электричеству» на странице 35,](#page-42-0) соблюдайте следующие правила:

- Выполняйте снятие или установку модулей памяти DIMM только в антистатическом браслете. Можно также использовать антистатические перчатки.
- Храните модули DIMM отдельно друг от друга. Не храните модули памяти DIMM, положив их друг на друга.
- Золотые контакты модуля DIMM не должны ничего касаться.
- Обращайтесь с модулями памяти DIMM с осторожностью: никогда не сгибайте, не перекручивайте и не роняйте их.

Чтобы установить модуль DIMM, выполните следующие действия:

Шаг 1. Выровняйте модуль DIMM относительно разъема в гнезде DIMM; затем задвиньте модуль DIMM непосредственно в гнездо, надавливая равномерно на оба конца модуля, пока фиксирующие защелки не встанут на место.

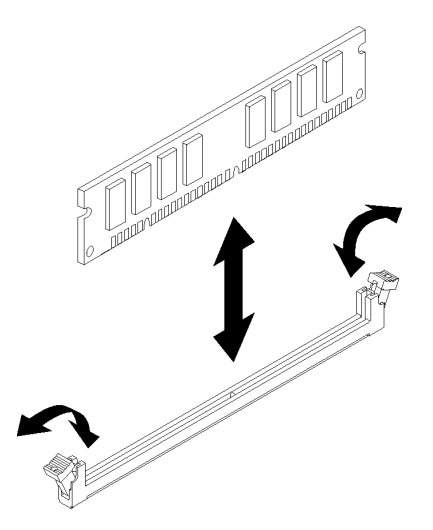

Рис. 32. Установка модуля DIMM

Примечание: Убедитесь, что небольшие язычки на фиксирующих защелках попали в пазы на модуле DIMM. Если между модулем DIMM и фиксирующими защелками есть зазор, это указывает на то, что модуль DIMM установлен неправильно. Снимите и переустановите модуль DIMM.

После установки модуля DIMM:

- 1. Установите другие модули DIMM, если требуется.
- 2. Если адаптер PCIe в гнезде 1 был снят, установите его (см. раздел [«Установка адаптера PCIe» на](#page-115-0) [странице 108](#page-115-0)).
- 3. Завершите замену компонентов (см. раздел [«Завершение замены компонентов» на странице 134\)](#page-141-0).
- 4. При необходимости перенастройте модули DIMM.

#### Демонстрационное видео

[Посмотрите видео процедуры на YouTube](https://www.youtube.com/watch?v=hVAfMDxmooo)

# Замена диска

Выполните эту процедуру для удаления и установки диска.

В следующем разделе вы найдете информацию о расположении отсеков для дисков и поддерживаемых типах дисков.

Рис. 33. Отсеки для дисков

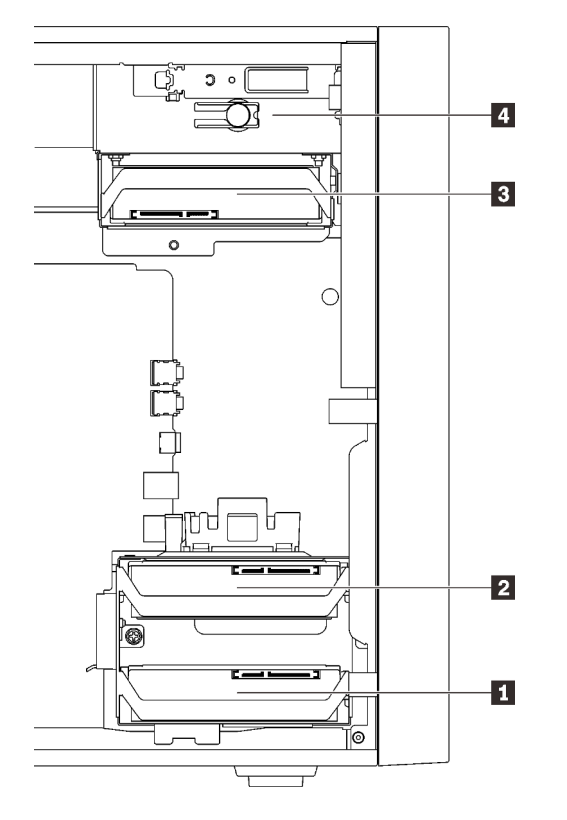

Табл. 27. Поддерживаемые отсеки для дисков и типы дисков

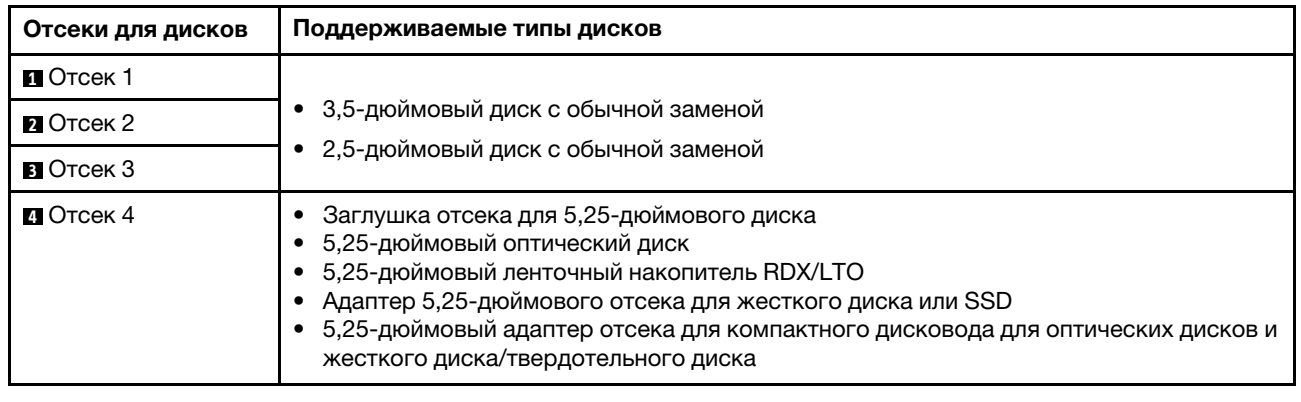

# Замена диска с обычной заменой (отсеки 1–3)

Выполните эту процедуру для установки и снятия диска с обычной заменой в отсеки 1–3 и из них.

Информация в этом разделе актуальна только для дисков, которые снимаются из отсеков 1–3 и устанавливаются в них. Чтобы снять диск из отсека 4 или установить его туда, обратитесь к разделам [«Снятие блока адаптера отсека для 5,25-дюймовых дисков» на странице 62](#page-69-0) и [«Установка блока](#page-73-0) [адаптера отсека для 5,25-дюймовых дисков» на странице 66](#page-73-0).

# Снятие диска с обычной заменой (отсеки 1–3)

Выполните эту процедуру для снятия диска с обычной заменой.

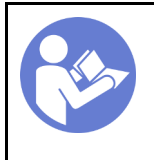

«[Прочитайте](#page-40-1)  [инструкции по](#page-40-1)  [установке» на](#page-40-1)  [странице 33](#page-40-1)

«[Выключите](#page-17-0) [питание](#page-17-0)  [сервера для](#page-17-0) [этого](#page-17-0) [действия» на](#page-17-0)  [странице 10](#page-17-0)

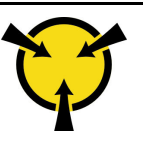

«[ВНИМАНИЕ!](#page-42-0)  [Устройство, чувствительное к](#page-42-0)  [статическому электричеству](#page-42-0)  [Заземлите упаковку перед](#page-42-0) [открытием» на странице 35](#page-42-0)

#### S002

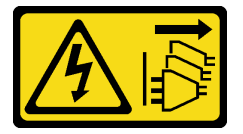

#### ОСТОРОЖНО:

Кнопки питания на устройстве и блоке питания не отключают подачу тока на устройство. Кроме того, у устройства может быть несколько шнуров питания. Чтобы прекратить подачу тока на устройство, убедитесь, что все шнуры питания отсоединены от блока питания.

Перед извлечением диска с обычной заменой:

- 1. Прочитайте инструкции по технике безопасности и установке (см. разделы [«Безопасность» на](#page-4-0) [странице iii](#page-4-0) и [«Инструкции по установке» на странице 33\)](#page-40-1).
- 2. Выключите сервер и периферийные устройства и отключите все шнуры питания и все внешние кабели (см. раздел [«Выключение сервера» на странице 10](#page-17-0)).
- 3. Если сервер находится в стойке, извлеките его оттуда.
- 4. Снимите любые блокирующие устройства, фиксирующие кожух сервера, такие как замок Kensington или навесной замок.
- 5. Снимите кожух сервера (см. раздел [«Снятие кожуха сервера» на странице 122](#page-129-0)).

#### ОСТОРОЖНО:

Радиаторы и процессор могут быть очень горячими. Во избежание ожогов подождите несколько минут после выключения сервера, прежде чем снимать кожух сервера.

Чтобы извлечь диск с обычной заменой, выполните следующие действия:

Шаг 1. Отключите каждый кабель от блока дисков.

Примечание: Следуйте инструкциям в разделе [«Прокладка внутренних кабелей» на](#page-24-0) [странице 17](#page-24-0) и обращайтесь с язычком на разъеме аккуратно.

Шаг 2. Возьмитесь за ручку фиксатора и выдвиньте блок дисков из отсека для диска.

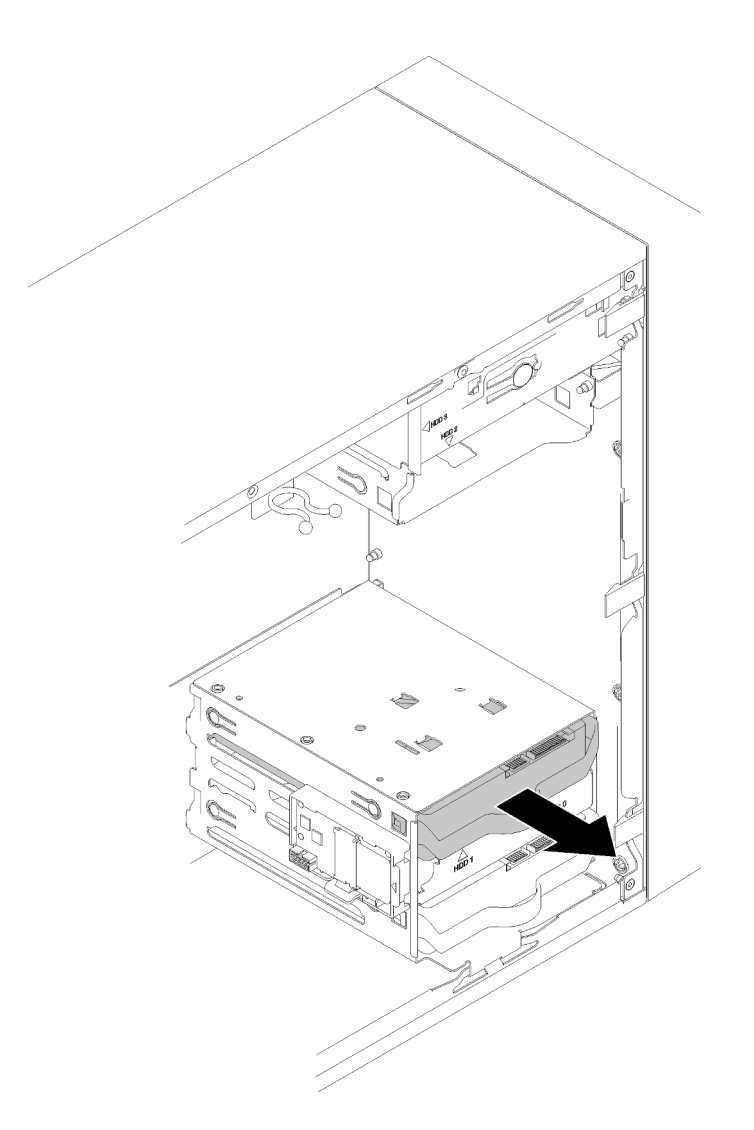

Рис. 34. Снятие блока дисков из отсека 2

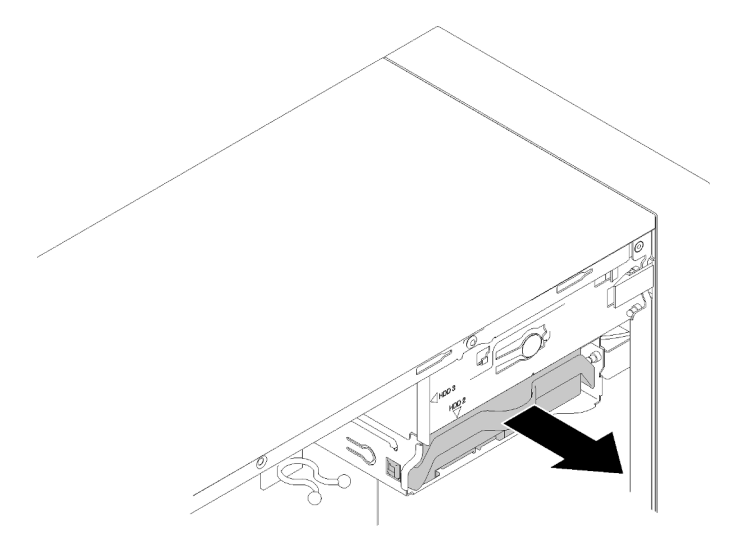

Рис. 35. Снятие блока дисков из отсека 3

Шаг 3. При необходимости извлеките диск из фиксатора.

#### 3,5-дюймовый диск

a. Раздвиньте фиксатор за обе стороны и извлеките диск.

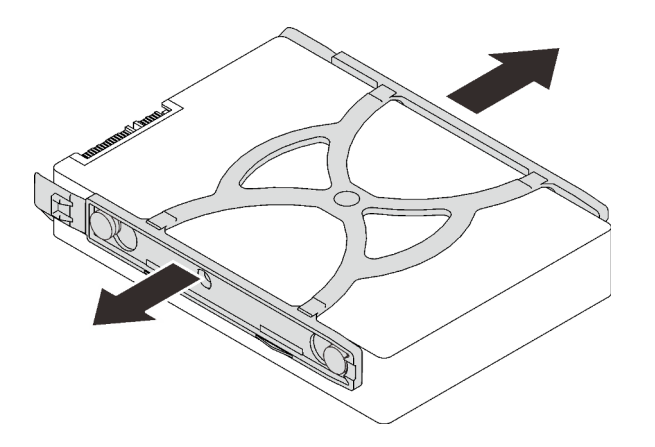

Рис. 36. Извлечение 3,5-дюймового диска из фиксатора

#### 2,5-дюймовый диск

a. Снимите четыре винта, фиксирующих диск на фиксаторе, и снимите диск.

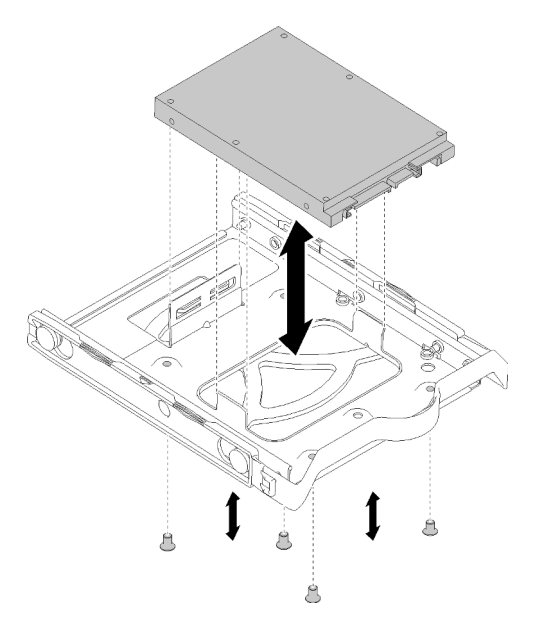

Рис. 37. Снятие 2,5-дюймового диска с фиксатора

После снятия диска с обычной заменой:

- 1. Установите новый диск (см. раздел [«Установка диска с обычной заменой \(отсеки 1–3\)» на](#page-57-0) [странице 50\)](#page-57-0). В противном случае установите винты на фиксатор и задвиньте фиксатор обратно в отсек для диска для дальнейшего использования.
- 2. При необходимости вернуть компонент или дополнительное устройство следуйте всем инструкциям по упаковке и используйте для отправки предоставленный упаковочный материал.

### Демонстрационное видео

#### [Посмотрите видео процедуры на YouTube](https://www.youtube.com/watch?v=SO21O6y6gQ8)

# <span id="page-57-0"></span>Установка диска с обычной заменой (отсеки 1–3)

Выполните эту процедуру для установки диска с обычной заменой.

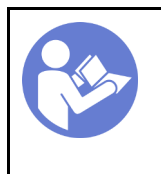

«[Прочитайте](#page-40-1)  [инструкции по](#page-40-1)  [установке» на](#page-40-1) [странице 33](#page-40-1)

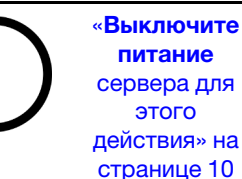

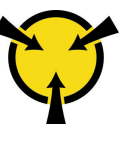

#### «[ВНИМАНИЕ!](#page-42-0)

[Устройство, чувствительное к](#page-42-0) [статическому электричеству](#page-42-0)  [Заземлите упаковку перед](#page-42-0) [открытием» на странице 35](#page-42-0)

S002

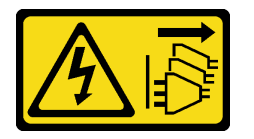

#### ОСТОРОЖНО:

Кнопки питания на устройстве и блоке питания не отключают подачу тока на устройство. Кроме того, у устройства может быть несколько шнуров питания. Чтобы прекратить подачу тока на устройство, убедитесь, что все шнуры питания отсоединены от блока питания.

Перед установкой диска с обычной заменой:

- 1. Убедитесь, что устанавливаемые типы дисков поддерживаются. Поддерживаются следующие типы дисков:
	- 3,5-дюймовый диск с обычной заменой
	- 2,5-дюймовый диск с обычной заменой

Полный список поддерживаемых дополнительных устройств для сервера см. по следующему адресу:<https://serverproven.lenovo.com/>

- 2. Если планируется установить несколько дисков, определите последовательность установки, следуя правилам ниже:
	- Начните с дисков SSD, затем переходите к жестким дискам.
	- Начните с диска наименьшей мощности.
	- Начните с отсека 1, затем переходите к отсеку 2 и 3.

Примечание: Диски разных типов и разных емкостей могут быть установлены на одном сервере, но не в одном массиве RAID. Диски в одном массиве RAID должны быть одного типа и одинаковой емкости. Дополнительные сведения см. в разделе [https://sysmgt.lenovofiles.com/help/topic/LXPML/](https://sysmgt.lenovofiles.com/help/topic/LXPML/RAID_setup.html) [RAID\\_setup.html](https://sysmgt.lenovofiles.com/help/topic/LXPML/RAID_setup.html).

Чтобы установить диск с обычной заменой, выполните следующие действия:

Шаг 1. При необходимости подготовьте диск к установке:

Примечание: Во избежание повреждения диска статическим электричеством не касайтесь печатной платы внизу диска.

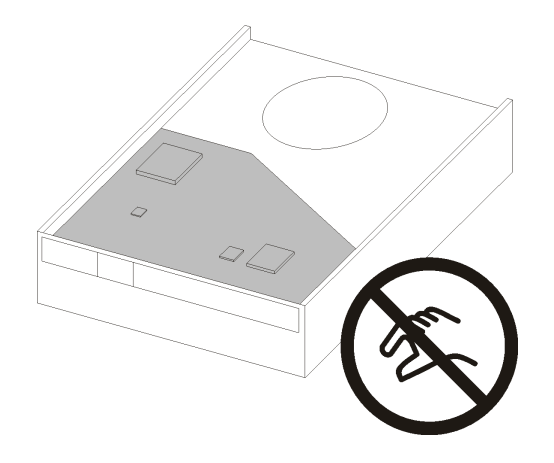

Рис. 38. Печатная плата на диске

#### 3,5-дюймовый диск

- a. Слегка раздвиньте обе стороны фиксатора и установите диск в фиксатор.
- b. Совместите четыре отверстия на диске с соответствующими контактами на фиксаторе и опускайте диск до тех пор, пока он не зафиксируется в фиксаторе.

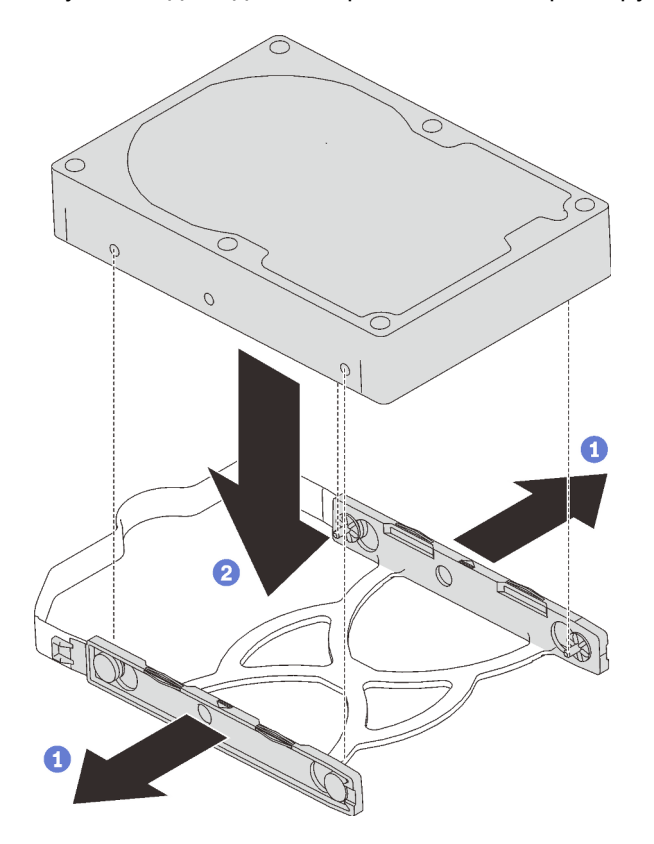

Рис. 39. Установка 3,5-дюймового диска в фиксатор

### 2,5-дюймовый диск

a. Совместите четыре отверстия для винтов на фиксаторе с отверстиями на диске; затем зафиксируйте диск на адаптере с помощью четырех винтов.

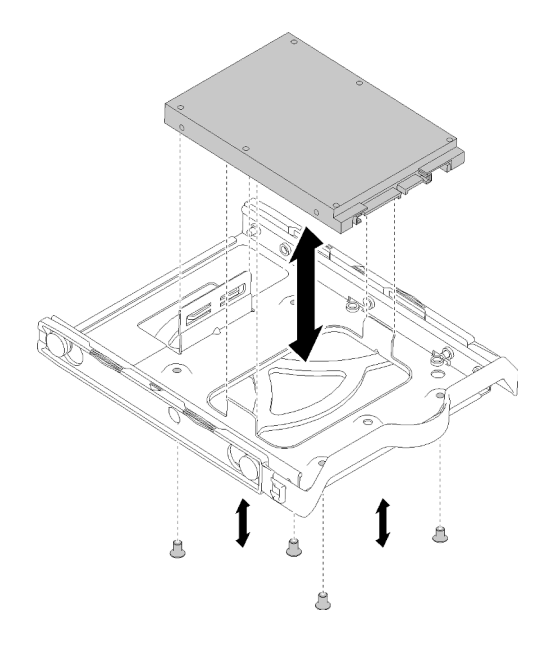

Рис. 40. Установка 2,5-дюймового диска в фиксатор

- Шаг 2. Установите блок дисков по номерам дисков:
	- Отсеки 1 и 2

Лицевая сторона разъемов должна смотреть вверх; задвиньте блок дисков в отсек для дисков.

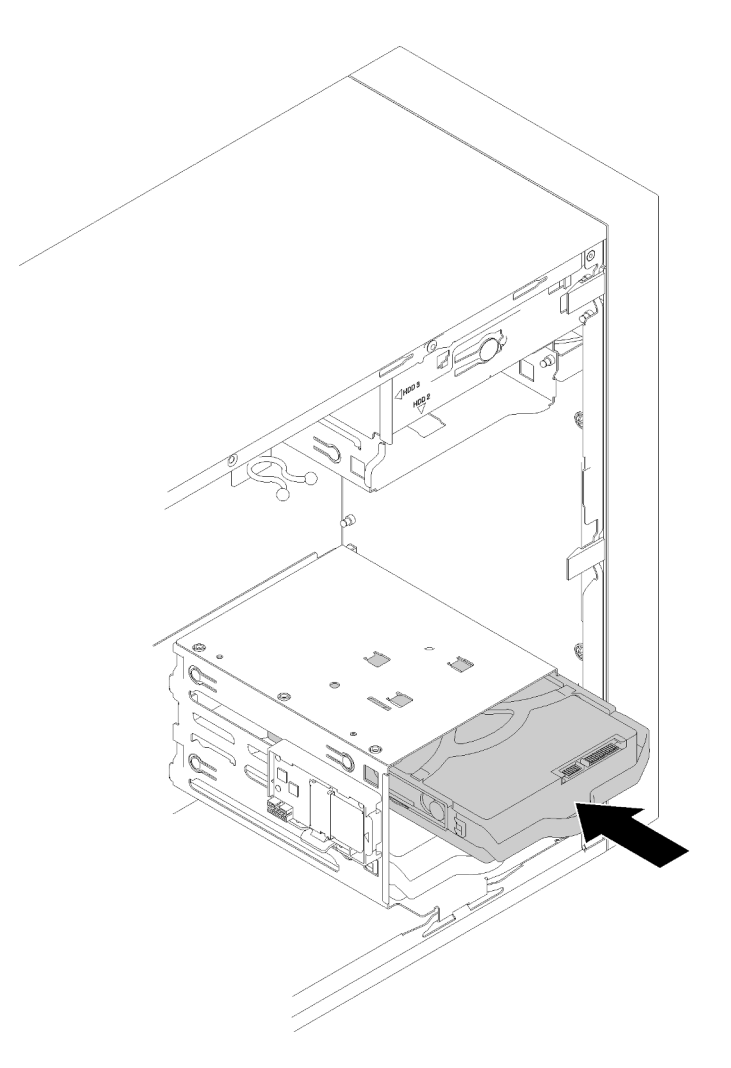

Рис. 41. Установка блока дисков в отсек 2

• Отсек 3

Лицевая сторона разъемов должна смотреть вниз; задвиньте блок дисков в отсек для дисков.

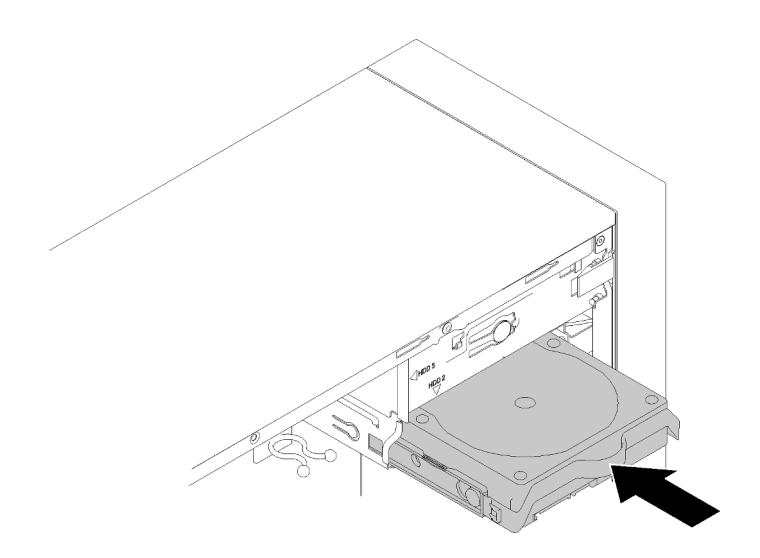

Рис. 42. Установка блока дисков в отсек 3

Шаг 3. Подключите сигнальный кабель и кабель питания к материнской плате. Подробные сведения см. в разделе [«Прокладка кабелей для отсеков для дисков 1–3» на странице 17.](#page-24-1)

После установки диска с обычной заменой:

- 1. При необходимости установите другие диски.
- 2. Завершите замену компонентов. См. раздел [«Завершение замены компонентов» на странице 134](#page-141-0).
- 3. Посмотрите на расположенный на лицевой панели светодиодный индикатор работы диска, чтобы убедиться, что диски работают правильно.

Табл. 28. Поведение светодиодного индикатора активности диска

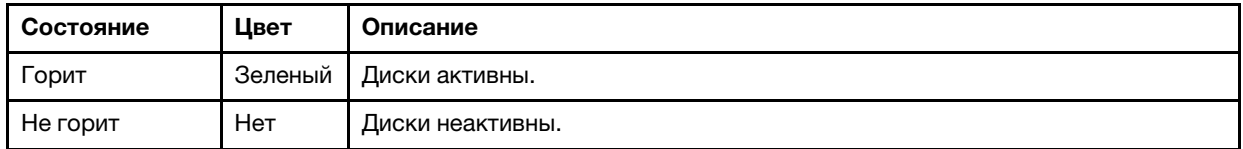

4. При необходимости настройте RAID с помощью программы Lenovo XClarity Provisioning Manager Lite. Дополнительные сведения см. по следующему адресу:

[https://sysmgt.lenovofiles.com/help/topic/LXPML/RAID\\_setup.html](https://sysmgt.lenovofiles.com/help/topic/LXPML/RAID_setup.html)

#### Демонстрационное видео

[Посмотрите видео процедуры на YouTube](https://www.youtube.com/watch?v=-dxDyIj7-_A)

# Замена оптического диска/ленточного накопителя или адаптера диска (отсек 4)

Выполните эту процедуру, чтобы удалить и установить адаптер дисковода для оптических дисков, ленточного накопителя или диска

S006

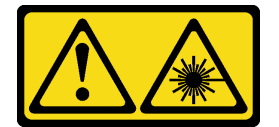

#### ОСТОРОЖНО:

Если установлены лазерные продукты (CD- или DVD-дисководы, оптоволоконные устройства или передатчики), обратите внимание на следующее:

- Не снимайте кожухи. Снятие кожуха лазерного продукта может привести к воздействию опасного лазерного излучения. Внутри устройства нет обслуживаемых частей.
- Использование органов управления или регулировки либо выполнение действий, не указанных в этом руководстве, может привести к воздействию опасного излучения.

S007

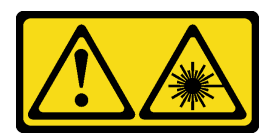

#### ОСТОРОЖНО:

Данное устройство содержит лазер класса 1M. Не смотрите на его луч через оптические приборы.

S008

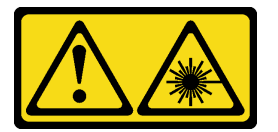

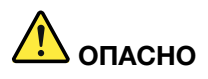

Некоторые лазерные продукты оснащены встроенным лазерным диодом класса 3A или 3B. Обратите внимание на следующие замечания.

В открытом состоянии является источником лазерного излучения. Не смотрите на луч, не разглядывайте его с помощью оптических приборов, а также избегайте прямого воздействия лазерного луча.

Этот сервер поддерживает следующие компоненты в отсеке для диска 4:

- Один 5,25-дюймовый дисковод для оптических дисков
- Один 5,25-дюймовый ленточный накопитель RDX/LTO
- Один 2,5-дюймовый адаптер отсека для жесткого диска или SSD
- Один 2,5-дюймовый адаптер отсека для жесткого диска/SSD и компактного дисковода для оптических дисков

#### <span id="page-62-0"></span>Снятие оптического диска или ленточного накопителя

Выполните следующую процедуру, чтобы снять дисковод для оптических дисков или ленточный накопитель RDX/LTO.

Примечание: Сведения в этом разделе относятся только к моделям серверов с дисководом для оптических дисков или ленточным накопителем. Информацию для серверов, которые поставляются с адаптером для 5,25-дюймовых дисков, см. в разделе [«Снятие блока адаптера отсека для 5,25](#page-69-0)  [дюймовых дисков» на странице 62.](#page-69-0)

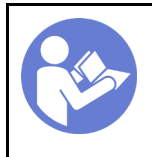

«[Прочитайте](#page-40-1)  [инструкции по](#page-40-1)  [установке» на](#page-40-1) [странице 33](#page-40-1)

«[Выключите](#page-17-0)  [питание](#page-17-0) [сервера для](#page-17-0) [этого](#page-17-0)  [действия» на](#page-17-0)  [странице 10](#page-17-0)

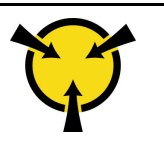

«[ВНИМАНИЕ!](#page-42-0)  [Устройство, чувствительное к](#page-42-0) [статическому электричеству](#page-42-0)  [Заземлите упаковку перед](#page-42-0) [открытием» на странице 35](#page-42-0)

## S002

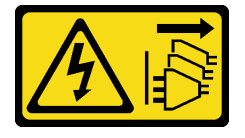

#### ОСТОРОЖНО:

Кнопки питания на устройстве и блоке питания не отключают подачу тока на устройство. Кроме того, у устройства может быть несколько шнуров питания. Чтобы прекратить подачу тока на устройство, убедитесь, что все шнуры питания отсоединены от блока питания.

Перед снятием дисковода для оптических дисков или ленточного накопителя:

- 1. Прочитайте инструкции по технике безопасности и установке (см. разделы [«Безопасность» на](#page-4-0)  [странице iii](#page-4-0) и [«Инструкции по установке» на странице 33](#page-40-1)).
- 2. Выключите сервер и периферийные устройства и отключите все шнуры питания и все внешние кабели (см. раздел [«Выключение сервера» на странице 10\)](#page-17-0).
- 3. Если сервер находится в стойке, извлеките его оттуда.
- 4. Снимите любые блокирующие устройства, фиксирующие кожух сервера, такие как замок Kensington или навесной замок.
- 5. Снимите кожух сервера (см. раздел [«Снятие кожуха сервера» на странице 122\)](#page-129-0).

#### ОСТОРОЖНО:

Радиаторы и процессор могут быть очень горячими. Во избежание ожогов подождите несколько минут после выключения сервера, прежде чем снимать кожух сервера.

6. Снимите лицевую панель (см. раздел [«Снятие лицевой панели» на странице 89](#page-96-0)).

Чтобы извлечь дисковод для оптических дисков или ленточный накопитель, выполните указанные ниже действия.

Шаг 1. Отключите каждый кабель от блока дисков.

Примечание: Следуйте инструкциям в разделе [«Прокладка внутренних кабелей» на](#page-24-0) [странице 17](#page-24-0) и обращайтесь с язычком на разъеме аккуратно.

Шаг 2. Нажмите на язычок сбоку рамы и выдвиньте блок дисков из отсека для дисков.

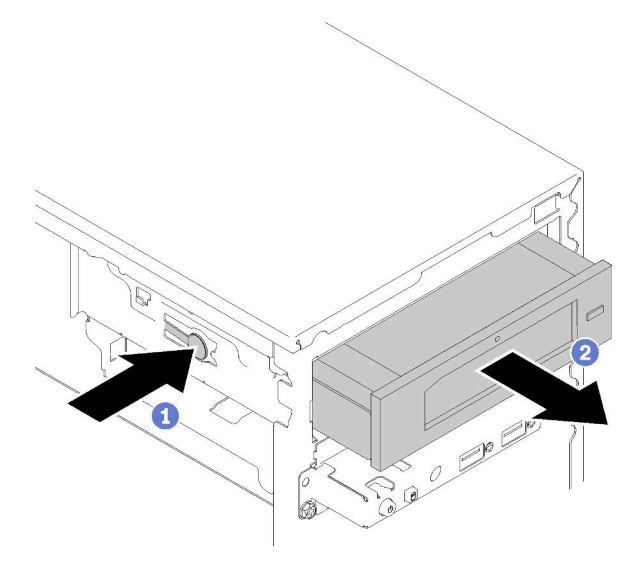

Рис. 43. Снятие блока дисковода для оптических дисков

После снятия дисковода для оптических дисков или ленточного накопителя:

- 1. Установите один из следующих компонентов:
	- Дисковод для оптических дисков или ленточный накопитель (см. раздел [«Установка](#page-66-0) [оптического диска или ленточного накопителя» на странице 59\)](#page-66-0).
	- Адаптер дисковода для 5.25-дюймовых дисков (см. раздел «Установка блока адаптера отсека [для 5,25-дюймовых дисков» на странице 66](#page-73-0)).
	- В противном случае:
		- a. Сохраните фиксатор диска в зазоре на боковой части рамы для дальнейшего использования.

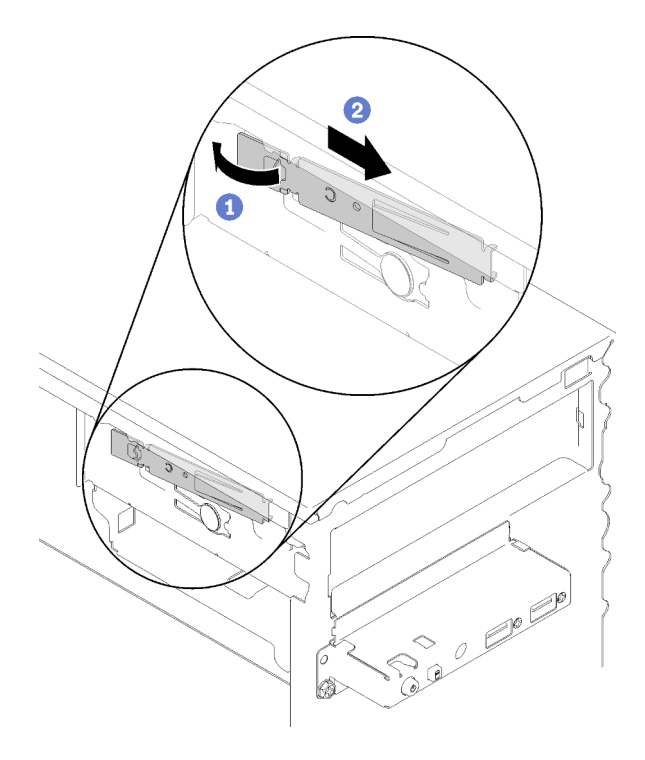

Рис. 44. Сохранение Фиксатора дисковода

b. Установите защитный экран в отсек для диска.

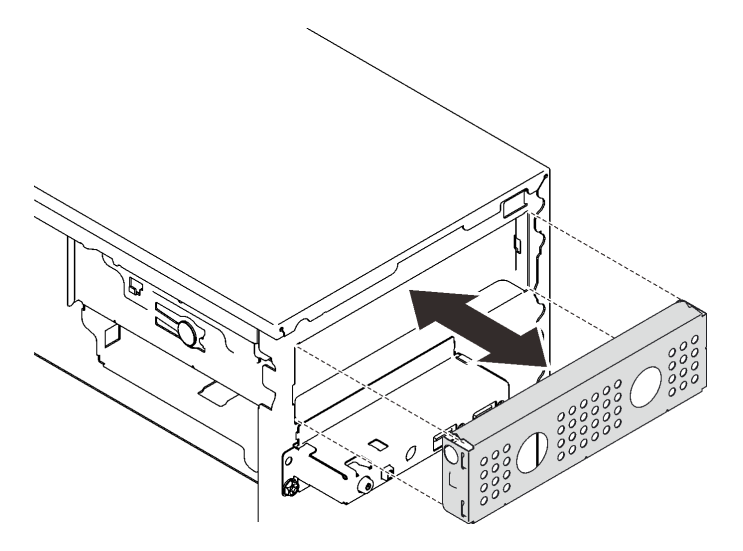

Рис. 45. Установка защитной панели отсека для диска

c. Задвиньте заглушку в гнездо на лицевой панели до щелчка.

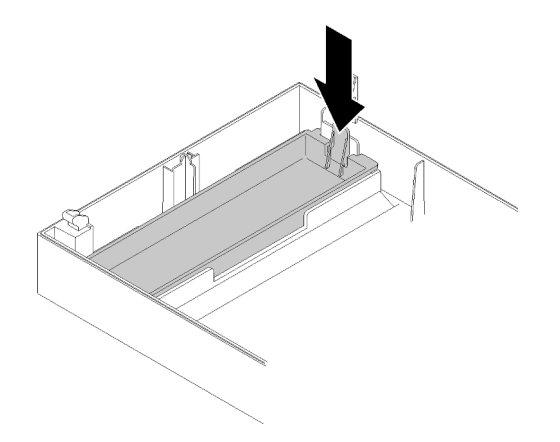

Рис. 46. Установка заглушки диска

- d. Установите лицевую панель (см. раздел [«Установка лицевой панели» на странице 91\)](#page-98-0).
- 2. При необходимости вернуть компонент или дополнительное устройство следуйте всем инструкциям по упаковке и используйте для отправки предоставленный упаковочный материал.

## Демонстрационное видео

[Посмотрите видео процедуры на YouTube](https://www.youtube.com/watch?v=y2vXaYaOMZU)

## <span id="page-66-0"></span>Установка оптического диска или ленточного накопителя

Выполните следующую процедуру, чтобы установить дисковод для оптических дисков или ленточный накопитель RDX/LTO.

Примечание: Фиксатор, необходимый для этой процедуры, находится на боковой стороне корпуса. Его расположение показано на рисунке ниже. Если фиксатор недоступен, обратитесь в службу поддержки Lenovo за комплектом деталей и принадлежностей, в который входит фиксатор.

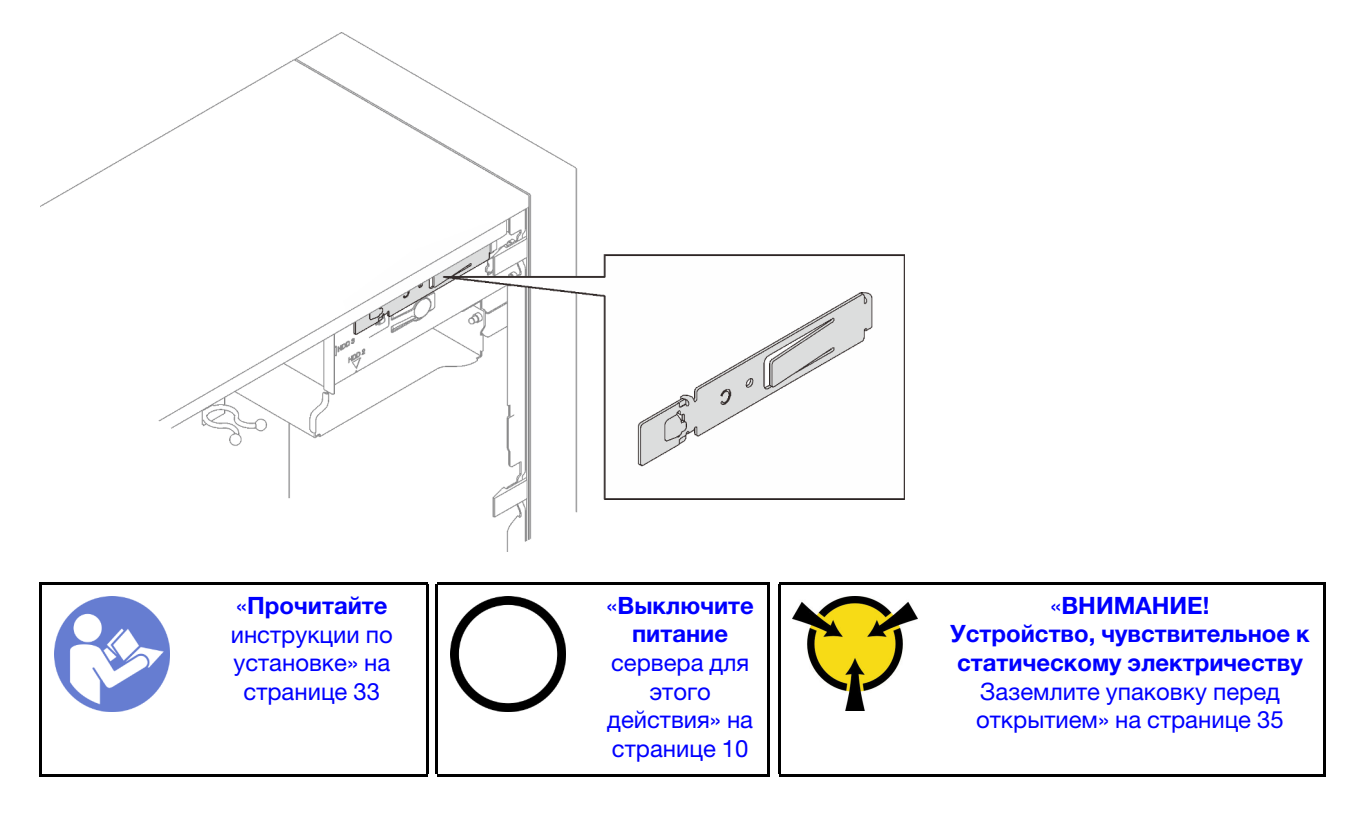

## S002

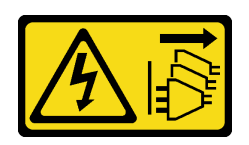

#### ОСТОРОЖНО:

Кнопки питания на устройстве и блоке питания не отключают подачу тока на устройство. Кроме того, у устройства может быть несколько шнуров питания. Чтобы прекратить подачу тока на устройство, убедитесь, что все шнуры питания отсоединены от блока питания.

S006

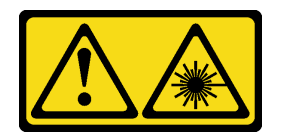

## ОСТОРОЖНО:

Если установлены лазерные продукты (CD- или DVD-дисководы, оптоволоконные устройства или передатчики), обратите внимание на следующее:

- Не снимайте кожухи. Снятие кожуха лазерного продукта может привести к воздействию опасного лазерного излучения. Внутри устройства нет обслуживаемых частей.
- Использование органов управления или регулировки либо выполнение действий, не указанных в этом руководстве, может привести к воздействию опасного излучения.

S007

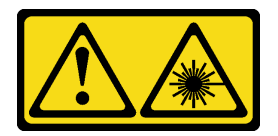

#### ОСТОРОЖНО:

Данное устройство содержит лазер класса 1M. Не смотрите на его луч через оптические приборы.

Перед установкой дисковода для оптических дисков или ленточного накопителя:

- 1. Если установлена лицевая панель, снимите ее (см. раздел [«Снятие лицевой панели» на странице](#page-96-0)  [89\)](#page-96-0).
- 2. Коснитесь антистатической упаковкой, в которой находится компонент, любой неокрашенной металлической поверхности на сервере, а затем извлеките его из упаковки и разместите его на антистатической поверхности.

Чтобы установить дисковод для оптических дисков или ленточный накопитель, выполните следующие действия:

Шаг 1. Совместите фиксатор на боку дисковода для оптических дисков или ленточного накопителя и установите его.

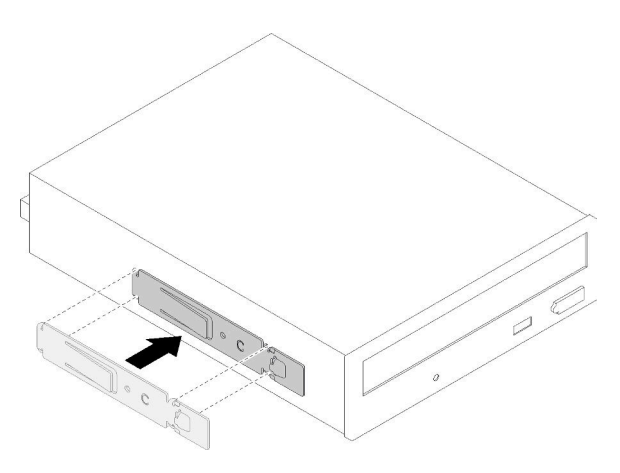

Рис. 47. Установка фиксатора диска на дисковод для оптических дисков

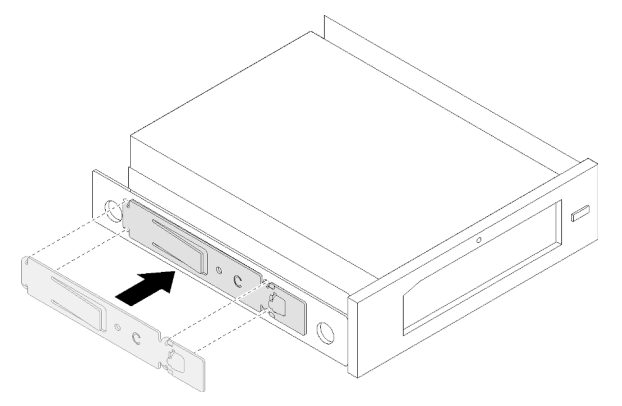

Рис. 48. Установка фиксатора диска на ленточный накопитель

Шаг 2. Совместите дисковод для оптических дисков или ленточный накопитель с отсеком для диска и задвиньте его до щелчка.

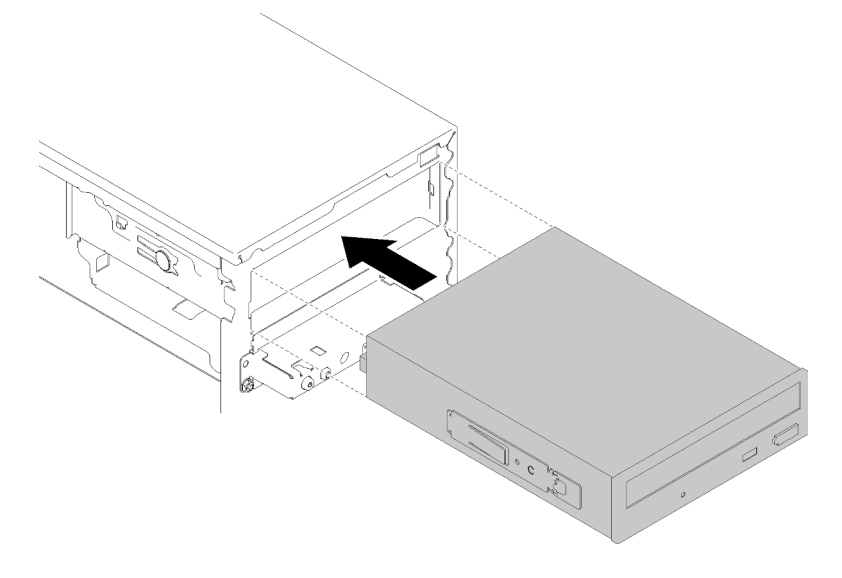

Рис. 49. Установка блока дисковода для оптических дисков

Шаг 3. Подключите кабель питания и сигнальный кабель к материнской плате. Дополнительные сведения о прокладке кабелей см. в разделе [«Прокладка кабелей для отсека для дисков 4» на](#page-26-0)  [странице 19](#page-26-0).

После установки дисковода для оптических дисков или ленточного накопителя:

- 1. Установите лицевую панель (см. раздел [«Установка лицевой панели» на странице 91\)](#page-98-0).
- 2. Завершите замену компонентов (см. раздел [«Завершение замены компонентов» на странице 134](#page-141-0)).

#### Демонстрационное видео

#### [Посмотрите видео процедуры на YouTube](https://www.youtube.com/watch?v=Ld7nxPQS7Fg)

## <span id="page-69-0"></span>Снятие блока адаптера отсека для 5,25-дюймовых дисков

Выполните эту процедуру, чтобы снять блок адаптеров дисковода для 5,25-дюймовых дисков.

Примечание: Сведения в этом разделе относятся только к моделям серверов, которые поставляются с адаптером отсека для 5,25-дюймовых дисков. Информацию о серверах, которые поставляются с дисководами для оптических дисков или ленточными накопителями, см. в разделе [«Снятие оптического диска или ленточного накопителя» на странице 55.](#page-62-0)

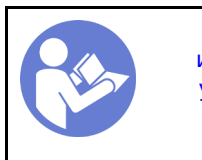

«[Прочитайте](#page-40-1)  [инструкции по](#page-40-1)  [установке» на](#page-40-1) [странице 33](#page-40-1)

«[Выключите](#page-17-0)  [питание](#page-17-0) [сервера для](#page-17-0) [этого](#page-17-0)  [действия» на](#page-17-0)  [странице 10](#page-17-0)

«[ВНИМАНИЕ!](#page-42-0) 

[Устройство, чувствительное к](#page-42-0) [статическому электричеству](#page-42-0)  [Заземлите упаковку перед](#page-42-0) [открытием» на странице 35](#page-42-0)

S002

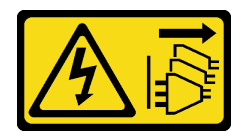

#### ОСТОРОЖНО:

Кнопки питания на устройстве и блоке питания не отключают подачу тока на устройство. Кроме того, у устройства может быть несколько шнуров питания. Чтобы прекратить подачу тока на устройство, убедитесь, что все шнуры питания отсоединены от блока питания.

Перед снятием блока адаптеров дисковода для 5,25-дюймовых дисков:

- 1. Прочитайте инструкции по технике безопасности и установке (см. разделы [«Безопасность» на](#page-4-0)  [странице iii](#page-4-0) и [«Инструкции по установке» на странице 33](#page-40-1)).
- 2. Выключите сервер и периферийные устройства и отключите все шнуры питания и все внешние кабели (см. раздел [«Выключение сервера» на странице 10\)](#page-17-0).
- 3. Если сервер находится в стойке, извлеките его оттуда.
- 4. Снимите любые блокирующие устройства, фиксирующие кожух сервера, такие как замок Kensington или навесной замок.
- 5. Снимите кожух сервера (см. раздел [«Снятие кожуха сервера» на странице 122\)](#page-129-0).

#### ОСТОРОЖНО:

Радиаторы и процессор могут быть очень горячими. Во избежание ожогов подождите несколько минут после выключения сервера, прежде чем снимать кожух сервера.

6. Снимите лицевую панель (см. раздел [«Снятие лицевой панели» на странице 89](#page-96-0)).

Чтобы снять блок адаптера отсека для диска, выполните указанные ниже действия.

Шаг 1. Отключите каждый кабель от блока адаптеров.

Примечание: Следуйте инструкциям в разделе [«Прокладка внутренних кабелей» на](#page-24-0) [странице 17](#page-24-0) и обращайтесь с язычком на разъеме аккуратно.

Шаг 2. Нажмите на язычок на боку рамы и сдвиньте блок адаптеров к передней части сервера, чтобы снять его.

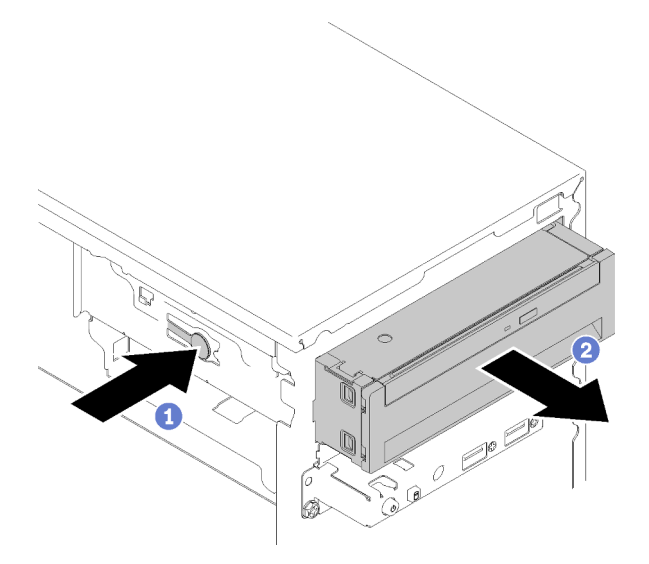

Рис. 50. Извлечение блока адаптеров дисковода для 5,25-дюймовых дисков

Шаг 3. При необходимости извлеките из адаптера следующие компоненты:

#### Компактный дисковод для оптических дисков

a. Нажмите на язычок в верхней части адаптера и выдвиньте компактный дисковод для оптических дисков из адаптера.

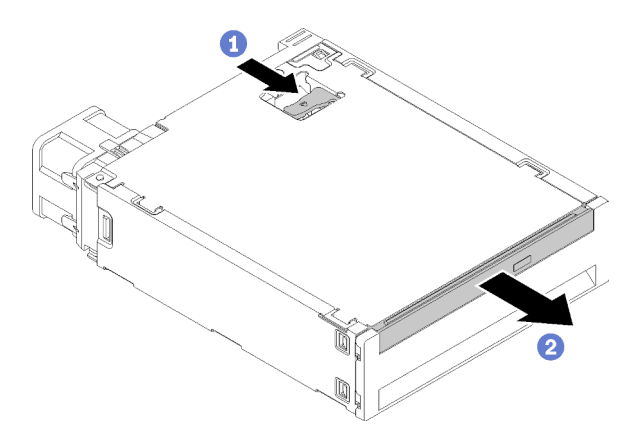

Рис. 51. Снятие компактного дисковода для оптических дисков из адаптера отсека для дисков

#### Диск с обычной заменой

a. Нажмите на язычок с задней стороны блока дисков, как показано на рисунке; переведите защелку в открытое положение.

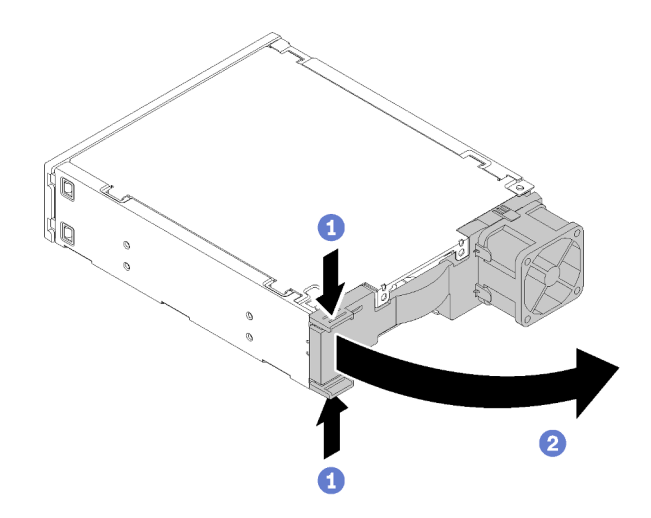

Рис. 52. Как открыть защелку блока адаптера

b. Возьмитесь за ручку фиксатора и выдвиньте диск из адаптера.

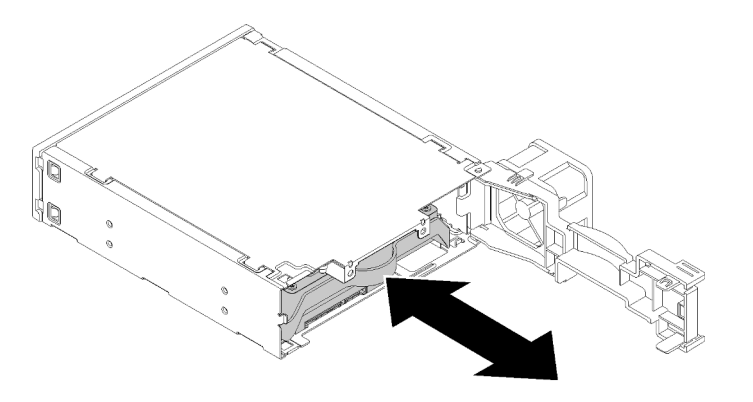

Рис. 53. Снятие устройства хранения данных из адаптера диска

После извлечения блока адаптеров дисковода для 5,25-дюймовых дисков:

- 1. Установите один из следующих компонентов:
	- Дисковод для оптических дисков или ленточный накопитель (см. раздел «Установка [оптического диска или ленточного накопителя» на странице 59](#page-66-0)).
	- Адаптер дисковода для 5.25-дюймовых дисков (см. раздел [«Установка блока адаптера отсека](#page-73-0) [для 5,25-дюймовых дисков» на странице 66\)](#page-73-0).
	- В противном случае:
		- a. Сохраните фиксатор диска в зазоре на боковой части рамы для дальнейшего использования.
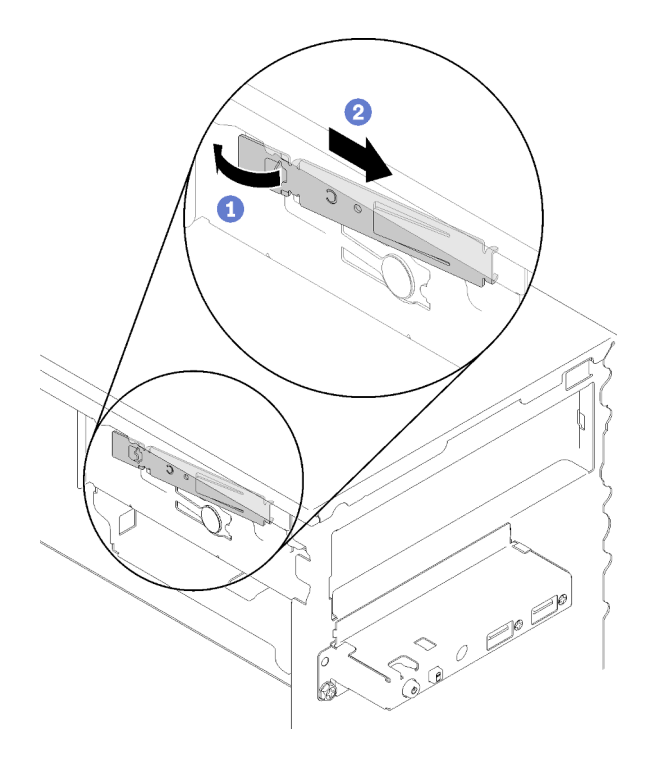

Рис. 54. Сохранение Фиксатора дисковода

b. Установите защитный экран в отсек для диска.

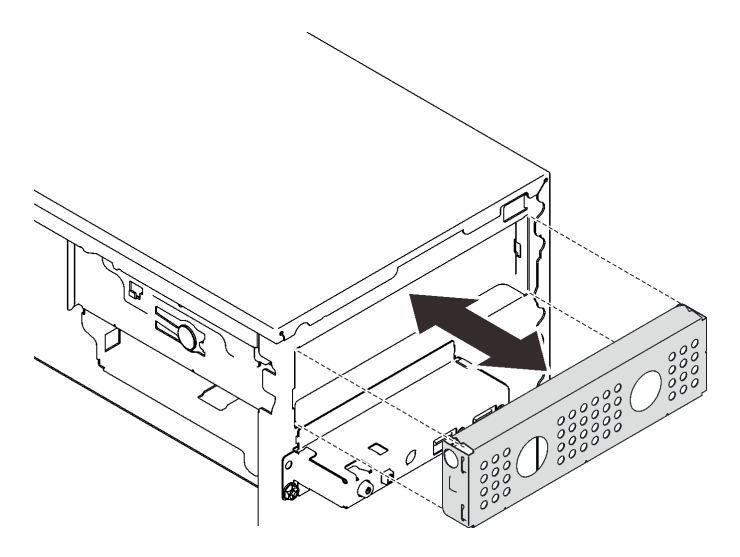

Рис. 55. Установка защитной панели отсека для диска

c. Задвиньте заглушку в гнездо на лицевой панели до щелчка.

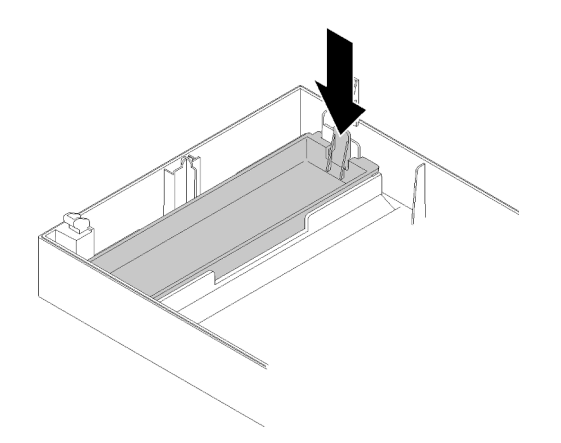

Рис. 56. Установка заглушки диска

- d. Установите лицевую панель (см. раздел [«Установка лицевой панели» на странице 91](#page-98-0)).
- 2. При необходимости вернуть компонент или дополнительное устройство следуйте всем инструкциям по упаковке и используйте для отправки предоставленный упаковочный материал.

#### Демонстрационное видео

[Посмотрите видео процедуры на YouTube](https://www.youtube.com/watch?v=ppJS2YT3478)

## Установка блока адаптера отсека для 5,25-дюймовых дисков

Выполните эту процедуру, чтобы установить блок адаптеров дисковода для 5,25-дюймовых дисков.

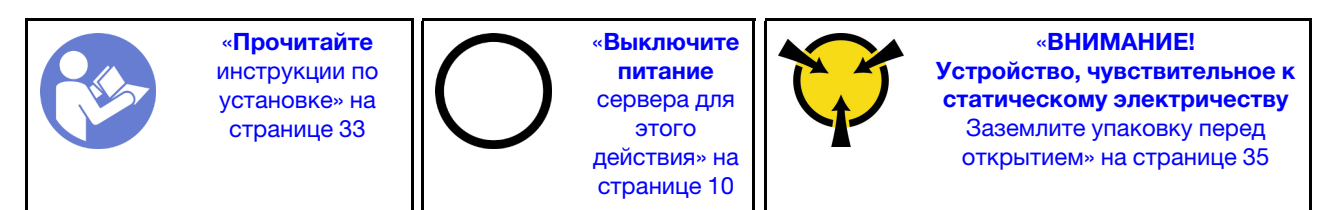

S002

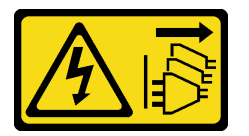

## ОСТОРОЖНО:

Кнопки питания на устройстве и блоке питания не отключают подачу тока на устройство. Кроме того, у устройства может быть несколько шнуров питания. Чтобы прекратить подачу тока на устройство, убедитесь, что все шнуры питания отсоединены от блока питания.

Перед установкой блока адаптеров дисковода для 5,25-дюймовых дисков:

- 1. Если установлена лицевая панель, снимите ее (см. раздел [«Снятие лицевой панели» на странице](#page-96-0)  [89\)](#page-96-0).
- 2. Коснитесь антистатической упаковкой, в которой находится компонент, любой неокрашенной металлической поверхности на сервере, а затем извлеките его из упаковки и разместите его на антистатической поверхности.

Чтобы установить блок адаптеров дисковода для 5,25-дюймовых дисков, выполните следующие действия:

Шаг 1. При необходимости установите компоненты в адаптер отсека для дисков:

### Компактный дисковод для оптических дисков

a. Совместите отверстия для винтов на фиксаторе с соответствующими отверстиями на компактном дисководе для оптических дисков и зафиксируйте фиксатор с помощью двух винтов.

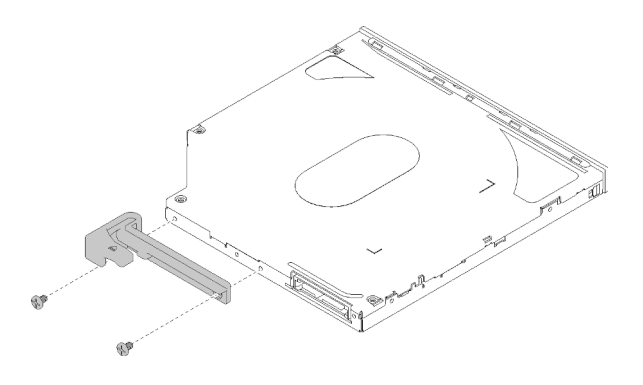

Рис. 57. Установка фиксатора на компактный дисковод для оптических дисков

b. Задвиньте компактный дисковод для оптических дисков в гнездо на лицевой панели адаптера дисков до щелчка.

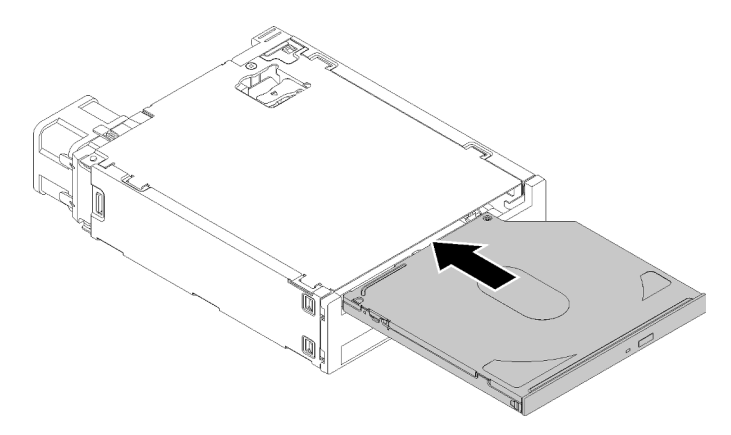

Рис. 58. Установка компактного дисковода для оптических дисков в адаптер отсека для дисков

## Диск с обычной заменой

a. Нажмите на язычок с задней стороны блока дисков, как показано на рисунке; переведите защелку в открытое положение.

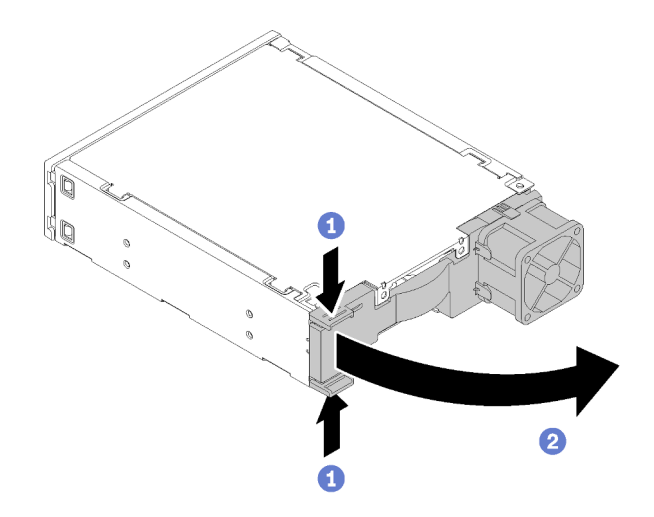

Рис. 59. Как открыть защелку блока адаптера

- b. Слегка раздвиньте обе стороны фиксатора и установите диск в фиксатор.
- c. Совместите четыре отверстия на диске с соответствующими контактами на фиксаторе и опускайте диск до тех пор, пока он не зафиксируется в фиксаторе.

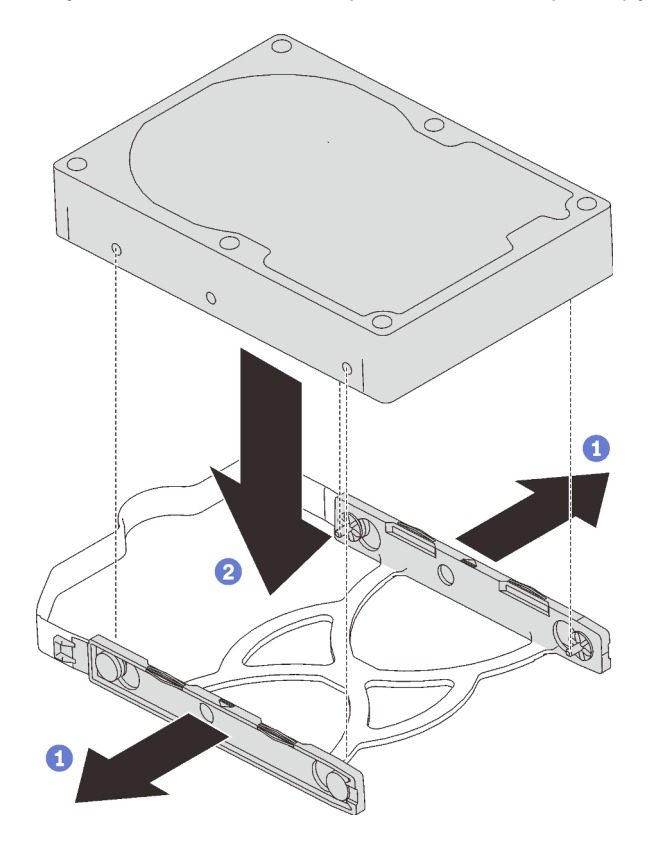

Рис. 60. Установка 3,5-дюймового диска в фиксатор

d. Задвиньте блок дисков в адаптер для дисков.

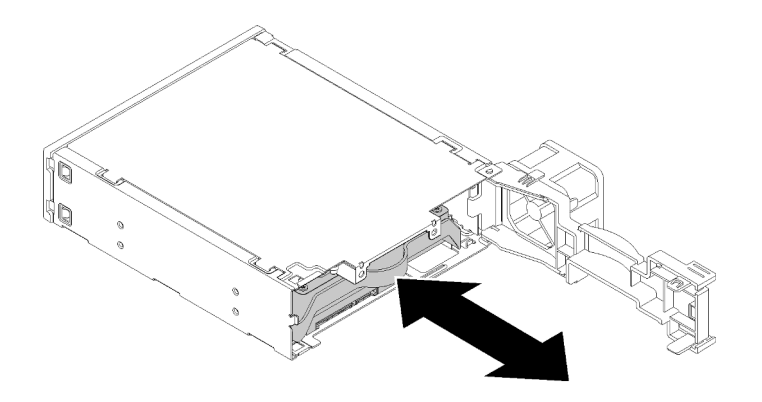

Рис. 61. Установка блока дисков в адаптер для дисков

e. Закройте защелку адаптера для дисков.

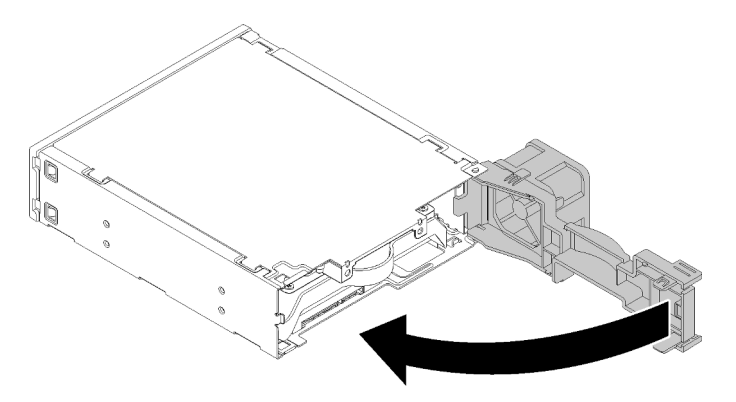

Рис. 62. Как закрыть защелку адаптера для дисков

Шаг 2. Задвиньте блок адаптера отсека для диска в диск 3 до щелчка.

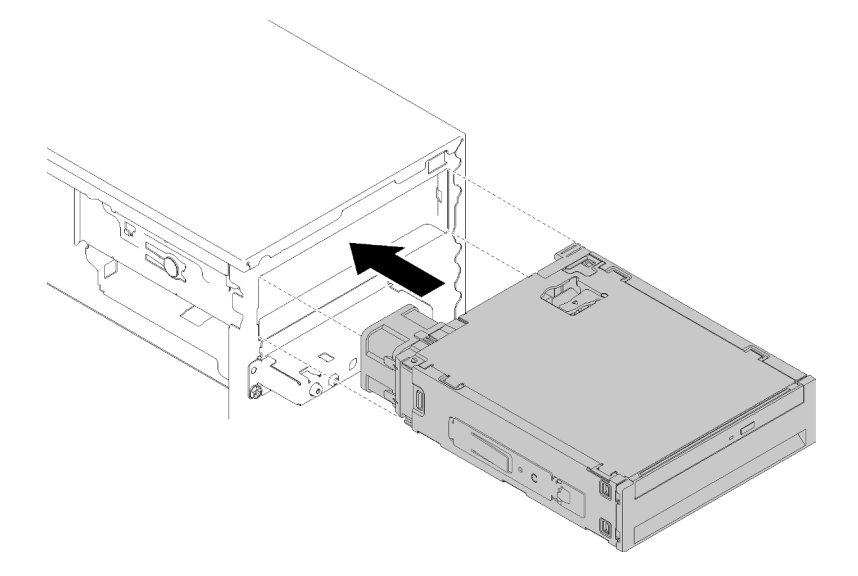

Рис. 63. Установка блока адаптера отсека для диска

Шаг 3. Подключите кабель питания и сигнальный кабель к материнской плате. Дополнительные сведения о прокладке кабелей см. в разделе [«Прокладка кабелей для отсека для дисков 4» на](#page-26-0)  [странице 19](#page-26-0).

После установки блока адаптера отсека для диска:

- 1. Установите лицевую панель (см. раздел [«Установка лицевой панели» на странице 91\)](#page-98-0).
- 2. Завершите замену компонентов (см. раздел [«Завершение замены компонентов» на странице 134](#page-141-0)).
- 3. При необходимости измените параметры RAID.

## Демонстрационное видео

[Посмотрите видео процедуры на YouTube](https://www.youtube.com/watch?v=tt9YJSGhB_0)

# Замена двойного адаптера карты SD

Выполните эту процедуру для удаления и установки двойного адаптера для карты SD.

Подробные сведения о компонентах двойного адаптера для карты SD см. в разделе [«Модуль](#page-23-0)  [двойного адаптера для карты SD» на странице 16.](#page-23-0)

# Снятие двойного адаптера карты SD

Выполните эту процедуру для снятия двойного адаптера для карты SD.

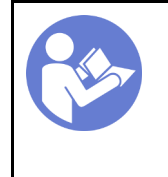

«[Прочитайте](#page-40-1)  [инструкции по](#page-40-1)  [установке» на](#page-40-1) [странице 33](#page-40-1)

«[Выключите](#page-17-0)  [питание](#page-17-0) [сервера для](#page-17-0) [этого](#page-17-0)  [действия» на](#page-17-0)  [странице 10](#page-17-0)

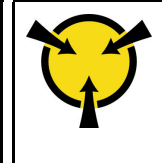

«[ВНИМАНИЕ!](#page-42-0)  [Устройство, чувствительное к](#page-42-0) [статическому электричеству](#page-42-0)  [Заземлите упаковку перед](#page-42-0) [открытием» на странице 35](#page-42-0)

## S002

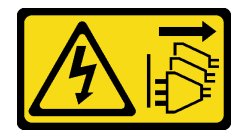

## ОСТОРОЖНО:

Кнопки питания на устройстве и блоке питания не отключают подачу тока на устройство. Кроме того, у устройства может быть несколько шнуров питания. Чтобы прекратить подачу тока на устройство, убедитесь, что все шнуры питания отсоединены от блока питания.

Перед снятием двойного адаптера карты SD:

- 1. Прочитайте инструкции по технике безопасности и установке (см. разделы [«Безопасность» на](#page-4-0)  [странице iii](#page-4-0) и [«Инструкции по установке» на странице 33](#page-40-1)).
- 2. Выключите сервер и периферийные устройства и отключите все шнуры питания и все внешние кабели (см. раздел [«Выключение сервера» на странице 10\)](#page-17-0).
- 3. Если сервер находится в стойке, извлеките его оттуда.
- 4. Снимите любые блокирующие устройства, фиксирующие кожух сервера, такие как замок Kensington или навесной замок.
- 5. Снимите кожух сервера (см. раздел [«Снятие кожуха сервера» на странице 122\)](#page-129-0).

## ОСТОРОЖНО:

Радиаторы и процессор могут быть очень горячими. Во избежание ожогов подождите несколько минут после выключения сервера, прежде чем снимать кожух сервера.

Чтобы снять двойной адаптер карты SD, выполните следующие действия:

Шаг 1. Отключите кабель от адаптера.

Примечание: Следуйте инструкциям в разделе [«Прокладка внутренних кабелей» на](#page-24-0) [странице 17](#page-24-0) и обращайтесь с язычком на разъеме аккуратно.

Шаг 2. Нажмите и удерживайте язычок, как показано на рисунке; затем отверните адаптер от фиксатора.

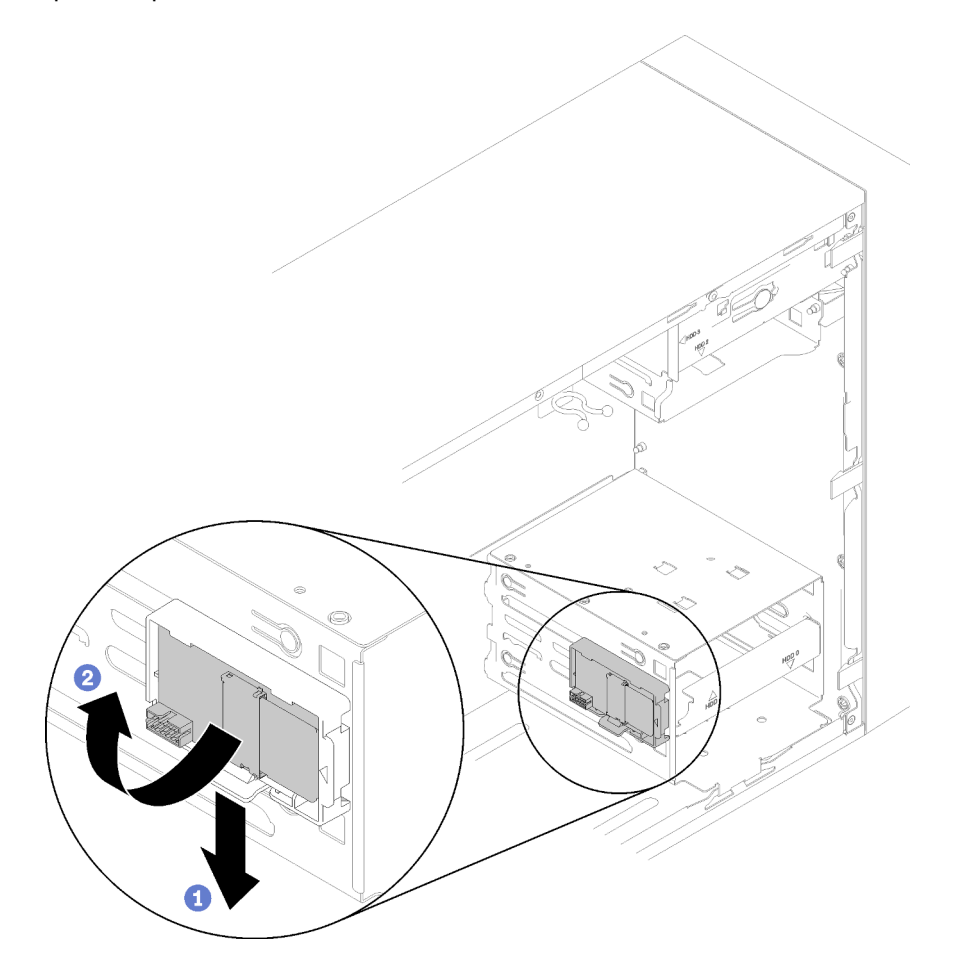

Рис. 64. Снятие двойного адаптера карты SD

Шаг 3. Выдвиньте карты SD из гнезд, чтобы при необходимости извлечь их.

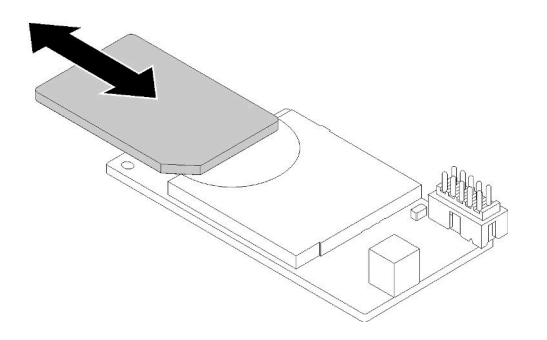

Рис. 65. Извлечение карты SD из двойного адаптера карты SD

Шаг 4. При необходимости снимите винт, фиксирующий фиксатор модуля на раме, и сдвиньте его в направлении левой части сервера, чтобы снять.

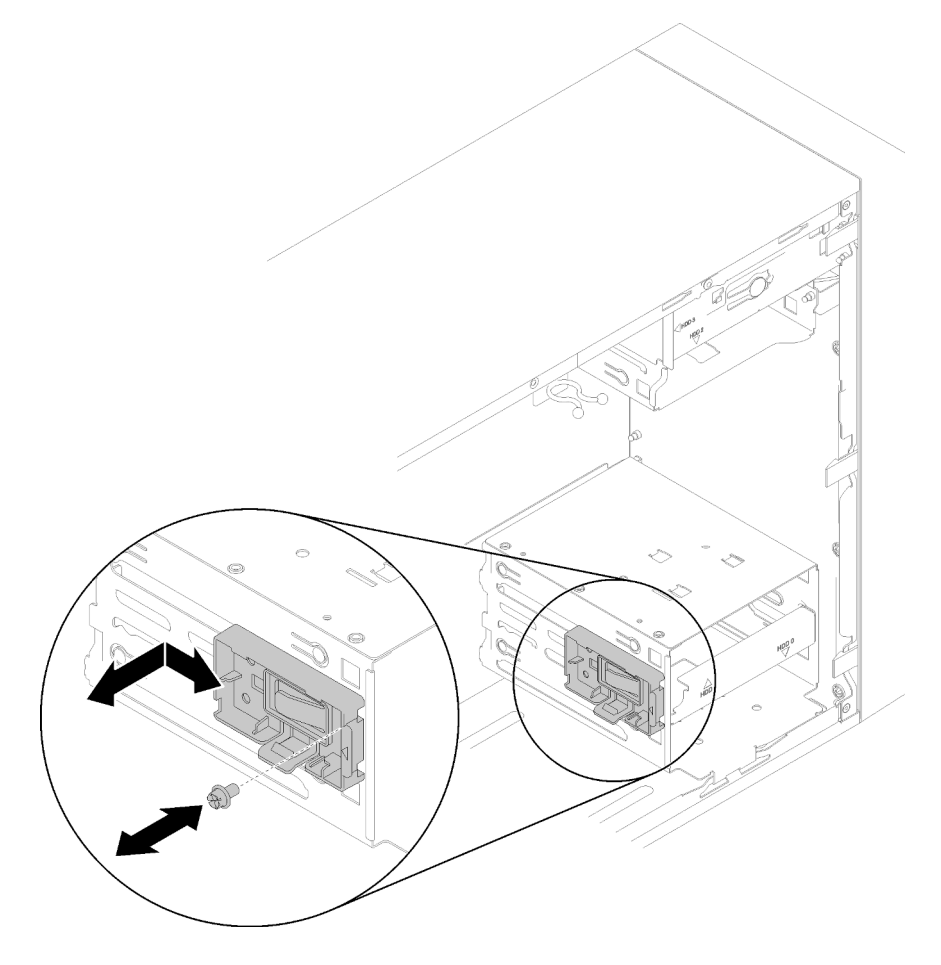

Рис. 66. Снятие фиксатора двойного адаптера карты SD

После снятия двойного адаптера карты SD:

1. При необходимости вернуть компонент или дополнительное устройство следуйте всем инструкциям по упаковке и используйте для отправки предоставленный упаковочный материал.

## Демонстрационное видео

[Посмотрите видео процедуры на YouTube](https://www.youtube.com/watch?v=pnmWVyiO4MQ)

# Установка двойного адаптера карты SD

Выполните эту процедуру для установки двойного адаптера для карты SD.

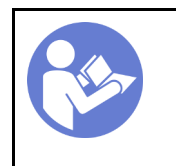

«[Прочитайте](#page-40-1)  [Инструкции по](#page-40-1)  [установке» на](#page-40-1)  [странице 33](#page-40-1)

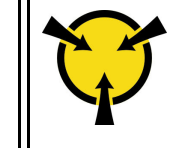

«[ВНИМАНИЕ!](#page-42-0)  [Устройство, чувствительное к](#page-42-0) [статическому электричеству](#page-42-0)  [Заземлите упаковку перед](#page-42-0)  [открытием» на странице 35](#page-42-0)

S002

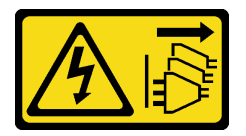

## ОСТОРОЖНО:

Кнопки питания на устройстве и блоке питания не отключают подачу тока на устройство. Кроме того, у устройства может быть несколько шнуров питания. Чтобы прекратить подачу тока на устройство, убедитесь, что все шнуры питания отсоединены от блока питания.

Перед установкой двойного адаптера карты SD:

1. Если фиксатор адаптера не установлен, зафиксируйте его на раме с помощью винтов, как показано на рисунке.

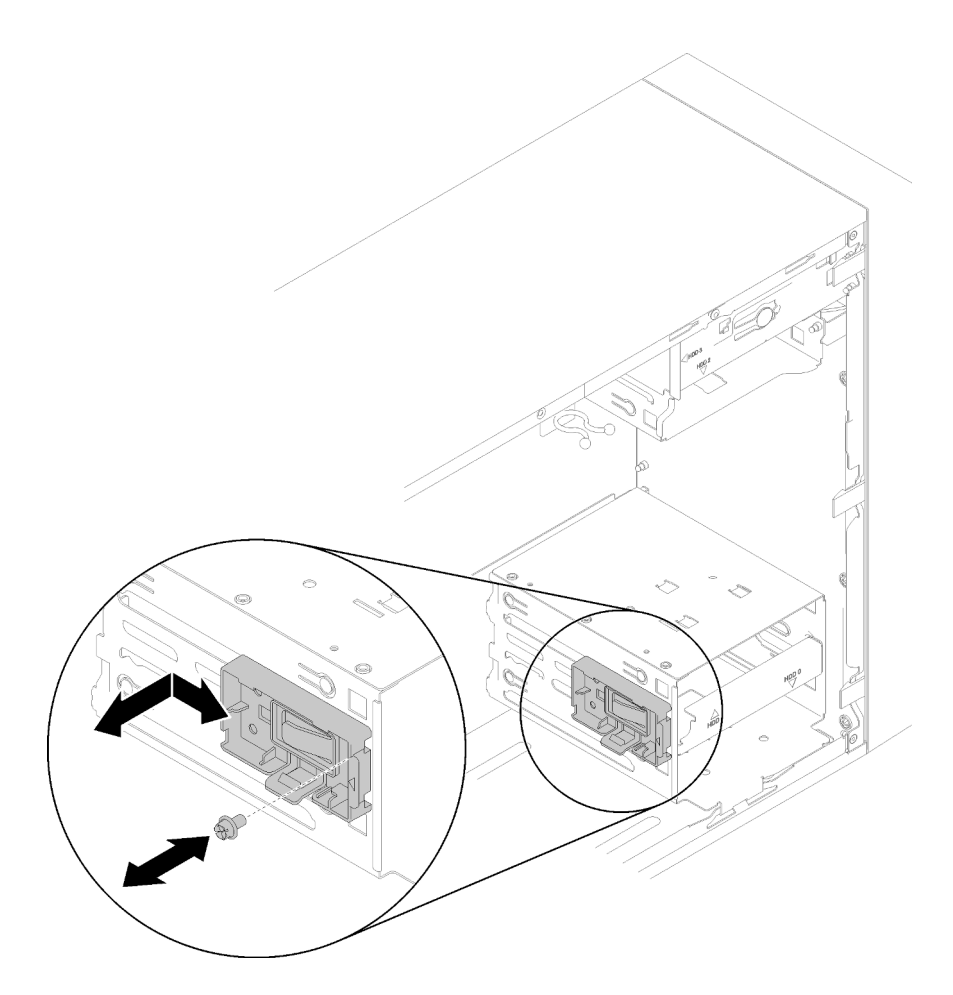

Рис. 67. Установка фиксатора двойного адаптера карты SD

2. Коснитесь антистатической упаковкой, в которой находится компонент, любой неокрашенной металлической поверхности на сервере, а затем извлеките его из упаковки и разместите его на антистатической поверхности.

Чтобы установить двойной адаптер карты SD, выполните следующие действия:

Шаг 1. При необходимости задвиньте карты SD в гнезда на двойном адаптере карты SD.

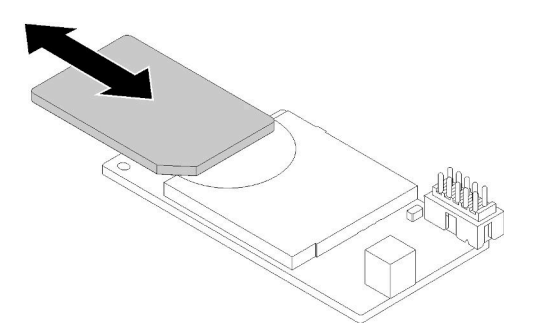

Рис. 68. Установка карты SD в двойной адаптер карты SD

Шаг 2. Выровняйте адаптер относительно фиксатора и задвиньте его до щелчка.

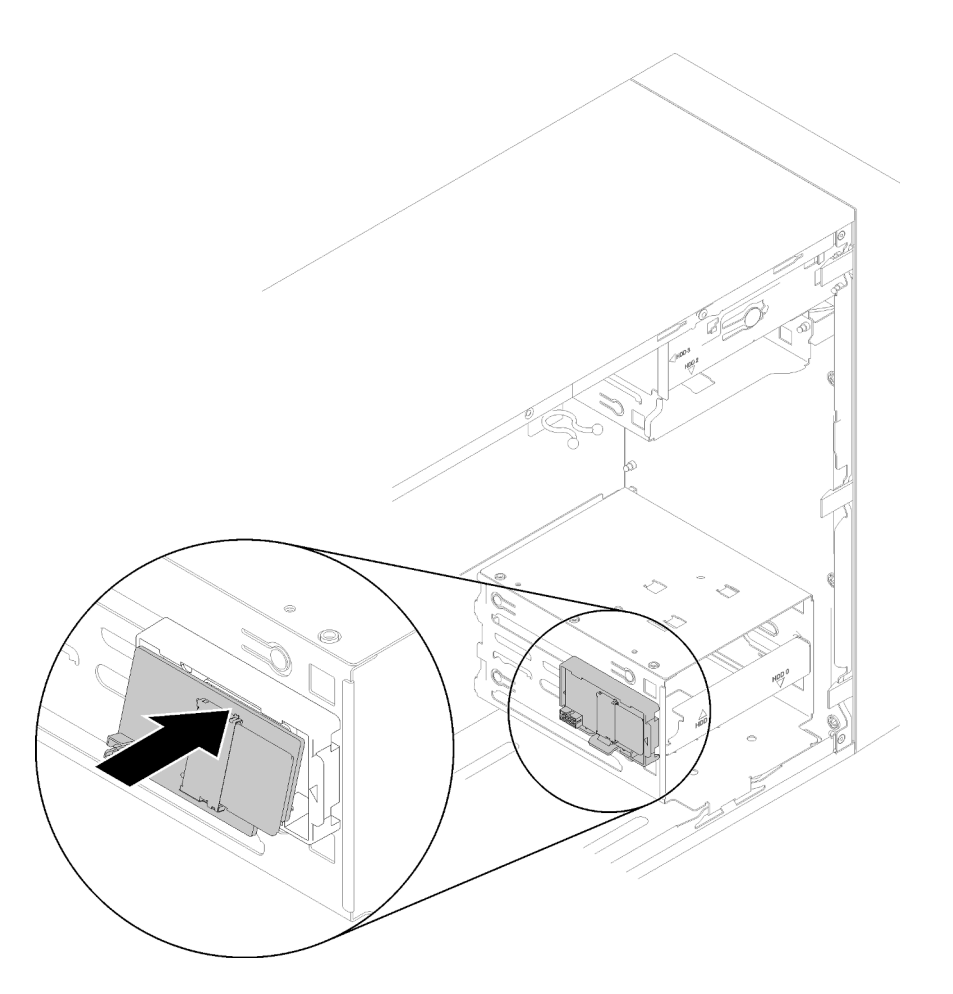

Рис. 69. Установка двойного адаптера карты SD

Шаг 3. Подключите кабель к материнской плате. Чтобы найти разъем на материнской плате, обратитесь к разделу [«Компоненты материнской платы» на странице 15.](#page-22-0)

После установки двойного адаптера карты SD:

1. Завершите замену компонентов (см. раздел [«Завершение замены компонентов» на странице 134\)](#page-141-0).

## Демонстрационное видео

[Посмотрите видео процедуры на YouTube](https://www.youtube.com/watch?v=uhanKna8FFU)

## Замена вентилятора

Выполните эту процедуру для удаления и установки переднего или заднего вентилятора.

Примечание: Инструкции по замене модуля радиатора и вентилятора см. в разделе [«Замена модуля](#page-103-0) [радиатора и вентилятора» на странице 96.](#page-103-0)

## <span id="page-82-0"></span>Снятие переднего вентилятора

Выполните эту процедуру, чтобы снять передний вентилятор.

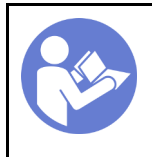

«[Прочитайте](#page-40-1)  [инструкции по](#page-40-1)  [установке» на](#page-40-1) [странице 33](#page-40-1)

«[Выключите](#page-17-0)  [питание](#page-17-0) [сервера для](#page-17-0) [этого](#page-17-0)  [действия» на](#page-17-0)  [странице 10](#page-17-0)

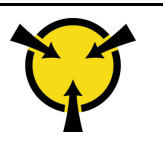

«[ВНИМАНИЕ!](#page-42-0)  [Устройство, чувствительное к](#page-42-0) [статическому электричеству](#page-42-0)  [Заземлите упаковку перед](#page-42-0) [открытием» на странице 35](#page-42-0)

## S002

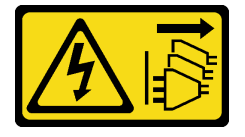

## ОСТОРОЖНО:

Кнопки питания на устройстве и блоке питания не отключают подачу тока на устройство. Кроме того, у устройства может быть несколько шнуров питания. Чтобы прекратить подачу тока на устройство, убедитесь, что все шнуры питания отсоединены от блока питания.

Перед снятием переднего вентилятора:

- 1. Прочитайте инструкции по технике безопасности и установке (см. разделы [«Безопасность» на](#page-4-0)  [странице iii](#page-4-0) и [«Инструкции по установке» на странице 33](#page-40-1)).
- 2. Выключите сервер и периферийные устройства и отключите все шнуры питания и все внешние кабели (см. раздел [«Выключение сервера» на странице 10\)](#page-17-0).
- 3. Если сервер находится в стойке, извлеките его оттуда.
- 4. Снимите любые блокирующие устройства, фиксирующие кожух сервера, такие как замок Kensington или навесной замок.
- 5. Снимите кожух сервера (см. раздел [«Снятие кожуха сервера» на странице 122\)](#page-129-0).

## ОСТОРОЖНО:

Радиаторы и процессор могут быть очень горячими. Во избежание ожогов подождите несколько минут после выключения сервера, прежде чем снимать кожух сервера.

6. Снимите лицевую панель (см. раздел [«Снятие лицевой панели» на странице 89](#page-96-0)).

Чтобы снять передний вентилятор, выполните указанные ниже действия:

Шаг 1. Отключите кабель от материнской платы; затем направьте кабель из рамы.

Примечание: Следуйте инструкциям в разделе [«Прокладка внутренних кабелей» на](#page-24-0) [странице 17](#page-24-0) и обращайтесь с язычком на разъеме аккуратно.

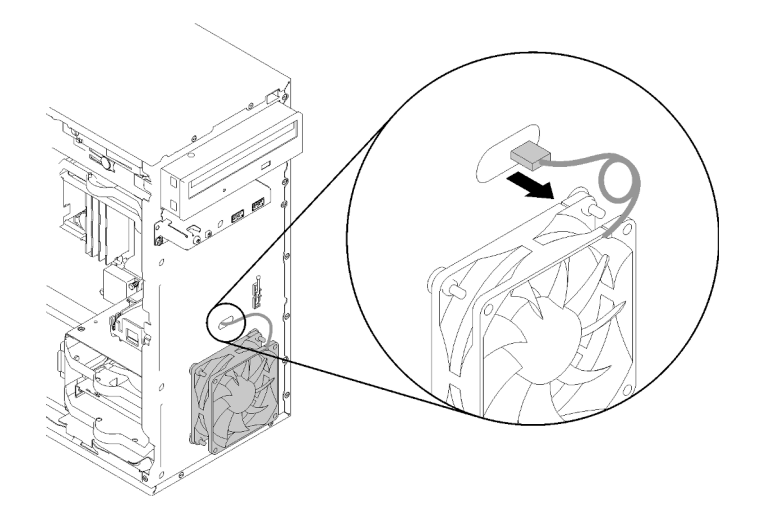

Рис. 70. Прокладка кабеля переднего вентилятора наружу

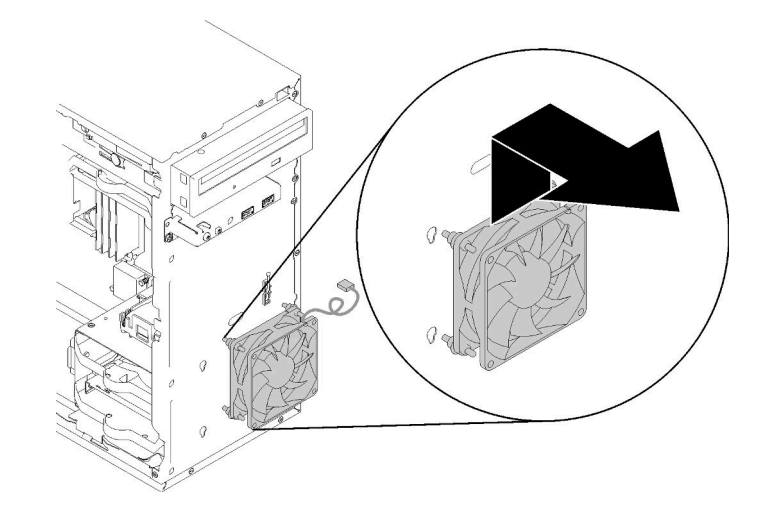

Шаг 2. Слегка поднимите вентилятор, чтобы отсоединить его от рамы и снять с нее.

Рис. 71. Снятие переднего вентилятора

После снятия переднего вентилятора выполните указанные ниже действия.

- 1. Установите новый передний вентилятор (см. раздел [«Установка переднего вентилятора» на](#page-84-0) [странице 77\)](#page-84-0).
- 2. При необходимости вернуть компонент или дополнительное устройство следуйте всем инструкциям по упаковке и используйте для отправки предоставленный упаковочный материал.

## Демонстрационное видео

[Посмотрите видео процедуры на YouTube](https://www.youtube.com/watch?v=nY_E-O28VSU)

# <span id="page-84-0"></span>Установка переднего вентилятора

Выполните эту процедуру, чтобы установить передний вентилятор.

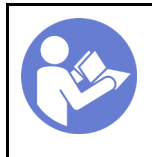

«[Прочитайте](#page-40-1)  [инструкции по](#page-40-1)  [установке» на](#page-40-1) [странице 33](#page-40-1)

«[Выключите](#page-17-0)  [питание](#page-17-0) [сервера для](#page-17-0) [этого](#page-17-0)  [действия» на](#page-17-0)  [странице 10](#page-17-0)

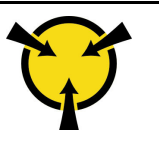

«[ВНИМАНИЕ!](#page-42-0)  [Устройство, чувствительное к](#page-42-0) [статическому электричеству](#page-42-0)  [Заземлите упаковку перед](#page-42-0) [открытием» на странице 35](#page-42-0)

## S002

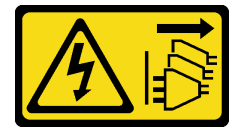

## ОСТОРОЖНО:

Кнопки питания на устройстве и блоке питания не отключают подачу тока на устройство. Кроме того, у устройства может быть несколько шнуров питания. Чтобы прекратить подачу тока на устройство, убедитесь, что все шнуры питания отсоединены от блока питания.

Перед установкой переднего вентилятора:

- 1. Если передний вентилятор установлен, снимите его (см. раздел [«Снятие переднего вентилятора»](#page-82-0) [на странице 75\)](#page-82-0).
- 2. Коснитесь антистатической упаковкой, в которой находится компонент, любой неокрашенной металлической поверхности на сервере, а затем извлеките его из упаковки и разместите его на антистатической поверхности.

Чтобы установить передний вентилятор, выполните указанные ниже действия:

Шаг 1. Совместите четыре резиновых крепежа на блоке переднего вентилятора с соответствующими отверстиями в передней части рамы; затем надавите на вентилятор и опускайте его до тех пор, пока он не зафиксируется на раме с помощью резиновых крепежей.

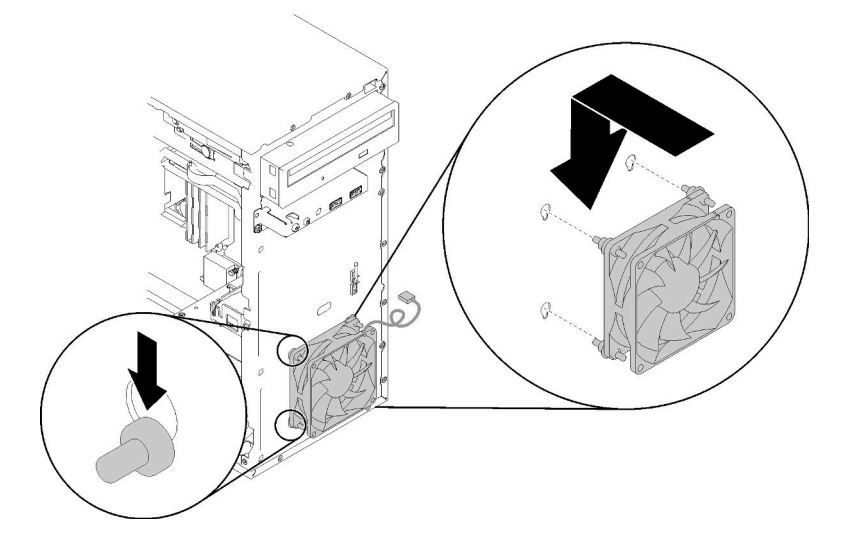

Рис. 72. Установка переднего вентилятора

Шаг 2. Проложите кабель вентилятора через отверстие в передней части рамы, как показано на рисунке.

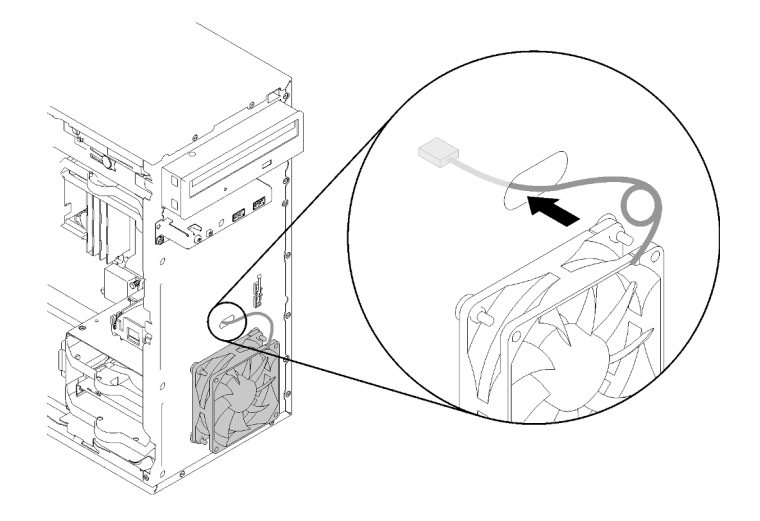

Рис. 73. Прокладка кабеля переднего вентилятора

Шаг 3. Подсоедините кабель вентилятора к материнской плате (см. раздел [«Прокладка кабелей для](#page-33-0) [вентиляторов» на странице 26](#page-33-0)).

После установки переднего вентилятора:

- 1. Установите лицевую панель (см. раздел [«Установка лицевой панели» на странице 91](#page-98-0)).
- 2. Завершите замену компонентов (см. раздел [«Завершение замены компонентов» на странице 134\)](#page-141-0).

#### Демонстрационное видео

[Посмотрите видео процедуры на YouTube](https://www.youtube.com/watch?v=KBVs4AyiQKY)

## Снятие заднего вентилятора

Для снятия заднего вентилятора выполните следующие действия.

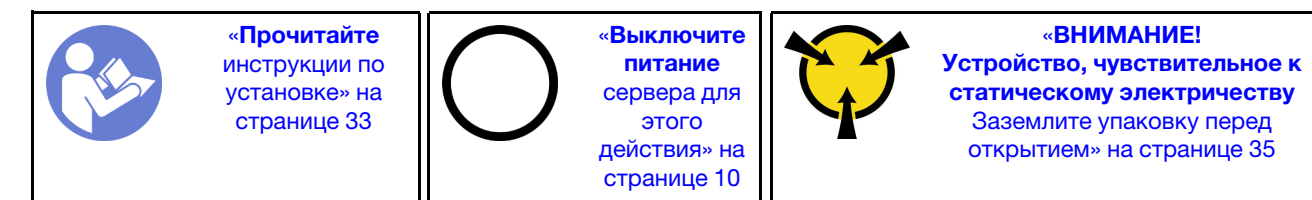

S002

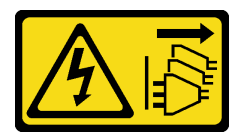

#### ОСТОРОЖНО:

Кнопки питания на устройстве и блоке питания не отключают подачу тока на устройство. Кроме того, у устройства может быть несколько шнуров питания. Чтобы прекратить подачу тока на устройство, убедитесь, что все шнуры питания отсоединены от блока питания.

Перед снятием заднего вентилятора выполните указанные ниже действия.

- 1. Прочитайте инструкции по технике безопасности и установке (см. разделы [«Безопасность» на](#page-4-0)  [странице iii](#page-4-0) и [«Инструкции по установке» на странице 33](#page-40-1)).
- 2. Выключите сервер и периферийные устройства и отключите все шнуры питания и все внешние кабели (см. раздел [«Выключение сервера» на странице 10\)](#page-17-0).
- 3. Если сервер находится в стойке, извлеките его оттуда.
- 4. Снимите любые блокирующие устройства, фиксирующие кожух сервера, такие как замок Kensington или навесной замок.
- 5. Снимите кожух сервера (см. раздел [«Снятие кожуха сервера» на странице 122\)](#page-129-0).

#### ОСТОРОЖНО:

Радиаторы и процессор могут быть очень горячими. Во избежание ожогов подождите несколько минут после выключения сервера, прежде чем снимать кожух сервера.

Чтобы снять задний вентилятор, выполните указанные ниже действия.

## Посмотрите видео процедуры

Видео этой процедуры можно найти на YouTube: [https://www.youtube.com/playlist?list=PLYV5R7hVcs-](https://www.youtube.com/playlist?list=PLYV5R7hVcs-BY5kWQWpadP6EwGTGfk1-j)[BY5kWQWpadP6EwGTGfk1-j](https://www.youtube.com/playlist?list=PLYV5R7hVcs-BY5kWQWpadP6EwGTGfk1-j).

Шаг 1. Отключите кабель вентилятора от материнской платы.

Примечание: Следуйте инструкциям в разделе [«Прокладка внутренних кабелей» на](#page-24-0) [странице 17](#page-24-0) и обращайтесь с язычком на разъеме аккуратно.

Шаг 2. Снимите четыре резиновых крепления, фиксирующих вентилятор на раме, с внешней стороны; затем снимите вентилятор.

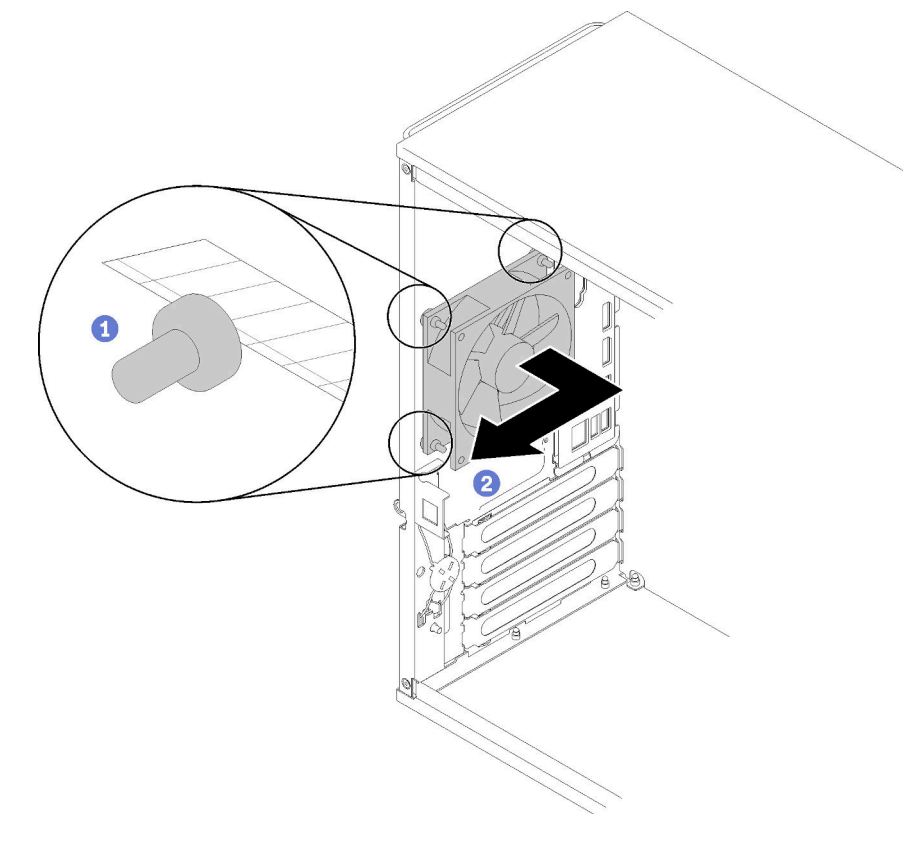

Рис. 74. Снятие заднего вентилятора

После снятия заднего вентилятора выполните указанные ниже действия.

- 1. Установите новый задний вентилятор. См. раздел ( [«Установка заднего вентилятора» на странице](#page-88-0) [81\)](#page-88-0).
- 2. При необходимости вернуть компонент или дополнительное устройство следуйте всем инструкциям по упаковке и используйте для отправки предоставленный упаковочный материал.

### Демонстрационное видео

[Посмотрите видео процедуры на YouTube](https://www.youtube.com/watch?v=-FqJfBOv0nc)

## <span id="page-88-0"></span>Установка заднего вентилятора

Выполните эту процедуру, чтобы установить задний вентилятор.

«[Прочитайте](#page-40-1)  [инструкции по](#page-40-1)  [установке» на](#page-40-1)  [странице 33](#page-40-1)

«[Выключите](#page-17-0) [питание](#page-17-0)  [сервера для](#page-17-0) [этого](#page-17-0) [действия» на](#page-17-0)  [странице 10](#page-17-0)

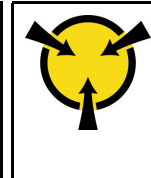

«[ВНИМАНИЕ!](#page-42-0)  [Устройство, чувствительное к](#page-42-0)  [статическому электричеству](#page-42-0)  [Заземлите упаковку перед](#page-42-0) [открытием» на странице 35](#page-42-0)

S002

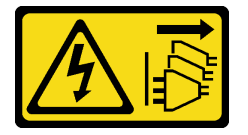

## ОСТОРОЖНО:

Кнопки питания на устройстве и блоке питания не отключают подачу тока на устройство. Кроме того, у устройства может быть несколько шнуров питания. Чтобы прекратить подачу тока на устройство, убедитесь, что все шнуры питания отсоединены от блока питания.

Перед установкой заднего вентилятора

1. Коснитесь антистатической упаковкой, в которой находится компонент, любой неокрашенной металлической поверхности на сервере, а затем извлеките его из упаковки и разместите его на антистатической поверхности.

Чтобы установить задний вентилятор, выполните указанные ниже действия.

Шаг 1. Совместите четыре резиновых подставки на заднем вентиляторе с соответствующими отверстиями в задней части рамы.

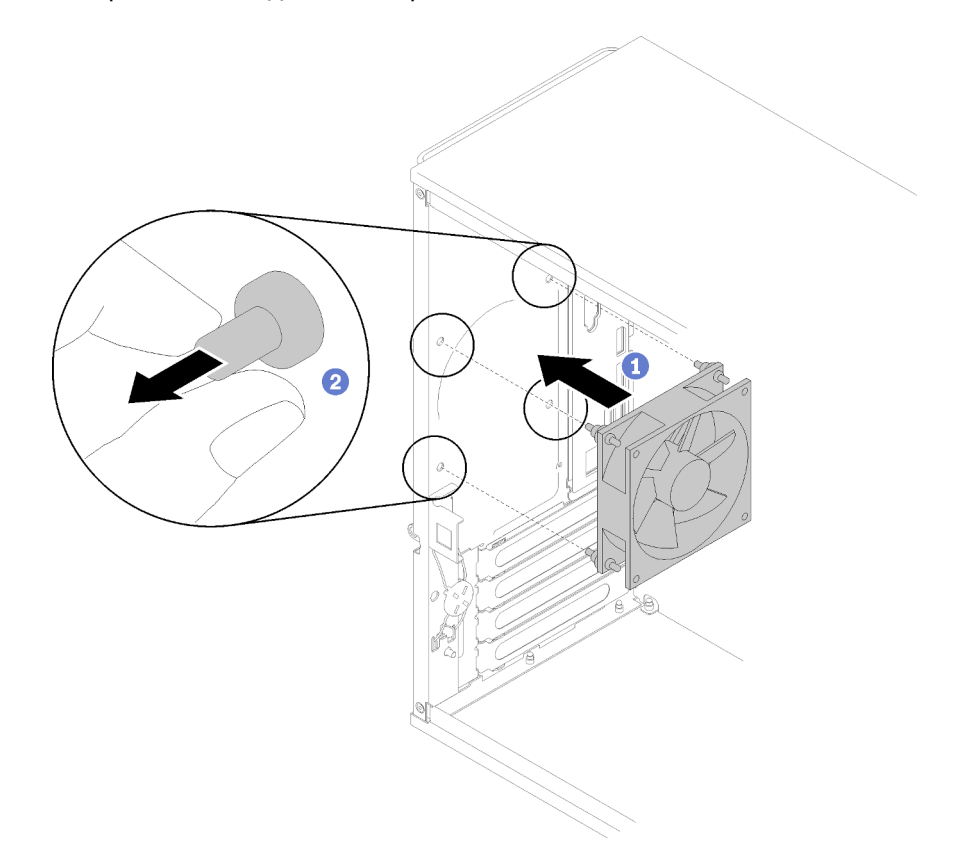

Рис. 75. Установка заднего вентилятора

- Шаг 2. Осторожно потяните за концы четырех резиновых подставок, чтобы вытащить их из отверстий до тех пор, пока задний вентилятор прикреплен к раме.
- Шаг 3. Подсоедините кабель вентилятора к материнской плате (см. раздел [«Прокладка кабелей для](#page-33-0)  [вентиляторов» на странице 26](#page-33-0)).

После установки заднего вентилятора:

1. Завершите замену компонентов (см. раздел [«Завершение замены компонентов» на странице 134](#page-141-0)).

#### Демонстрационное видео

[Посмотрите видео процедуры на YouTube](https://www.youtube.com/watch?v=emUrbalU-rQ)

## Замена модуля питания флэш-памяти

Выполните эту процедуру для удаления и установки модуля питания флеш-памяти.

## Снятие модуля питания флэш-памяти

Выполните эту процедуру, чтобы снять модуль питания флеш-памяти.

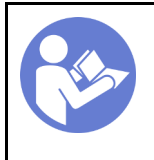

«[Прочитайте](#page-40-1)  [инструкции по](#page-40-1)  [установке» на](#page-40-1)  [странице 33](#page-40-1)

«[Выключите](#page-17-0) [питание](#page-17-0)  [сервера для](#page-17-0) [этого](#page-17-0) [действия» на](#page-17-0)  [странице 10](#page-17-0)

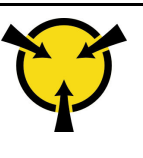

«[ВНИМАНИЕ!](#page-42-0)  [Устройство, чувствительное к](#page-42-0)  [статическому электричеству](#page-42-0)  [Заземлите упаковку перед](#page-42-0) [открытием» на странице 35](#page-42-0)

S002

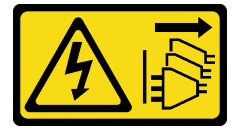

## ОСТОРОЖНО:

Кнопки питания на устройстве и блоке питания не отключают подачу тока на устройство. Кроме того, у устройства может быть несколько шнуров питания. Чтобы прекратить подачу тока на устройство, убедитесь, что все шнуры питания отсоединены от блока питания.

S004

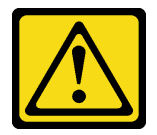

## ОСТОРОЖНО:

Заменяйте литиевую батарейку только на компонент Lenovo с указанным номером или на батарейку эквивалентного типа, рекомендованного изготовителем. Если в системе есть модуль, содержащий литиевую батарейку, заменяйте его только на модуль того же типа, произведенный тем же изготовителем. В батарейке содержится литий, поэтому она может взорваться при неправильном использовании, обращении или утилизации.

Запрещается:

- Бросать или погружать батарейку в воду.
- Нагревать батарейку до температуры выше 100 °C (212 °F).
- Чинить или разбирать ее.

Утилизируйте батарейку в соответствии с правилами, установленными в вашей стране.

S005

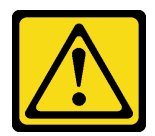

## ОСТОРОЖНО:

В устройстве используется литий-ионная батарея. Во избежание взрыва не бросайте ее в огонь. Для замены используйте только одобренные источники питания. Утилизировать отработавшую батарею следует в соответствии с местным законодательством.

Перед снятием модуля питания флеш-памяти:

- 1. Прочитайте инструкции по технике безопасности и установке (см. разделы [«Безопасность» на](#page-4-0)  [странице iii](#page-4-0) и [«Инструкции по установке» на странице 33](#page-40-1)).
- 2. Выключите сервер и периферийные устройства и отключите все шнуры питания и все внешние кабели (см. раздел [«Выключение сервера» на странице 10\)](#page-17-0).
- 3. Если сервер находится в стойке, извлеките его оттуда.
- 4. Снимите любые блокирующие устройства, фиксирующие кожух сервера, такие как замок Kensington или навесной замок.
- 5. Снимите кожух сервера (см. раздел [«Снятие кожуха сервера» на странице 122\)](#page-129-0).

## ОСТОРОЖНО:

Радиаторы и процессор могут быть очень горячими. Во избежание ожогов подождите несколько минут после выключения сервера, прежде чем снимать кожух сервера.

Чтобы снять модуль питания флеш-памяти, выполните указанные ниже действия.

Шаг 1. Отключите кабель от адаптера RAID.

Примечание: Следуйте инструкциям в разделе [«Прокладка внутренних кабелей» на](#page-24-0) [странице 17](#page-24-0) и обращайтесь с язычком на разъеме аккуратно.

Шаг 2. Нажмите язычок сбоку фиксатора; затем снимите блок фиксатора модуля питания флешпамяти.

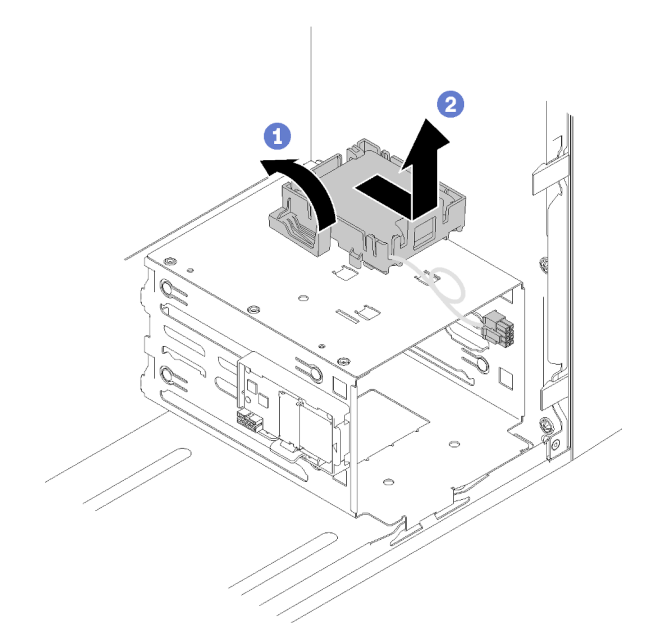

Рис. 76. Снятие блока модуля питания флеш-памяти RAID.

Шаг 3. Нажмите язычок на фиксаторе и поверните модуль питания флеш-памяти, чтобы снять его с фиксатора.

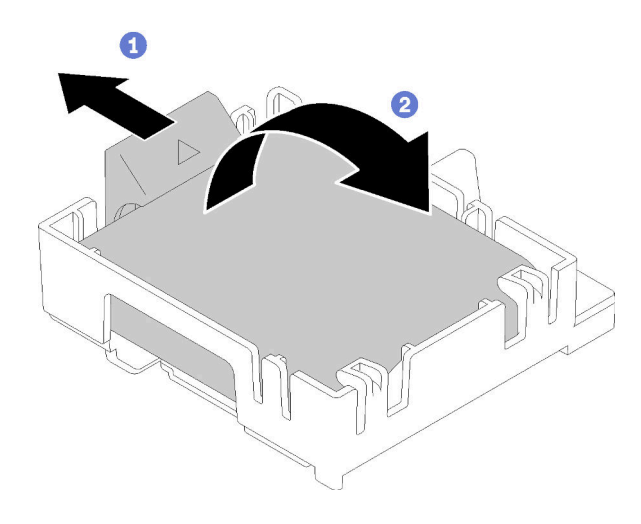

Рис. 77. Снятие фиксатора модуля питания флеш-памяти RAID с фиксатора

После снятия модуля питания флеш-памяти:

1. При необходимости вернуть компонент или дополнительное устройство следуйте всем инструкциям по упаковке и используйте для отправки предоставленный упаковочный материал.

#### Демонстрационное видео

[Посмотрите видео процедуры на YouTube](https://www.youtube.com/watch?v=wcwV9bTGGZo)

## Установка модуля питания флэш-памяти

Выполните эту процедуру, чтобы установить модуль питания флеш-памяти.

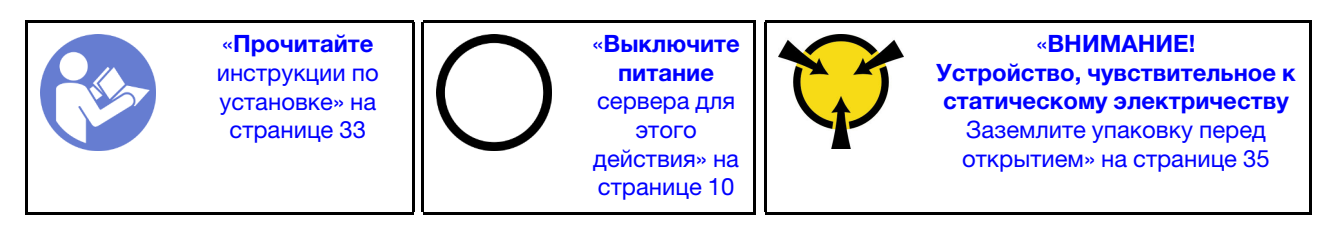

S002

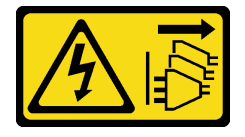

#### ОСТОРОЖНО:

Кнопки питания на устройстве и блоке питания не отключают подачу тока на устройство. Кроме того, у устройства может быть несколько шнуров питания. Чтобы прекратить подачу тока на устройство, убедитесь, что все шнуры питания отсоединены от блока питания.

#### S004

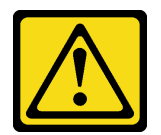

### ОСТОРОЖНО:

Заменяйте литиевую батарейку только на компонент Lenovo с указанным номером или на батарейку эквивалентного типа, рекомендованного изготовителем. Если в системе есть модуль, содержащий литиевую батарейку, заменяйте его только на модуль того же типа, произведенный тем же изготовителем. В батарейке содержится литий, поэтому она может взорваться при неправильном использовании, обращении или утилизации.

Запрещается:

- Бросать или погружать батарейку в воду.
- Нагревать батарейку до температуры выше 100 °С (212 °F).
- Чинить или разбирать ее.

Утилизируйте батарейку в соответствии с правилами, установленными в вашей стране.

S005

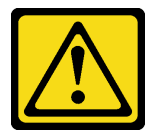

#### ОСТОРОЖНО:

В устройстве используется литий-ионная батарея. Во избежание взрыва не бросайте ее в огонь. Для замены используйте только одобренные источники питания. Утилизировать отработавшую батарею следует в соответствии с местным законодательством.

Перед установкой модуля питания флеш-памяти:

1. Если на сервере установлен фиксатор модуля питания флеш-памяти, нажмите язычок сбоку фиксатора, чтобы снять его.

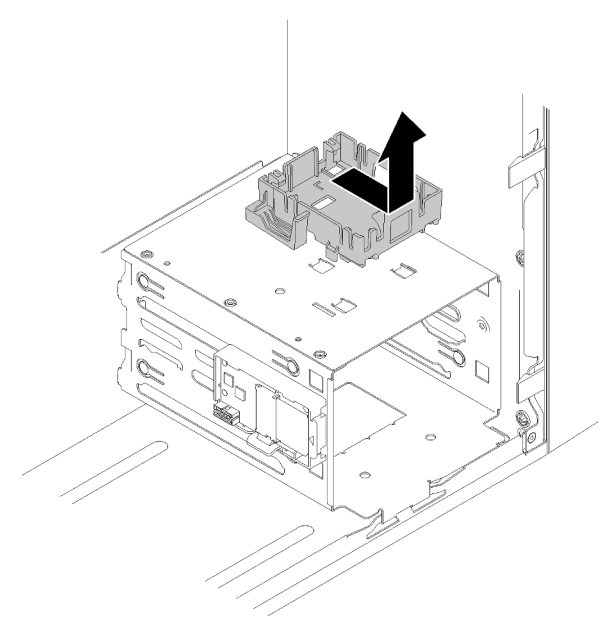

Рис. 78. Снятие фиксатора модуля питания флеш-памяти

- 2. Если адаптер RAID установлен, снимите его (см. раздел [«Снятие адаптера PCIe» на странице 105\)](#page-112-0).
- 3. Коснитесь антистатической упаковкой, в которой находится компонент, любой неокрашенной металлической поверхности на сервере, а затем извлеките его из упаковки и разместите его на антистатической поверхности.

Чтобы установить модуль питания флэш-памяти, выполните указанные ниже действия:

Шаг 1. Нажмите на язычок и совместите нижнюю часть модуля питания флеш-памяти с гнездом на фиксаторе; затем надавите на модуль питания флеш-памяти, пока он не зафиксируется на месте.

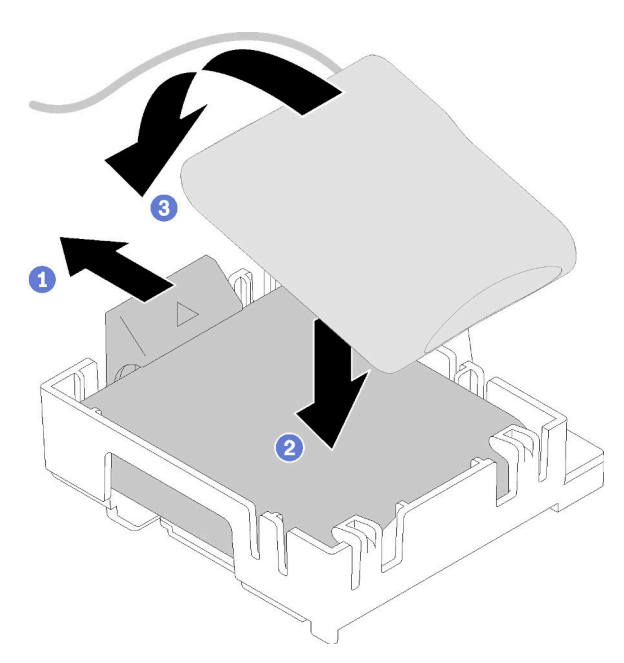

Рис. 79. Установка модуля питания флеш-памяти в фиксатор

Шаг 2. Совместите блок модуля питания флеш-памяти с соответствующими отверстиями на раме и сдвиньте его вперед до щелчка.

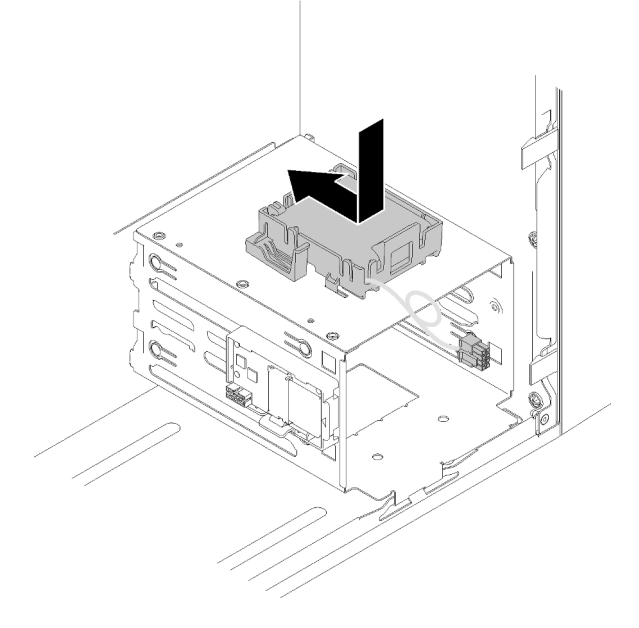

Рис. 80. Установка блока модуля питания флеш-памяти

Шаг 3. Подключите кабель к адаптеру модуля питания флеш-памяти и адаптеру RAID.

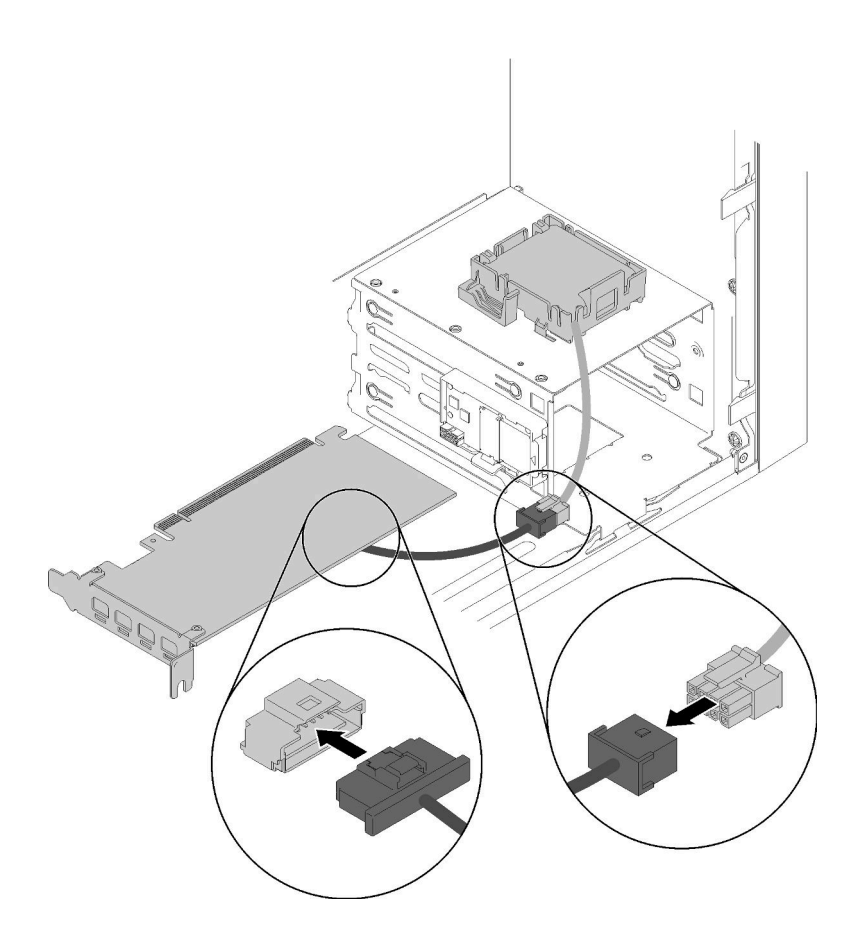

Рис. 81. Подключение кабеля модуля питания флеш-памяти

После установки модуля питания флеш-памяти:

- 1. Установка адаптера RAID (см. раздел [«Установка адаптера PCIe» на странице 108\)](#page-115-0).
- 2. Завершите замену компонентов (см. раздел [«Завершение замены компонентов» на странице 134\)](#page-141-0).

## Демонстрационное видео

[Посмотрите видео процедуры на YouTube](https://www.youtube.com/watch?v=drHk0C1UX8g)

## Замена лицевой панели

Выполните эту процедуру, чтобы снять и установить лицевую панель.

# <span id="page-96-0"></span>Снятие лицевой панели

Выполните эту процедуру, чтобы снять лицевую панель.

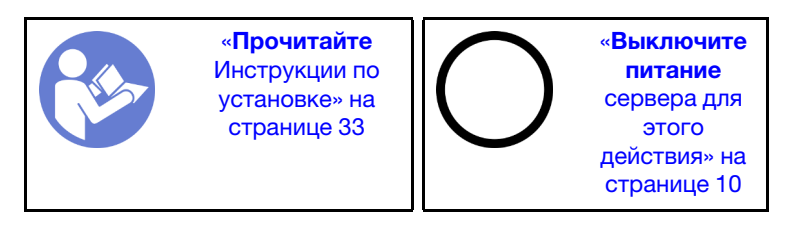

#### S002

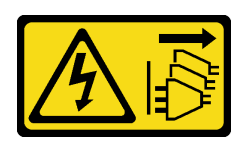

#### ОСТОРОЖНО:

Кнопки питания на устройстве и блоке питания не отключают подачу тока на устройство. Кроме того, у устройства может быть несколько шнуров питания. Чтобы прекратить подачу тока на устройство, убедитесь, что все шнуры питания отсоединены от блока питания.

Перед снятием лицевой панели выполните указанные ниже действия.

- 1. Прочитайте инструкции по технике безопасности и установке (см. разделы [«Безопасность» на](#page-4-0)  [странице iii](#page-4-0) и [«Инструкции по установке» на странице 33](#page-40-1)).
- 2. Выключите сервер и периферийные устройства и отключите все шнуры питания и все внешние кабели (см. раздел [«Выключение сервера» на странице 10\)](#page-17-0).
- 3. Если сервер находится в стойке, извлеките его оттуда.
- 4. Снимите любые блокирующие устройства, фиксирующие кожух сервера, такие как замок Kensington или навесной замок.
- 5. Снимите кожух сервера (см. раздел [«Снятие кожуха сервера» на странице 122\)](#page-129-0).

#### ОСТОРОЖНО:

Радиаторы и процессор могут быть очень горячими. Во избежание ожогов подождите несколько минут после выключения сервера, прежде чем снимать кожух сервера.

Чтобы снять лицевую панель, выполните указанное ниже действие.

Шаг 1. Освободите три пластиковых язычка с левой стороны, затем поверните лицевую панель, как показано на рисунке, чтобы снять ее с рамы.

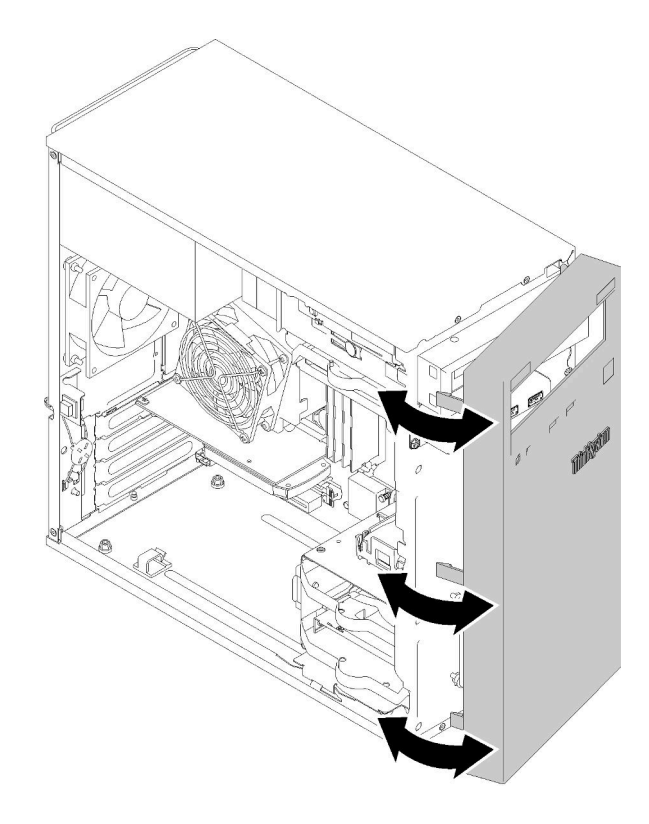

Рис. 82. Снятие лицевой панели

После снятия лицевой панели:

1. При необходимости вернуть компонент или дополнительное устройство следуйте всем инструкциям по упаковке и используйте для отправки предоставленный упаковочный материал.

## Демонстрационное видео

[Посмотрите видео процедуры на YouTube](https://www.youtube.com/watch?v=ZRZyiQVQ1xc)

# <span id="page-98-0"></span>Установка лицевой панели

Выполните эту процедуру, чтобы установить лицевую панель.

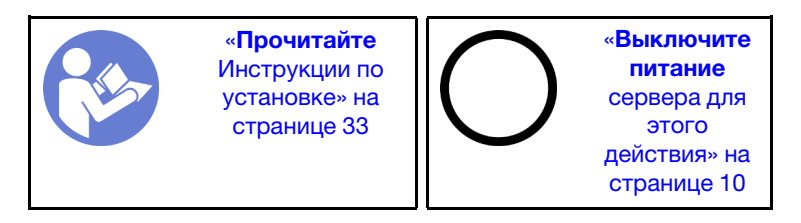

#### S002

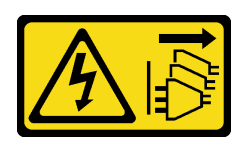

### ОСТОРОЖНО:

Кнопки питания на устройстве и блоке питания не отключают подачу тока на устройство. Кроме того, у устройства может быть несколько шнуров питания. Чтобы прекратить подачу тока на устройство, убедитесь, что все шнуры питания отсоединены от блока питания.

Перед установкой лицевой панели:

1. Прочитайте инструкции по технике безопасности и установке (см. разделы [«Безопасность» на](#page-4-0)  [странице iii](#page-4-0) и [«Инструкции по установке» на странице 33](#page-40-1)).

Чтобы установить лицевую панель, выполните указанное ниже действие.

Шаг 1. Совместите три пластмассовых язычка с соответствующими гнездами в передней части рамы. Затем поверните другую часть лицевой панели в направлении рамы до щелчка.

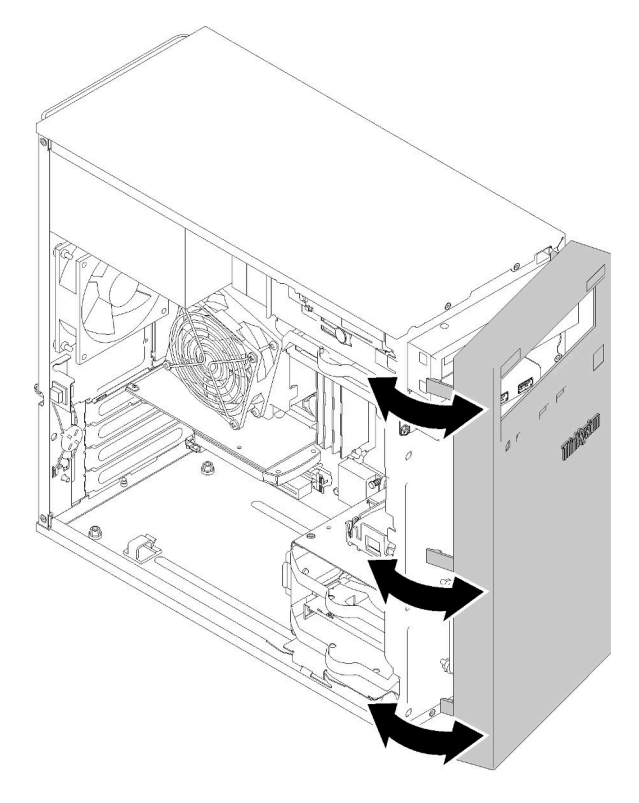

Рис. 83. Установка лицевой панели

После установки лицевой панели:

1. Завершите замену компонентов (см. раздел [«Завершение замены компонентов» на странице 134](#page-141-0)).

## Демонстрационное видео

[Посмотрите видео процедуры на YouTube](https://www.youtube.com/watch?v=rhL-cQTAbkw)

# Замена лицевой панели

Выполните эту процедуру, чтобы снять и установить лицевую панель.

# Снятие лицевой панели

Выполните эту процедуру, чтобы снять лицевую панель.

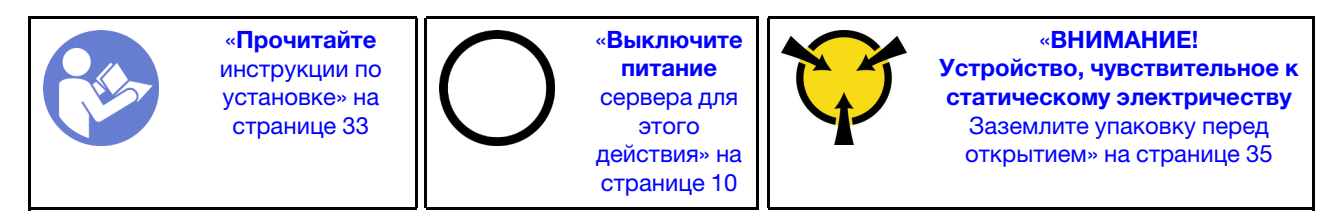

S002

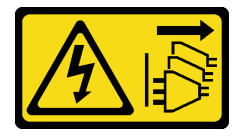

## ОСТОРОЖНО:

Кнопки питания на устройстве и блоке питания не отключают подачу тока на устройство. Кроме того, у устройства может быть несколько шнуров питания. Чтобы прекратить подачу тока на устройство, убедитесь, что все шнуры питания отсоединены от блока питания.

Перед снятием лицевой панели выполните указанные ниже действия.

- 1. Прочитайте инструкции по технике безопасности и установке (см. разделы [«Безопасность» на](#page-4-0) [странице iii](#page-4-0) и [«Инструкции по установке» на странице 33\)](#page-40-1).
- 2. Выключите сервер и периферийные устройства и отключите все шнуры питания и все внешние кабели (см. раздел [«Выключение сервера» на странице 10](#page-17-0)).
- 3. Если сервер находится в стойке, извлеките его оттуда.
- 4. Снимите любые блокирующие устройства, фиксирующие кожух сервера, такие как замок Kensington или навесной замок.
- 5. Снимите кожух сервера (см. раздел [«Снятие кожуха сервера» на странице 122](#page-129-0)).

## ОСТОРОЖНО:

Радиаторы и процессор могут быть очень горячими. Во избежание ожогов подождите несколько минут после выключения сервера, прежде чем снимать кожух сервера.

6. Снимите лицевую панель (см. раздел [«Снятие лицевой панели» на странице 89](#page-96-0)).

Чтобы снять лицевую панель, выполните указанные ниже действия.

Шаг 1. Отключите все кабели от материнской платы.

Примечание: Следуйте инструкциям в разделе [«Прокладка внутренних кабелей» на](#page-24-0) [странице 17](#page-24-0) и обращайтесь с язычком на разъеме аккуратно.

Шаг 2. Снимите винт, фиксирующий лицевую панель на раме, и снимите лицевую панель.

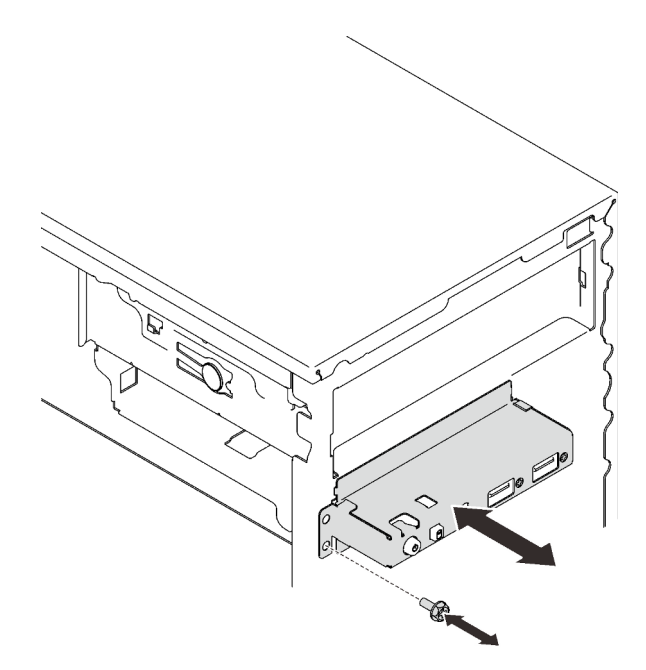

Рис. 84. Снятие лицевой панели

После снятия лицевой панели:

- 1. Установите новую лицевую панель (см. раздел [«Установка лицевой панели» на странице 94\)](#page-101-0).
- 2. При необходимости вернуть компонент или дополнительное устройство следуйте всем инструкциям по упаковке и используйте для отправки предоставленный упаковочный материал.

## Демонстрационное видео

[Посмотрите видео процедуры на YouTube](https://www.youtube.com/watch?v=Ru-y2NNOYwY)

# <span id="page-101-0"></span>Установка лицевой панели

Установка передней панели выполняется согласно следующей процедуре.

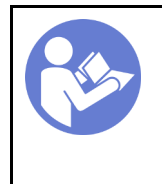

«[Прочитайте](#page-40-1)  [инструкции по](#page-40-1)  [установке» на](#page-40-1) [странице 33](#page-40-1)

«[Выключите](#page-17-0)  [питание](#page-17-0) [сервера для](#page-17-0) [этого](#page-17-0)  [действия» на](#page-17-0)  [странице 10](#page-17-0)

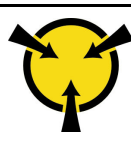

«[ВНИМАНИЕ!](#page-42-0)  [Устройство, чувствительное к](#page-42-0) [статическому электричеству](#page-42-0)  [Заземлите упаковку перед](#page-42-0)

[открытием» на странице 35](#page-42-0)

S002

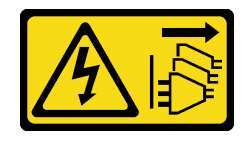

## ОСТОРОЖНО:

Кнопки питания на устройстве и блоке питания не отключают подачу тока на устройство. Кроме того, у устройства может быть несколько шнуров питания. Чтобы прекратить подачу тока на устройство, убедитесь, что все шнуры питания отсоединены от блока питания.

Перед установкой лицевой панели:

1. Коснитесь антистатической упаковкой, в которой находится компонент, любой неокрашенной металлической поверхности на сервере, а затем извлеките его из упаковки и разместите его на антистатической поверхности.

Чтобы установить лицевую панель, выполните указанные ниже действия.

Шаг 1. Внимательно проложите кабели через отверстие под отсеком для дисков 4.

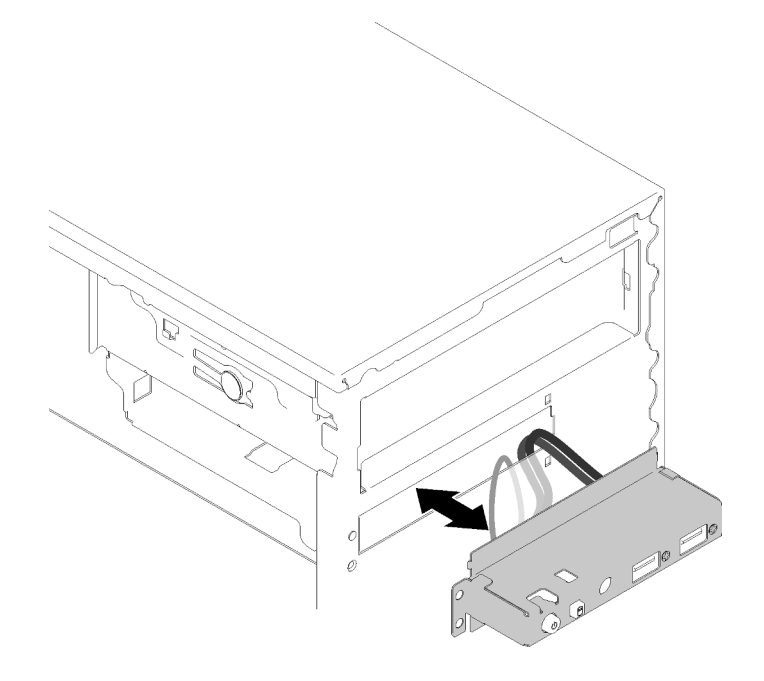

Рис. 85. Прокладка кабелей лицевой панели

Шаг 2. Совместите отверстие для винта на лицевой панели с соответствующими отверстиями на раме, затем зафиксируйте лицевую панель тремя винтами.

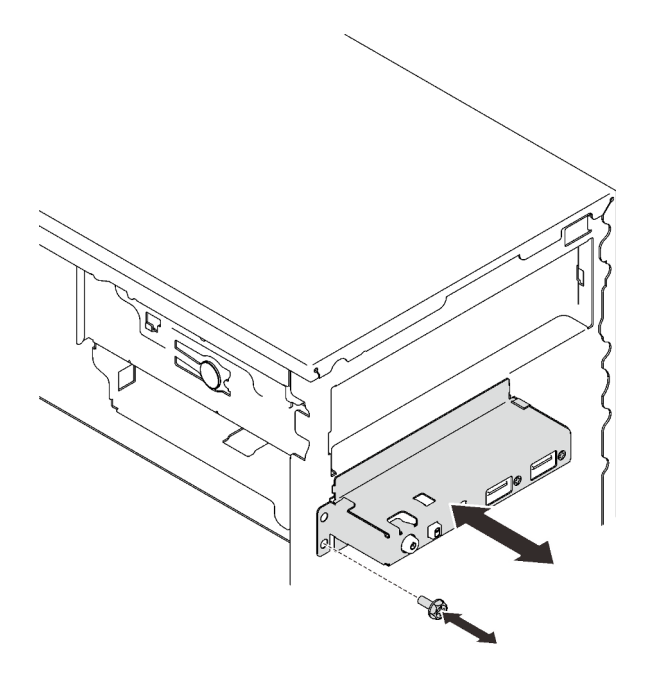

Рис. 86. Установка лицевой панели

Шаг 3. Подключите кабели лицевой панели и USB к материнской плате. Чтобы найти разъемы на материнской плате, изучите раздел [«Компоненты материнской платы» на странице 15](#page-22-0).

После установки лицевой панели:

1. Завершите замену компонентов (см. раздел [«Завершение замены компонентов» на странице 134](#page-141-0)).

## Демонстрационное видео

<span id="page-103-0"></span>[Посмотрите видео процедуры на YouTube](https://www.youtube.com/watch?v=IrEmIRZIB4w)

## Замена модуля радиатора и вентилятора

Выполните эту процедуру для удаления и установки модуля радиатора и вентилятора.

## Снятие модуля радиатора и вентилятора

Выполните эту процедуру для снятия модуля радиатора и вентилятора. Эта процедура должна выполняться квалифицированным специалистом.

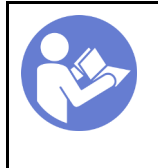

«[Прочитайте](#page-40-1)  [инструкции по](#page-40-1)  [установке» на](#page-40-1) [странице 33](#page-40-1)

«[Выключите](#page-17-0)  [питание](#page-17-0) [сервера для](#page-17-0) [этого](#page-17-0)  [действия» на](#page-17-0)  [странице 10](#page-17-0)

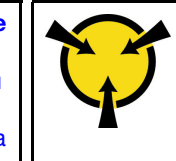

«[ВНИМАНИЕ!](#page-42-0)  [Устройство, чувствительное к](#page-42-0) [статическому электричеству](#page-42-0)  [Заземлите упаковку перед](#page-42-0) [открытием» на странице 35](#page-42-0)

#### S002

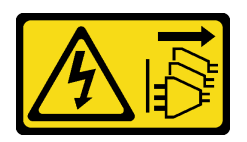

### ОСТОРОЖНО:

Кнопки питания на устройстве и блоке питания не отключают подачу тока на устройство. Кроме того, у устройства может быть несколько шнуров питания. Чтобы прекратить подачу тока на устройство, убедитесь, что все шнуры питания отсоединены от блока питания.

Перед снятием модуля радиатора и вентилятора:

- 1. Прочитайте инструкции по технике безопасности и установке (см. разделы [«Безопасность» на](#page-4-0) [странице iii](#page-4-0) и [«Инструкции по установке» на странице 33\)](#page-40-1).
- 2. Выключите сервер и периферийные устройства и отключите все шнуры питания и все внешние кабели (см. раздел [«Выключение сервера» на странице 10](#page-17-0)).
- 3. Если сервер находится в стойке, извлеките его оттуда.
- 4. Снимите любые блокирующие устройства, фиксирующие кожух сервера, такие как замок Kensington или навесной замок.
- 5. Снимите кожух сервера (см. раздел [«Снятие кожуха сервера» на странице 122](#page-129-0)).

#### ОСТОРОЖНО:

Радиаторы и процессор могут быть очень горячими. Во избежание ожогов подождите несколько минут после выключения сервера, прежде чем снимать кожух сервера.

- 6. Положите сервер на бок кожухом вверх.
- 7. Снимите материнскую плату (см. раздел [«Снятие материнской платы \(только для](#page-134-0) [квалифицированных специалистов\)» на странице 127\)](#page-134-0).

Чтобы снять модуль радиатора и вентилятора, выполните указанные ниже действия.

Шаг 1. Отключите кабель вентилятора от материнской платы.

Примечание: Следуйте инструкциям в разделе [«Прокладка внутренних кабелей» на](#page-24-0) [странице 17](#page-24-0) и обращайтесь с язычком на разъеме аккуратно.

## Шаг 2. Ослабьте винты 1 и 2:

#### Примечания:

- 1. Осторожно снимите четыре винта, чтобы не повредить материнскую плату.
- 2. Четыре винта всегда должны быть прикреплены к модулю радиатора и вентилятора.
- 3. Не касайтесь термопасты, выполняя операции с модулем радиатора и вентилятора.
- a. Частично ослабьте винт 1.
- b. Полностью ослабьте винт 2.
- c. Полностью ослабьте винт 1.
- Шаг 3. Ослабьте винты 3 и 4:
	- a. Частично ослабьте винт 3.
	- b. Полностью ослабьте винт 4.
	- c. Полностью ослабьте винт 3.

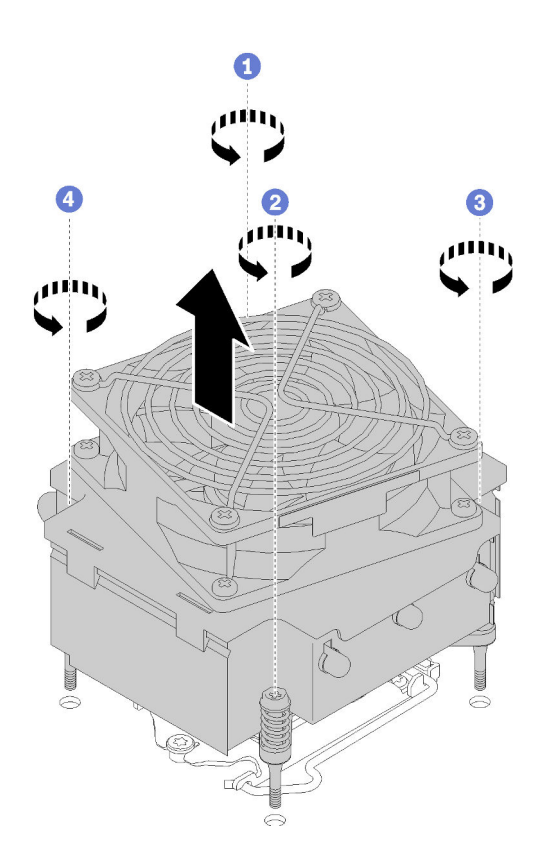

Рис. 87. Снятие модуля радиатора и вентилятора

Шаг 4. Равномерно поднимите модуль вентилятора и радиатора и снимите его с материнской платы.

После снятия модуля радиатора и вентилятора:

1. Если вы планируете повторно использовать модуль радиатора и вентилятора, снимите раму с нижней части материнской платы для дальнейшего использования.

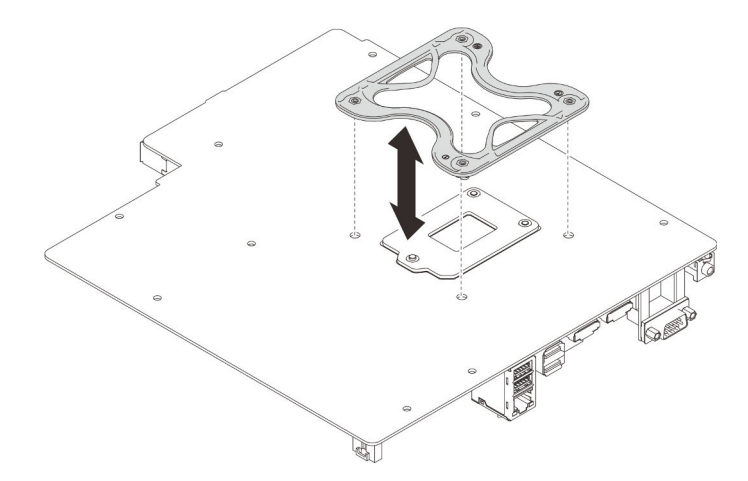

Рис. 88. Снятие рамы

2. При необходимости вернуть компонент или дополнительное устройство следуйте всем инструкциям по упаковке и используйте для отправки предоставленный упаковочный материал.

#### Демонстрационное видео

## [Посмотрите видео процедуры на YouTube](https://www.youtube.com/watch?v=Lzzk0Y3nI_k)

## Установка модуля радиатора и вентилятора

Выполните эту процедуру для установки модуля радиатора и вентилятора. Эта процедура должна выполняться квалифицированным специалистом.

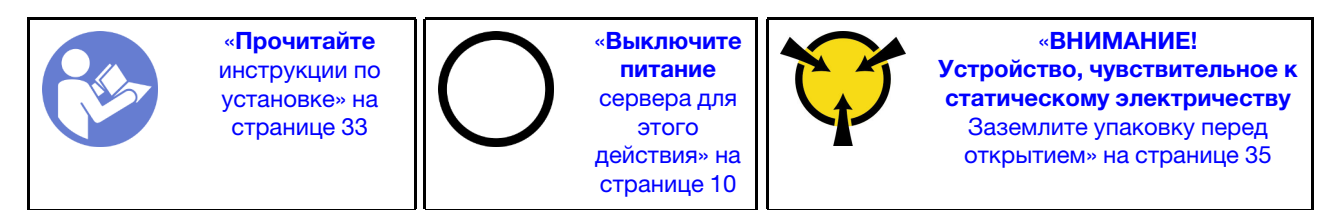

S002

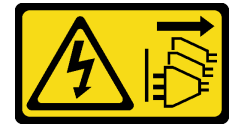

#### ОСТОРОЖНО:

Кнопки питания на устройстве и блоке питания не отключают подачу тока на устройство. Кроме того, у устройства может быть несколько шнуров питания. Чтобы прекратить подачу тока на устройство, убедитесь, что все шнуры питания отсоединены от блока питания.

Перед установкой модуля радиатора и вентилятора:

- 1. Установите процессор, если он еще не установлен (см. раздел [«Установка процессора » на](#page-128-0) [странице 121](#page-128-0)).
- 2. При установке сменного модуля радиатора и вентилятора снимите раму.

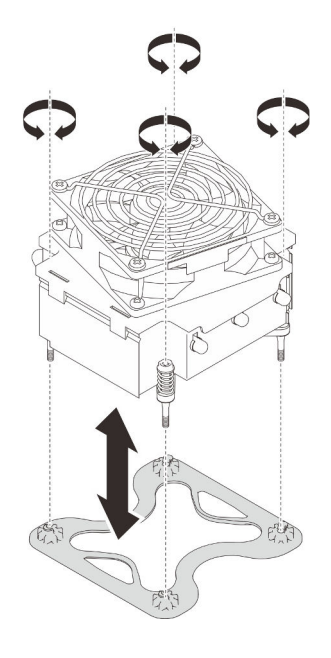

Рис. 89. Снятие рамы

3. При необходимости становите раму на нижнюю часть материнской платы.

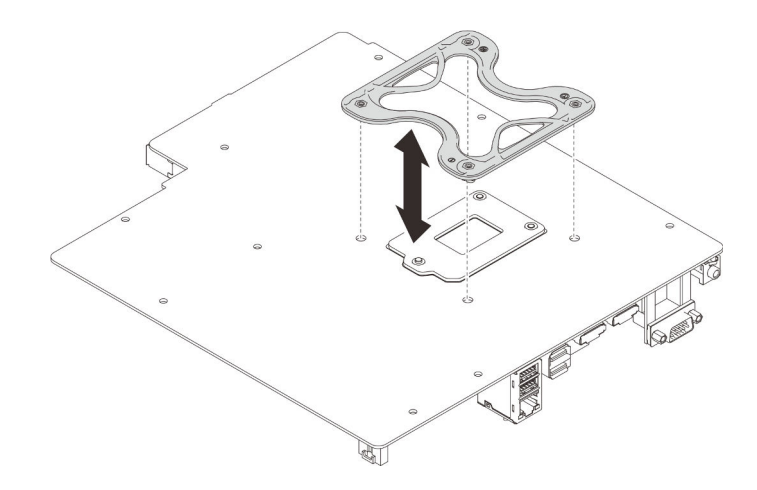

Рис. 90. Установка рамы

Чтобы установить модуль радиатора и вентилятора, выполните указанные ниже действия:

Шаг 1. Совместите четыре винта на блоке радиатора и вентилятора с соответствующими отверстиями для винтов на материнской плате. Убедитесь, что кабель вентилятора находится рядом с разъемом вентилятора радиатора (см. раздел [«Прокладка кабелей для](#page-33-0) [вентиляторов» на странице 26](#page-33-0)).

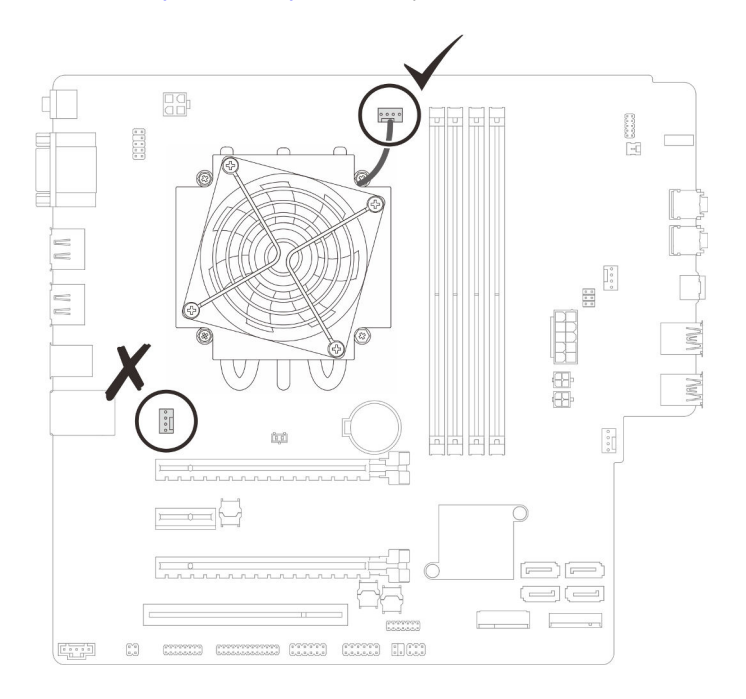

Рис. 91. Совмещение модуля радиатора и вентилятора
### Шаг 2. Затяните винты 1 и 2:

- a. Частично затяните винт 1.
- b. Полностью затяните винт 2.
- c. Полностью затяните винт 1.

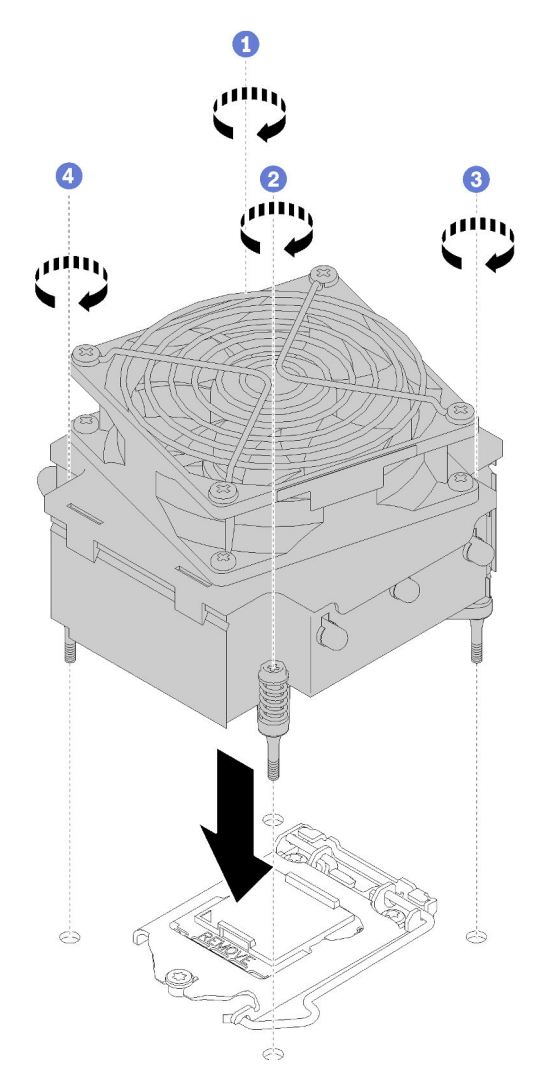

Рис. 92. Установка модуля радиатора и вентилятора

- Шаг 3. Затяните винты 3 и 4:
	- a. Частично затяните винт 3.
	- b. Полностью затяните винт 4.
	- c. Полностью затяните винт 3.
- Шаг 4. Подсоедините кабель вентилятора к материнской плате.

После установки модуля радиатора и вентилятора:

- 1. Установите материнскую плату (см. раздел [«Установка материнской платы \(только для](#page-135-0) [квалифицированных специалистов\)» на странице 128\)](#page-135-0).
- 2. Завершите замену компонентов (см. раздел [«Завершение замены компонентов» на странице 134\)](#page-141-0).

### Демонстрационное видео

### [Посмотрите видео процедуры на YouTube](https://www.youtube.com/watch?v=jikxCDfIsRI)

# Замена датчика вмешательства

Датчик вмешательства создает событие в системном журнале событий (SEL), если кожух сервера установлен неверно. Выполните эту процедуру для удаления и установки датчика вмешательства.

### Снятие датчика вмешательства

Выполните эту процедуру, чтобы снять датчик вмешательства.

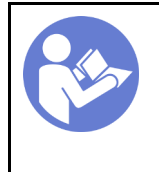

«[Прочитайте](#page-40-1)  [инструкции по](#page-40-1)  [установке» на](#page-40-1) [странице 33](#page-40-1)

«[Выключите](#page-17-0)  [питание](#page-17-0) [сервера для](#page-17-0) [этого](#page-17-0)  [действия» на](#page-17-0)  [странице 10](#page-17-0)

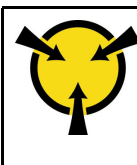

«[ВНИМАНИЕ!](#page-42-0)  [Устройство, чувствительное к](#page-42-0) [статическому электричеству](#page-42-0)  [Заземлите упаковку перед](#page-42-0) [открытием» на странице 35](#page-42-0)

S002

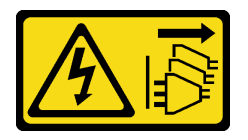

### ОСТОРОЖНО:

Кнопки питания на устройстве и блоке питания не отключают подачу тока на устройство. Кроме того, у устройства может быть несколько шнуров питания. Чтобы прекратить подачу тока на устройство, убедитесь, что все шнуры питания отсоединены от блока питания.

Перед снятием датчика вмешательства выполните указанные ниже действия.

- 1. Прочитайте инструкции по технике безопасности и установке (см. разделы [«Безопасность» на](#page-4-0)  [странице iii](#page-4-0) и [«Инструкции по установке» на странице 33](#page-40-1)).
- 2. Выключите сервер и периферийные устройства и отключите все шнуры питания и все внешние кабели (см. раздел [«Выключение сервера» на странице 10\)](#page-17-0).
- 3. Если сервер находится в стойке, извлеките его оттуда.
- 4. Снимите любые блокирующие устройства, фиксирующие кожух сервера, такие как замок Kensington или навесной замок.
- 5. Снимите кожух сервера (см. раздел [«Снятие кожуха сервера» на странице 122\)](#page-129-0).

### ОСТОРОЖНО:

Радиаторы и процессор могут быть очень горячими. Во избежание ожогов подождите несколько минут после выключения сервера, прежде чем снимать кожух сервера.

Чтобы снять датчик вмешательства, выполните указанные ниже действия.

Шаг 1. Отключите кабель датчика вмешательства от материнской платы.

Примечание: Следуйте инструкциям в разделе [«Прокладка внутренних кабелей» на](#page-24-0) [странице 17](#page-24-0) и обращайтесь с язычком на разъеме аккуратно.

Шаг 2. Открутите винт, фиксирующий датчик вмешательства, и снимите датчик вмешательства с рамы.

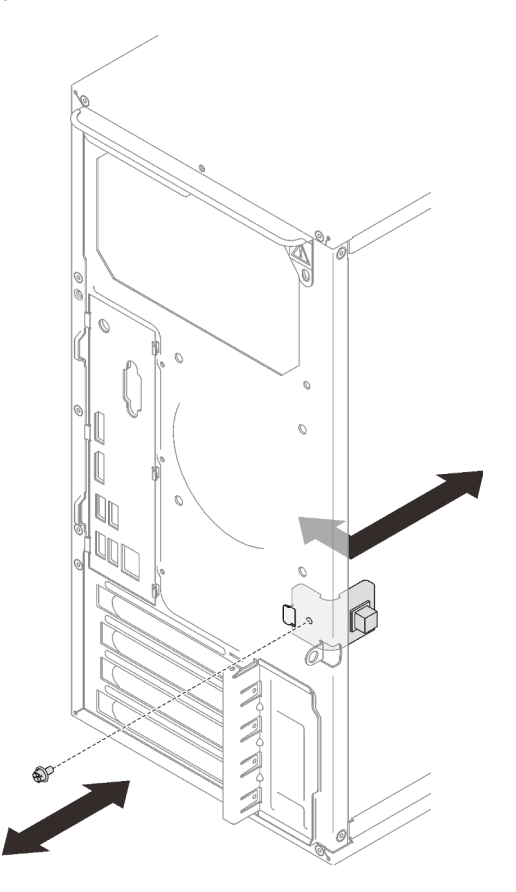

Рис. 93. Снятие датчика вмешательства

После снятия датчика вмешательства:

- 1. Установите новый датчик вмешательства (см. раздел [«Установка датчика вмешательства» на](#page-110-0)  [странице 103](#page-110-0)).
- 2. При необходимости вернуть компонент или дополнительное устройство следуйте всем инструкциям по упаковке и используйте для отправки предоставленный упаковочный материал.

### Демонстрационное видео

[Посмотрите видео процедуры на YouTube](https://www.youtube.com/watch?v=InB4fkI08fk)

### <span id="page-110-0"></span>Установка датчика вмешательства

Выполните эту процедуру, чтобы установить датчик вмешательства.

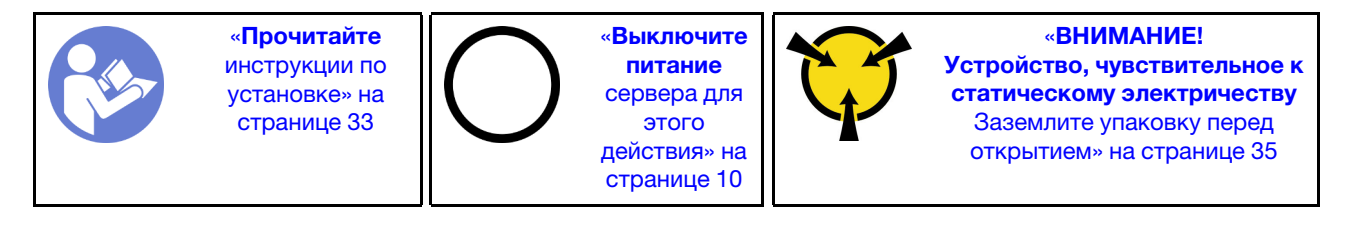

### S002

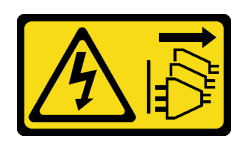

### ОСТОРОЖНО:

Кнопки питания на устройстве и блоке питания не отключают подачу тока на устройство. Кроме того, у устройства может быть несколько шнуров питания. Чтобы прекратить подачу тока на устройство, убедитесь, что все шнуры питания отсоединены от блока питания.

Перед установкой датчика вмешательства:

1. Коснитесь антистатической упаковкой, в которой находится компонент, любой неокрашенной металлической поверхности на сервере, а затем извлеките его из упаковки и разместите его на антистатической поверхности.

Чтобы установить датчик вмешательства, выполните указанные ниже действия:

Шаг 1. Совместите датчик вмешательства с шиной, как показано на рисунке, затем зафиксируйте его с помощью винта.

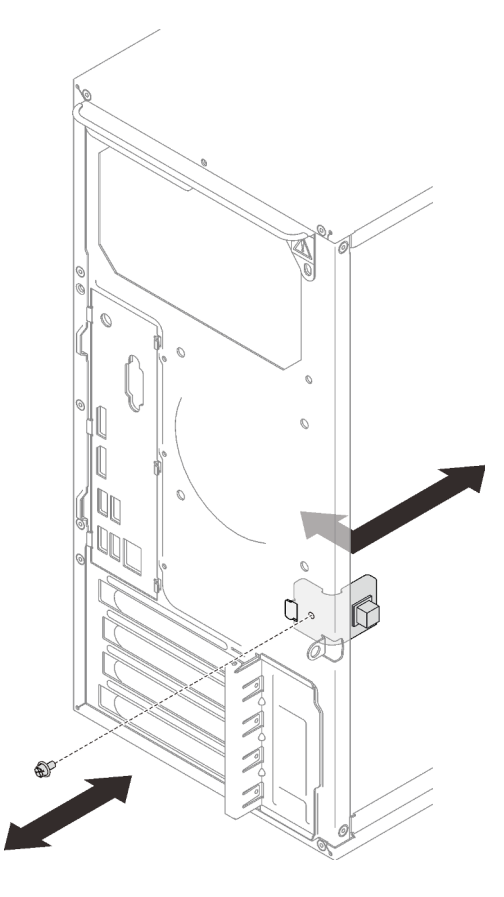

Рис. 94. Установка датчика вмешательства

Шаг 2. Подсоедините кабель датчика вмешательства к материнской плате. Чтобы найти разъем на материнской плате, обратитесь к разделу [«Компоненты материнской платы» на странице 15](#page-22-0). После установки датчика вмешательства выполните указанные ниже действия.

1. Завершите замену компонентов (см. раздел [«Завершение замены компонентов» на странице 134\)](#page-141-0).

### Демонстрационное видео

[Посмотрите видео процедуры на YouTube](https://www.youtube.com/watch?v=Mn6fmkKZBtg)

# Замена адаптера PCIe

Выполните эту процедуру для удаления и установки адаптера PCIe.

Сервер оснащен тремя гнездами PCIe. В качестве адаптера можно использовать Ethernet, хост-шину, RAID, графический адаптер или адаптер любых других поддерживаемых типов, однако процедуры установки и снятия остаются неизменными.

Примечание: Список поддерживаемых адаптеров PCIe см. по следующему адресу:[https://](https://serverproven.lenovo.com/)  [serverproven.lenovo.com/](https://serverproven.lenovo.com/)

# <span id="page-112-0"></span>Снятие адаптера PCIe

Выполните эту процедуру для снятия адаптера PCIe.

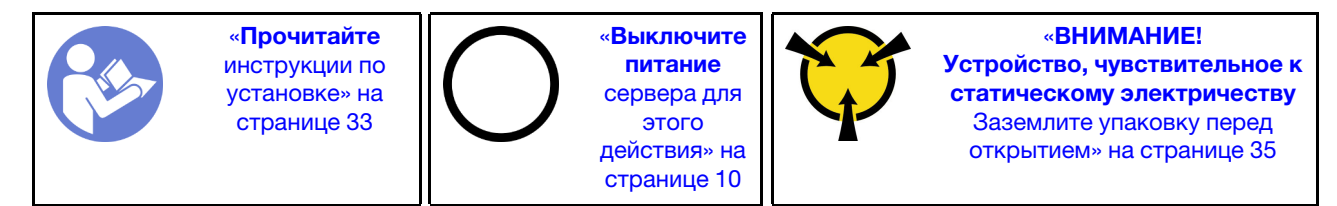

S002

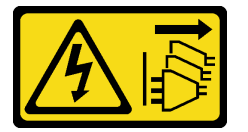

### ОСТОРОЖНО:

Кнопки питания на устройстве и блоке питания не отключают подачу тока на устройство. Кроме того, у устройства может быть несколько шнуров питания. Чтобы прекратить подачу тока на устройство, убедитесь, что все шнуры питания отсоединены от блока питания.

Перед снятием адаптера PCIe:

- 1. Прочитайте инструкции по технике безопасности и установке (см. разделы [«Безопасность» на](#page-4-0) [странице iii](#page-4-0) и [«Инструкции по установке» на странице 33\)](#page-40-1).
- 2. Выключите сервер и периферийные устройства и отключите все шнуры питания и все внешние кабели (см. раздел [«Выключение сервера» на странице 10](#page-17-0)).
- 3. Если сервер находится в стойке, извлеките его оттуда.
- 4. Снимите любые блокирующие устройства, фиксирующие кожух сервера, такие как замок Kensington или навесной замок.
- 5. Снимите кожух сервера (см. раздел [«Снятие кожуха сервера» на странице 122](#page-129-0)).

### ОСТОРОЖНО:

### Радиаторы и процессор могут быть очень горячими. Во избежание ожогов подождите несколько минут после выключения сервера, прежде чем снимать кожух сервера.

- 6. Снимите радиатор и модуль вентилятора (см. раздел «Снятие модуля радиатора и вентилятора» [на странице 96\)](#page-103-0).
- 7. Нажмите кнопку фиксации на задней панели сервера, чтобы открыть фиксатор адаптера PCIe.

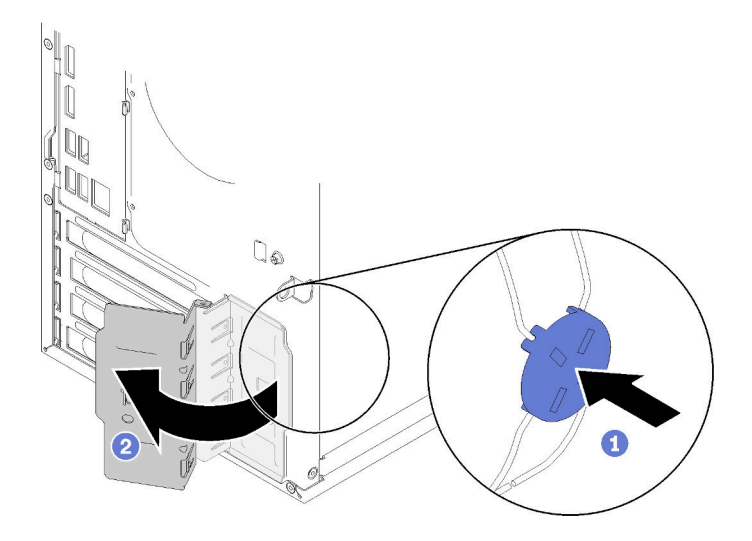

Рис. 95. Открытие фиксатора адаптера PCIe

8. Положите сервер на бок кожухом вверх.

### Примечания:

- Адаптер PCIe может выглядеть несколько иначе, чем показано на рисунке.
- Не забудьте прочитать документацию, поставляемую с адаптером PCIe, и выполните инструкции.

Чтобы снять адаптер PCIe, выполните следующие действия:

- Шаг 1. Нажмите на фиксирующую защелку сбоку гнезда PCIe, чтобы открыть ее.
- Шаг 2. Возьмите адаптер PCIe за оба края и аккуратно извлеките его из гнезда PCIe.

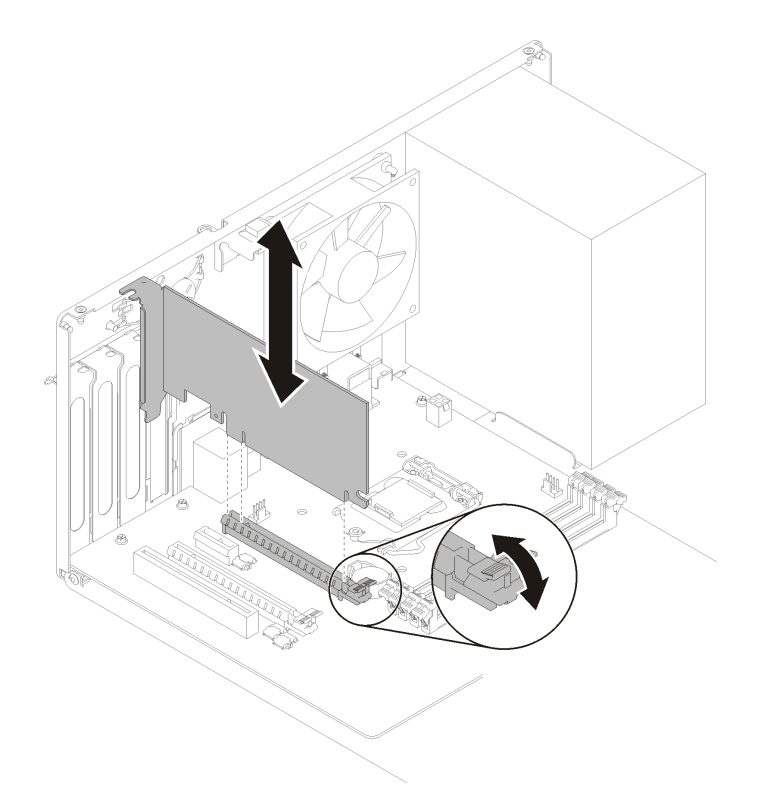

Рис. 96. Снятие адаптера PCIe

Примечание: Адаптер PCIe может быть плотно зажат в гнезде. В этом случае равномерно и осторожно потрясите адаптер PCIe до тех пор, пока сжимающая сила разъема значительно не уменьшится и вы не сможете легко извлечь адаптер.

После снятия адаптера PCIe:

1. При необходимости установите другой адаптер PCIe (см. раздел [«Установка адаптера PCIe» на](#page-115-0)  [странице 108\)](#page-115-0). В противном случае установите скобу, чтобы закрыть свободное пространство в раме, и закройте фиксатор.

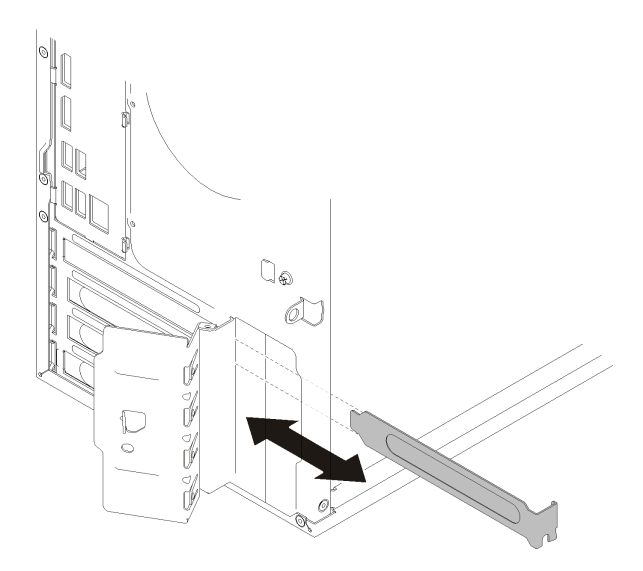

Рис. 97. Установка скобы адаптера PCIe

2. При необходимости вернуть компонент или дополнительное устройство следуйте всем инструкциям по упаковке и используйте для отправки предоставленный упаковочный материал.

### Демонстрационное видео

[Посмотрите видео процедуры на YouTube](https://www.youtube.com/watch?v=vWEUDptuJtg)

# <span id="page-115-0"></span>Установка адаптера PCIe

Выполните эту процедуру для установки адаптера PCIe.

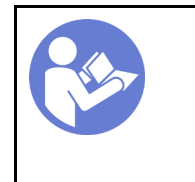

«[Прочитайте](#page-40-1)  [инструкции по](#page-40-1)  [установке» на](#page-40-1) [странице 33](#page-40-1)

«[Выключите](#page-17-0)  [питание](#page-17-0) [сервера для](#page-17-0) [этого](#page-17-0)  [действия» на](#page-17-0)  [странице 10](#page-17-0)

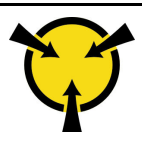

«[ВНИМАНИЕ!](#page-42-0)  [Устройство, чувствительное к](#page-42-0) [статическому электричеству](#page-42-0)  [Заземлите упаковку перед](#page-42-0) [открытием» на странице 35](#page-42-0)

S002

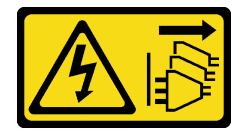

### ОСТОРОЖНО:

Кнопки питания на устройстве и блоке питания не отключают подачу тока на устройство. Кроме того, у устройства может быть несколько шнуров питания. Чтобы прекратить подачу тока на устройство, убедитесь, что все шнуры питания отсоединены от блока питания.

Примечания:

- Адаптер PCIe может выглядеть несколько иначе, чем показано на рисунке.
- Не забудьте прочитать документацию, поставляемую с адаптером PCIe, и выполните инструкции.

Перед установкой адаптера PCIe выполните указанные ниже действия.

1. Убедитесь, что фиксатор адаптера PCIe находится в открытом положении. В противном случае нажмите кнопку фиксации на задней стороне рамы, чтобы открыть его.

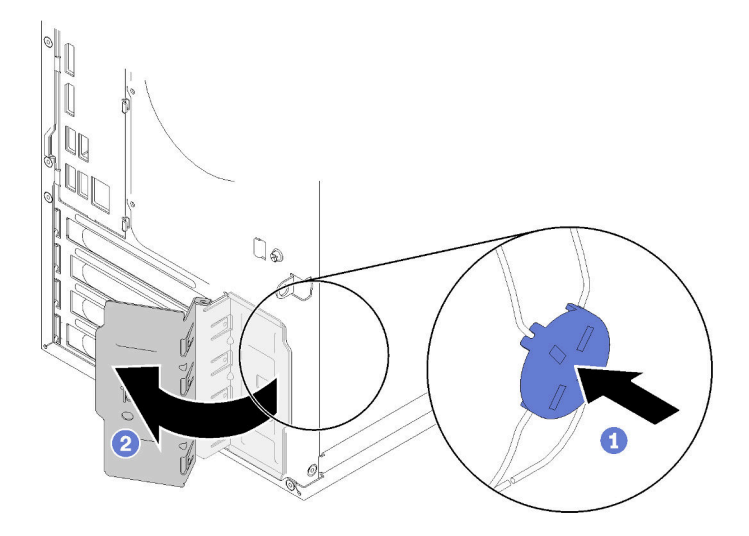

Рис. 98. Открытие фиксатора адаптера PCIe

2. Если скоба на месте, извлеките ее и сохраните для дальнейшего использования.

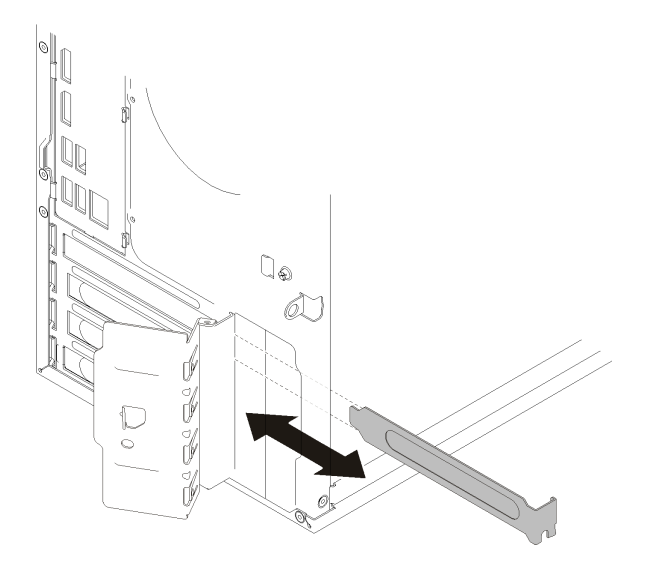

Рис. 99. Снятие скобы адаптера PCIe

- 3. Положите сервер на бок кожухом вверх.
- 4. Коснитесь антистатической упаковкой, в которой находится компонент, любой неокрашенной металлической поверхности на сервере, а затем извлеките его из упаковки и разместите его на антистатической поверхности.

Чтобы установить адаптер PCIe, выполните следующие действия:

- Шаг 1. Найдите соответствующее гнездо PCIe. Дополнительную информацию о гнездах PCIe см. в разделе [«Спецификации» на странице 3](#page-10-0).
- Шаг 2. Если фиксирующая защелка сбоку гнезда PCIe закрыта, нажмите на нее, чтобы открыть.
- Шаг 3. Совместите адаптер PCIe с гнездом; затем осторожно нажмите на оба края адаптера PCIe, пока он надежно не зафиксируется в гнезде и фиксирующая защелка не закроется.

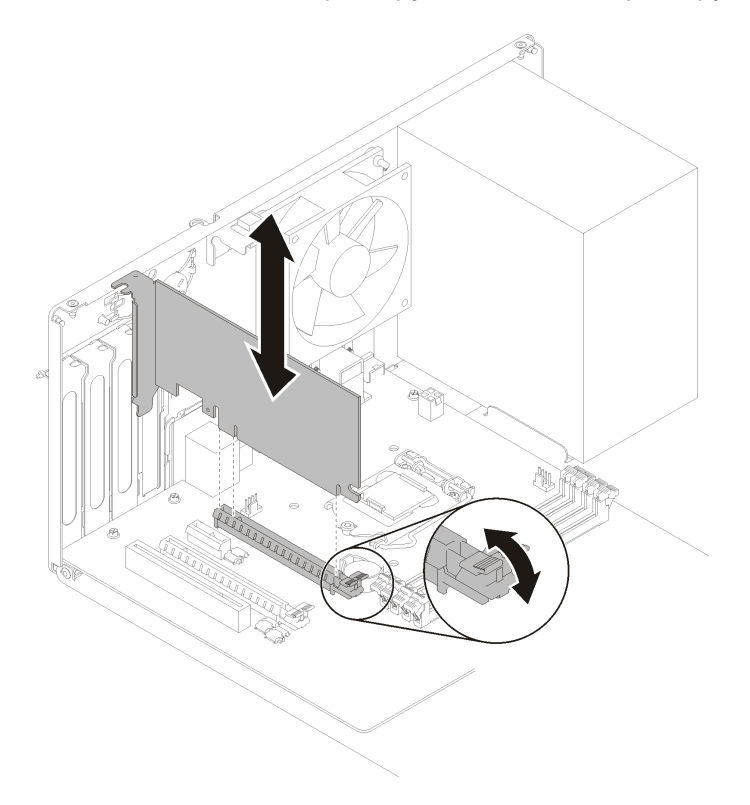

Рис. 100. Установка адаптера PCIe

После установки адаптера PCIe:

- 1. В зависимости от типа адаптера PCIe может потребоваться подключить один или несколько кабелей. Дополнительные сведения см. в документации, которая поставляется с адаптером PCIe.
- 2. Чтобы зафиксировать установленный адаптер, поверните фиксатор в направлении рамы, пока он не защелкнется в закрытом положении.

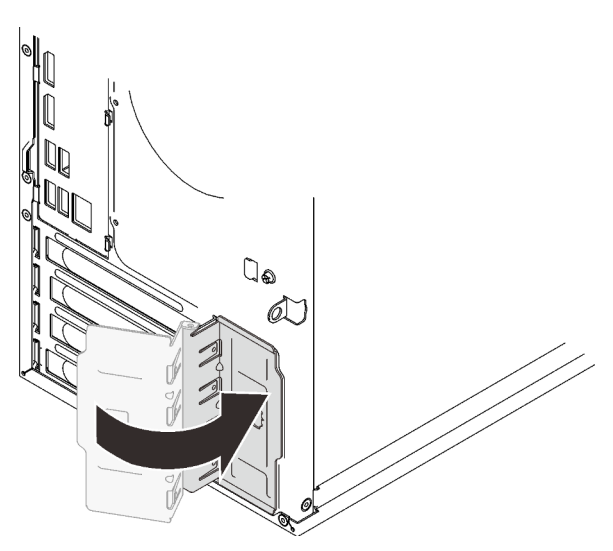

Рис. 101. Закрытие фиксатора адаптера PCIe

3. Завершите замену компонентов (см. раздел [«Завершение замены компонентов» на странице 134\)](#page-141-0).

### Демонстрационное видео

[Посмотрите видео процедуры на YouTube](https://www.youtube.com/watch?v=zznLNUgiwBM)

# Замена модуля блока питания

Выполните эту процедуру, чтобы снять и установить стационарный блок питания.

Этот сервер поддерживает один стационарный блок питания следующих типов:

- 250 Вт
- 400 Вт

# Снятие блока питания

Выполните эту процедуру, чтобы снять блок питания.

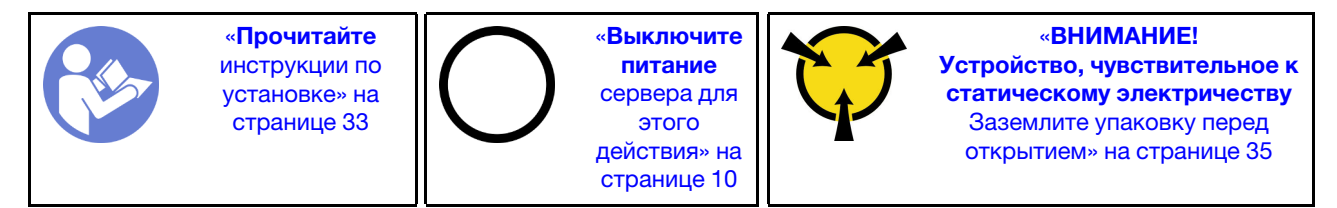

### S001

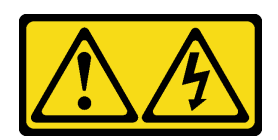

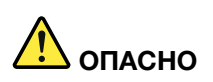

Электрический ток в силовых, телефонных и коммуникационных кабелях представляет опасность.

Во избежание поражения электрическим током:

- Присоедините шнуры питания к электрическим розеткам/источникам питания с правильной подводкой и заземлением.
- Подключите оборудование, подключаемое к данному продукту, к электрическим розеткам/ источникам питания с правильной подводкой.
- Если возможно, отсоединяйте и присоединяйте сигнальные кабели одной рукой.
- Никогда не включайте оборудование при признаках возгорания, затопления или конструктивных повреждений.
- У устройства может быть несколько шнуров питания. Чтобы полностью обесточить устройство, проследите за тем, чтобы все шнуры питания были отсоединены от источника питания.

### S002

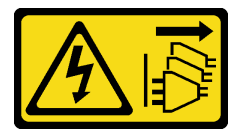

### ОСТОРОЖНО:

Кнопки питания на устройстве и блоке питания не отключают подачу тока на устройство. Кроме того, у устройства может быть несколько шнуров питания. Чтобы прекратить подачу тока на устройство, убедитесь, что все шнуры питания отсоединены от блока питания.

S029

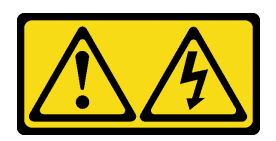

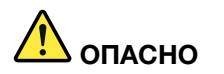

В случае блока питания –48 В пост. тока электрический ток в шнурах питания представляет опасность.

Во избежание поражения электрическим током:

• Для подключения или отключения шнуров питания -48 В пост. тока необходимо снять и снова установить резервные блоки питания.

### При подсоединении: При отсоединении:

- 1. ВЫКЛЮЧИТЕ требуемые источники питания и устройства, которые подключены к этому продукту.
- 2. Установите блоки питания в корпус системы.
- 3. Подключите шнуры питания постоянного тока к продукту.
	- Обеспечьте правильную полярность подключений -48 В пост. тока: RTN положительный полюс, а -Vin (как правило, -48 В пост. тока) — отрицательный. Также следует подключить заземление.
- 4. Подключите шнуры питания постоянного тока к требуемым источникам питания.
- 5. ВКЛЮЧИТЕ все источники питания.

- 1. Отключите или выключите требуемые источники питания постоянного тока (на распределительном щите) перед снятием блоков питания.
- 2. Отсоедините требуемые шнуры питания постоянного тока и убедитесь, что клеммы проводов изолированы.
- 3. Отключите требуемые блоки питания от корпуса системы.

### S035

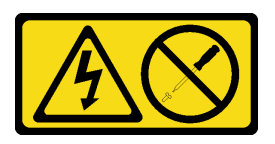

### ОСТОРОЖНО:

Никогда не снимайте кожух с блока питания или любого узла, снабженного этой этикеткой. Внутри любого компонента с данной этикеткой присутствует опасное напряжение, течет сильный ток и выделяется значительная энергия. Внутри этих компонентов нет обслуживаемых деталей. Если вы полагаете, что с какой-то из этих деталей возникла неполадка, обратитесь к специалисту по техническому обслуживанию.

Перед снятием блока питания выполните указанные ниже действия.

- 1. Прочитайте инструкции по технике безопасности и установке (см. разделы [«Безопасность» на](#page-4-0) [странице iii](#page-4-0) и [«Инструкции по установке» на странице 33\)](#page-40-1).
- 2. Выключите сервер и периферийные устройства и отключите все шнуры питания и все внешние кабели (см. раздел [«Выключение сервера» на странице 10](#page-17-0)).
- 3. Если сервер находится в стойке, извлеките его оттуда.
- 4. Снимите любые блокирующие устройства, фиксирующие кожух сервера, такие как замок Kensington или навесной замок.
- 5. Снимите кожух сервера (см. раздел [«Снятие кожуха сервера» на странице 122](#page-129-0)).

### ОСТОРОЖНО:

Радиаторы и процессор могут быть очень горячими. Во избежание ожогов подождите несколько минут после выключения сервера, прежде чем снимать кожух сервера.

6. Положите сервер на бок кожухом вверх.

Чтобы снять блок питания, выполните указанные ниже действия.

Шаг 1. Отключите оба кабеля от материнской платы.

Примечание: Следуйте инструкциям в разделе [«Прокладка внутренних кабелей» на](#page-24-0) [странице 17](#page-24-0) и обращайтесь с язычком на разъеме аккуратно.

Шаг 2. Открутите четыре винта, фиксирующих блок питания.

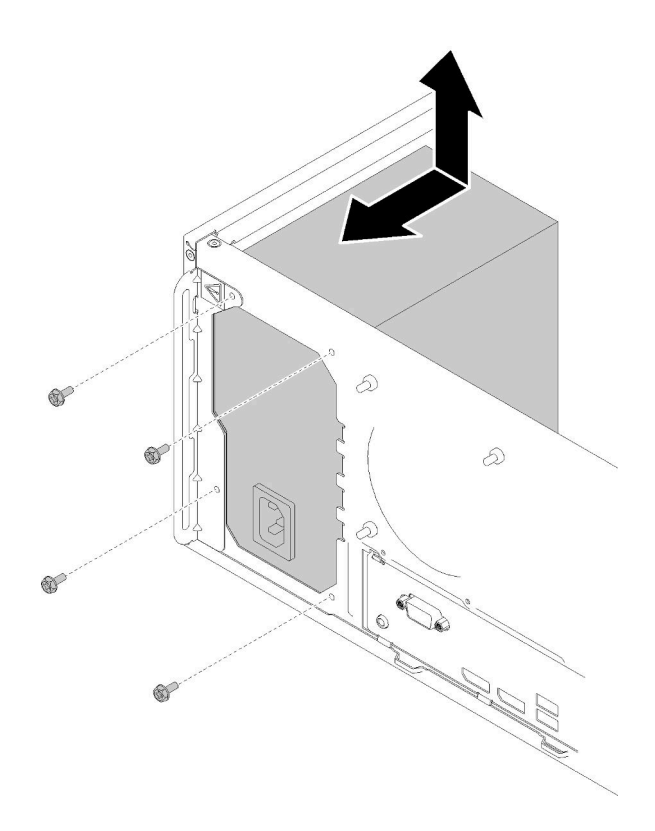

Рис. 102. Снятие блока питания

Шаг 3. Осторожно надавите на блок питания в направлении передней части сервера и извлеките его из рамы.

После снятия блока питания:

- 1. Установите другой блок питания (см. раздел [«Установка блока питания» на странице 114](#page-121-0)).
- 2. При необходимости вернуть компонент или дополнительное устройство следуйте всем инструкциям по упаковке и используйте для отправки предоставленный упаковочный материал.

### Демонстрационное видео

[Посмотрите видео процедуры на YouTube](https://www.youtube.com/watch?v=d25bpxLw6EE)

# <span id="page-121-0"></span>Установка блока питания

Выполните эту процедуру, чтобы установить блок питания.

### S001

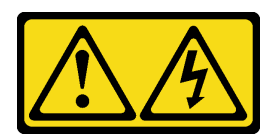

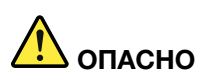

Электрический ток в силовых, телефонных и коммуникационных кабелях представляет опасность.

Во избежание поражения электрическим током:

- Присоедините шнуры питания к электрическим розеткам/источникам питания с правильной подводкой и заземлением.
- Подключите оборудование, подключаемое к данному продукту, к электрическим розеткам/ источникам питания с правильной подводкой.
- Если возможно, отсоединяйте и присоединяйте сигнальные кабели одной рукой.
- Никогда не включайте оборудование при признаках возгорания, затопления или конструктивных повреждений.
- У устройства может быть несколько шнуров питания. Чтобы полностью обесточить устройство, проследите за тем, чтобы все шнуры питания были отсоединены от источника питания.

### S002

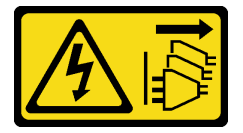

### ОСТОРОЖНО:

Кнопки питания на устройстве и блоке питания не отключают подачу тока на устройство. Кроме того, у устройства может быть несколько шнуров питания. Чтобы прекратить подачу тока на устройство, убедитесь, что все шнуры питания отсоединены от блока питания.

S029

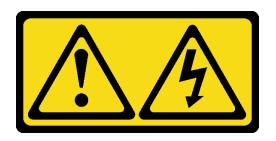

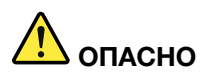

В случае блока питания –48 В пост. тока электрический ток в шнурах питания представляет опасность.

Во избежание поражения электрическим током:

• Для подключения или отключения шнуров питания -48 В пост. тока необходимо снять и снова установить резервные блоки питания.

### При подсоединении: При отсоединении:

- 1. ВЫКЛЮЧИТЕ требуемые источники питания и устройства, которые подключены к этому продукту.
- 2. Установите блоки питания в корпус системы.
- 3. Подключите шнуры питания постоянного тока к продукту.
	- Обеспечьте правильную полярность подключений -48 В пост. тока: RTN положительный полюс, а -Vin (как правило, -48 В пост. тока) — отрицательный. Также следует подключить заземление.
- 4. Подключите шнуры питания постоянного тока к требуемым источникам питания.
- 5. ВКЛЮЧИТЕ все источники питания.

- 1. Отключите или выключите требуемые источники питания постоянного тока (на распределительном щите) перед снятием блоков питания.
- 2. Отсоедините требуемые шнуры питания постоянного тока и убедитесь, что клеммы проводов изолированы.
- 3. Отключите требуемые блоки питания от корпуса системы.

### S035

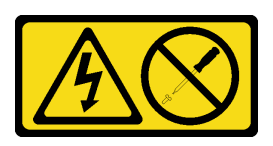

### ОСТОРОЖНО:

Никогда не снимайте кожух с блока питания или любого узла, снабженного этой этикеткой. Внутри любого компонента с данной этикеткой присутствует опасное напряжение, течет сильный ток и выделяется значительная энергия. Внутри этих компонентов нет обслуживаемых деталей. Если вы полагаете, что с какой-то из этих деталей возникла неполадка, обратитесь к специалисту по техническому обслуживанию.

Перед установкой блока питания:

- 1. Убедитесь, что тип блока питания соответствует конфигурации серверного диска.
- 2. Коснитесь антистатической упаковкой, в которой находится компонент, любой неокрашенной металлической поверхности на сервере, а затем извлеките его из упаковки и разместите его на антистатической поверхности.

Чтобы установить блок питания, выполните следующие действия:

Шаг 1. Совместите четыре отверстия для винтов на блоках питания с соответствующими отверстиями на раме, а затем зафиксируйте блок питания четырьмя винтами.

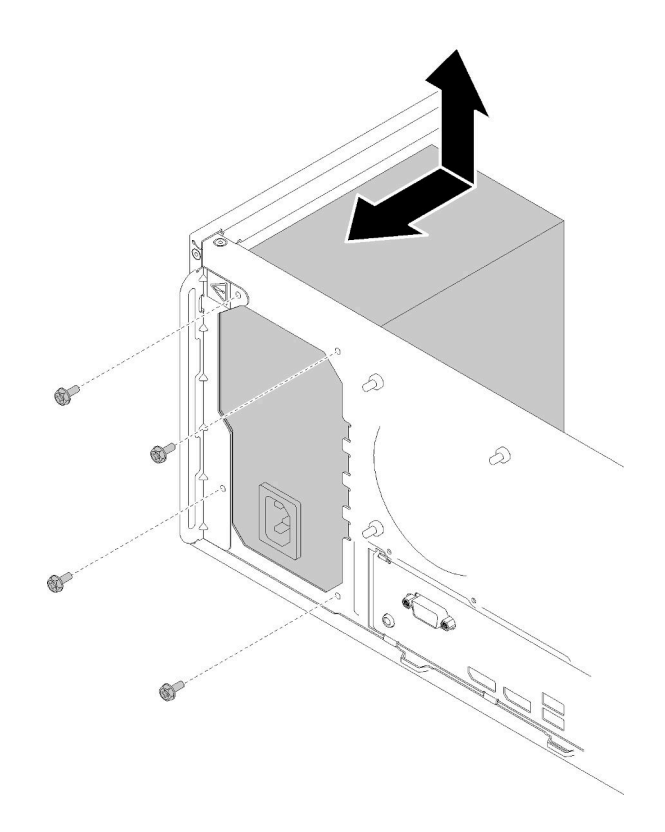

Рис. 103. Установка блока питания

Шаг 2. Подключите кабели процессора и питания системы к материнской плате.

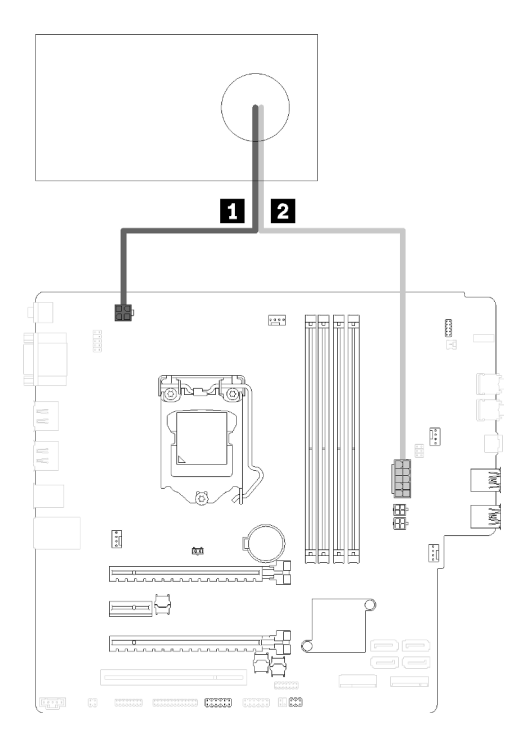

Рис. 104. Подключение кабелей блока питания

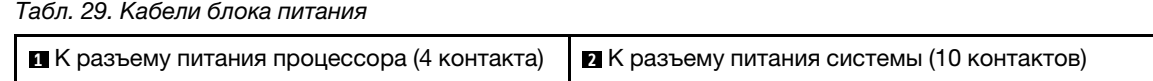

После установки блока питания:

1. Завершите замену компонентов (см. раздел [«Завершение замены компонентов» на странице 134](#page-141-0)).

### Демонстрационное видео

[Посмотрите видео процедуры на YouTube](https://www.youtube.com/watch?v=RewP6TRMY40)

# Замена процессора

Выполните следующие действия для снятия и установки процессора.

Внимание: Перед повторным использованием процессора или радиатора обязательно используйте спиртовую салфетку и термопасту, проверенную компанией Lenovo.

# <span id="page-125-0"></span>Снятие процессора

Выполните эту процедуру, чтобы снять процессор. Эта процедура должна выполняться квалифицированным специалистом.

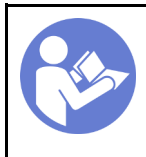

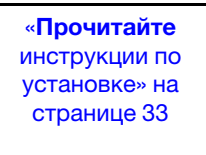

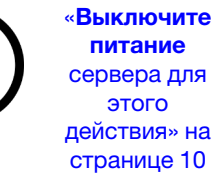

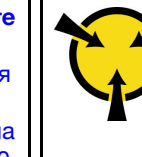

«[ВНИМАНИЕ!](#page-42-0)  [Устройство, чувствительное к](#page-42-0) [статическому электричеству](#page-42-0)  [Заземлите упаковку перед](#page-42-0) [открытием» на странице 35](#page-42-0)

### S002

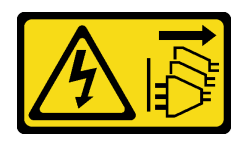

### ОСТОРОЖНО:

Кнопки питания на устройстве и блоке питания не отключают подачу тока на устройство. Кроме того, у устройства может быть несколько шнуров питания. Чтобы прекратить подачу тока на устройство, убедитесь, что все шнуры питания отсоединены от блока питания.

Перед снятием процессора:

- 1. Прочитайте инструкции по технике безопасности и установке (см. разделы [«Безопасность» на](#page-4-0) [странице iii](#page-4-0) и [«Инструкции по установке» на странице 33\)](#page-40-1).
- 2. Выключите сервер и периферийные устройства и отключите все шнуры питания и все внешние кабели (см. раздел [«Выключение сервера» на странице 10](#page-17-0)).
- 3. Если сервер находится в стойке, извлеките его оттуда.
- 4. Снимите любые блокирующие устройства, фиксирующие кожух сервера, такие как замок Kensington или навесной замок.
- 5. Снимите кожух сервера (см. раздел [«Снятие кожуха сервера» на странице 122](#page-129-0)).

### ОСТОРОЖНО:

Радиаторы и процессор могут быть очень горячими. Во избежание ожогов подождите несколько минут после выключения сервера, прежде чем снимать кожух сервера.

- 6. Положите сервер на бок кожухом вверх.
- 7. Снимите материнскую плату (см. раздел [«Снятие материнской платы \(только для](#page-134-0) [квалифицированных специалистов\)» на странице 127\)](#page-134-0).
- 8. Снимите радиатор и модуль вентилятора (см. раздел [«Снятие модуля радиатора и вентилятора»](#page-103-0) [на странице 96](#page-103-0)).

Чтобы снять процессор, выполните указанные ниже действия:

Шаг 1. Аккуратно потяните ручку на себя, от фиксатора процессора.

Шаг 2. Поднимите ручку и фиксатор в полностью открытое положение.

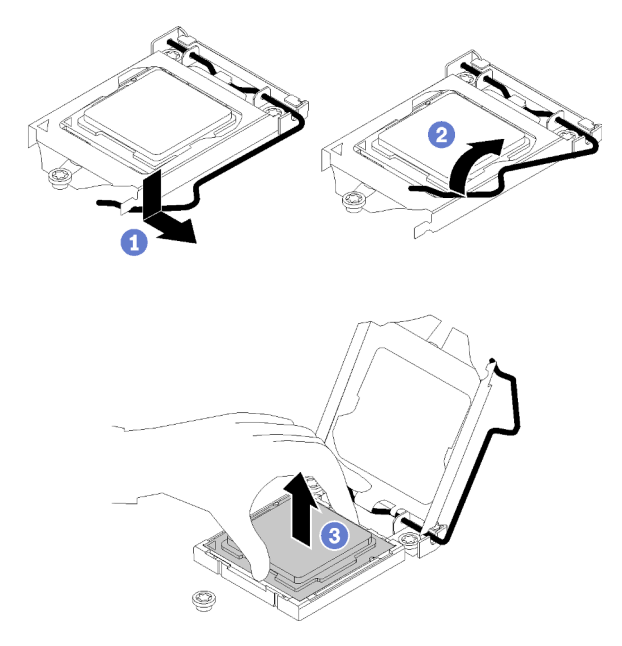

Рис. 105. Открытие фиксатора процессора

Шаг 3. Удерживая процессор за обе стороны, осторожно поднимите его из гнезда процессора.

### Примечания:

- 1. Не касайтесь позолоченных контактов внизу процессора.
- 2. Во избежание повреждения гнезда процессора не допускайте попадания в него какихлибо объектов.

После удаления процессора немедленно выполните одно из следующих действий:

- Установите сменный процессор.
	- 1. Установите сменный процессор на материнскую плату (см. раздел [«Установка процессора » на](#page-128-0) [странице 121](#page-128-0)).
	- 2. Упакуйте снятый неисправный процессор и верните его в компанию Lenovo. Во избежание повреждения при транспортировке воспользуйтесь упаковкой от нового процессора и следуйте всем доступным инструкциям по упаковке.

или

- Установите снятый процессор на сменную материнскую плату.
	- 1. Установите снятый процессор на сменную материнскую плату (см. раздел [«Установка](#page-128-0) [процессора » на странице 121](#page-128-0)).
	- 2. Упакуйте неисправную материнскую плату и верните ее в компанию Lenovo. Во избежание повреждения при транспортировке воспользуйтесь упаковкой от новой материнской платы и следуйте всем доступным инструкциям по упаковке.

### Демонстрационное видео

[Посмотрите видео процедуры на YouTube](https://www.youtube.com/watch?v=9imtrZX_J6Y)

# <span id="page-128-0"></span>Установка процессора

Выполните эту процедуру, чтобы установить процессор. Эта процедура должна выполняться квалифицированным специалистом.

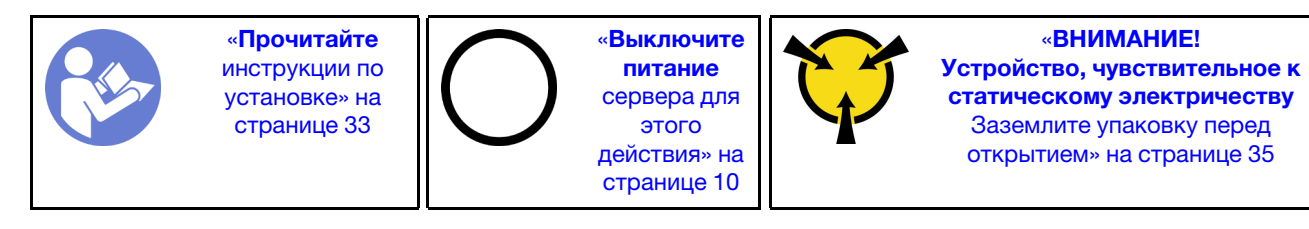

S002

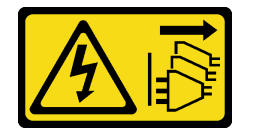

### ОСТОРОЖНО:

Кнопки питания на устройстве и блоке питания не отключают подачу тока на устройство. Кроме того, у устройства может быть несколько шнуров питания. Чтобы прекратить подачу тока на устройство, убедитесь, что все шнуры питания отсоединены от блока питания.

Перед установкой процессора:

1. Если устанавливаемый процессор был снят с другой материнской платы, удалите с него термопасту спиртовой салфеткой и утилизируйте чистящую салфетку.

Примечание: Наносить новую термопасту на верхнюю часть процессора можно только после полного испарения спирта.

2. Нанесите шприцем на верхнюю часть процессора четыре расположенных на одинаковом расстоянии точки термопасты объемом по 0,1 мл каждая.

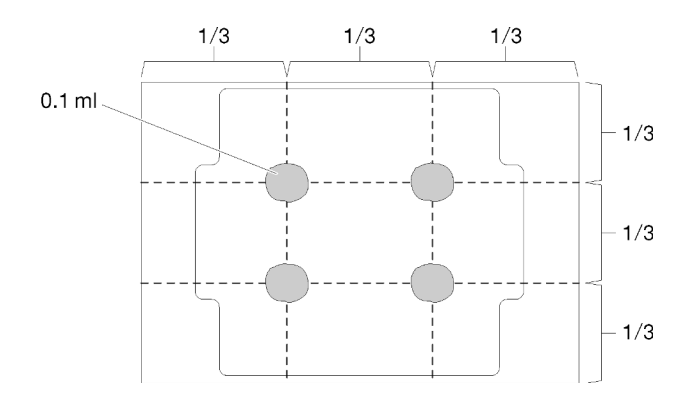

Рис. 106. Надлежащая форма термопасты

Чтобы установить процессор, выполните следующие действия:

Шаг 1. Удерживая процессор за обе стороны, совместите следующее:

- 1. Совместите **1** небольшие пазы на процессоре с **2** язычками в гнезде.
- 2. Совместите **3** небольшой треугольник на процессоре со **4** скругленным углом в гнезде.

Затем аккуратно и ровно опустите процессор в гнездо.

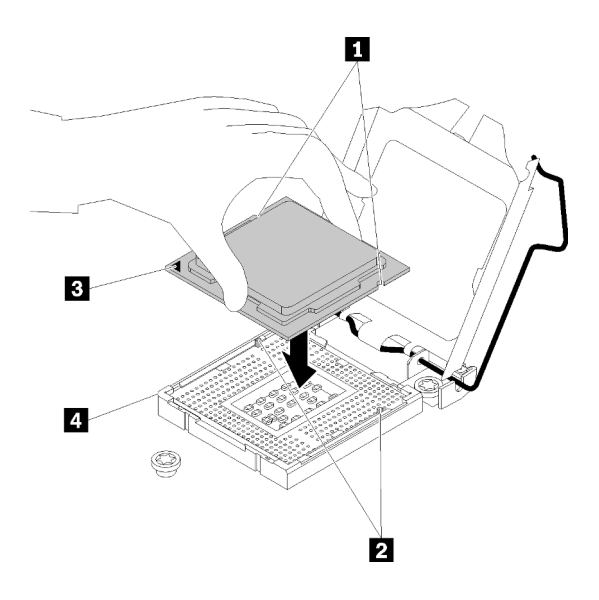

Рис. 107. Установка процессора

Шаг 2. Закройте фиксатор процессора и переведите ручку в закрытое положение.

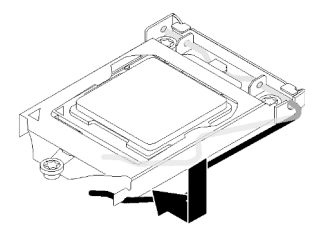

Рис. 108. Закрытие фиксатора процессора

После установки процессора:

- 1. Установка блока радиатора и вентилятора (см. раздел [«Установка модуля радиатора и](#page-106-0) [вентилятора» на странице 99\)](#page-106-0).
- 2. Установите материнскую плату (см. раздел [«Установка материнской платы \(только для](#page-135-0)  [квалифицированных специалистов\)» на странице 128](#page-135-0)).
- 3. Завершите замену компонентов (см. раздел [«Завершение замены компонентов» на странице 134](#page-141-0)).

### Демонстрационное видео

[Посмотрите видео процедуры на YouTube](https://www.youtube.com/watch?v=cCybdP-E2yc)

# Замена кожуха сервера

Выполните следующую процедуру, чтобы удалить и установить кожух сервера.

# <span id="page-129-0"></span>Снятие кожуха сервера

Выполните следующую процедуру, чтобы снять кожух сервера.

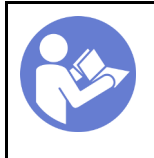

«[Прочитайте](#page-40-1)  [инструкции по](#page-40-1)  [установке» на](#page-40-1)  [странице 33](#page-40-1)

«[Выключите](#page-17-0) [питание](#page-17-0)  [сервера для](#page-17-0) [этого](#page-17-0) [действия» на](#page-17-0)  [странице 10](#page-17-0)

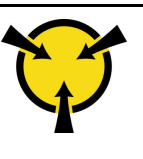

«[ВНИМАНИЕ!](#page-42-0)  [Устройство, чувствительное к](#page-42-0)  [статическому электричеству](#page-42-0)  [Заземлите упаковку перед](#page-42-0) [открытием» на странице 35](#page-42-0)

S002

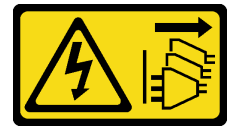

### ОСТОРОЖНО:

Кнопки питания на устройстве и блоке питания не отключают подачу тока на устройство. Кроме того, у устройства может быть несколько шнуров питания. Чтобы прекратить подачу тока на устройство, убедитесь, что все шнуры питания отсоединены от блока питания.

S014

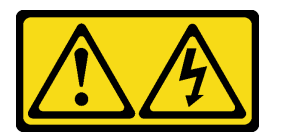

### ОСТОРОЖНО:

Могут присутствовать опасное напряжение, сильный ток и значительная энергия. Если устройство снабжено этикеткой, снимать кожух может только специалист по техническому обслуживанию.

S033

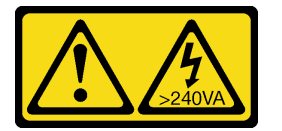

### ОСТОРОЖНО:

Опасная энергия. Электрическое напряжение при закорачивании металлическим предметом может вызвать нагрев, который может привести к разбрызгиванию металла и (или) ожогам.

Перед снятием кожуха сервера:

- 1. Прочитайте инструкции по технике безопасности и установке (см. разделы [«Безопасность» на](#page-4-0) [странице iii](#page-4-0) и [«Инструкции по установке» на странице 33\)](#page-40-1).
- 2. Выключите сервер и периферийные устройства и отключите все шнуры питания и все внешние кабели (см. раздел [«Выключение сервера» на странице 10](#page-17-0)).
- 3. Если сервер находится в стойке, извлеките его оттуда.
- 4. Снимите любые блокирующие устройства, фиксирующие кожух сервера, такие как замок Kensington или навесной замок.

Выполните следующие действия, чтобы снять кожух сервера:

Шаг 1. Удалите два винта, фиксирующих кожух на раме.

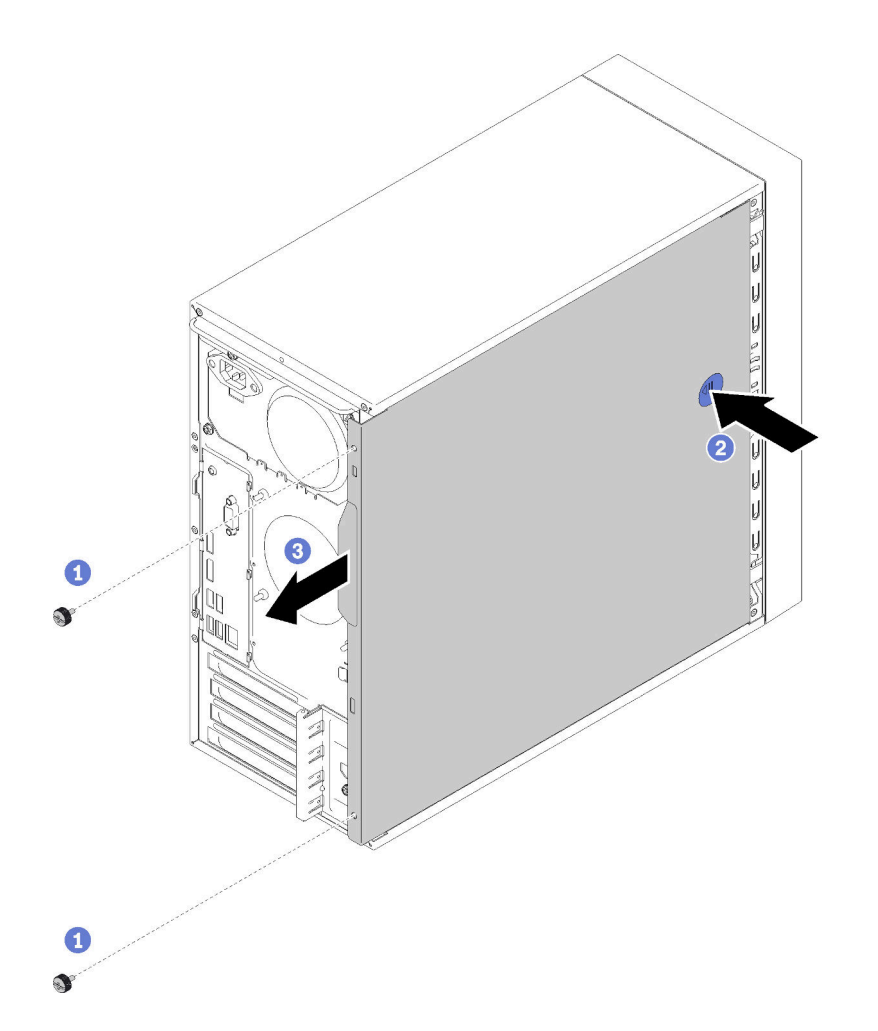

Рис. 109. Снятие кожуха сервера

Шаг 2. Нажмите и удерживайте кнопку фиксации, и одновременно сдвиньте кожух в направлении задней части сервера, чтобы снять его.

Внимание: Чтобы обеспечить надлежащее охлаждение, всегда устанавливайте кожух сервера, прежде чем включать сервер. Эксплуатация сервера без должным образом установленного кожуха может привести к повреждению компонентов сервера.

После снятия кожуха сервера:

1. При необходимости вернуть компонент или дополнительное устройство следуйте всем инструкциям по упаковке и используйте для отправки предоставленный упаковочный материал.

### Демонстрационное видео

[Посмотрите видео процедуры на YouTube](https://www.youtube.com/watch?v=imUh_aRYsN0)

# <span id="page-131-0"></span>Установка кожуха сервера

Выполните эту процедуру, чтобы установить кожух сервера.

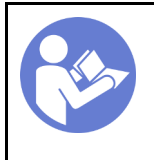

«[Прочитайте](#page-40-1)  [инструкции по](#page-40-1)  [установке» на](#page-40-1)  [странице 33](#page-40-1)

«[Выключите](#page-17-0) [питание](#page-17-0)  [сервера для](#page-17-0) [этого](#page-17-0) [действия» на](#page-17-0)  [странице 10](#page-17-0)

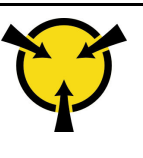

«[ВНИМАНИЕ!](#page-42-0)  [Устройство, чувствительное к](#page-42-0)  [статическому электричеству](#page-42-0)  [Заземлите упаковку перед](#page-42-0) [открытием» на странице 35](#page-42-0)

S002

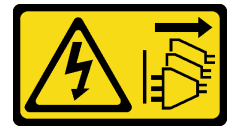

### ОСТОРОЖНО:

Кнопки питания на устройстве и блоке питания не отключают подачу тока на устройство. Кроме того, у устройства может быть несколько шнуров питания. Чтобы прекратить подачу тока на устройство, убедитесь, что все шнуры питания отсоединены от блока питания.

S014

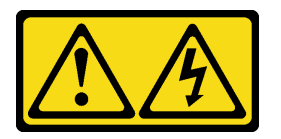

### ОСТОРОЖНО:

Могут присутствовать опасное напряжение, сильный ток и значительная энергия. Если устройство снабжено этикеткой, снимать кожух может только специалист по техническому обслуживанию.

S033

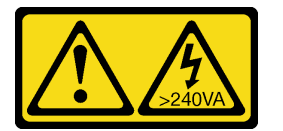

### ОСТОРОЖНО:

Опасная энергия. Электрическое напряжение при закорачивании металлическим предметом может вызвать нагрев, который может привести к разбрызгиванию металла и (или) ожогам.

Перед установкой кожуха сервера выполните указанные ниже действия.

- 1. Убедитесь, что все адаптеры и другие компоненты установлены правильно и в сервере не осталось никаких инструментов и деталей.
- 2. Убедитесь в правильности прокладки всех внутренних кабелей. См. раздел [«Прокладка](#page-24-0)  [внутренних кабелей» на странице 17](#page-24-0).
- 3. При установке нового кожуха сервера сначала прикрепите к внутренней стороне кожуха наклейку для обслуживания системы (если необходимо).

Примечание: Новый кожух сервера поставляется без прикрепленной наклейки для обслуживания системы. Если такая наклейка требуется, закажите ее вместе с новым кожухом сервера. Наклейка для обслуживания системы поставляется бесплатно.

Чтобы установить кожух сервера, выполните указанные ниже действия.

Шаг 1. Совместите кожух сервера с отверстиями сбоку от рамы и сдвиньте его в направлении передней части рамы до щелчка.

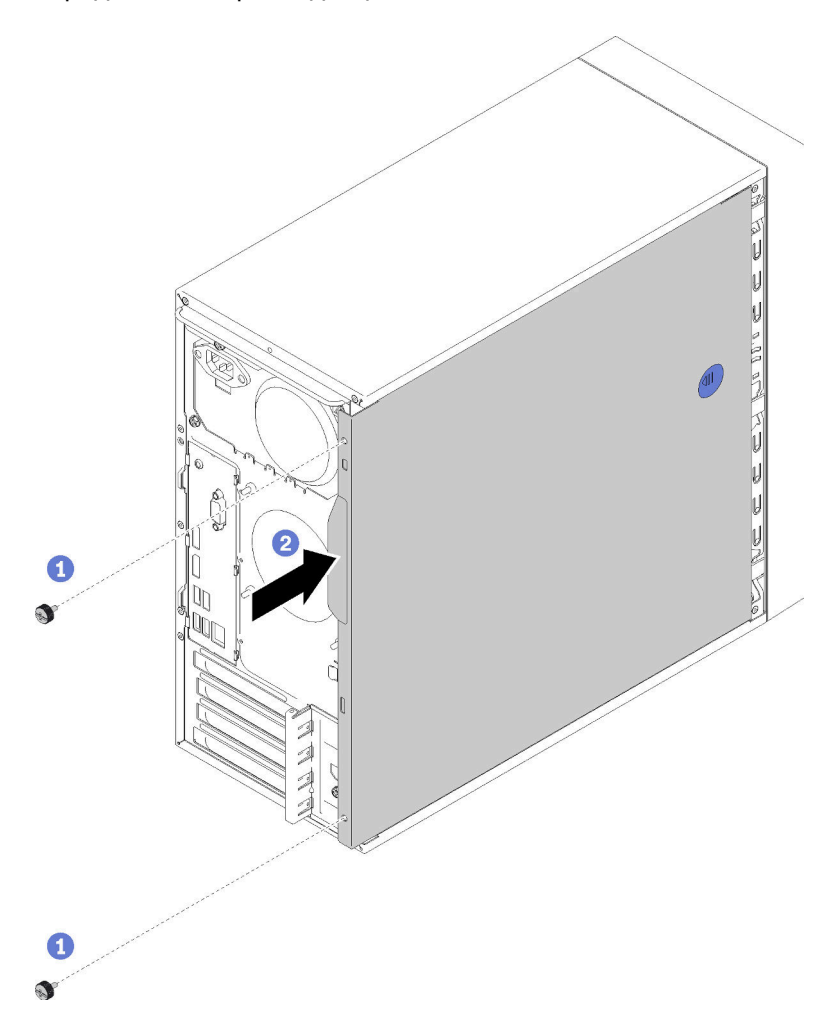

Рис. 110. Установка кожуха сервера

Примечание: Прежде чем задвигать кожух, убедитесь, что все язычки на нем совпадают с гнездами и правильно ориентированы относительно рамы.

Шаг 2. Зафиксируйте кожух на раме с помощью двух винтов.

После установки кожуха сервера:

1. Завершите замену компонентов (см. раздел [«Завершение замены компонентов» на странице 134](#page-141-0)).

### Демонстрационное видео

[Посмотрите видео процедуры на YouTube](https://www.youtube.com/watch?v=fteWidsKPro)

# Замена материнской платы

Выполните эту процедуру для удаления и установки материнской платы.

# <span id="page-134-0"></span>Снятие материнской платы (только для квалифицированных специалистов)

Выполните эту процедуру, чтобы снять материнскую плату. Эта процедура должна выполняться квалифицированным специалистом.

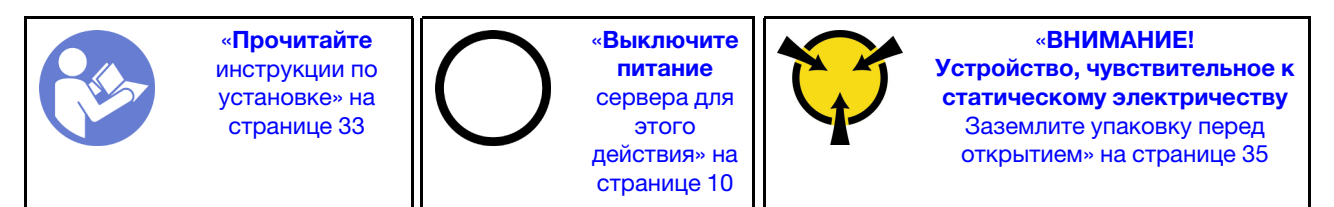

S002

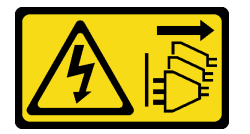

### ОСТОРОЖНО:

Кнопки питания на устройстве и блоке питания не отключают подачу тока на устройство. Кроме того, у устройства может быть несколько шнуров питания. Чтобы прекратить подачу тока на устройство, убедитесь, что все шнуры питания отсоединены от блока питания.

Перед снятием материнской платы выполните указанные ниже действия:

- 1. Прочитайте инструкции по технике безопасности и установке (см. разделы [«Безопасность» на](#page-4-0) [странице iii](#page-4-0) и [«Инструкции по установке» на странице 33\)](#page-40-1).
- 2. Запишите все параметры в Setup Utility, так как может потребоваться повторно ввести их после замены материнской платы.
- 3. Выключите сервер и периферийные устройства и отключите все шнуры питания и все внешние кабели (см. раздел [«Выключение сервера» на странице 10](#page-17-0)).
- 4. Если сервер находится в стойке, извлеките его оттуда.
- 5. Снимите любые блокирующие устройства, фиксирующие кожух сервера, такие как замок Kensington или навесной замок.
- 6. Снимите кожух сервера (см. раздел [«Снятие кожуха сервера» на странице 122](#page-129-0)).

### ОСТОРОЖНО:

Радиаторы и процессор могут быть очень горячими. Во избежание ожогов подождите несколько минут после выключения сервера, прежде чем снимать кожух сервера.

- 7. Положите сервер на бок кожухом вверх.
- 8. Отключите все кабели, подключенные к материнской плате.

Внимание: Предварительно откройте все защелки, кабельные зажимы, язычки или замки на кабельных разъемах. Если перед отключением кабелей этого не сделать, кабельные разъемы на материнской плате будут повреждены. При любом повреждении кабельных разъемов может потребоваться замена материнской платы.

Примечание: Следуйте инструкциям в разделе [«Прокладка внутренних кабелей» на странице 17](#page-24-0) и обращайтесь с язычком на разъеме аккуратно.

- 9. Снимите все адаптеры PCIe (см. раздел [«Снятие адаптера PCIe» на странице 105\)](#page-112-0).
- 10. Снимите все модули DIMM (см. раздел [«Снятие модуля DIMM» на странице 41](#page-48-0)).

Чтобы снять материнскую плату, выполните указанные ниже действия:

Шаг 1. Снимите восемь винтов, фиксирующих материнскую плату, в показанной на рисунке последовательности. Сохраните их для дальнейшего использования.

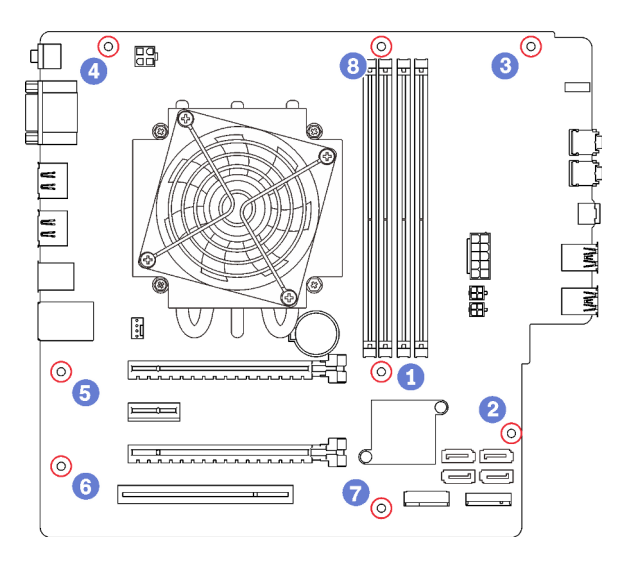

Рис. 111. Последовательность снятия винтов с материнской платы

Шаг 2. Осторожно возьмите материнскую плату за края и извлеките ее из рамы.

После снятия материнской платы:

- 1. При необходимости снимите модуль радиатора и вентилятора и процессор (см. разделы [«Снятие](#page-103-0) [модуля радиатора и вентилятора» на странице 96](#page-103-0) и [«Снятие процессора» на странице 118](#page-125-0)).
- 2. Установите другую материнскую плату (см. раздел [«Установка материнской платы \(только для](#page-135-0)  [квалифицированных специалистов\)» на странице 128](#page-135-0)).
- 3. При необходимости вернуть компонент или дополнительное устройство следуйте всем инструкциям по упаковке и используйте для отправки предоставленный упаковочный материал.

### Демонстрационное видео

[Посмотрите видео процедуры на YouTube](https://www.youtube.com/watch?v=7iv9krxG518)

# <span id="page-135-0"></span>Установка материнской платы (только для квалифицированных специалистов)

Выполните эту процедуру, чтобы установить материнскую плату. Эта процедура должна выполняться квалифицированным специалистом.

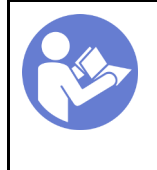

«[Прочитайте](#page-40-1)  [инструкции по](#page-40-1)  [установке» на](#page-40-1) [странице 33](#page-40-1)

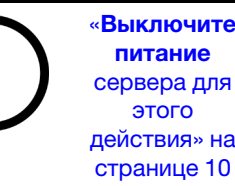

[питание](#page-17-0) [сервера для](#page-17-0) [действия» на](#page-17-0)  [странице 10](#page-17-0)

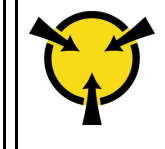

«[ВНИМАНИЕ!](#page-42-0)  [Устройство, чувствительное к](#page-42-0) [статическому электричеству](#page-42-0)  [Заземлите упаковку перед](#page-42-0) [открытием» на странице 35](#page-42-0)

### S002

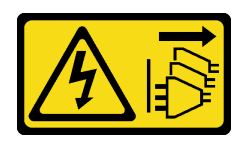

### ОСТОРОЖНО:

Кнопки питания на устройстве и блоке питания не отключают подачу тока на устройство. Кроме того, у устройства может быть несколько шнуров питания. Чтобы прекратить подачу тока на устройство, убедитесь, что все шнуры питания отсоединены от блока питания.

Перед установкой материнской платы:

- 1. Коснитесь антистатической упаковкой, в которой находится компонент, любой неокрашенной металлической поверхности на сервере, а затем извлеките его из упаковки и разместите его на антистатической поверхности.
- 2. Установите процессор на материнскую плату (см. раздел [«Установка процессора » на странице](#page-128-0) [121](#page-128-0)).
- 3. Установите модуль радиатора и вентилятора на материнскую плату (см. раздел [«Установка](#page-106-0) [модуля радиатора и вентилятора» на странице 99](#page-106-0)).

Чтобы установить материнскую плату, выполните следующие действия:

Шаг 1. Совместите последовательный порт с соответствующим отверстием на задней части рамы; затем аккуратно опустите материнскую плату в раму.

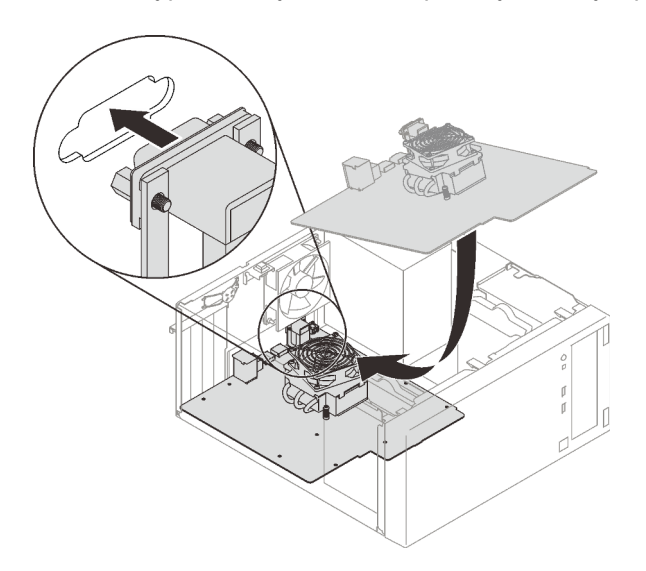

Рис. 112. Установка материнской платы

Шаг 2. Зафиксируйте материнскую плату на раме с помощью восьми винтов в следующей последовательности.

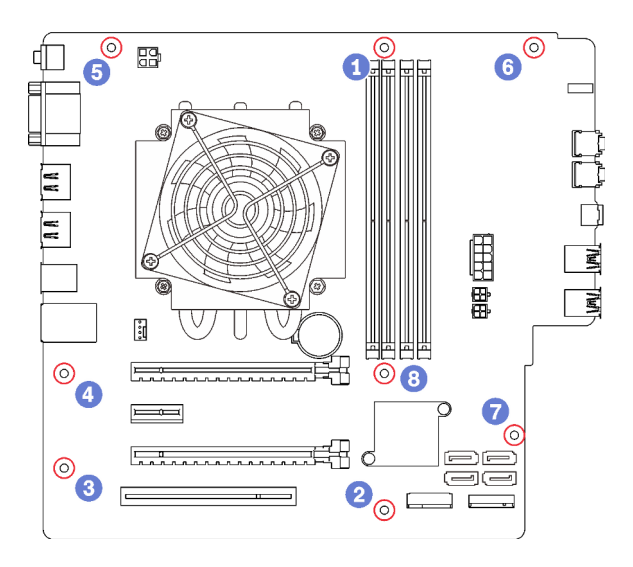

Рис. 113. Последовательность установки винтов на материнскую плату

После установки материнской платы выполните указанные ниже действия:

- 1. При необходимости установите батарейку CMOS (см. раздел [«Установка батарейки CMOS» на](#page-46-0) [странице 39](#page-46-0)).
- 2. Установите модули DIMM (см. раздел [«Установка DIMM» на странице 43\)](#page-50-0).
- 3. Установите адаптеры PCIe (см. раздел [«Снятие адаптера PCIe» на странице 105\)](#page-112-0).
- 4. Снова подключите все отключенные кабели.
- 5. Завершите замену компонентов. См. раздел [«Завершение замены компонентов» на странице 134](#page-141-0).
- 6. Обновление VPD (см. раздел [«Обновление VPD \(важных сведений о продукте\)» на странице 130\)](#page-137-0).

### Демонстрационное видео

### [Посмотрите видео процедуры на YouTube](https://www.youtube.com/watch?v=K2ndNHfeD6o)

### <span id="page-137-0"></span>Обновление VPD (важных сведений о продукте)

После замены материнской платы необходимо обновить VPD (важные сведения о продукте).

- Шаг 1. Вставьте USB-устройство флэш-памяти в сервер и отформатируйте это устройство.
- Шаг 2. Перейдите к разделу [https://datacentersupport.lenovo.com/products/servers/thinksystem/st50/7y48/](https://datacentersupport.lenovo.com/products/servers/thinksystem/st50/7y48/downloads)  [downloads](https://datacentersupport.lenovo.com/products/servers/thinksystem/st50/7y48/downloads). Выберите Устройства материнской платы (базовый набор микросхем, встроенная видеокарта, переключатели PCIe) и скачайте The uEFI VPD SMBIOS Information Update Utility.
- Шаг 3. Скопируйте папку с именем efi и файл amideefix64.efi в корневую папку USB-устройства флэш-памяти. Убедитесь что в качестве пути к bootX64.efi указан путь FS0:\efi\boot\bootX64. efi.
- Шаг 4. Перезапустите систему. Перед запуском операционной системы нажмите клавишу F1, чтобы открыть Setup Utility. Перейдите в раздел Безопасность → Защищенная загрузка и отключите этот параметр.
- Шаг 5. Перейдите в раздел Запуск → Модуль поддержки совмместимости и отключите этот параметр.
- Шаг 6. Перезапустите систему. Перед запуском операционной системы несколько раз нажмите и отпустите клавишу F12 до тех пор, пока не отобразится меню Startup Device Menu. Затем

выберите USB-устройство флэш-памяти и нажмите клавишу Ввод. Сервер будет запускаться с USB-устройства флэш-памяти.

Шаг 7. Обновите SMBIOS VPD с использованием следующих команд редактора DMI AMIBIOS:

AMIDEEFIx64.efi [option1] [option2] ... [optionX]

Параметры:

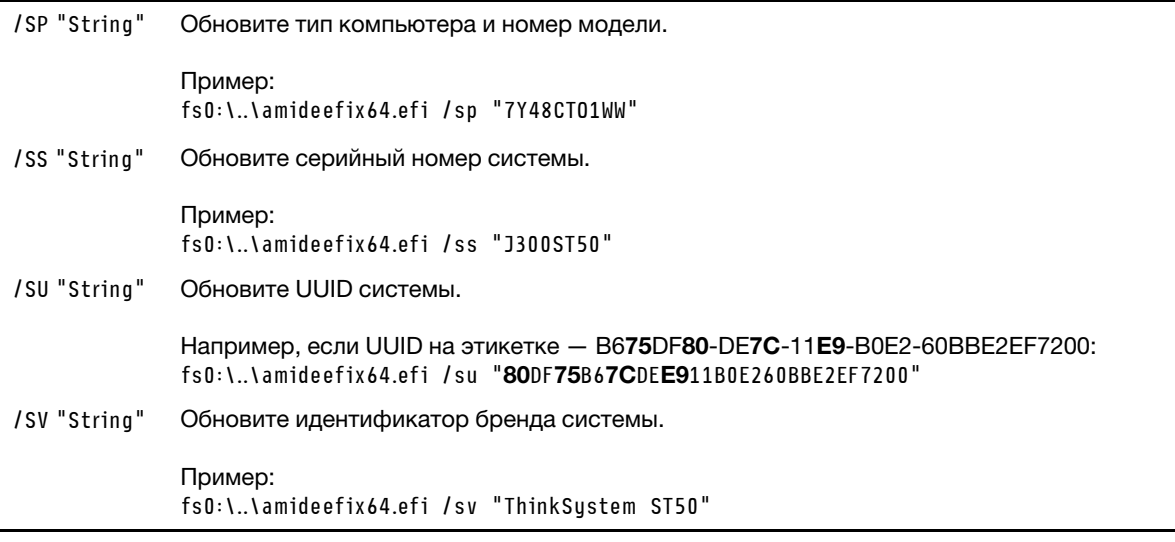

- Шаг 8. По завершении обновления SMBIOS VPD снимите USB-устройство флэш-памяти и нажмите сочетание клавиш  $ALT + CTRL + DEL$ , чтобы перезапустить систему.
- Шаг 9. Перед запуском операционной системы нажмите клавишу F1, чтобы открыть Setup Utility. Перейдите в раздел Основной → Сведения о системе и убедитесь, что сведения VPD обновлены должным образом.

# Замена датчика температуры

Выполните эту процедуру для удаления и установки датчика температуры.

# Снятие датчика температуры

Выполните эту процедуру для удаления датчика температуры.

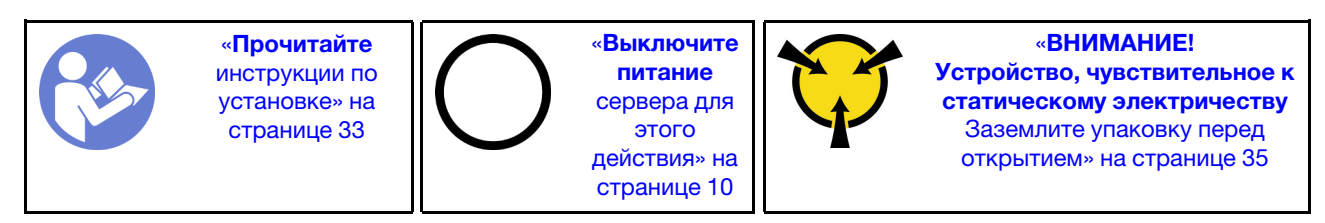

### S002

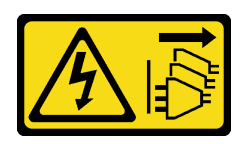

### ОСТОРОЖНО:

Кнопки питания на устройстве и блоке питания не отключают подачу тока на устройство. Кроме того, у устройства может быть несколько шнуров питания. Чтобы прекратить подачу тока на устройство, убедитесь, что все шнуры питания отсоединены от блока питания.

Перед снятием датчика температуры:

- 1. Прочитайте инструкции по технике безопасности и установке (см. разделы [«Безопасность» на](#page-4-0)  [странице iii](#page-4-0) и [«Инструкции по установке» на странице 33](#page-40-1)).
- 2. Выключите сервер и периферийные устройства и отключите все шнуры питания и все внешние кабели (см. раздел [«Выключение сервера» на странице 10\)](#page-17-0).
- 3. Если сервер находится в стойке, извлеките его оттуда.
- 4. Снимите любые блокирующие устройства, фиксирующие кожух сервера, такие как замок Kensington или навесной замок.
- 5. Снимите кожух сервера (см. раздел [«Снятие кожуха сервера» на странице 122\)](#page-129-0).

### ОСТОРОЖНО:

Радиаторы и процессор могут быть очень горячими. Во избежание ожогов подождите несколько минут после выключения сервера, прежде чем снимать кожух сервера.

6. Снимите лицевую панель (см. раздел [«Снятие лицевой панели» на странице 89](#page-96-0)).

Чтобы снять датчик температуры, выполните следующие действия:

Шаг 1. Отключите кабель датчика температуры от материнской платы.

Примечание: Следуйте инструкциям в разделе [«Прокладка внутренних кабелей» на](#page-24-0) [странице 17](#page-24-0) и обращайтесь с язычком на разъеме аккуратно.

Шаг 2. Нажмите на фиксирующую защелку наверху датчика температуры и понятие на себя, чтобы снять датчик с рамы.

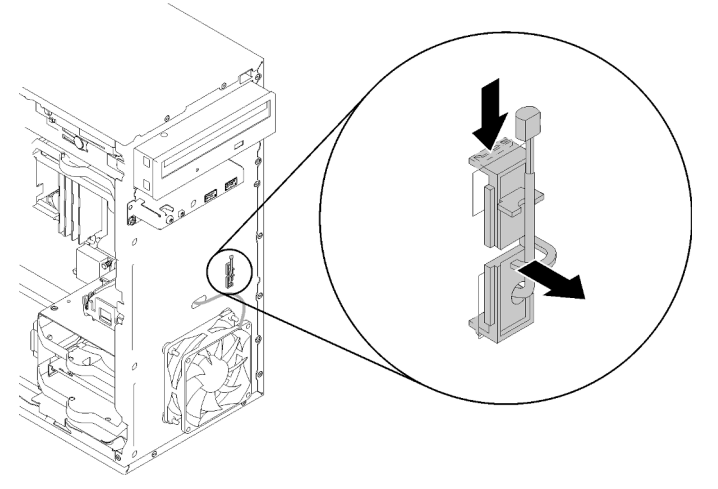

Рис. 114. Снятие датчика температуры

После снятия датчика температуры:

- 1. Установите другой датчик температуры (см. раздел [«Установка датчика температуры» на](#page-140-0) [странице 133](#page-140-0)).
- 2. При необходимости вернуть компонент или дополнительное устройство следуйте всем инструкциям по упаковке и используйте для отправки предоставленный упаковочный материал.

### Демонстрационное видео

[Посмотрите видео процедуры на YouTube](https://www.youtube.com/watch?v=u9vowAtpKsQ)

# <span id="page-140-0"></span>Установка датчика температуры

Выполните эту процедуру для установки датчика температуры.

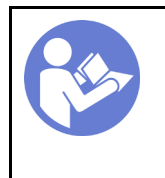

«[Прочитайте](#page-40-1)  [инструкции по](#page-40-1)  [установке» на](#page-40-1)  [странице 33](#page-40-1)

«[Выключите](#page-17-0) [питание](#page-17-0)  [сервера для](#page-17-0) [этого](#page-17-0) [действия» на](#page-17-0)  [странице 10](#page-17-0)

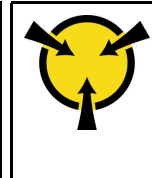

«[ВНИМАНИЕ!](#page-42-0)  [Устройство, чувствительное к](#page-42-0)  [статическому электричеству](#page-42-0)  [Заземлите упаковку перед](#page-42-0) [открытием» на странице 35](#page-42-0)

S002

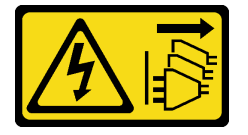

### ОСТОРОЖНО:

Кнопки питания на устройстве и блоке питания не отключают подачу тока на устройство. Кроме того, у устройства может быть несколько шнуров питания. Чтобы прекратить подачу тока на устройство, убедитесь, что все шнуры питания отсоединены от блока питания.

Перед установкой датчика температуры:

1. Коснитесь антистатической упаковкой, в которой находится компонент, любой неокрашенной металлической поверхности на сервере, а затем извлеките его из упаковки и разместите его на антистатической поверхности.

Чтобы установить датчик температуры, выполните следующие действия:

Шаг 1. Проложите кабель датчика температуры через отверстие в передней части рамы, как показано на рисунке.

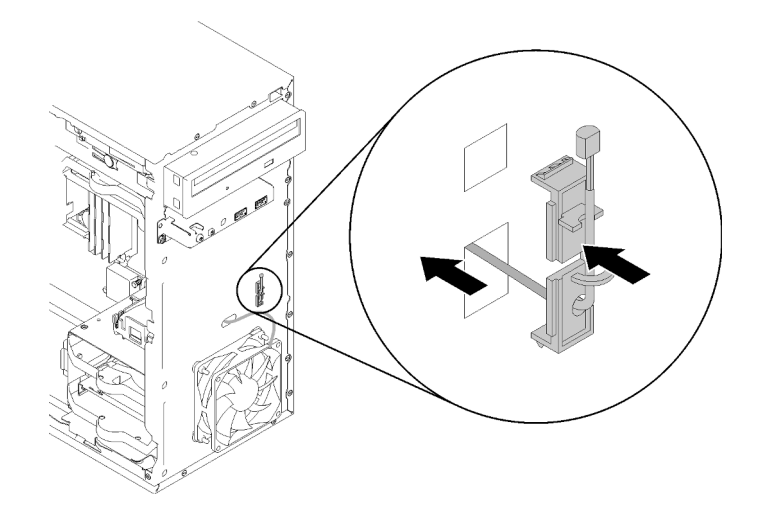

Рис. 115. Установка датчика температуры

- Шаг 2. Совместите датчик с соответствующими отверстиями в передней части рамы и задвиньте датчик в направлении рамы до щелчка.
- Шаг 3. Подключите кабель датчика температуры к материнской плате. Чтобы найти разъем на материнской плате, обратитесь к разделу [«Компоненты материнской платы» на странице 15](#page-22-0).

После установки датчика температуры:

- 1. Установите лицевую панель (см. раздел [«Установка лицевой панели» на странице 91\)](#page-98-0).
- 2. Завершите замену компонентов (см. раздел [«Завершение замены компонентов» на странице 134](#page-141-0)).

### Демонстрационное видео

<span id="page-141-0"></span>[Посмотрите видео процедуры на YouTube](https://www.youtube.com/watch?v=uCV_RVndRuk)

### Завершение замены компонентов

Выполните эту процедуру, чтобы завершить замену компонентов.

Чтобы завершить замену компонентов, выполните следующие действия.

- 1. Убедитесь, что все снятые компоненты установлены на место правильно и в сервере не оставлены никакие инструменты и винты.
- 2. Правильно проложите и закрепите кабели в сервере. Сверьтесь с информацией о подключении и прокладке кабелей для каждого компонента.
- 3. Если кожух сервера был снят, установите его на место. См. раздел [«Установка кожуха сервера»](#page-131-0) [на странице 124](#page-131-0).
- 4. Если ранее сервер был снят со стойки, верните его в стойку.
- 5. Подсоедините внешние кабели и шнуры питания к серверу.

Внимание: Во избежание повреждения компонентов подключите все остальные кабели, прежде чем подключать шнуры питания.

- 6. При необходимости обновите конфигурацию сервера.
	- Загрузите и установите последние драйверы устройства: <http://datacentersupport.lenovo.com>.
	- Обновите микропрограмму системы.

# Глава 4. Диагностика неполадок

Информация в этом разделе поможет в локализации и устранении неполадок, которые могут возникать при использовании сервера.

# Журналы событий

Журналы системных событий доступны в Setup Utility.

Setup Utility предоставляет список системных журналов событий, который доступен на вкладке «Безопасность». Запустите сервер и нажмите клавишу F1, чтобы получить доступ к Программе настройки, а затем перейдите к разделу Безопасность → Журнал системных событий → Просмотреть журнал системных событий, чтобы просмотреть список событий.

Ниже приводится список событий, которые могут отображаться в системном журнале событий.

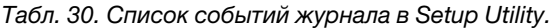

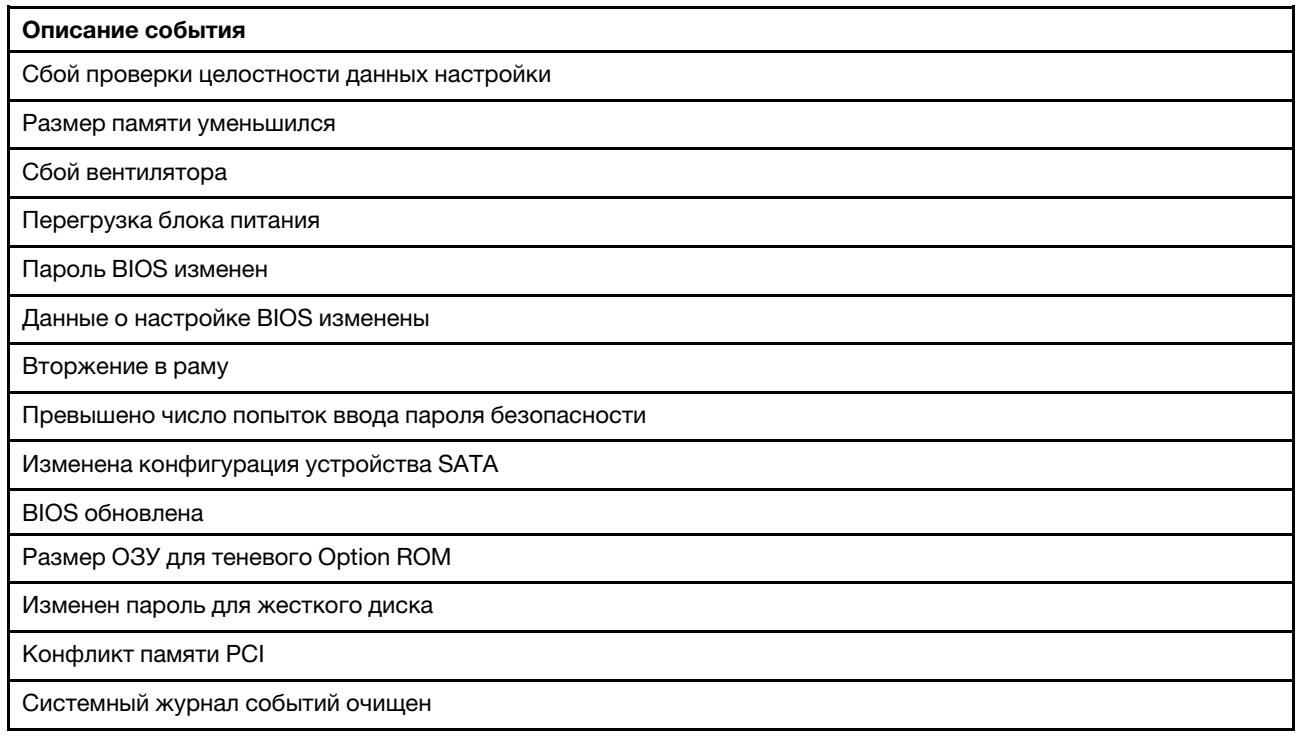

# Общие процедуры выявления неполадок

Используйте сведения, приведенные в данном разделе, для устранения неполадок, если в журнале событий нет конкретных ошибок или сервер находится в нерабочем состоянии.

Если причина неполадки точно неизвестна и блоки питания работают правильно, выполните указанные ниже действия, чтобы попытаться устранить неполадку.

- 1. Откройте программу Setup Utility и убедитесь, что все установленные компоненты включены.
- 2. Убедитесь, что микропрограмма установленных компонентов имеет последнюю версию.
- 3. Выключите сервер.
- 4. Убедитесь в надежности кабельного подключения сервера.
- 5. Удаляйте или отсоединяйте указанные ниже устройства (если это применимо) по очереди, пока не обнаружите сбой. После удаления или отсоединения каждого устройства включайте и настраивайте сервер.
	- Любые внешние устройства
	- Устройство защиты от скачков напряжения (на сервере)
	- Принтер, мышь и устройства, произведенные другой компанией (не Lenovo)
	- Все адаптеры
	- Устройства хранения данных
	- Один модуль памяти за раз до тех пор, пока не будет достигнута минимальная конфигурация, поддерживаемая для этого сервера

Примечание: Минимальная конфигурация, необходимая для запуска сервера, — один процессор и один модуль DIMM 4 ГБ.

- 6. Включите сервер.
- 7. Послушайте сигналы ошибок POST.

Табл. 31. Сигналы ошибок POST

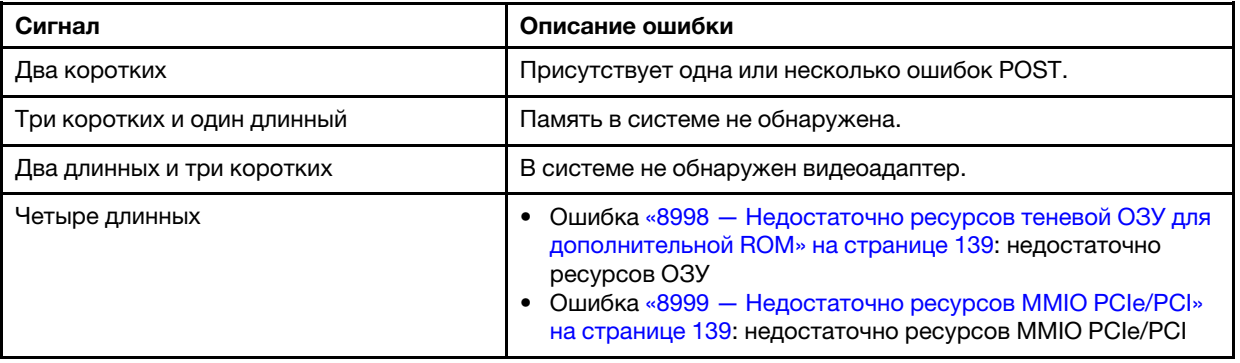

Примечание: Короткий звуковой сигнал длится около 0,5 с, а длинный — около 1 с.

Если снятие адаптера с сервера решает проблему, однако проблема возникает вновь после установки адаптера на место, скорее всего, причина неполадки в адаптере. Если проблема возникает вновь после замены адаптера новым, попробуйте вставить исходный адаптер в другое гнездо PCIe.

Если все говорит о том, что это сетевая проблема, а сервер успешно проходит всю системную диагностику, вероятно, проблема в сетевых кабелях за пределами сервера.

# Список сообщений об ошибках POST

См. список ошибок POST и сопутствующую информацию в этом разделе.

### 00CE — НЕДОПУСТИМЫЙ тип компьютера или серийный номер

Недопустимый тип компьютера или серийный номер.

Это сообщение об ошибке отображается, если соблюдается одно из следующих условий:

- 1. Недопустимый тип компьютера или название модели.
- 2. Недопустимый серийный номер системы.

# 0135 — сбой вентилятора

Сбои, связанные с вентилятором.
Это сообщение об ошибке отображается, если происходит одна из следующих неполадок:

- 1. Сбой вентилятора радиатора
- 2. Сбой переднего вентилятора
- 3. Сбой заднего вентилятора
- 4. Сбой вентилятора дисковода для оптических дисков

#### 0211 — клавиатура не найдена

Клавиатура не найдена.

Это сообщение об ошибке отображается, если не найдена клавиатура (PS/2 или USB).

#### 0164 — Размер памяти уменьшился

Размер памяти уменьшился.

Если функция Обнаружение изменений конфигурации включена, это сообщение об ошибке будет отображаться при уменьшении размера памяти.

Чтобы удалить эту ошибку из списка событий POST, перейдите в программу Setup Utility и выберите Save Changes and Exit.

#### 1762 — изменилась конфигурация устройства SATA

Изменилась конфигурация устройства SATA.

Если функция Обнаружение изменений конфигурации включена, это сообщение об ошибке отображается, если изменена конфигурация дисков SATA, включая оптические диски.

#### Примечания:

- 1. Изменение разъемов диска SATA вызывает эту ошибку.
- 2. Чтобы удалить эту ошибку из списка событий POST, перейдите в программу Setup Utility и выберите Save Changes and Exit.

#### 1962 — Операционная система не найдена

Операционная система не найдена. Последовательность загрузки будет автоматически повторена.

Эта ошибка не является общей ошибкой POST, так как она произошла по окончании проверки POST. Если в текущей последовательности загрузки отсутствуют другие загрузочные устройства, отобразится это сообщение об ошибке, после чего через секунду будет выполнена автоматическая последовательность загрузки.

#### 0162 — Сбой проверки целостности данных настройки

Это сообщение об ошибке означает, что контрольная сумма данных программы настройки BIOS в энергонезависимой памяти неверна.

Чтобы удалить эту ошибку из списка событий POST, перейдите в программу Setup Utility и выберите Save Changes and Exit.

#### 0167 — Обновление микрокода процессора не найдено

Это сообщение об ошибке указывает на то, что образ обновления микрокода для текущего процессора отсутствует.

### 0175 — Безопасность системы — Данные о безопасности повреждены

Это сообщение об ошибке указывает на то, что сохраненные данные о безопасности повреждены.

Чтобы удалить эту ошибку из списка событий POST, перейдите в программу Setup Utility и выберите Save Changes and Exit.

#### 0176 — Безопасность системы — В систему совершено вмешательство

В систему совершено вмешательство

Если Функция обнаружения вторжения в раму включена, эта ошибка отображается, если кожух неправильно установлен перед включением сервера.

Чтобы удалить эту ошибку из списка событий POST, перейдите в программу Setup Utility и выберите Save Changes and Exit.

### 0189 — Безопасность системы — Невозможно прочитать EEPROM безопасности

Невозможно осуществить доступ к EEPROM безопасности.

Во время проверки POST тестируется чтение/запись, чтобы проверить доступ к EEPROM безопасности. Это сообщение об ошибке указывает на то, что EEPROM безопасности может быть повреждена или удалена.

Чтобы удалить эту ошибку из списка событий POST, перейдите в программу Setup Utility и выберите Save Changes and Exit.

### 0197 — Безопасность системы — Обнаружено несанкционированное изменение данных безопасности

Имеется несанкционированное изменение данных безопасности.

Во время проверки POST хэш текущих данных безопасности вычисляется и сравнивается с информацией, хранящейся в EEPROM безопасности. Если они не совпадают, отображается эта ошибка.

Чтобы удалить эту ошибку из списка событий POST, перейдите в программу Setup Utility и выберите Save Changes and Exit.

### 0190 — Безопасность системы — Запрошено недопустимое изменение безопасности

Получен недопустимый запрос на изменение в системе безопасности.

Во время проверки POST CRC данных, хранящихся в блоке 7 EEPROM безопасности, вычисляется и сравнивается с данными, хранящимися в блоке 7. Если они не совпадают, отображается эта ошибка.

Чтобы удалить эту ошибку из списка событий POST, перейдите в программу Setup Utility и выберите Save Changes and Exit.

#### 0199 — Безопасность системы — Во время последней загрузки превышено число попыток ввода пароля безопасности

Неверные пароли были введены больше раз, чем разрешено.

Если включена функция Ошибка превышения числа попыток ввода пароля безопасности, эта ошибка будет отображаться, если число неверных попыток ввода пароля превысит максимальное. Выберите F2 для возврата и введите соответствующий пароль

Чтобы удалить эту ошибку из списка событий POST, перейдите в программу Setup Utility и выберите Save Changes and Exit.

### 8997 — Микропрограмма системы обнаружила, что конфигурация системы может превышать ресурсы блока питания

Энергопотребности текущей конфигурации системы превышают возможности текущего блока питания.

Эта ошибка отображается, если алгоритм системы определяет, что текущее энергопотребление превышает ресурсы установленного блока питания. Это сообщение об ошибке должно отображаться по меньшей мере пять секунд, после чего происходит другая загрузка.

### 8998 — Недостаточно ресурсов теневой ОЗУ для дополнительной ROM

Недостаточно ресурсов теневой ОЗУ для дополнительной ROM. Не все устройства инициализированы. Удалите некоторые дополнительные карты или измените режим UEFI в BIOS Setup Utility.

Это сообщение об ошибке означает, что некоторые устройства не инициированы должным образом. Снимите их или измените их параметры в Setup Utility. Это сообщение отображается по меньшей мере пять секунд перед следующей загрузкой.

### 8999 — Недостаточно ресурсов MMIO PCIe/PCI

Недостаточно ресурсов MMIO PCIe/PCI. В настоящее время включена только одна видеокарта. Снимите несколько карт PCIe или войдите в программу BIOS Setup Utility и включите функцию Above 4GB Decode, если используется 64-разрядная операционная система.

Эта ошибка отображается, если ресурсов MMIO PCIe/PCI недостаточно после перезагрузки; предпринимается попытка инициализировать основное видеоустройство для отображения этого сообщения об ошибке. Эта ошибка отображается по меньшей мере пять секунд перед следующей загрузкой. Снимите некоторые адаптеры PCIe в Setup Utility для устранения этой ошибки.

## Устранение предполагаемых неполадок с питанием

Устранение неполадок с питанием может оказаться сложной задачей. Например, где-то в любой из шин распределения питания может иметься короткое замыкание. Обычно короткое замыкание приводит к отключению подсистемы питания из-за сверхтока.

<span id="page-146-0"></span>Чтобы обнаружить и устранить предполагаемую неполадку с питанием, выполните указанные ниже действия.

- Шаг 1. Проверьте, нет ли коротких замыканий, например короткого замыкания на печатной плате из-за плохо завернутого винта.
- Шаг 2. Удаляйте адаптеры и отключайте кабели и шнуры питания всех внутренних и внешних устройств, пока конфигурация сервера не станет минимально допустимой для его запуска. Чтобы определить минимальную конфигурацию сервера, воспользуйтесь сведениями из раздела [«Спецификации» на странице 3.](#page-10-0)
- Шаг 3. Подключите обратно все сетевые шнуры питания и включите сервер. В случае успешного запуска сервера подключайте обратно адаптеры и устройства по одному, пока неполадка не будет локализована.

Если при минимальной конфигурации сервер не запускается, заменяйте компоненты в минимальной конфигурации по одному, пока неполадка не будет локализована.

## Устранение предполагаемых неполадок с контроллером Ethernet

Способ, используемый для тестирования контроллера Ethernet, зависит от установленной операционной системы. Сведения о контроллерах Ethernet см. в файле readme драйверов контроллеров Ethernet и в документации операционной системы.

<span id="page-147-1"></span>Чтобы попытаться устранить предполагаемые неполадки с контроллером Ethernet, выполните указанные ниже действия.

- Шаг 1. Убедитесь, что установлены правильные драйверы устройств, предоставляемые с сервером, и они имеют последнюю версию.
- Шаг 2. Убедитесь в правильности подключения кабеля Ethernet.
	- Кабель должен быть надежно подключен во всех местах подключения. Если кабель подключен, но неполадка сохраняется, попробуйте использовать другой кабель.
	- Если контроллер Ethernet настроен для работы на скорости 100 или 1000 Мбит/с, необходимо использовать кабельную проводку категории 5.
- Шаг 3. Определите, поддерживает ли концентратор автосогласование. Если нет, попробуйте настроить встроенный контроллер Ethernet вручную, чтобы его скорость и режим передачи (дуплексный или полудуплексный) соответствовали скорости и режиму передачи концентратора.
- Шаг 4. Проверьте состояние индикаторов контроллера Ethernet на задней панели сервера. Эти индикаторы указывают, есть ли проблема с разъемом, кабелем или концентратором.
	- При приеме контроллером Ethernet импульса соединения от концентратора индикатор состояния соединения Ethernet должен гореть. Если этот индикатор не горит, возможно, неисправен разъем или кабель либо имеется неполадка с концентратором.
	- При передаче или приеме контроллером Ethernet данных по сети Ethernet должен гореть индикатор приема-передачи по сети Ethernet. Если этот индикатор не горит, убедитесь, что концентратор и сеть работают и установлены правильные драйверы устройств.
- Шаг 5. Проверьте, не связана ли неполадка с работой операционной системы, а также убедитесь в правильности установки ее драйверов.
- Шаг 6. Убедитесь, что драйверы устройств на клиенте и сервере используют один и тот же протокол.

Если контроллер Ethernet по-прежнему не может подключиться к сети, а оборудование выглядит работающим, другие возможные причины ошибки должны быть выяснены сетевым администратором.

### Устранение неполадок по симптомам

<span id="page-147-2"></span>Выполните эту процедуру, чтобы найти решения для устранения неполадок с явными симптомами.

Чтобы использовать приведенную в данном разделе информацию по устранению неполадок на основе симптомов, выполните указанные ниже действия.

- 1. Изучите этот раздел, чтобы найти наблюдаемые признаки, и выполните предлагаемые действия, чтобы устранить соответствующую проблему.
- 2. Если проблема сохраняется, обратитесь в службу поддержки (см. раздел [«Обращение в службу](#page-161-0) [поддержки» на странице 154\)](#page-161-0).

### Неполадки при включении и выключении питания

<span id="page-147-0"></span>Выполните эту процедуру, чтобы устранить проблемы при включении и выключении сервера.

- [«Встроенный гипервизор не входит в список загрузки» на странице 141](#page-148-0)
- [«Сервер не включается» на странице 141](#page-148-1)
- [«Сервер неожиданно выключается» на странице 141](#page-148-2)
- [«Сервер не выключается» на странице 142](#page-149-0)
- [«Сообщение ME BIOS SYNC Get Redirection Features State Error \(Синхронизация ME BIOS](#page-149-1)  [ошибка получения состояния функций перенаправления\) отображается на экране загрузки](#page-149-1)  [процессоров серии Intel Celeron \(G49xx\)» на странице 142](#page-149-1)

#### <span id="page-148-0"></span>Встроенный гипервизор не входит в список загрузки

Чтобы устранить неполадку, выполните указанные ниже действия.

- 1. Если сервер недавно устанавливали, перемещали или обслуживали или встроенный гипервизор используется впервые, убедитесь, что устройство правильно подключено и на разъемах отсутствуют физические повреждения.
- 2. Обратитесь к документации, поставляемой с дополнительным устройством памяти встроенного гипервизора, для получения сведений об установке и настройке.
- 3. Убедитесь, что установленное на устройстве программное обеспечение работает на другом сервере, чтобы убедиться в исправности устройства.
- 4. Проверьте <https://serverproven.lenovo.com/>, чтобы убедиться, что встроенный гипервизор поддерживается этим сервером.
- 5. Убедитесь, что встроенный гипервизор перечислен в списке доступных параметров загрузки. Для просмотра списка последовательностей загрузки перейдите в Setup Utility и выберите Запуск ➙ Основная процедура загрузки.
- 6. См. технические рекомендации (бюллетени технического обслуживания), связанные со встроенным гипервизором и сервером, по адресу <http://datacentersupport.lenovo.com>.

#### <span id="page-148-1"></span>Сервер не включается

Чтобы устранить неполадку, выполните указанные ниже действия.

Примечание: Кнопка питания не будет работать примерно 1–3 минуты после подключения сервера к источнику питания от сети переменного тока.

- 1. Снимите любые дополнительные ранее установленные устройства. Неполадки с питанием системы, вызванные добавлением устройства, указывают на то, что это устройство либо несовместимо, либо его питание не может быть обеспечено этим блоком питания.
- 2. Убедитесь, что шнур питания надежно подключен к серверу и работающей электрической розетке. Отключите и снова подключите или замените шнур питания сервера.
- 3. Снимите и установите на место блок питания. Если неполадка сохраняется, замените блок питания.
- 4. Отключите и снова подключите кабель лицевой панели (информацию о расположении разъема на материнской плате см. в разделе [«Компоненты материнской платы» на странице 15](#page-22-0)). Если неполадка сохраняется, замените лицевую панель.

#### <span id="page-148-2"></span>Сервер неожиданно выключается

Чтобы устранить неполадку, выполните указанные ниже действия.

1. Проверьте температуру в помещении и убедитесь, что сервер не перегревается и никакие объекты не блокируют поток воздуха перед сервером и позади него.

- 2. Снимите любые дополнительные ранее установленные устройства. Неполадки с питанием системы, вызванные добавлением устройства, указывают на то, что это устройство либо несовместимо, либо его питание не может быть обеспечено этим блоком питания.
- 3. Убедитесь, что шнур питания надежно подключен к серверу и работающей электрической розетке. Отключите и снова подключите или замените шнур питания сервера.
- 4. Установите блок питания повторно. Если неполадка сохраняется, замените блок питания.

#### <span id="page-149-0"></span>Сервер не выключается

Чтобы устранить неполадку, выполните указанные ниже действия.

- 1. Определите, используется ли операционная система с ACPI (Advanced Configuration and Power Interface) или без ACPI. При использовании операционной системы без ACPI выполните следующие действия:
	- a. Нажмите Ctrl+Alt+Delete.
	- b. Выключите сервер, нажав и удерживая кнопку питания в течение пяти секунд.
	- c. Включите сервер.
	- d. Если сервер не проходит POST и кнопка питания не работает, отключите шнур питания на 20 секунд, а затем снова подключите его и включите сервер.
- 2. Если неполадка сохраняется или используется операционная система, совместимая с ACPI, возможно, неисправна материнская плата.

<span id="page-149-1"></span>Сообщение ME BIOS SYNC — Get Redirection Features State Error (Синхронизация ME BIOS ошибка получения состояния функций перенаправления) отображается на экране загрузки процессоров серии Intel Celeron (G49xx)

- 1. Перейдите в Setup Utility, выберите Дополнительно  $\rightarrow$  Intel(R) Manageability и Отключено.
- 2. Нажмите Сохранить и выйти. Сообщение об ошибке не будет отображаться снова на следующем экране загрузки.

## Неполадки с памятью

<span id="page-149-3"></span>Выполните эту процедуру для устранения любых проблем, связанных с памятью.

• [«Отображаемая системная память меньше установленной физической памяти» на странице 142](#page-149-2)

#### <span id="page-149-2"></span>Отображаемая системная память меньше установленной физической памяти

Примечание: При каждой установке и удалении модуля DIMM необходимо отключать сервер от источника питания и перед перезагрузкой сервера ожидать в течение 10 секунд.

- 1. Просмотрите системный журнал событий и устраните все связанные неполадки. Для просмотра системного журнала событий перейдите в Setup Utility и выберите Безопасность  $\rightarrow$  Журнал системных событий ➙ Просмотреть журнал системных событий.
- 2. Убедитесь в выполнении указанных ниже условий.
	- Модули DIMM поддерживаются сервером (см. раздел <https://serverproven.lenovo.com/>).
	- Модули DIMM установлены должным образом. Проверьте, есть ли зазор между разъемом и модулем DIMM. Если зазор обнаружен, снимите и установите модуль DIMM на место.
- 3. Если сервер поставляется с Lenovo XClarity Provisioning Manager, выберите **Диагностика → Тест** памяти, чтобы выполнить диагностику модулей DIMM. Замените модуль DIMM, который помечен как неисправный. В противном случае перейдите к следующему шагу.

4. Извлекайте модули DIMM, пока в системе не останется минимальный необходимый объем памяти; затем добавьте один модуль DIMM и перезагрузите сервер. Повторите это действие, если проблема не возникнет снова. Если проблема возникает после добавления модуля DIMM, замените его.

### Неполадки с жесткими дисками

<span id="page-150-3"></span>Выполните эту процедуру, чтобы устранить проблемы, связанные с жесткими дисками.

- [«Сервер не распознает диск» на странице 143](#page-150-0)
- [«Неисправность нескольких жестких дисков» на странице 143](#page-150-1)
- [«Диск, предназначенный для замены, не восстанавливается» на странице 143](#page-150-2)
- [«Предполагаемый сбой тома RAID» на странице 144](#page-151-0)

#### <span id="page-150-0"></span>Сервер не распознает диск

Чтобы устранить неполадку, выполните указанные ниже действия.

- 1. Просмотрите системный журнал событий и устраните все связанные неполадки. Для просмотра системного журнала событий перейдите в Setup Utility и выберите Безопасность  $\rightarrow$  Журнал системных событий ➙ Просмотреть журнал системных событий.
- 2. Убедитесь в выполнении указанных ниже условий.
	- Диск поддерживается сервером (см. раздел <https://serverproven.lenovo.com/>).
	- Диск установлен должны образом, сигнальные кабели и кабели питания правильно подключены.
- 3. Убедитесь, что диск включен. Перейдите в Setup Utility и выберите Устройства → Настройка накопителя АТА, чтобы узнать, включен ли нужный диск. В противном случае включите его.
- 4. Если сервер поставляется с LXPM Lite, перейдите в раздел **Диагностика → Тест HDD**, чтобы выполнить диагностику дисков. Замените диск, который помечен как неисправный. В противном случае перейдите к следующему шагу.
- 5. Извлекайте диски, пока в системе не останется минимальное необходимое количество дисков; затем добавьте один диск и перезапустите сервер. Повторите это действие, если проблема не возникнет снова. Если проблема возникает после добавления диска, замените его.

#### <span id="page-150-1"></span>Неисправность нескольких жестких дисков

Чтобы устранить неполадку, выполните указанные ниже действия.

- 1. Просмотрите системный журнал событий и устраните все связанные неполадки. Для просмотра системного журнала событий перейдите в Setup Utility и выберите Безопасность  $\rightarrow$  Журнал системных событий ➙ Просмотреть журнал системных событий.
- 2. Если сервер поставляется с Lenovo XClarity Provisioning Manager, выберите Диагностика → HDD test, чтобы выполнить диагностику дисков. Замените диск, который помечен как неисправный. В противном случае перейдите к следующему шагу.
- 3. Извлекайте диски, пока в системе не останется минимальное необходимое количество дисков; затем добавьте один диск и перезагрузите сервер. Повторите это действие, если проблема не возникнет снова. Если проблема возникает после добавления диска, замените его.

#### <span id="page-150-2"></span>Диск, предназначенный для замены, не восстанавливается

- 1. Просмотрите системный журнал событий и устраните все связанные неполадки. Для просмотра системного журнала событий перейдите в Setup Utility и выберите Безопасность → Журнал системных событий → Просмотреть журнал системных событий.
- 2. Если сервер поставляется с Lenovo XClarity Provisioning Manager, выберите Диагностика -**Журнал RAID**. Ищите связанные ошибки и решайте их. В противном случае перейдите к следующему шагу.
- 3. Изучите документацию, поставляемую с адаптером RAID, чтобы убедиться, что RAID настроен правильно.

#### <span id="page-151-0"></span>Предполагаемый сбой тома RAID

Следующие два признака указывают на сбой виртуального драйвера адаптера RAID ThinkSystem:

- Если приложение виртуального драйвера установлено на загрузочном диске операционной системы, система не сможет загрузиться и останется на экране POST с сообщением Error 1962: No Operating system found. Boot sequence will automatically resume.
- В противном случае диск отсутствует в разделе управления дисками в операционной системе.

Чтобы устранить неполадку, выполните указанные ниже действия.

- 1. Перезагрузите систему, нажмите F1 для перехода в Setup Utility и выберите Устройства. Проверьте наличие параметра Программа настройки AVAGO MRAID <RAID xxx-xx> - xx.xx.xx. **xx** на этой вкладке.
- 2. Если параметр отсутствует, выберите Состояние драйвера → Сбой драйвера SAS EFI AVAGO  $\rightarrow$  Требуется конфигурация RAID xxx-xx  $\rightarrow$  Введите данные в это поле и введите С, а затем  $-$ Ү. После этого параметр Программа настройки AVAGO MRAID - xx.xx.xx.xx должен появиться на вкладке Устройства. Если
- 3. Если неисправный диск можно заменить сразу:
	- а. Перейдите в раздел Программа настройки AVAGO MRAID <RAID xxx-xx> xx.xx.xx.xx > Главное меню - Управление дисками, чтобы определить неисправный диск.
	- b. Выключите систему и замените диск (см. раздел «Замена диска» на странице 45).
	- Включите систему. Сразу же начнется восстановление виртуального драйвера.  $C_{\rm{eff}}$

Если для замены диска требуется помощь Lenovo:

- a. Перейдите в раздел Программа настройки AVAGO MRAID <RAID xxx-xx> - xx.xx.xx.xx → Управление контроллером → Расширенные свойства контроллера → Режим загрузки → Игнорировать ошикби и выберите Применить изменения.
- b. Перезагрузите систему. Виртуальный драйвер сможет продолжить работу.
- с. Обратитесь в службу поддержки Lenovo для замены диска.

### Неполадки с монитором и видео

<span id="page-151-2"></span>Выполните эту процедуру, чтобы решить проблемы, связанные с монитором или видео.

- «Отображаются неправильные символы» на странице 144
- «Экран пуст» на странице 145
- «Экран становится пустым при запуске некоторых прикладных программ» на странице 145
- «Дрожание экрана на мониторе или изображение на экране волнистое, нечитаемое или искаженное» на странице 145

#### <span id="page-151-1"></span>Отображаются неправильные символы

- 1. Убедитесь, что настройки языка и местоположения правильно указаны для клавиатуры и операционной системы.
- 2. Если отображается неправильный язык, обновите микропрограмму сервера до последнего уровня.

#### <span id="page-152-0"></span>Экран пуст

Чтобы устранить неполадку, выполните указанные ниже действия.

- 1. Если вы недавно установили новые модули DIMM, убедитесь, что емкость новых модулей DIMM совпадает с емкостью ранее установленных. Если нет, снимите только что установленные модули DIMM и включите сервер снова.
- 2. Если установлен графический адаптер, подождите немного, так как до отображения логотипа Lenovo проходит около трех минут.
- 3. Если имеются другие мониторы, подключенные к серверу, снимите их.
- 4. Убедитесь в выполнении указанных ниже условий.
	- Сервер включен.
	- Кабели монитора надежно подключены.
	- Монитор включен и элементы управления яркостью и контрастностью настроены правильно.
- 5. Отсоедините кабель и выберите другой видеоразъем для подключения.
- 6. Замените по очереди указанные ниже компоненты (в представленном порядке), перезагружая каждый раз сервер.
	- a. Кабель монитора
	- b. Монитор
	- c. Видеоадаптер (если установлен)
	- d. (Только для квалифицированных специалистов по техническому обслуживанию) Материнская плата

#### <span id="page-152-1"></span>Экран становится пустым при запуске некоторых прикладных программ

Чтобы устранить неполадку, выполните указанные ниже действия.

- 1. Убедитесь в выполнении указанных ниже условий.
	- Прикладная программа не устанавливает режим отображения с разрешением, для которого требуются возможности, превышающие возможности монитора (1152 x 864).
	- Установлены необходимые для приложения драйверы устройств.

#### <span id="page-152-2"></span>Дрожание экрана на мониторе или изображение на экране волнистое, нечитаемое или искаженное

Чтобы устранить неполадку, выполните указанные ниже действия.

1. Если средства самопроверки монитора показывают, что монитор работает правильно, проверьте расположение монитора. Магнитные поля вокруг других устройств (например, трансформаторов, бытовых приборов, флюоресцентных ламп и других мониторов) могут приводить к дрожанию экрана или волнистому, нечитаемому либо искаженному изображению на экране. Если такое происходит, выключите монитор.

Внимание: Перемещение цветного монитора во включенном состоянии может привести к обесцвечиванию экрана.

Разнесите устройство и монитор на расстояние не менее 305 мм (12 дюйма) и включите монитор.

#### Примечания:

- a. Для предотвращения ошибок чтения с дискет и записи на дискеты убедитесь, что расстояние между монитором и любым внешним дисководом для дискет составляет не менее 76 мм (3 дюйма).
- b. Кабели мониторов сторонних производителей (не Lenovo) могут приводить к непредсказуемым проблемам.
- 2. Отключите и снова подключите кабель монитора.
- 3. Замените по очереди указанные ниже компоненты (в представленном порядке), перезагружая каждый раз сервер.
	- a. Кабель монитора
	- b. Монитор
	- c. Видеоадаптер (если установлен)
	- d. (Только для квалифицированных специалистов по техническому обслуживанию) Материнская плата

## Неполадки с клавиатурой, мышью и USB-устройствами

<span id="page-153-2"></span>Выполните эту процедуру, чтобы устранить неполадки с клавиатурой, мышью или устройством USB.

- [«Клавиатура или мышь не работает» на странице 146](#page-153-0)
- [«Не работает устройство USB» на странице 146](#page-153-1)
- «Не удается использовать USB-накопитель с конфигурацией (setup.bin) для настройки Intel AMT» [на странице 147](#page-154-0)

#### <span id="page-153-0"></span>Клавиатура или мышь не работает

Чтобы устранить неполадку, выполните указанные ниже действия.

- 1. Убедитесь в выполнении указанных ниже условий.
	- Кабель клавиатуры/мыши надежно подключен.
	- Сервер и монитор включены.
	- Установлена последняя версия соответствующего драйвера.
	- Функция USB-клавиатуры/мыши включена. Перейдите в Setup Utility и выберите Устройства **→ Настройка USB → Поддержка USB прежних версий**, чтобы получить информацию о состоянии. Если функция выключена, включите ее.
- 2. Если клавиатура/мышь подключена к концентратору USB, отсоедините клавиатуру от концентратора и подключите напрямую к серверу.
- 3. Отключите клавиатуру/мышь и подключите ее к другому разъему USB.
- 4. Если неполадка возникнет снова, замените клавиатуру/мышь.

#### <span id="page-153-1"></span>Не работает устройство USB

- 1. Убедитесь в выполнении указанных ниже условий.
	- Устройство поддерживается сервером (см. описание по ссылке <https://serverproven.lenovo.com/>).
	- Установлен подходящий драйвер устройства USB.
	- Операционная система поддерживает устройства USB.
	- Включен используемый порт USB. Перейдите в Setup Utility и выберите Устройства  $\rightarrow$ Настройка USB, чтобы получить информацию о состоянии. Если функция выключена, включите ее. Убедитесь, что включен параметр Поддержка USB.
- 2. Если устройство подключено к концентратору USB, отключите устройство от концентратора и подключите напрямую к серверу.
- 3. Отключите клавиатуру и подключите ее к другому разъему USB.

4. Если неполадка возникнет снова, замените устройство.

#### <span id="page-154-0"></span>Не удается использовать USB-накопитель с конфигурацией (setup.bin) для настройки Intel AMT

Чтобы устранить неполадку, выполните указанные ниже действия.

- 1. Перезагрузите систему.
- 2. Перейдите в Setup Utility, выберите функцию Дополнительно → Intel ® Manageability → **Инициализация USB** и включите ее.
- 3. Нажмите F10, чтобы сохранить настройки.

### Неполадки с дополнительными устройствами

<span id="page-154-2"></span>Выполните эту процедуру, чтобы решить проблемы, связанные с дополнительными устройствами.

- «Адаптер PCIe не распознается или не работает» на странице 147
- «Ранее работавшее дополнительное устройство Lenovo сейчас не работает » на странице 148
- «Только что установленное дополнительное устройство Lenovo не работает» на странице 148
- «Ранее работавшее дополнительное устройство Lenovo сейчас не работает » на странице 148

#### <span id="page-154-1"></span>Адаптер PCIe не распознается или не работает

Чтобы устранить неполадку, выполните указанные ниже действия.

- 1. Просмотрите системный журнал событий и устраните все связанные неполадки. Для просмотра системного журнала событий перейдите в Setup Utility и выберите Безопасность → Журнал системных событий → Просмотреть журнал системных событий.
- 2. Убедитесь в выполнении указанных ниже условий.
	- Устройство поддерживается сервером (см. описание по ссылке https://serverproven.lenovo.com/).
	- Установлена последняя версия соответствующего драйвера.
	- Устройство установлено правильно, на устройстве или разъеме отсутствуют физические повреждения.
	- Микропрограмма системы обновлена до последней версии.
- 3. Удалите устройство и установите его в другое гнездо PCIe, если возможно.
- 4. См. технические советы (которые также называются советами RETAIN или бюллетенями технического обслуживания), которые могут иметь отношение к адаптеру, по ссылке http:// datacentersupport.lenovo.com.

#### Обнаружена недостаточность ресурсов PCIe

- 1. Снимите любые недавно установленные устройства и перезапустите сервер. Если недавно ничего не было установлено, снимите один из адаптеров PCIe.
- 2. Перейдите в Setup Utility и выберите Устройства Конфигурация PCI Express; затем измените настройку, уменьшив скорость. Например, измените Auto или Gen3 на Gen2 или Gen1.
- 3. Сохраните параметры и перезапустите сервер.
- 4. В зависимости от успешности перезапуска сделайте следующее:
	- Если перезапуск выполнен успешно, выключите сервер и переустановите снятые адаптеры PCIe по одному, затем снова перезапустите сервер после каждого установленного адаптера.
	- Если перезапуск завершился сбоем, снимите другой адаптер PCIe и перезапустите сервер снова.

#### <span id="page-155-1"></span>Только что установленное дополнительное устройство Lenovo не работает

Чтобы устранить неполадку, выполните указанные ниже действия.

- 1. Просмотрите системный журнал событий и устраните все связанные неполадки. Для просмотра системного журнала событий перейдите в Setup Utility и выберите Безопасность → Журнал системных событий ➙ Просмотреть журнал системных событий.
- 2. Убедитесь в выполнении указанных ниже условий.
	- Устройство поддерживается сервером (см. описание по ссылке <https://serverproven.lenovo.com/>).
	- Установлена последняя версия соответствующего драйвера.
	- Устройство установлено правильно, на устройстве или разъеме отсутствуют физические повреждения.
	- Микропрограмма системы обновлена до последней версии.
	- Установка была выполнена в соответствии с инструкциями, входящими в комплект поставки устройства, и устройство установлено правильно.
	- Никакие другие установленные устройства и кабели не отсоединены.
- 3. Переподключите устройство.
- 4. Замените устройство.

#### <span id="page-155-0"></span>Ранее работавшее дополнительное устройство Lenovo сейчас не работает

Чтобы устранить неполадку, выполните указанные ниже действия.

- 1. Просмотрите системный журнал событий и устраните все связанные неполадки. Для просмотра системного журнала событий перейдите в Setup Utility и выберите Безопасность → Журнал системных событий ➙ Просмотреть журнал системных событий.
- 2. Убедитесь, что все кабели надежно подсоединены.
- 3. Если в комплект поставки устройства входят инструкции по тестированию, воспользуйтесь ими для тестирования устройства.
- 4. Переподключите неработающее устройство.
- 5. Замените неработающее устройство.

### Периодически возникающие неполадки

<span id="page-155-3"></span>Выполните эту процедуру для устранения периодически возникающих неполадок.

- [«Периодически возникающие неполадки с внешними устройствами» на странице 148](#page-155-2)
- [«Периодически возникающие непредвиденные перезагрузки» на странице 149](#page-156-0)

#### <span id="page-155-2"></span>Периодически возникающие неполадки с внешними устройствами

- 1. Просмотрите системный журнал событий и устраните все связанные неполадки. Для просмотра системного журнала событий перейдите в Setup Utility и выберите Безопасность  $\rightarrow$  Журнал системных событий  $\rightarrow$  Просмотреть журнал системных событий.
- 2. Убедитесь в выполнении указанных ниже условий.
	- Установлена последняя версия соответствующего драйвера.
	- Устройство установлено правильно, на устройстве или разъеме отсутствуют физические повреждения.
	- Микропрограмма системы обновлена до последней версии.
	- Установка была выполнена в соответствии с инструкциями, входящими в комплект поставки устройства, и устройство установлено правильно.
	- Никакие другие установленные устройства и кабели не отсоединены.
- 3. Для USB-устройства:
- а. Убедитесь, что устройство настроено должным образом и включено в программе Setup Utility.
- b. Подключите устройство к другому порту USB.
- с. Если устройство подключено к концентратору USB, отключите устройство от концентратора и подключите напрямую к серверу.

#### <span id="page-156-0"></span>Периодически возникающие непредвиденные перезагрузки

Чтобы устранить неполадку, выполните указанные ниже действия.

- 1. Просмотрите системный журнал событий и устраните все неполадки, связанные с устройством. Для просмотра системного журнала событий перейдите в Setup Utility и выберите Безопасность → Журнал системных событий → Просмотреть журнал системных событий.
- 2. Если перезагрузка происходит после запуска операционной системы, отключите все утилиты автоматической перезагрузки сервера (ASR) (например, Automatic Server Restart IPMI Application для Windows) или все установленные устройства ASR.
- 3. Проверьте журналы событий на наличие кода события, обозначающего перезагрузку. См. сведения о просмотре журнала событий в разделе «Журналы событий» на странице 135.

## Неполадки с сетью

<span id="page-156-4"></span>Выполните эту процедуру для устранения любых проблем, связанных с сетью.

- «Невозможно вывести сервер из состояния низкого энергопотребления с помощью функции Wake on LAN» на странице 149
- «Не удалось войти в систему с использованием учетной записи LDAP и включенным протоколом SSL» на странице 149

#### <span id="page-156-1"></span>Невозможно вывести сервер из состояния низкого энергопотребления с помощью функции **Wake on LAN**

Чтобы устранить неполадку, выполните указанные ниже действия.

- 1. Просмотрите системный журнал событий и устраните все связанные неполадки. Для просмотра системного журнала событий перейдите в Setup Utility и выберите Безопасность - Журнал системных событий → Просмотреть журнал системных событий.
- 2. Измените настройку функции Wake on LAN. Перейдите в Setup Utility и выберите Питание -Автоматическое включение питания  $\rightarrow$  Wake on LAN. Настройка по умолчанию автоматически. Измените ее на основную.
- 3. Снимите и установите на место сетевой адаптер.
- 4. Выключите сервер и отключите его от источника питания; затем подождите 10 секунд и перезапустите сервер.
- 5. Если неполадка возникнет снова, замените сетевой адаптер.

#### <span id="page-156-2"></span>Не удалось войти в систему с использованием учетной записи LDAP и включенным протоколом **SSL**

Чтобы устранить неполадку, выполните указанные ниже действия.

- 1. Убедитесь в действительности лицензионного ключа.
- 2. Создайте новый лицензионный ключ и снова войдите в систему.

## Наблюдаемые неполадки

<span id="page-156-3"></span>Выполните эту процедуру для устранения наблюдаемых проблем.

- [«При включении сервера сразу же отображается средство просмотра событий POST Event Viewer»](#page-157-0) [на странице 150](#page-157-0)
- [«Сервер не отвечает на запросы \(диагностика POST завершена, и операционная система](#page-157-1)  [работает\)» на странице 150](#page-157-1)
- [«Сервер не отвечает на запросы \(невозможно нажать клавишу F1, чтобы запустить программу](#page-158-0) [Setup Utility\)» на странице 151](#page-158-0)
- [«В журнале событий отображается сообщение о сбое планарной структуры по напряжению» на](#page-158-1)  [странице 151](#page-158-1)
- [«Необычный запах» на странице 151](#page-158-2)
- [«Кажется, сервер слишком горячий» на странице 151](#page-158-3)
- [«Трещины в компонентах или раме» на странице 152](#page-159-0)

#### <span id="page-157-0"></span>При включении сервера сразу же отображается средство просмотра событий POST Event Viewer

Чтобы устранить неполадку, выполните указанные ниже действия.

1. Убедитесь, что сервер поддерживает процессор.

Для просмотра сведений о процессоре перейдите в программу Setup Utility и выберите Главное меню ➙ Сводка данных о системе.

Чтобы определить, поддерживается ли процессор для сервера, воспользуйтесь инструкциями по ссылке <https://serverproven.lenovo.com/>.

- 2. (Только для квалифицированных специалистов по техническому обслуживанию) Убедитесь в правильности установки процессора.
- 3. Замените следующие компоненты по одному в показанном порядке и перезапустите сервер после каждой замены.
	- a. (Только для квалифицированных специалистов по техническому обслуживанию) Процессор
	- b. (Только для квалифицированных специалистов по техническому обслуживанию) Материнская плата

#### <span id="page-157-1"></span>Сервер не отвечает на запросы (диагностика POST завершена, и операционная система работает)

- Если у вас есть прямой доступ к серверу, выполните следующие действия:
	- 1. Если возможно, войдите в систему и проверьте, все ли приложения работают (не зависая).
	- 2. Перезагрузите сервер.
	- 3. Если неполадка сохраняется, убедитесь в правильности настройки каждого нового элемента программного обеспечения.
	- 4. Свяжитесь с поставщиком оборудования или программного обеспечения для получения технической поддержки.
- Если у вас есть удаленный доступ к серверу, выполните следующие действия:
	- 1. Если возможно, войдите в систему и проверьте, все ли приложения работают (не зависая).
	- 2. Выйдите из системы и войдите в нее снова.
	- 3. Проверьте сетевой доступ, выполнив в командной строке команду ping по адресу сервера или трассировку маршрута к вычислительному узлу.
- a. Если ответ на команду ping отсутствует, попробуйте выполнить команду ping по адресу другого сервера в серверном шкафу, чтобы определить, связана ли неполадка с неисправным подключением сервера.
- b. Выполните трассировку, чтобы определить, где прерывается подключение, и попытайтесь устранить проблему с подключением с помощью VPN, либо избегайте точки, где соединение прерывается.
- 4. Выполните удаленную перезагрузку сервера.
- 5. Если неполадка сохраняется, убедитесь в правильности настройки каждого элемента программного обеспечения.
- 6. Свяжитесь с поставщиком оборудования или программного обеспечения для получения технической поддержки.

#### <span id="page-158-0"></span>Сервер не отвечает на запросы (невозможно нажать клавишу F1, чтобы запустить программу Setup Utility)

Чтобы устранить неполадку, выполните указанные ниже действия.

Примечание: Любые изменения конфигурации, например обновление микропрограммы системы, установка устройств и соответствующих драйверов, может привести к сбою POST.

Если это происходит сервер реагирует одним из следующих способов.

- Система перезапускается автоматически и еще раз пытается выполнить POST.
- Сервер зависает, и необходимо вручную перезапустить систему, чтобы система снова выполнила POST.

#### <span id="page-158-1"></span>В журнале событий отображается сообщение о сбое планарной структуры по напряжению

Чтобы устранить неполадку, выполните указанные ниже действия.

- 1. Восстановите минимальную конфигурацию системы. Подробные сведения см. в разделе [«Спецификации» на странице 3](#page-10-0).
- 2. Перезагрузите сервер.
	- Если система успешно перезапускается, добавьте снятые устройства по одному, перезапуская сервер после каждого добавления устройства, пока проблема не обнаружится. Замените устройство, вызывающее проблему.
	- Если не удается перезапустить систему, возможно, проблема с материнской платой. Обратитесь в поддержку Lenovo.

#### <span id="page-158-2"></span>Необычный запах

Чтобы устранить неполадку, выполните указанные ниже действия.

- 1. От недавно установленных устройств может исходить необычный запах. Изучите устройства, чтобы идентифицировать источник запаха, и удалите то из них, которое издает такой запах.
- 2. Если проблема сохраняется, обратитесь в службу поддержки Lenovo.

#### <span id="page-158-3"></span>Кажется, сервер слишком горячий

- 1. Убедитесь, что температура в помещении находится в пределах заданного диапазона (см. раздел [«Спецификации» на странице 3](#page-10-0)).
- 2. Скорректируйте настройки режима производительности ICE. Перейдите в **Setup Utility** и выберите Питание ➙ Механизм интеллектуального охлаждения (ICE) ➙ Режим высокой

производительности ICE. Если для сервера задан режим Улучшенное качество звука, выберите Увеличенная эффективность охлаждения и нажмите клавишу Ввод.

- 3. Просмотрите системный журнал событий и устраните все связанные неполадки. Для просмотра системного журнала событий перейдите в Setup Utility и выберите Безопасность → Журнал системных событий → Просмотреть журнал системных событий.
- 4. Если в журнале отсутствуют связанные события, обратитесь в службу поддержки Lenovo.

#### <span id="page-159-0"></span>Трещины в компонентах или раме

Обратитесь в службу поддержки Lenovo.

### Неполадки с программным обеспечением

<span id="page-159-1"></span>Выполните эту процедуру для устранения проблем с программным обеспечением.

- 1. Чтобы определить, связана ли неполадка с программой, убедитесь в выполнении указанных ниже условий.
	- На сервере имеется минимальный объем памяти, необходимый для использования данной программы. В отношении требований к памяти обратитесь к информации, предоставленной с программой.

Примечание: Если вы только что установили адаптер или память, возможно, на сервере имеется конфликт адресов памяти.

- Программа предназначена для работы на данном сервере.
- Другая программа работает на данном сервере.
- Программа работает на другом сервере.
- 2. Если при использовании программы появляются какие-либо сообщения об ошибках, обратитесь к предоставленной с программой информации для просмотра описания сообщений и рекомендуемых действий по устранению данной неполадки.
- 3. Свяжитесь с продавцом программного обеспечения.

# Приложение А. Получение помощи и технической поддержки

Если вам нужна помощь, обслуживание или техническая поддержка в связи с продуктами, Lenovo может предложить самые различные источники помощи.

<span id="page-160-0"></span>Актуальную информацию о системах, дополнительных устройствах, услугах и поддержке Lenovo можно найти в Интернете по следующему адресу:

#### http://datacentersupport.lenovo.com

Примечание: Рекомендуемый Lenovo сервис-центр для ThinkSystem - компания IBM.

## Перед обращением в службу поддержки

Прежде чем обратиться в службу поддержки, убедитесь, что вы предприняли следующие действия, чтобы попытаться устранить неполадку самостоятельно. Если вы решите, что вам все же нужна помощь, соберите информацию, которая потребуется специалисту по техническому обслуживанию для более быстрого решения вашей проблемы.

#### <span id="page-160-1"></span>Попытайтесь решить проблему самостоятельно

Многие проблемы можно решить без внешней помощи, выполнив процедуры по устранению неполадок, описанные Lenovo в справке в Интернете и в документации к продукту Lenovo. В документации к продукту Lenovo также описываются диагностические тесты, которые можно выполнить. В документации к большинству систем, операционных систем и программ содержатся процедуры устранения неполадок и расшифровка сообщений об ошибках и кодов ошибок. Если вы подозреваете, что неполадка связана с программным обеспечением, посмотрите документацию операционной системы или программы.

Документацию по продуктам ThinkSystem можно найти по следующему адресу: https:// pubs.lenovo.com/

Прежде чем обратиться в службу поддержки, попытайтесь решить проблему самостоятельно:

- Проверьте, все ли кабели подсоединены.
- Проверьте все выключатели и убедитесь, что компьютер и все дополнительные устройства включены.
- Проверьте наличие обновлений программного обеспечения, микропрограммы и драйверов устройств операционной системы для вашего продукта Lenovo. Согласно условиям и положениям гарантии Lenovo вы, владелец продукта Lenovo, ответственны за поддержание и обновление программного обеспечения и микропрограмм продукта (если это не покрывается дополнительным контрактом на техническое обслуживание). Специалист по техническому обслуживанию попросит вас обновить программное обеспечение и микропрограмму, если в одном из обновлений программного обеспечения есть задокументированное решение неполадки.
- Если вы установили новое оборудование или программное обеспечение в среду, проверьте на странице https://serverproven.lenovo.com/, что оборудование и программное обеспечение поддерживается вашим продуктом.
- Перейдите на сайт http://datacentersupport.lenovo.com и поищите информацию, которая может помочь решить проблему.

- Просмотрите сведения форумов Lenovo по адресу https://forums.lenovo.com/t5/Datacenter-Systems/ ct-p/sv\_eg - возможно, кто-то уже сталкивался с аналогичной проблемой.

#### Сбор необходимой информации для обращения в службу поддержки

Если необходимо гарантийное обслуживание вашего продукта Lenovo, специалисты по техническому обслуживанию смогут помочь вам более эффективно, если перед обращением вы подготовите необходимую информацию. Дополнительные сведения о гарантии на ваш продукт также доступны по aдресу http://datacentersupport.lenovo.com/warrantylookup.

Соберите следующую информацию, которую нужно будет предоставить специалисту по техническому обслуживанию. Эти данные помогут специалисту по техническому обслуживанию быстро предложить решение вашей неполадки и обеспечить вам уровень обслуживания согласно договору.

- Если применимо, номера договоров на обслуживание оборудования и программного обеспечения
- Номер типа компьютера (идентификатор компьютера Lenovo, 4 цифры)
- Номер модели
- Серийный номер
- Текущие уровни UEFI и микропрограммы системы
- Другая относящаяся к делу информация, такая как сообщения об ошибках и журналы

В качестве альтернативы обращению в службу поддержки Lenovo можно перейти по ссылке https:// support.lenovo.com/servicerequest и отправить электронный запрос на обслуживание. Отправка электронного запроса на обслуживание запускает процесс поиска решения вашей проблемы; для этого предоставленная информация передается специалистам по техническому обслуживанию. Специалисты по техническому обслуживанию Lenovo могут начать работать над вашим решением, как только вы заполните и отправите электронный запрос на обслуживание.

## <span id="page-161-0"></span>Обращение в службу поддержки

<span id="page-161-1"></span>Для получения помощи в решении той или иной проблемы можно обратиться в службу поддержки.

Можно воспользоваться услугами обслуживания оборудования, предоставляемыми авторизованным сервис-центром Lenovo. Чтобы найти сервис-центр, уполномоченный компанией Lenovo выполнять гарантийное обслуживание, откройте веб-страницу по адресу https://datacentersupport.lenovo.com/ serviceprovider и воспользуйтесь поиском с фильтрацией для разных стран. Номера телефонов службы поддержки Lenovo по регионам см. на стр. https://datacentersupport.lenovo.com/supportphonelist.

# <span id="page-162-0"></span>Приложение B. Замечания

Lenovo может предоставлять продукты, услуги и компоненты, описанные в этом документе, не во всех странах. Сведения о продуктах и услугах, доступных в настоящее время в вашем регионе, можно получить у местного представителя Lenovo.

<span id="page-162-1"></span>Ссылки на продукты, программы или услуги Lenovo не означают и не предполагают, что можно использовать только указанные продукты, программы или услуги Lenovo. Допускается использовать любые функционально эквивалентные продукты, программы или услуги, если при этом не нарушаются права Lenovo на интеллектуальную собственность. Однако при этом ответственность за оценку и проверку работы других продуктов, программ или услуг возлагается на пользователя.

Lenovo может располагать патентами или рассматриваемыми заявками на патенты, относящимися к предмету данной публикации. Предоставление этого документа не является предложением и не дает лицензию в рамках каких-либо патентов или заявок на патенты. Вы можете послать запрос на лицензию в письменном виде по следующему адресу:

Lenovo (United States), Inc. 1009 Think Place Morrisville, NC 27560 U.S.A. Attention: Lenovo VP of Intellectual Property

LENOVO ПРЕДОСТАВЛЯЕТ ДАННУЮ ПУБЛИКАЦИЮ «КАК ЕСТЬ», БЕЗ КАКИХ-ЛИБО ГАРАНТИЙ, ЯВНЫХ ИЛИ ПОДРАЗУМЕВАЕМЫХ, ВКЛЮЧАЯ, НО НЕ ОГРАНИЧИВАЯСЬ ТАКОВЫМИ, ПОДРАЗУМЕВАЕМЫЕ ГАРАНТИИ ОТНОСИТЕЛЬНО ЕЕ КОММЕРЧЕСКОГО ИСПОЛЬЗОВАНИЯ ИЛИ ПРИГОДНОСТИ ДЛЯ КАКИХ-ЛИБО ЦЕЛЕЙ. Законодательство некоторых стран не допускает отказ от явных или предполагаемых гарантий для ряда операций; в таком случае данное положение может к вам не относиться.

В приведенной здесь информации могут встретиться технические неточности или типографские опечатки. В публикацию время от времени вносятся изменения, которые будут отражены в следующих изданиях. Lenovo может в любой момент без предварительного уведомления вносить изменения в продукты и (или) программы, описанные в данной публикации.

Продукты, описанные в этом документе, не предназначаются для имплантации или использования в каких-либо устройствах жизнеобеспечения, отказ которых может привести к травмам или смерти. Информация, содержащаяся в этом документе, не влияет на спецификации продукта и гарантийные обязательства Lenovo и не меняет их. Ничто в этом документе не служит явной или неявной лицензией или гарантией возмещения ущерба в связи с правами на интеллектуальную собственность Lenovo или третьих сторон. Все данные, содержащиеся в этом документе, получены в специфических условиях и приводятся только в качестве иллюстрации. Результаты, полученные в других рабочих условиях, могут существенно отличаться.

Lenovo может использовать и распространять присланную вами информацию любым способом, каким сочтет нужным, без каких-либо обязательств перед вами.

Любые ссылки в данной информации на веб-сайты, не принадлежащие Lenovo, приводятся только для удобства и никоим образом не означают поддержки Lenovo этих веб-сайтов. Материалы на этих веб-сайтах не входят в число материалов по данному продукту Lenovo, и всю ответственность за использование этих веб-сайтов вы принимаете на себя.

Все данные по производительности, содержащиеся в этой публикации, получены в управляемой среде. Поэтому результаты, полученные в других рабочих условиях, могут существенно отличаться. Некоторые измерения могли быть выполнены в разрабатываемых системах, и нет гарантии, что в общедоступных системах результаты этих измерений будут такими же. Кроме того, результаты некоторых измерений могли быть получены экстраполяцией. Реальные результаты могут отличаться. Пользователи должны проверить эти данные для своих конкретных условий.

### Товарные знаки

<span id="page-163-1"></span>Lenovo, логотип Lenovo и ThinkSystem являются товарными знаками Lenovo в США и других странах.

Intel и Xeon являются товарными знаками Intel Corporation в США и других странах.

Microsoft и Windows являются товарными знаками группы компаний Microsoft.

Linux — зарегистрированный товарный знак Linus Torvalds.

Прочие названия фирм, продуктов или услуг могут быть товарными знаками или марками обслуживания других компаний.

## Важные примечания

Скорость процессора указывает внутреннюю тактовую частоту микропроцессора; на производительность приложений влияют и другие факторы.

<span id="page-163-0"></span>Скорость дисковода для компакт-дисков или DVD-дисков — это переменная скорость чтения. Действительная скорость изменяется; как правило, она меньше максимальной скорости.

При описании системы хранения, действительного и виртуального хранилища, объема каналов один КБ равен 1024 байт, один МБ равен 1 048 576 байт, а один ГБ равен 1 073 741 824 байт.

При описании емкости жесткого диска или объема коммуникационных устройств один МБ равен 1 000 000 байт, а один ГБ равен 1 000 000 000 байт. Общий объем памяти, доступный пользователям, зависит от рабочей среды.

Максимальная внутренняя емкость жесткого диска подразумевает замену любого стандартного жесткого диска и заполнение всех отсеков жестких дисков самыми вместительными дисками, поддерживаемыми в данный момент компанией Lenovo.

Для достижения максимального объема памяти может потребоваться замена стандартных модулей на дополнительные модули памяти.

У каждой ячейки твердотельной памяти есть присущее ей конечное число циклов записи, которое она может выполнить. Поэтому у твердотельных устройств есть параметр максимального количества циклов записи, выражаемый в общем количестве записанных байт total bytes written (TBW). Устройство, которое преодолело этот порог, может не отвечать на команды системы или может перестать поддерживать запись. Lenovo не отвечает за замену устройства, которое превысило максимальное гарантированное количество циклов программирования или стирания, как описано в официальных опубликованных спецификациях для устройства.

Компания Lenovo не предоставляет никаких гарантий, связанных с продуктами, которые выпускаются не Lenovo. Поддержка (если таковая есть) продуктов, произведенных другой компанией, должна осуществляться соответствующей компанией, а не Lenovo.

Некоторое программное обеспечение может отличаться от розничной версии (если доступно) и может не содержать руководств по эксплуатации или всех функций.

## Заявление о соответствии нормативным документам в области телекоммуникаций

<span id="page-164-0"></span>Этот продукт может быть не сертифицирован в вашей стране для подключения любым образом к интерфейсам общедоступных телекоммуникационных сетей. Перед установлением такого соединения по закону может требоваться дополнительная сертификация. Если у вас есть вопросы, обратитесь к местному представителю или торговцу продукцией Lenovo.

### Замечания об электромагнитном излучении

При подключении к оборудованию монитора необходимо использовать специальный кабель монитора и устройства подавления помех, входящие в комплект монитора.

Дополнительные замечания об электромагнитном излучении можно найти по следующему адресу:

[https://pubs.lenovo.com/important\\_notices/](https://pubs.lenovo.com/important_notices/)

## Заявление о директиве RoHS Бюро стандартов, метрологии и контроля региона Тайвань (Китай)

<span id="page-165-0"></span>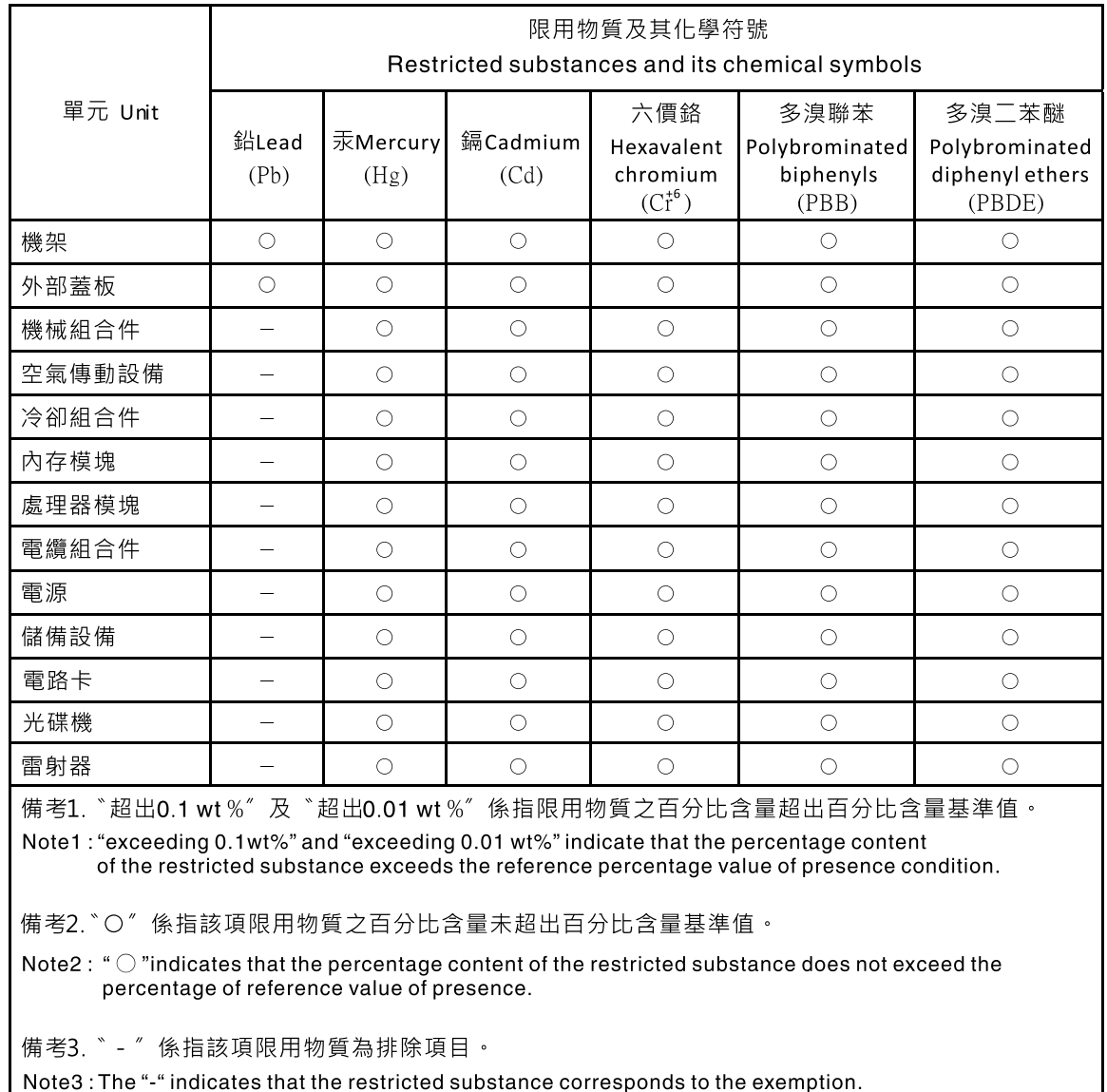

## Контактная информация отдела импорта и экспорта в регионе Тайвань (Китай)

<span id="page-165-1"></span>Ниже приведена контактная информация отдела импорта и экспорта в регионе Тайвань (Китай).

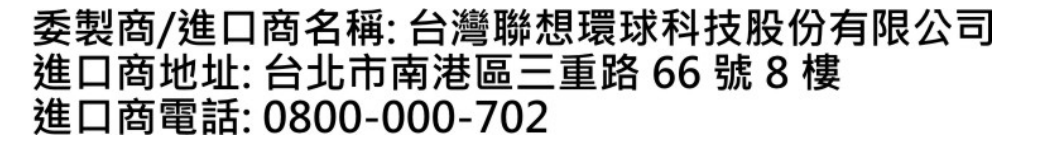

## Индекс

### А

Адаптер PCIe замена [105](#page-112-0)

# Б

Батарейка CMOS замена [37](#page-44-0) снятие [37](#page-44-1) установка [39](#page-46-0) безопасность [iii](#page-4-0) блок питания замена [111](#page-118-0) установка [114](#page-121-0)

## В

важные замечания [156](#page-163-0) введение [1](#page-8-0) веб-страница поддержки, персональная [153](#page-160-0) вентилятор замена [75](#page-82-0) удаление [75](#page-82-1), [79](#page-86-0) установка [77,](#page-84-0) [81](#page-88-0) вентилятор процессора удаление [96](#page-103-0) установка [99](#page-106-0) вид сервера спереди [11](#page-18-0) вид сзади [12](#page-19-0) вид спереди [11](#page-18-0) включение сервера [9](#page-16-0) выключение сервера [10](#page-17-0)

## Г

гарантия [1](#page-8-0)

# Д

датчик вмешательства замена [102](#page-109-0) удаление [102](#page-109-1) установка [103](#page-110-0) датчик температуры замена [131](#page-138-0) двойной адаптер для карты SD замена [70](#page-77-0) установка [73](#page-80-0) диагностика неполадок [135](#page-142-1) диск замена [45](#page-52-1) диск с обычной заменой [66](#page-73-0) замена [46](#page-53-0) установка [50](#page-57-0) диски с обычной заменой удаление [46](#page-53-1) дисковод для оптических дисков замена [54](#page-61-0) удаление [55](#page-62-0), [62](#page-69-0) установка [59](#page-66-0)

## З

```
завершение 
  замена компонентов 134
загрязнение газами 7
загрязнение частицами 7
загрязнение, частицы и газ 7
задний вентилятор 
  удаление 79
  установка 81
замена 
  Адаптер PCIe 105
  Батарейка CMOS 37
  блок питания 111
  вентилятор 75, 96
  датчик вмешательства 102
  датчик температуры 131
  двойной адаптер для карты SD 70
  диск 45
  диск с обычной заменой 46
  дисковод для оптических дисков 54
  кожух сервера 122
  ленточный накопитель 54
  лицевая панель 89, 93
  материнская плата 126
  модуль питания флеш-памяти 82
  процессор 118
  радиатор 96
  DIMM 41
замена компонентов, завершение 134
замечания 155
Заявление о директиве RoHS Бюро стандартов, 
 метрологии и контроля региона Тайвань (Китай) 158
заявление о соответствии нормативным документам в 
 области телекоммуникаций 157
```
## И

Идентификационная метка [1](#page-8-0) инструкции надежная работа системы [34](#page-41-0) установка дополнительных компонентов [33](#page-40-0) инструкции по поддержанию надежной работы системы [34](#page-41-0) инструкции по установке [33](#page-40-0) информационные сообщения по безопасности [9](#page-16-1)

## К

кнопка питания [11](#page-18-1) кожух сервера замена [122](#page-129-0) удаление [122](#page-129-1) установка [124](#page-131-0) компактный дисковод для оптических дисков установка [66](#page-73-0) компоненты материнской платы [15](#page-22-1) компоненты сервера [11](#page-18-2) Контактная информация отдела импорта и экспорта в регионе Тайвань (Китай) [158](#page-165-1) контрольный список по проверке безопасности [iv](#page-5-0)

## Л

ленточный накопитель [45](#page-52-1)

замена [54](#page-61-0) удаление [55,](#page-62-0) [62](#page-69-0) установка [59](#page-66-0) лицевая панель [11](#page-18-1)  замена [89](#page-96-0), [93](#page-100-0) удаление [89,](#page-96-1) [93](#page-100-1) установка [91](#page-98-0), [94](#page-101-0)

## М

материнская плата замена [126](#page-133-0) удаление [127](#page-134-0) установка [128](#page-135-0) модуль двойного адаптера для карты SD [16](#page-23-0) модуль питания флеш-памяти замена [82](#page-89-0) установка [85](#page-92-0)

## Н

наблюдаемые неполадки [149](#page-156-3) недостаточность ресурсов PCIe устранение [147](#page-154-2) неполадки видео [144](#page-151-2) включение и выключение [140](#page-147-0) дополнительные устройства [147](#page-154-2) жесткий диск [143](#page-150-3) клавиатура [146](#page-153-2) Контроллер Ethernet [140](#page-147-1) монитор [144](#page-151-2) мышь [146](#page-153-2) наблюдаемые [149](#page-156-3) память [142](#page-149-3) периодически возникающие [148](#page-155-3) питания [139](#page-146-0) программное обеспечение [152](#page-159-1) сеть [149](#page-156-4) PCIe [147](#page-154-2) USB-устройство [146](#page-153-2) неполадки при включении и выключении сервера [140](#page-147-0) неполадки с видео [144](#page-151-2) неполадки с дополнительными устройствами [147](#page-154-2) неполадки с жесткими дисками [143](#page-150-3) неполадки с клавиатурой [146](#page-153-2) Неполадки с контроллером Ethernet устранение [140](#page-147-1) неполадки с монитором [144](#page-151-2) неполадки с мышью [146](#page-153-2) неполадки с питанием [139](#page-146-0) неполадки с программным обеспечением [152](#page-159-1) Неполадки с USB-устройствами [146](#page-153-2) номера телефонов [154](#page-161-1) номера телефонов отдела обслуживания и поддержки оборудования [154](#page-161-1) номера телефонов отдела обслуживания и поддержки программного обеспечения [154](#page-161-1)

## О

обновление VPD [130](#page-137-0) VPD (важные сведения о продукте) [130](#page-137-0) обновление микропрограммы [8](#page-15-0) обслуживание и поддержка оборудование [154](#page-161-1) перед обращением в службу поддержки [153](#page-160-1) программное обеспечение [154](#page-161-1) оптический диск [45](#page-52-1)

отсек для диска расширения удаление [70](#page-77-1)

# П

память неполадки [142](#page-149-3) передний вентилятор удаление [75](#page-82-1) установка [77](#page-84-0) перемычка [15](#page-22-2) периодически возникающие неполадки [148](#page-155-3) персональная веб-страница поддержки [153](#page-160-0) Получение помощи [153](#page-160-0) Правила установки модулей DIMM [35](#page-42-0) примечания, важные [156](#page-163-0) прокладка внутренних кабелей [17](#page-24-0) прокладка кабелей блок питания [24](#page-31-0) вентилятор [26](#page-33-0) датчик температуры [27](#page-34-0) диск с обычной заменой [17](#page-24-1) дисковод для оптических дисков [19](#page-26-0) жесткий диск [17](#page-24-1), [26](#page-33-1) компактный дисковод для оптических дисков [19](#page-26-0) ленточный накопитель [19](#page-26-0) лицевая панель [26](#page-33-1) твердотельный диск [17,](#page-24-1) [26](#page-33-1) RAID [21](#page-28-0) процессор замена [118](#page-125-0) удаление [118](#page-125-1) установка [121](#page-128-0)

## Р

работа с устройствами, чувствительными к статическому электричеству [35](#page-42-1) радиатор удаление [96](#page-103-0) установка [99](#page-106-0) Разъем USB [11](#page-18-0)

# С

светодиодный индикатор питания [11](#page-18-1) светодиодный индикатор работы дисковода [11](#page-18-1) сервер, вид спереди [11](#page-18-0) сеть неполадки [149](#page-156-4) создание персональной веб-страницы поддержки [153](#page-160-0) Спецификации [3](#page-10-1) список комплектующих [27](#page-34-1) справка [153](#page-160-0) стационарный блок питания удаление [111](#page-118-1)

## Т

Технические советы [9](#page-16-2) товарные знаки [156](#page-163-1)

## У

удаление блок питания [111](#page-118-1) вентилятор [75](#page-82-1), [79](#page-86-0)

вентилятор процессора [96](#page-103-0) датчик вмешательства [102](#page-109-1) диск с обычной заменой [46](#page-53-1) дисковод для оптических дисков [55,](#page-62-0) [62](#page-69-0) задний вентилятор [79](#page-86-0) кожух сервера [122](#page-129-1) ленточный накопитель [55](#page-62-0), [62](#page-69-0) лицевая панель [89](#page-96-1), [93](#page-100-1) материнская плата [127](#page-134-0) отсек для диска расширения [70](#page-77-1) передний вентилятор [75](#page-82-1) процессор [118](#page-125-1) радиатор [96](#page-103-0) DIMM [41](#page-48-1) RDX/LTO [55](#page-62-0) удалить Батарейка CMOS [37](#page-44-1) установка Батарейка CMOS [39](#page-46-0) блок питания [114](#page-121-0) вентилятор [77](#page-84-0), [81](#page-88-0) вентилятор процессора [99](#page-106-0) датчик вмешательства [103](#page-110-0) двойной адаптер для карты SD [73](#page-80-0) диск с обычной заменой [50](#page-57-0) дисковод для оптических дисков [59](#page-66-0) задний вентилятор [81](#page-88-0) инструкции [33](#page-40-0) кожух сервера [124](#page-131-0) компактный дисковод для оптических дисков [66](#page-73-0) ленточный накопитель [59](#page-66-0) лицевая панель [91](#page-98-0), [94](#page-101-0) материнская плата [128](#page-135-0) модуль питания флеш-памяти [85](#page-92-0) модуль суперконденсатора [85](#page-92-0) передний вентилятор [77](#page-84-0) процессор [121](#page-128-0) радиатор [99](#page-106-0) DIMM [43](#page-50-0) RDX/LTO [59](#page-66-0) устранение недостаточность ресурсов PCIe [147](#page-154-2) Неполадки с контроллером Ethernet [140](#page-147-1) устранение неполадок [144,](#page-151-2) [147](#page-154-2), [152](#page-159-1)  видео [144](#page-151-2) наблюдаемые неполадки [149](#page-156-3) неполадки при включении и выключении питания [140](#page-147-0) неполадки с жесткими дисками [143](#page-150-3) неполадки с клавиатурой [146](#page-153-2) неполадки с мышью [146](#page-153-2) неполадки с памятью [142](#page-149-3) неполадки с сетью [149](#page-156-4)

Неполадки с USB-устройствами [146](#page-153-2) периодически возникающие неполадки [148](#page-155-3) по признакам [140](#page-147-2) устранение неполадок по признакам [140](#page-147-2) устранение неполадок с питанием [139](#page-146-0) устройства, чувствительные к статическому электричеству обращение [35](#page-42-1)

#### Ф

форм-фактор [3](#page-10-2)

## Ш

шнуры питания [31](#page-38-0)

## Э

этикетка доступа к сети [1](#page-8-0)

## C

CR2032 [37](#page-44-0)

## D

DIMM замена [41](#page-48-0) удаление [41](#page-48-1) установка [43](#page-50-0)

## E

Ethernet контроллер устранение неполадок [140](#page-147-1)

## P

PCIe устранение неполадок [147](#page-154-2)

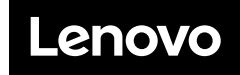

Шифр: SP47A37799

Printed in China

(1P) P/N: SP47A37799

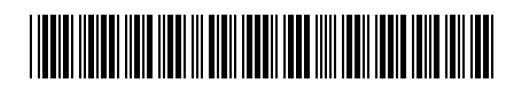